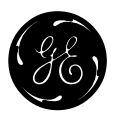

# **AC SPEED CONTROL EQUIPMENT**

# **VAT2000**

 3ph 200V-230V System 0.4 to 45kW 3ph 380V-460V System 0.4 to 370kW

# **INSTRUCTION MANUAL**

--------------------------------- **NOTICE** ------------------------------------------

- 1. Read this manual thoroughly before using the VAT2000, and store in a safe place for reference.
- 2. Make sure that this manual is delivered to the final user.
- 3. The contents of this manual can be changed without notice

GE POWER CONTROLS

## **Contents**

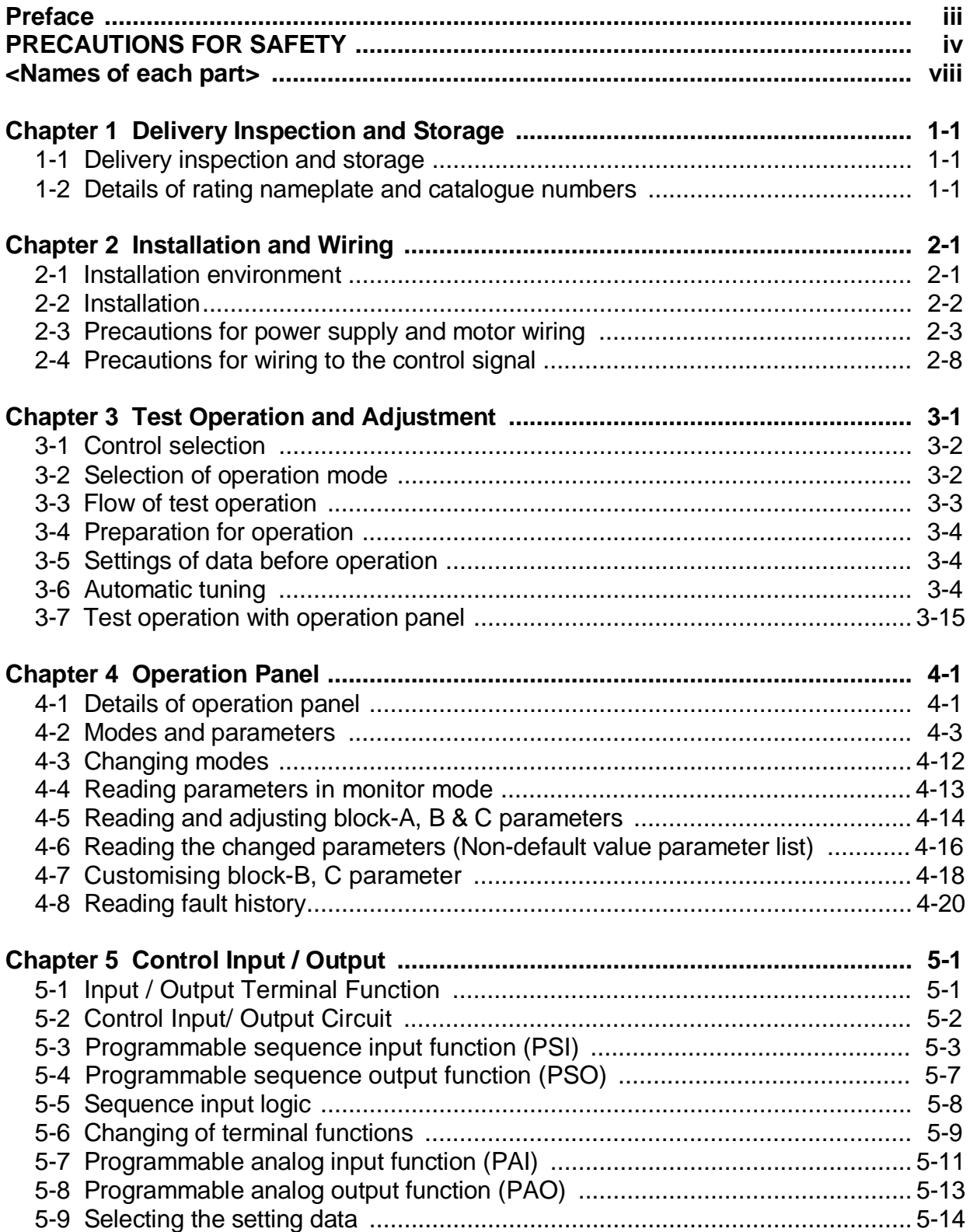

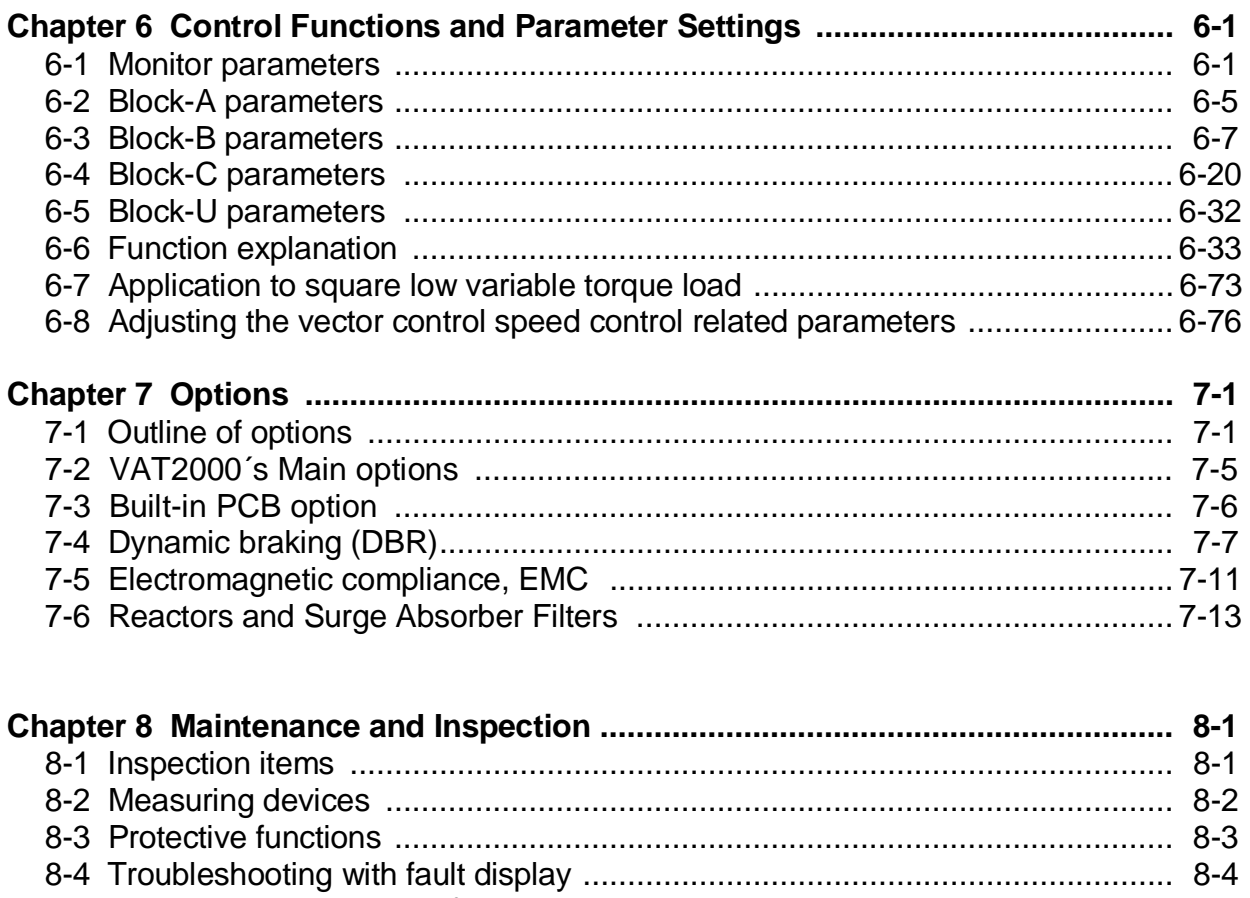

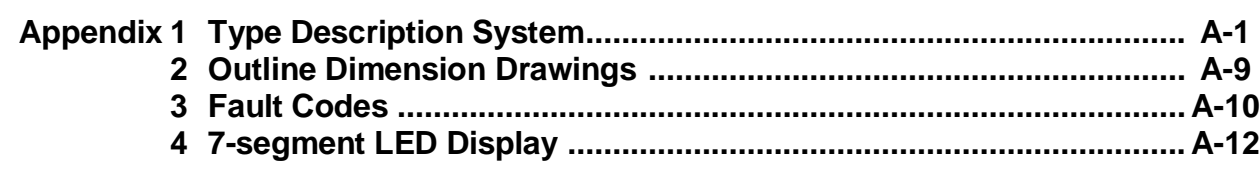

### Preface

Please read this manual thoroughly before use, and keep the manual at hand for later reference. Also make sure that this manual is delivered to the final users.

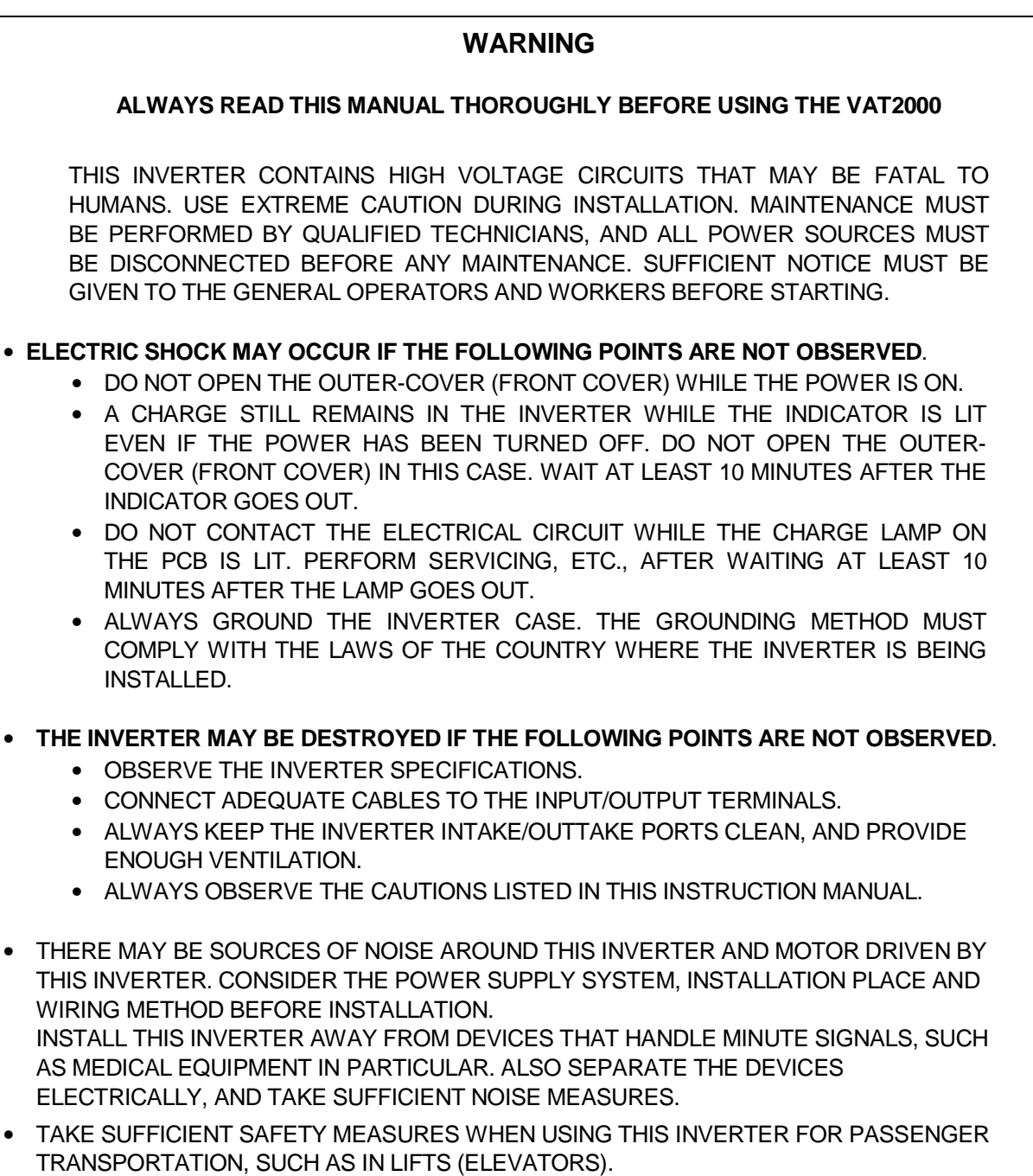

### **Precautions For Safety**

Items to be observed to prevent physical damage and to ensure safe use of this product are noted on the product and in this instruction manual.

- Please read this instruction manual and enclosed documents before starting operation to ensure correct usage. Thoroughly understand the device, safety information and precautions before starting operation. After reading, always store this manual where it can be accessed easily.
- The safety precautions are ranked as **"DANGER"** and **"CAUTION"** In this instruction manual.

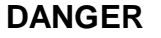

: When a dangerous situation may occur if handling is mistaken leading to fatal or major injuries.

**CAUTION** : When a dangerous situation may occur if handling is mistaken leading to medium or minor injuries, or physical damage.

Note that some items described as **CAUTION** may lead to major results depending on the situation. In any case, important information that must be observed is described.

• This instruction manual is written on the premise that the user has an understanding of the inverter. Installation, operation, maintenance and inspection of this product must be done by a qualified person. Even qualified persons must undergo periodic training.

#### **Qualified refers to satisfying the following conditions.**

- ο The person has thoroughly read and understood this instruction manual
- ο The person is well versed in the installation, operation maintenance and inspection of this product, and understands the possible dangers,
- ο The person is informed on matters related to starting, stopping, installation, locks and tag displays, and has been trained in the operation and remedies.
- ο The person has been trained on the maintenance, inspection and repairs of this product.
- ο The person has been trained on protective tools used to ensure safety.

### **1. Transportation and installation**

#### **CAUTION**

- Always transport the product with an appropriate amount according to the products weight Failure to observe this could lead to injuries.
- Install the inverter and brake resistor on non-combustible material such as metal.
- Failure to observe this could lead to fires.
- Do not place the product near inflammable items. Failure to observe this could lead to fires.
- Do not hold the from cover while transporting the product. Failure to observe this could lead to injuries from dropping.
- Do not led conductive materials such as screws or metal pieces and inflammable material such as oil enter the product.
	- Failure to observe this could lead to fires.
- Install the product in a place that can withstand the weight of the product, and follow the instruction manual
- Failure to do so could lead to injuries from dropping.
- Do not install and operate an inverter that is damaged or that is missing parts. Failure to observe this could lead to injuries.
- Always observe the conditions described in the instruction manual for the installation environment. Failure observe this could lead to faults.

### **2. Wiring**

#### **DANGER**

- Always turn the device's input power OFF before starting wiring. Failure to do so could lead to electrical shocks or fires.
- Carry out grounding that complies with the standards of the country where the inverter is being installed. Failure to do so could lead to electrical shocks or fires.
- Wiring must always be done by a qualified electrician. Failure to observe this could lead to electrical shocks or fires.
- Always install the device before starting wiring. Failure to do so could lead to electrical shocks or injuries.
- Prepare a breaker such as an MCCB that matches the capacity for the inverter's power supply side Failure to do so could lead to fires.

#### **CAUTION**

- Do not connect an AC power supply to the output terminals (U, V, W). Failure to observe this could lead to electrical shocks or fires.
- Confirm that the product's rated voltage and frequency match the power supply voltage and frequency. Failure to do so could lead to injuries or fires.
- Install an overheating protection device on the dynamic electrical-discharge braking resistor, and shut off the power with an error signal.

Failure to do so could lead to fires in the event of abnormal overheating.

- Do not directly connect a resistor to the DC terminals (between L+1, L+2, and L–). Failure to observe this could lead to fires.
- Tighten the terminals screws with the designated tightening torque.
- Failure to do so could lead to fires.
- Correct connect the output side (U, V, W).
- Failure to do so could cause the motor to rotate in reverse and the machine to be damaged

### **3. Operation**

.

#### **DANGER**

- Always install the from cover before turning the input power ON. Never remove the cover while the power is ON. There are sections in the from PCB that are charged with high voltages. Failure to observe this could lead to electrical shocks.
- Never touch the switches with wet hands. Failure to observe this could lead to electrical shocks.
- Never touch the inverter's terminals while the inverter power is ON even if the operation is stopped Failure to observe this could lead to electrical shocks
- Selection of the retry function could lead to unexpected restarting when an alarm occurs. The machine may start suddenly if the power is turned ON when the automatic start function is selected Do not go near the machine.

Failure to do so could lead to injuries.

- (Design the machine so that physical safety can be ensured even if the machine restarts.) • The machine may not stop when a stop command is issued if the deceleration stop function is selected. Prepare a separate emergency stop switch.
	- Failure to do so could lead to injuries.
- Resetting of an alarm while the run signal is input could lead to unexpected restarting. Always confirm that the run signal is OFF before resetting the alarm. Failure to do so could lead to injuries.

#### **Continue from previous page**

#### **CAUTION**

- The heat sink and dynamic braking resistor are heated to high temperatures, so never touch them. Failure to observe this could lead to burns.
- Do not block the inverter's ventilation holes. Failure to observe this could lead to fires.
- The inverter operation can easily be set from low speeds to high speeds, so confirm that the operation is within the tolerable range for the motor or machine before making settings. Failure to do so could lead to injuries.
- Prepare holding brakes when necessary. Holding is not possible with the inverter's brake functions. Failure to do so could lead to injuries.
- Confirm the operation of the motor as a single unit before operating the machine. Failure to do so could lead to injuries or machine damage due to unforeseen movements.
- Always prepare a safety backup device so that the machine is not placed in a hazardous situation when an error occurs in the inverter.

Failure to do so could lead to injuries or machine damage.

#### **4. Maintenance, Inspection and Part Replacement**

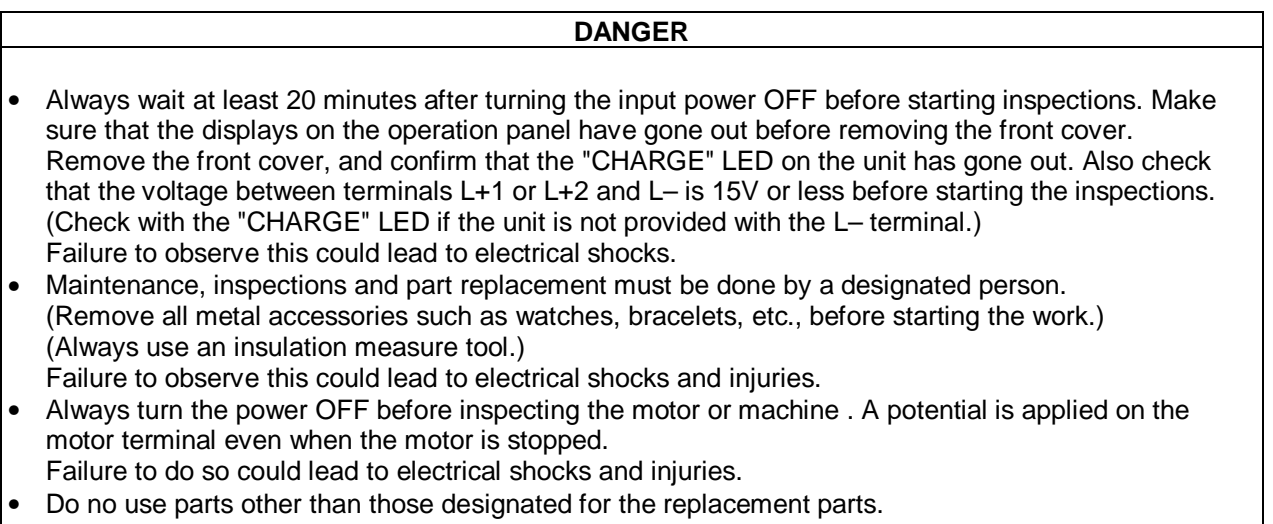

Failure to observe this could lead to fires.

#### **CAUTION**

• Vacuum the inverter with a vacuum cleaner to clean it. Do not use organic solvents. Failure to observe this could lead to fires or damage.

#### **5. Others**

#### **DANGER**

• Never modify product. Failure to observe this could lead to electrical shocks or injuries.

#### **CAUTION**

• Dispose of this product as industrial waste.

### **<Names of each part>**

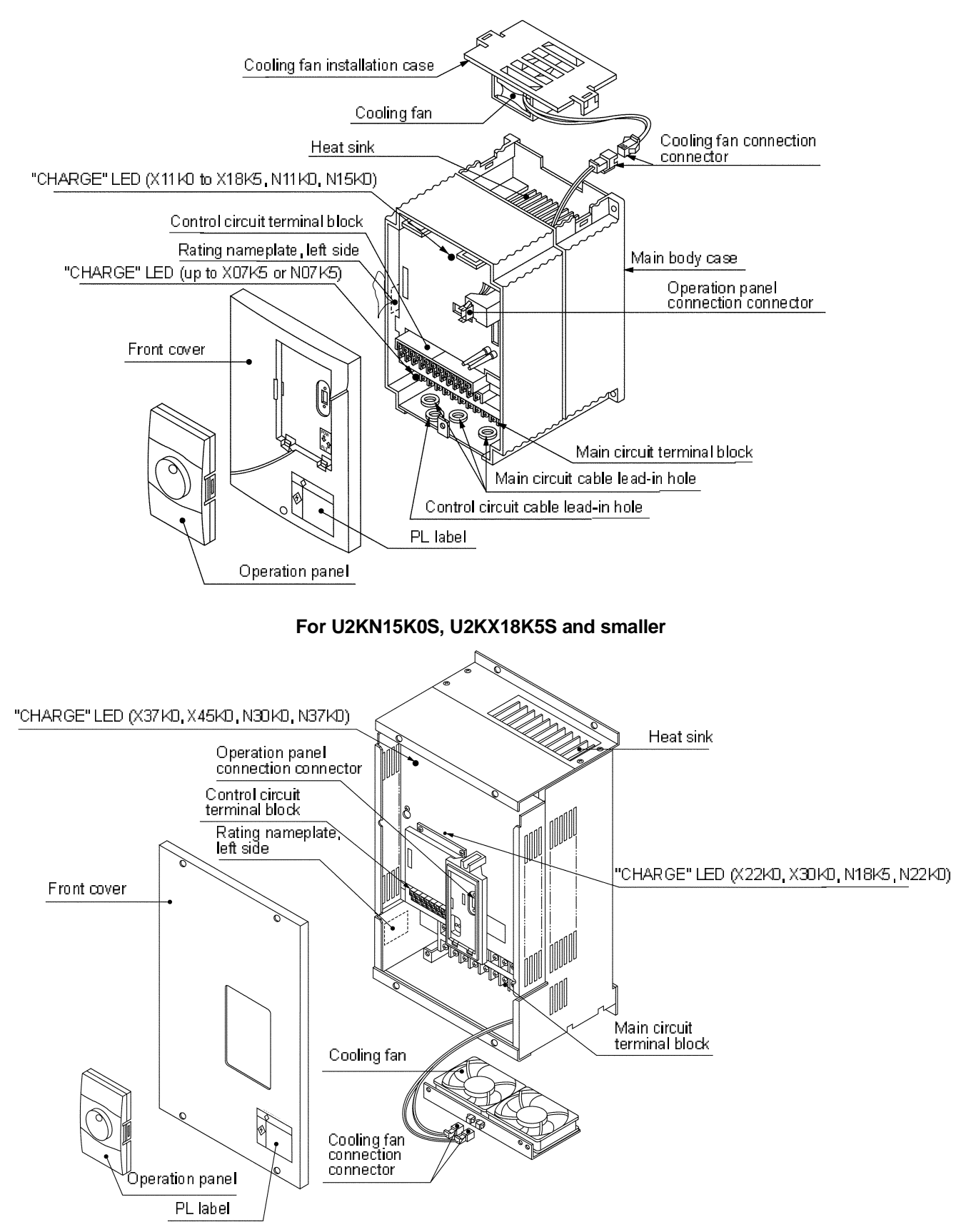

**For U2KN18K5S to U2KN37K0S and U2KX22K0S or larger**

### **Chapter 1 Delivery Inspection and Storage**

#### **1-1 Delivery Inspection and Storage**

- 1) Remove the inverter from the packaging, and check the details on the rating nameplate to confirm that the inverter is as ordered. The rating nameplate is on the left side of the unit.
- 2) Confirm that the product has not been damaged.
- 3) If the inverter is not to be used for a while after purchasing, store it in a place with no humidity or vibration in the packaged state.
- 4) Always inspect the inverter before using after storing for a long period. (Refer to 8-1.)

#### **1-2 Details of Rating Nameplate and catalogue numbers**

1) The following details are listed on the rating nameplate.

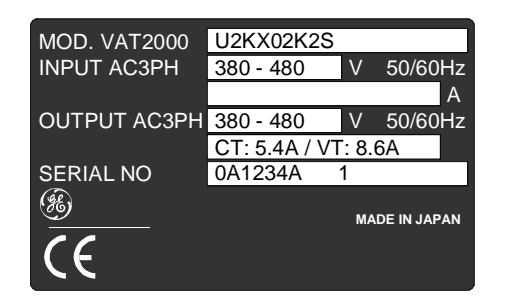

#### **CAUTION**

**CT:** Rating for standard applications (Constant Torque) **VT:** Rating only for Fans and Pumps (Variable Torque) **CT/VT settings are described on chapter 6-6**

2) Using the above type as an example, the type is displayed as follows:

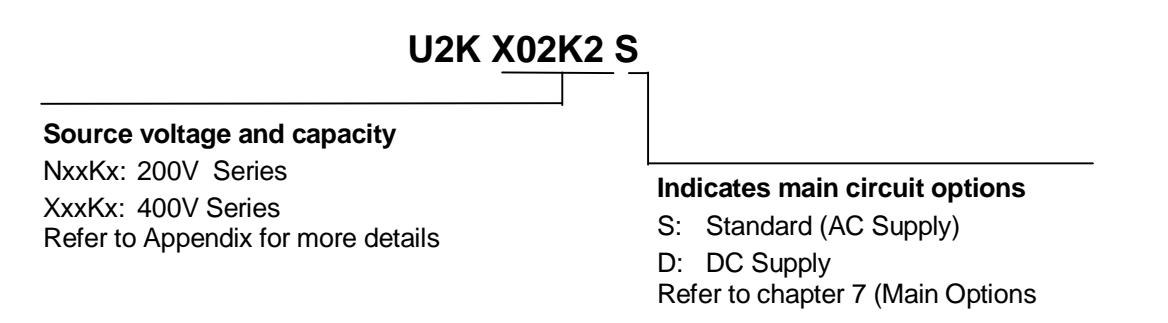

The VAT2000 can be performed by the user with various optional interface plug-in cards. Refer to Chapter 7 (PCB Options)

### **Chapter 2 Installation and Wiring**

#### **CAUTION**

- Always transport the product with an appropriate amount according to the products weight. Failure to observe this could lead to injuries.
- Install the inverter, dynamic braking unit and resistor, and other peripheral devices on non-combustible material such as metal.
	- Failure to observe this could lead to fires.
- Do not place the product near inflammable items. Failure to observe this could lead to fires.
- Do not hold the front cover while transporting the product. Failure to observe this could lead to injuries from dropping.
- Do not let conductive materials such as screws or metal pieces and inflammable materials such as oil enter the product.
- Failure to observe this could lead to fires.
- Install the product in a place that can withstand the weight of the product, and follow the instruction manual.
- Failure to do so could lead to injuries from dropping.
- Do not install and operate an inverter that is damaged or that is missing parts. Failure to observe this could lead to injuries.
- Always observe the conditions described in the instruction manual for the installation environment. Failure to observe this could lead to faults.

### **2-1 Installation Environment**

Observe the following points when installing the inverter.

- 1) Install the inverter vertically so that the wire lead-in holes face downward.
- 2) Make sure that the ambient temperature is -10ºC to 50ºC.
- 3) Avoid installation in the following environment.
	- Places subject to direct sunlight
	- Places with oil mist, dust or cotton lint, or subject to salty winds
	- Places with corrosive gas, explosive gas or high humidity levels
	- Places near vibration sources such as dollies or press machines
	- Places made of flammable materials such as wood, or places that are not heat resistant
- 4) Ensure ventilation space around the inverter.

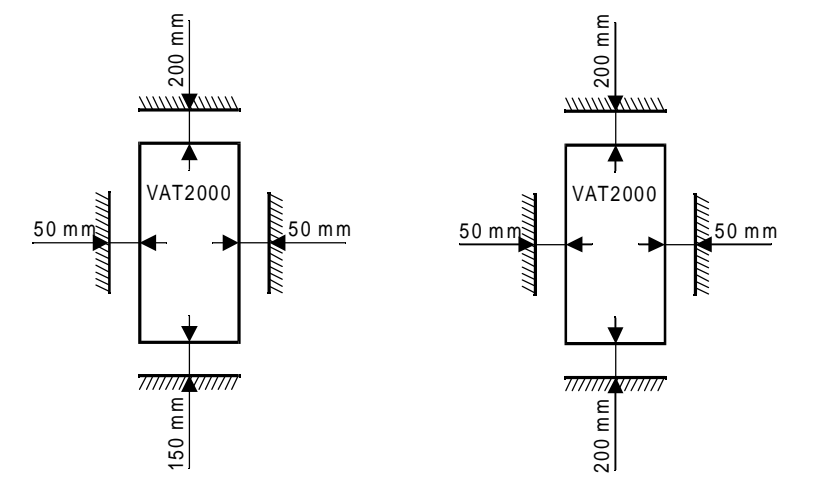

For N15K0, X18K5 and smaller For N18K5, X22K0 and larger

### **2-2 Installation**

Installation and wiring for the N15K0, H18K5 and smaller drives, and wiring for the N18K5 and X22K0 and larger drives are carried out with the front cover removed.

Before removing the front cover, always remove the operation panel from the unit. If the front cover is removed without removing the operation panel, the unit could drop off the operation panel and be damaged. To remove the operation panel, press in the left and right latches inward and pull off the panel as shown on the right.

When the installation and wiring work are completed, install the front cover, and then install the operation panel. At that time, make sure that the latches on the left and right of the operation panel are securely caught.

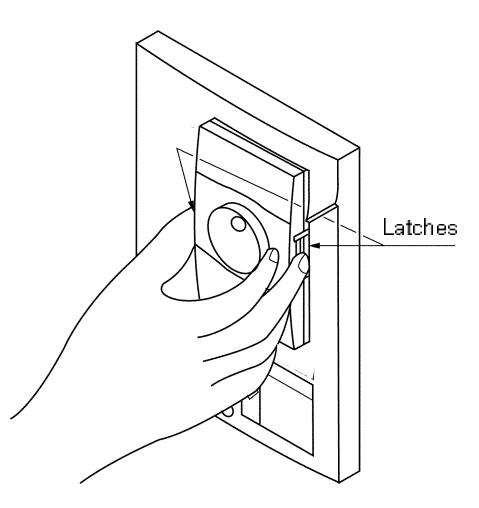

### **(1) N15K0, X18K5 and smaller (Fig. 2.2)**

Fix the VAT2000 on the four corners, note that the lower two mounting holes are notched. Remove the front cover, and wire to the main circuit and control terminal block.

#### **(2) N18K5, X22K0 and larger (Fig. 2.3)** Fix the VAT2000 on the four corners, note that the lower two mounting holes are notched. These frames weitg more than 25kg, so installation by two workers is recommended.

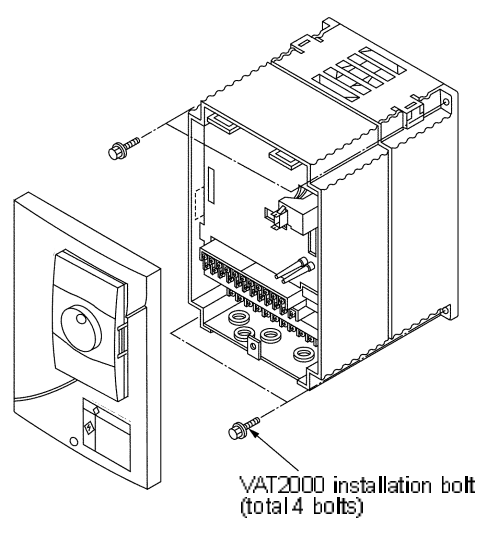

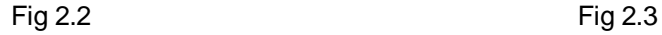

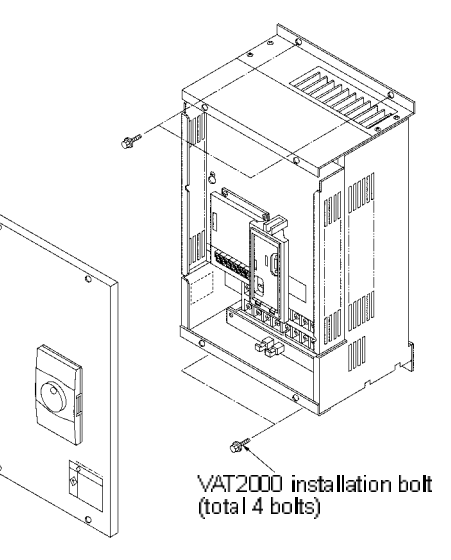

#### **2-3 Precautions for Power Supply and Motor Wiring**

#### **DANGER**

- Always turn the device's input power OFF before starting wiring. Failure to do so could lead to electrical shocks or fires.
- Carry out grounding that complies with the standards of the country where the inverter is being installed.
	- Failure to do so could lead to electrical shocks or fires.
- Wiring must always be done by a qualified electrician. Failure to observe this could lead to electrical shocks or fires.
- Always install the device before starting wiring. Failure to do so could lead to electrical shocks or injuries.
- Prepare a breaker such as an MCCB or fuses that matches the capacity for the inverter's power supply side.

Failure to do so could lead to fires.

#### **CAUTION**

- Do not connect an AC power supply to the output terminals (U, V, W). Failure to observe this could lead to injuries or fires.
- Confirm that the product's rated voltage and frequency match the power supply voltage and frequency. Failure to do so could lead to injuries or fires.
- Install an overheating protection device on the dynamic braking resistor, and shut off the power with an error signal.
- Failure to do so could lead to fires in the event of abnormal overheating.
- Do not directly connect a resistor to the DC terminals (between L+1, L+2 and L–). Failure to observe this could lead to fires.
- Tighten the terminal screws with the designated tightening torque. Failure to do so could lead to fires.
- Correct connect the output side (U, V, W).
	- Failure to do so could cause the motor to rotate in reverse and the machine to be damaged.

Refer to Fig. 2-4 and wire the main circuits for the power supply and motor, etc. Always observe the following precautions for wiring.

#### **CAUTION**

There is a risk of electrical shocks.

The VAT2000 has a built-in electrolytic capacitor, so a charge will remain even when the inverter power is turned OFF. Always observe the following times before carrying out wiring work.

- Wait at least 20 minutes after turning the power OFF before starting work. Make sure that the displays on the operation panel have gone out before removing the cover.
- After removing the cover, confirm that the "CHARGE" LED at the following position has gone out. Also check that the voltage between terminals L+1 or L+2 and L– is 15V or less before starting the inspections. (Check with the "CHARGE" LED if the unit is not provided with the L– terminal.)

#### **Main circuit wiring**

a) U2KN07K5S, U2KX07K5S and smaller units. For DC Drives (main option "D"), check Chapter 7-2.

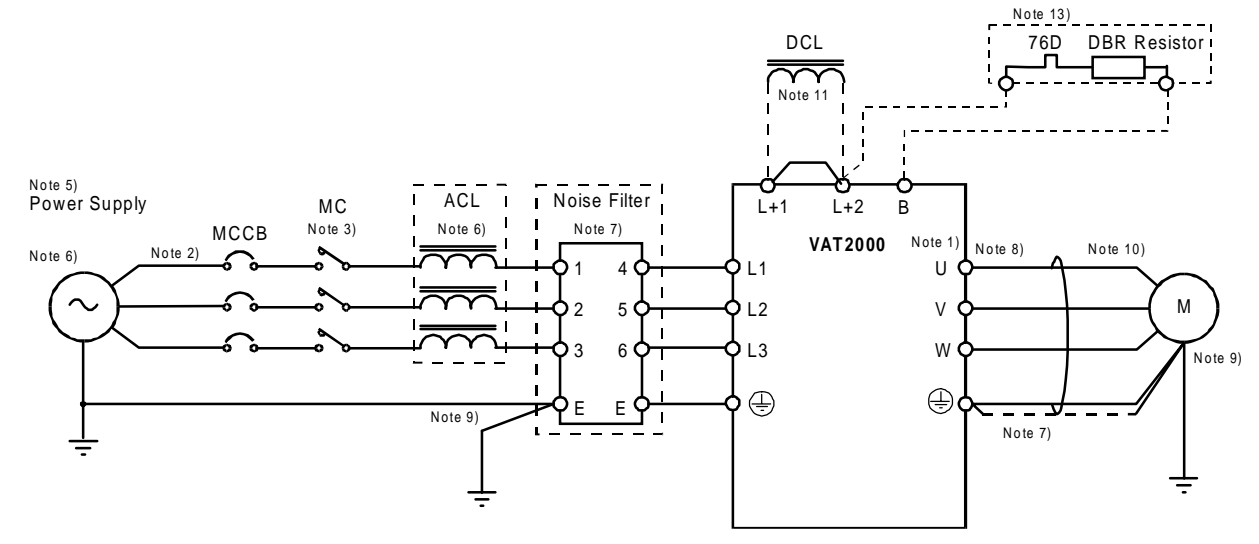

b) From U2KN11K0S, and U2KX11K0S to U2KX37K0S. For DC Drives (main option "D"), check Chapter 7-2.

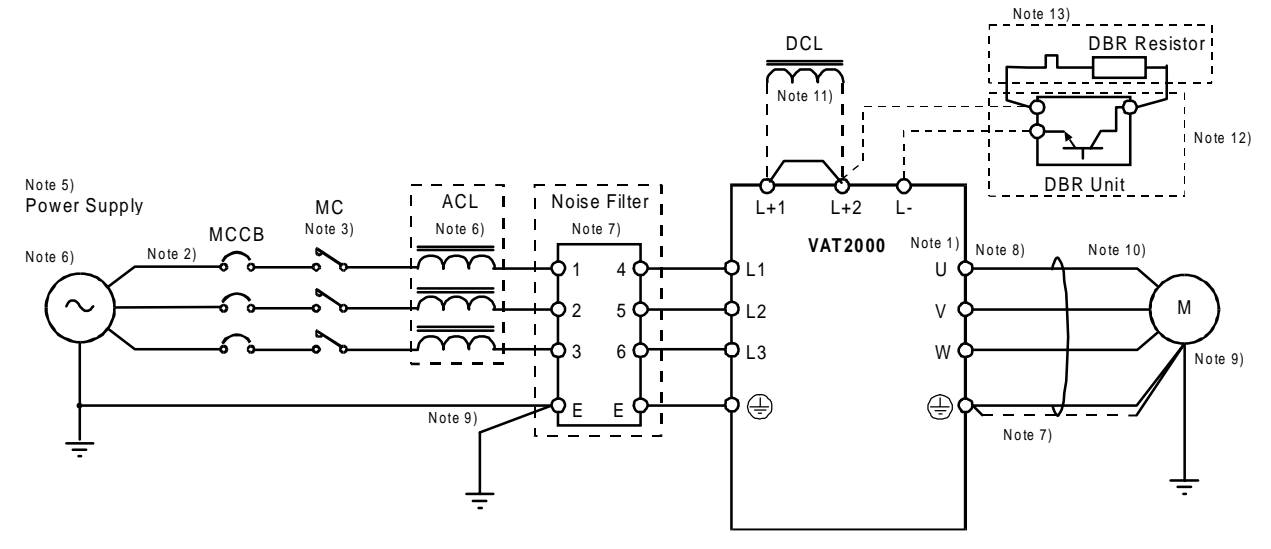

c) U2KX45K5S and larger units. For DC Drives (main option "D"), check Chapter 7-2.

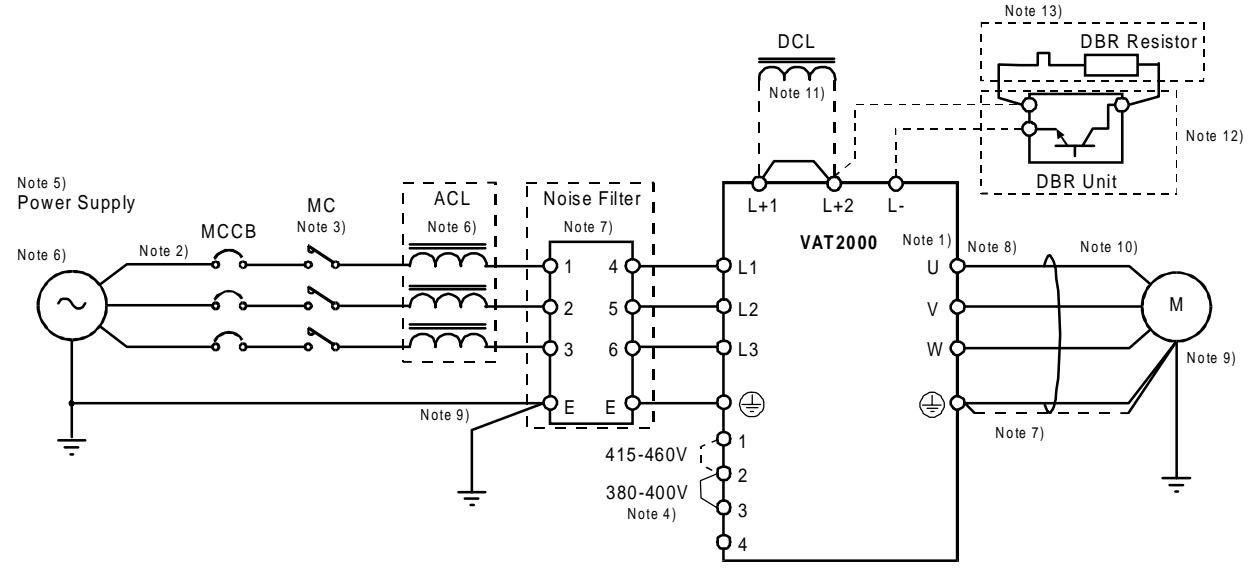

**Fig. 2.4 Example of main circuit wiring**

#### **Note 1) Inverter Input / Output terminals**

The inverter input terminals are L1, L2 and L3. The output terminals to the motor are U, V and W. Do not connect the power supply to the U, V, W terminals. incorrect wiring will cause to inverter damage or fires.

#### **Note 2) Wire size**

For the main circuit wiring shown in Fig. 2-4, use wires recommended in Table 2-1, including wire size range, ring terminal and tightening torque. The applicable wire given in Table 2-1 is for using in constant torque ratings; for variable torque, select the wire given for one higher rating, shifting one column to the right.

**Example:** For the X45K0 drive variable torque, use the column of N30K0 drive (for the N37K0 variable torque, use the N37K0 column however)

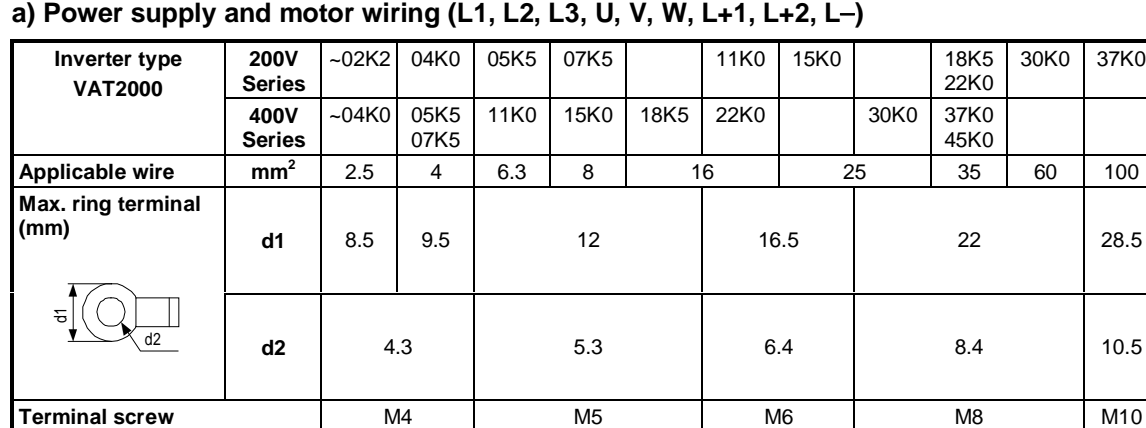

**Tightening torque [N•m]**  $\begin{array}{|c|c|c|c|c|c|c|c|} \hline \end{array}$  1.2  $\begin{array}{|c|c|c|c|c|c|c|} \hline \end{array}$  2  $\begin{array}{|c|c|c|c|c|} \hline \end{array}$  4.5  $\begin{array}{|c|c|c|c|c|} \hline \end{array}$  9 18

**Table 2-1 Applicable wire sizes and terminals**

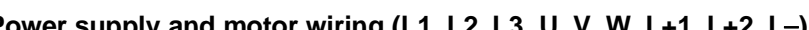

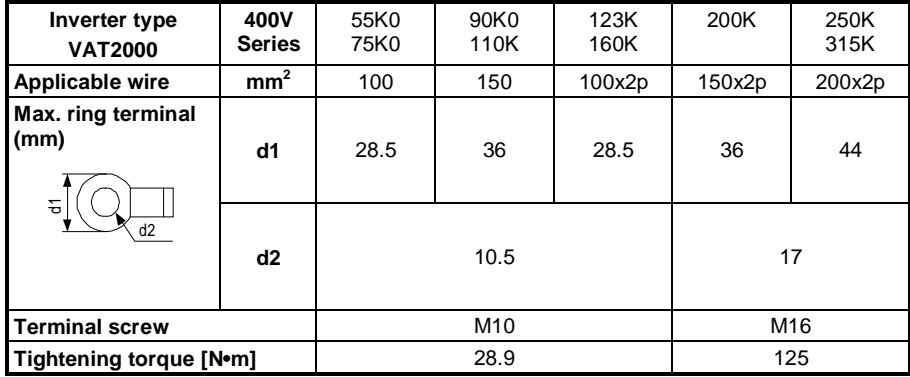

**Note 1)** 2p refers to two parallel connections

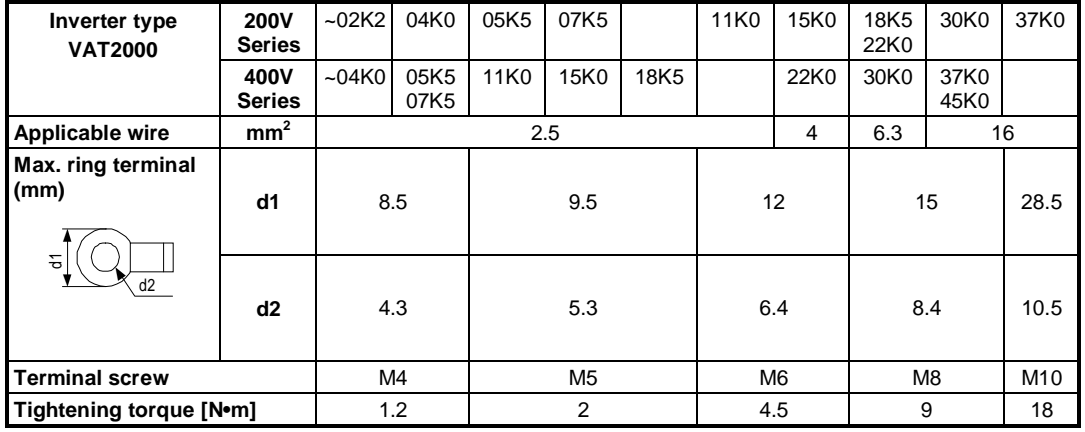

#### **b) DBR wiring (N07K5, X07K5 and smaller L+2, B) (N11K0, X11K0 and larger L+2, L**−**)**

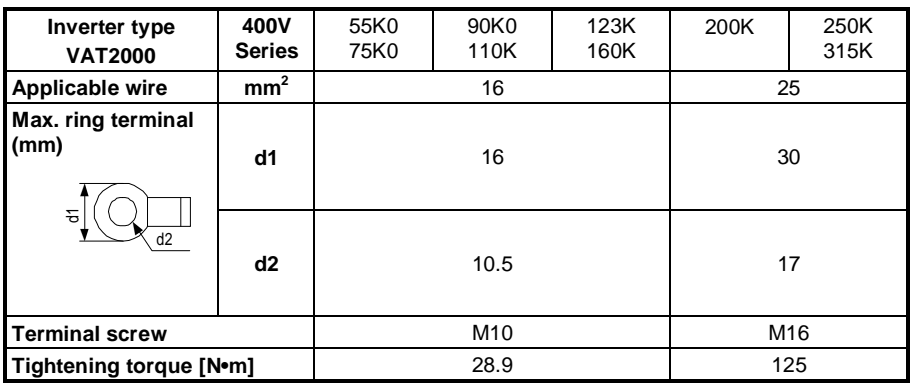

#### **Note 3) Circuit Breaker for wiring**

Install an MCCB or Fuse and MC on the power supply side of the inverter. Refer to Table 7.2 and select the MCCB or fuses. UL is meet using right fuse only

#### **Note 4) Rated voltage for auxiliary equipment supply** For the 400 Series(X45K0 and larger), wire the link in power supply terminal (TBA) according to the rated voltage of the power supply being used. For 380 to 400V, link across 2-3 (factory setting state) For 415 to 460V, link across 1-2

**Note 5)** Refer to the appendix 1 for the power supply voltage and frequency, and prepare a power supply suitable for the unit.

#### **Note 6) Power supply capacity**

Make sure that capacity of the transformer used as the inverter's power supply is within the following range (For 4% impedance transformer)

a) Constant torque (U2KX45K0S and smaller): 500kVA or less

(U2KX55K0S and larger): Capacity is 10 times or less inverter capacity

b) Variable torque: Capacity that is 10-times or less inverter capacity

If the above values are exceeded, install an AC Reactor on the inverter's input side or a DC Reactor in the DC stage. (Refer to chapter 7-5).

#### **Note 7) Noise measures**

The inverter will generate high harmonic electromagnetic noise, so using the following noise measures is recommended. This must be followed for EMC (CE compliance)

- a) Insert a noise filter on the input side of the inverter. Refer to Table 7-2 and select the noise filter.
- b) Keep the wiring length between the noise filter and inverter to 30cm or less for the N00K4 to N22K0, X00K4 to X30K0, and 50cm or less for the U2KN30K0S, U2KX37K0S or larger.
- c) Use a shield cable for the inverter and motor wiring, and connect the screen to the inverter's ground terminal and motor grounding terminal.
- d) When both control circuit wiring and main circuit are wired in parallel, keep distance of 30cm or more, or pass each of the wiring through metal conduits. If the control circuit wiring and main circuit wiring intersect, make sure that they intersect at a right angle.

#### **Note 8) Inverter output**

- a) Do not insert a power factor improvement capacitor on the output side of the inverter.
- b) When inserting a magnetic contactor on the output side of the inverter, prepare a sequence control circuit so that the magnetic contactor will open and close after the inverter stops.
- c) Connect only the motor to the inverter output. Do not connect through transformer etc.

#### **Note 9) Grounding**

Always wire the inverter's ground terminal. The ground must be according to the regulations of the Country where the inverter is being used .

#### **Note 10) Inverter output surge voltage (For 400V Series)**

The surge voltage applied on the motor side increases depending the output cable length, If this wiring between motor and drive exceeds in 30mts, connect a surge absorber exclusive for the inverter output.

#### **Note 11) DCL**

Always short circuit across L+1 and L+2 when not using the DCL. (Factory setting state) When connecting the optional DCL, connect it to L+1 and L+2. Twist the wiring to the DCL, and keep the wiring length to 5m or less.

#### **Note 12) DB unit**

When connecting the optional DB unit, follow Fig. 2-4 (2) and connect the L+2 and L– for 011L, 011H and larger.

The DB unit and inverter unit will both be damaged if the connection is incorrect. Twist the wiring to the DBR unit, and keep the wiring length to 3m or less. Refer to Section 7-4 for details.

#### **Note 13) DB protection**

When using the optional DB unit, use the DB's overload detection relay or insert a thermal relay (76D) to protect the DBR resistor and inverter. Prepare a sequence control circuit to turn OFF the magnetic contactor (MC) on the input side of the inverter or trip the wiring breaker (MCCB) with trip coil using the contact of the DBR unit's overload detection relay or it's thermal relay (76D).

#### **Note 14) Contactor's coils**

Install a surge absorber on the magnetic contactor or relay coils installed near the inverter.

(a) U2KN00K4S - U2KN04K0S U2KX00K4S - U2KX04K0S

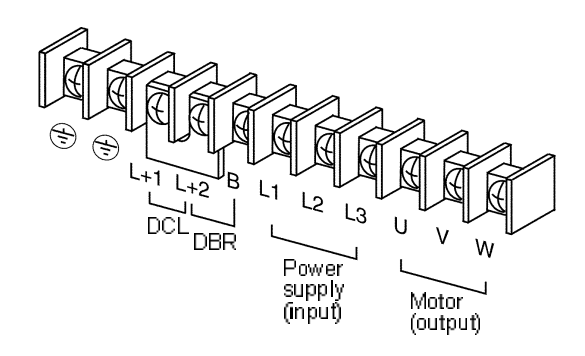

(b) U2KN05K5S - U2KN07K5S U2KX05K5S - U2KX07K5S

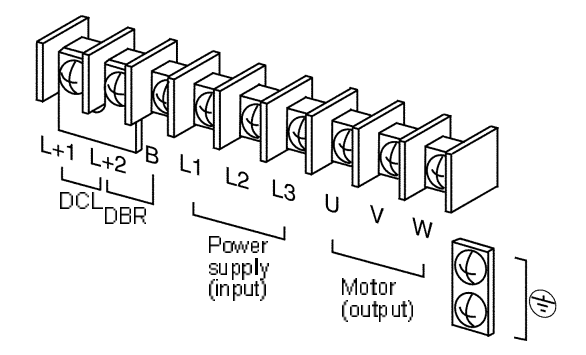

(d) U2KX22K0S

(c) U2KN11K0S - U2KN15K0S U2KX11K0S - U2KX18K0S

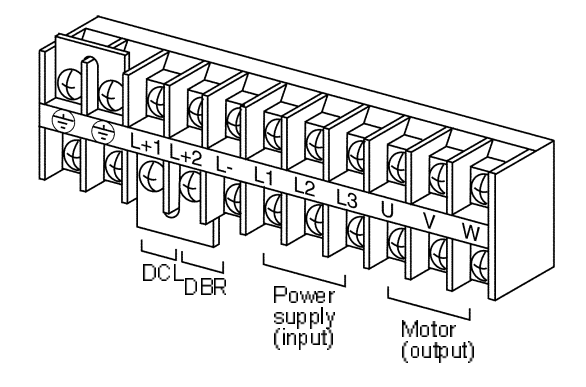

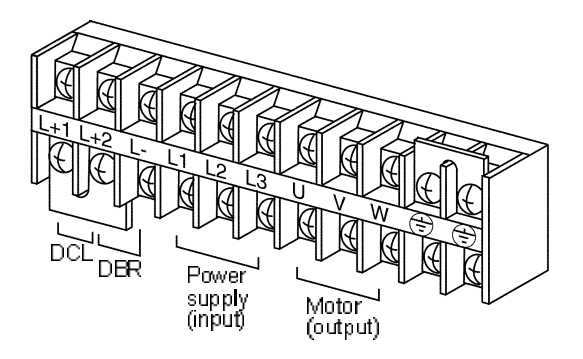

(e) U2KN18K5S - U2KN37K0S U2KX30K0S - U2KX45K0S

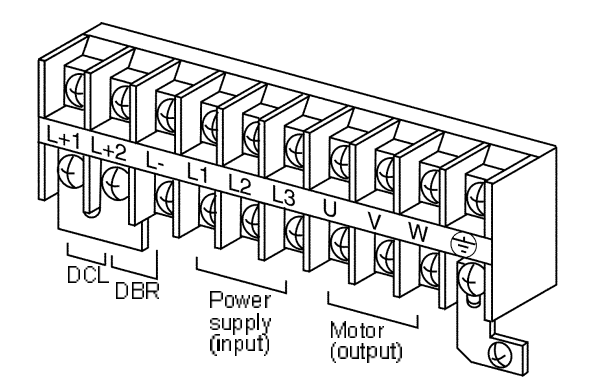

#### (f) U2KX55K0S, U2KX75K0S, U2KX90K0S, U2KX110KS

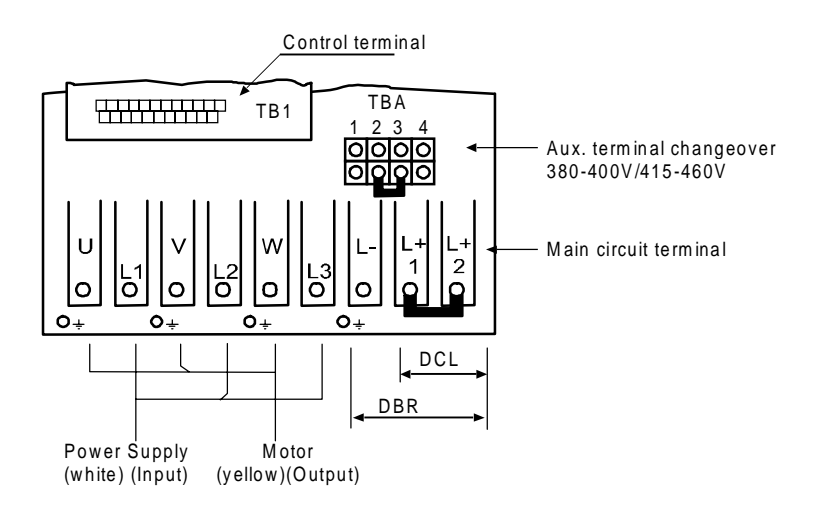

#### (g) U2KX132KS, U2KX160KS

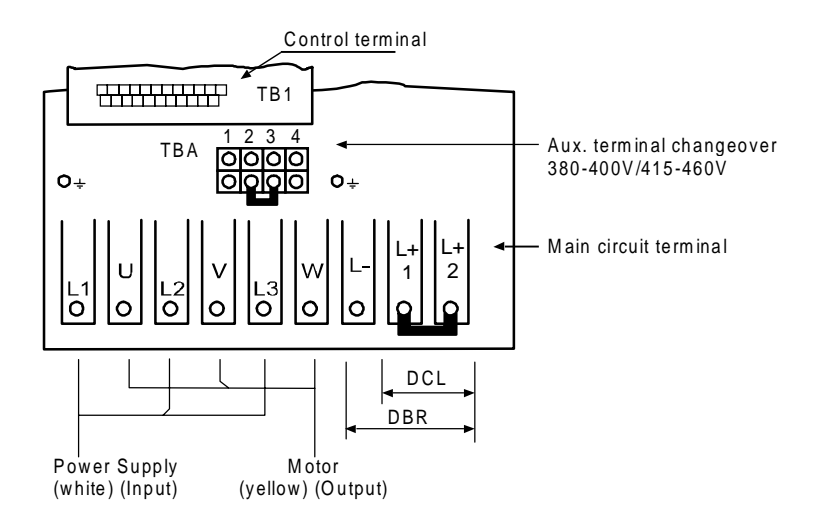

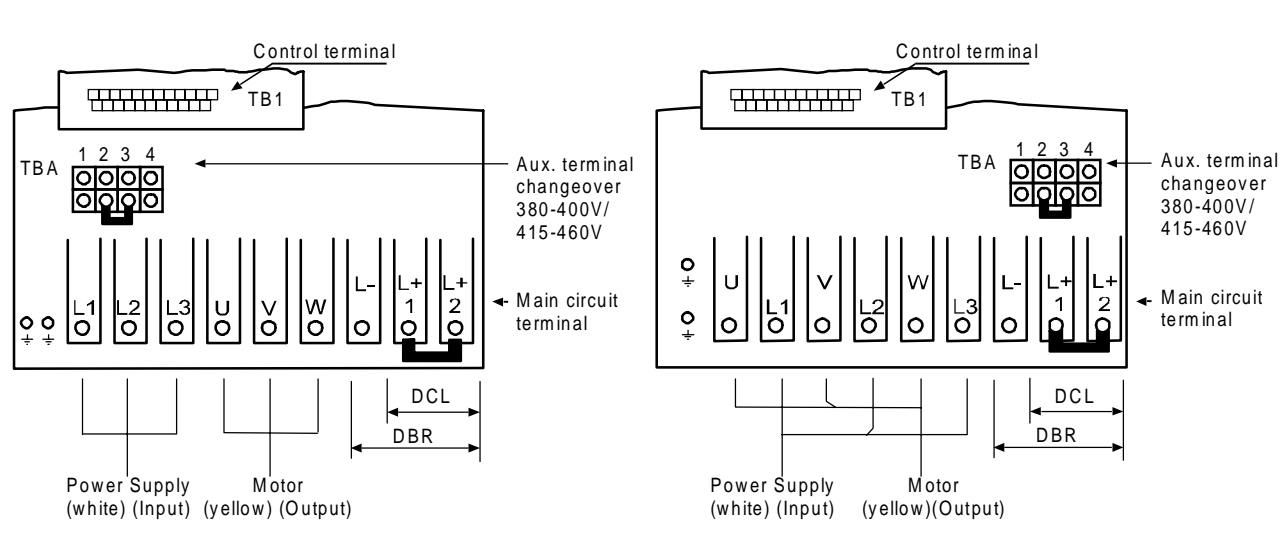

#### (h) U2KX200KS (i) U2KX250KS, U2KX300KS

### **2-4 Precautions for Wiring to the Control Signal**

- 1) Separate the main circuit wiring (to terminals L1, L2, L3, L+1, L+2, L–, B, U, V, W) from the other drive wires and power wires.
- 2) Use a 0.25 to 0.75mm<sup>2</sup> wire for wiring to the control circuit. The tightening torque must be 0.6Nm.
- 3) Use a twisted pair wire or twisted pair shield wire for wiring the analog signals (as the setters and meter). (Fig. 2-6.) Connect the shield wire to the TB2 COM terminal of the VAT2000. The wire length must be 30m or less.
- 4) The analog output is dedicated for metering only, such as the speed-meter and ammeter. It cannot be used for control signals such as the feedback control.
- 5) The length of the sequence input/output contact wire must be 50m or less.
- 6) The sequence input (digital I/Os), can be selected either sink logic or source logic method by the short pin (W1). Refer to Table 5-2.
- 7) Observe the precautions listed in "Table 5-2 Control input/output circuit".
- 8) An example of the control circuit wiring is given in Fig. 2-6.
- 9) The layout of the control circuit terminal block is shown in Fig. 2-7; functions are in Table 5-1. Terminals with the same terminal symbol are internally connected.
- 10) After wiring, always check the wiring. Do not test control wirings using a megger or buzzer

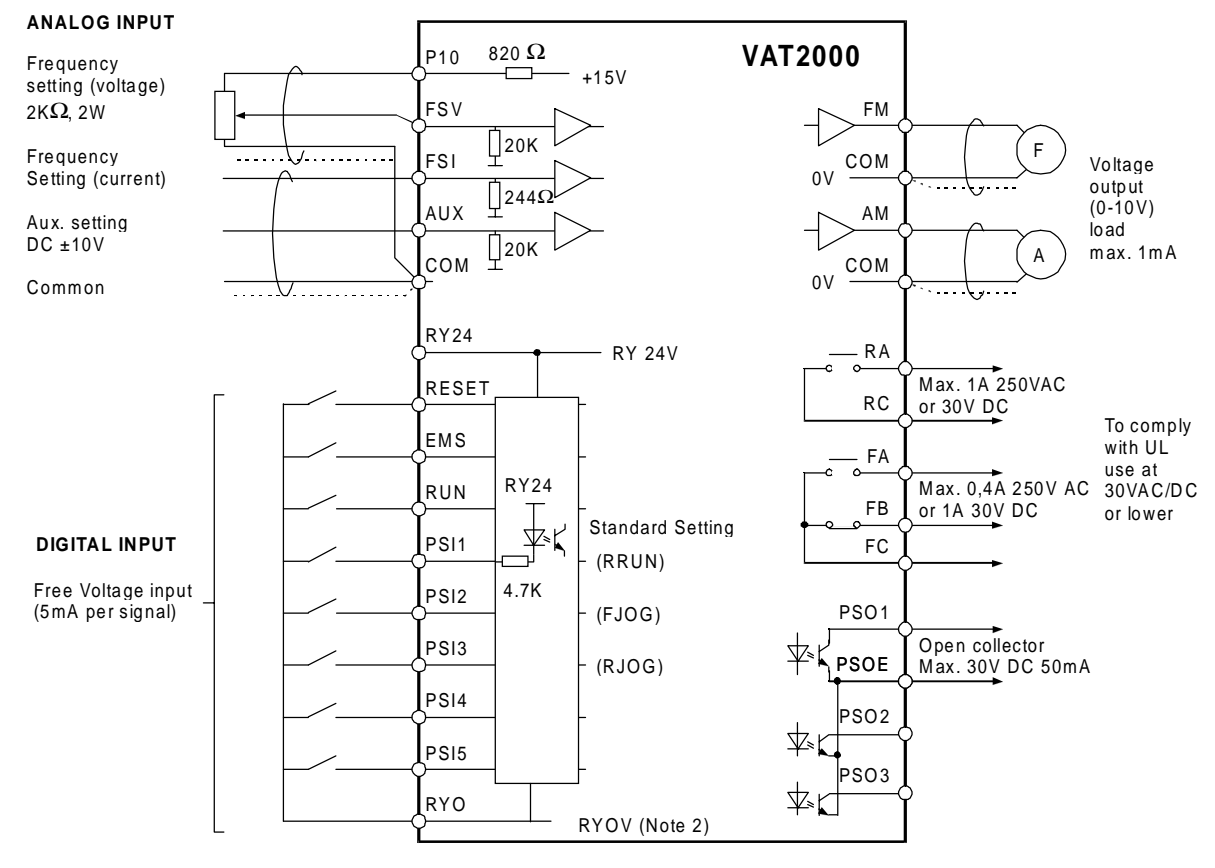

#### **(Notes)**

- 1. Three COM terminals are internally connected.
- 2. No connection shall be made between RY0 and COM since this section is insulated.
- 3. This diagram is an example of the sink logic connection. (Refer to Table 5-2.)

#### **Fig. 2-6**

**• Control terminal** (The terminal block is laid out in two rows.)

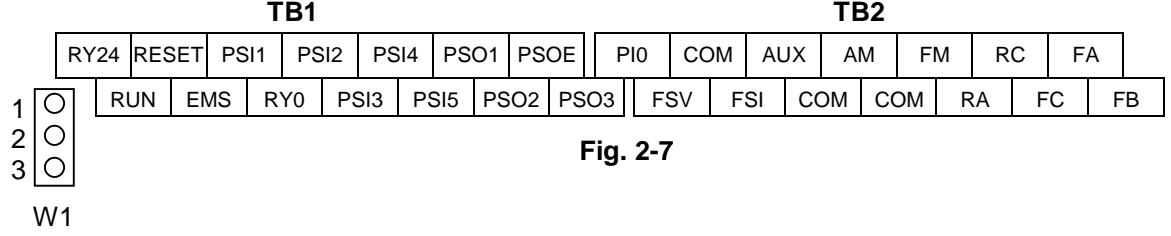

### **Chapter 3 Test Operation and Adjustment**

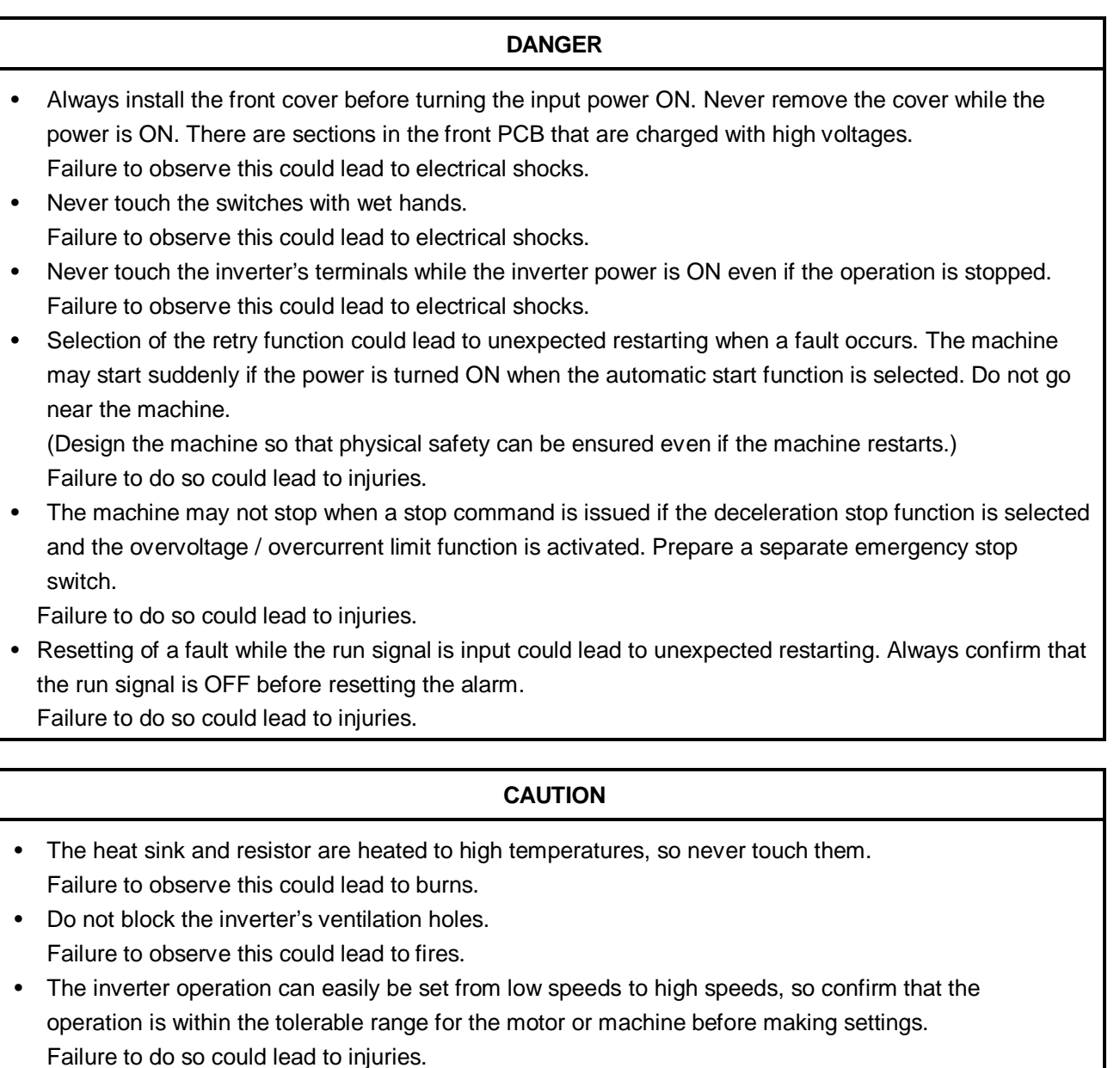

- Prepare holding brakes when necessary. Holding is not possible with the inverter's brake functions. Failure to do so could lead to injuries.
- Confirm the operation of the motor as a single unit before operating the machine. Failure to do so could lead to injuries or machine damage due to unforeseen movements. Always prepare a safety backup device so that the machine is not placed in a hazardous situation when an error occurs in the inverter.

Failure to do so could lead to injuries or machine damage or fires.

The VAT2000 has several modes of control. Some of these include settings that must be made according to the power supply and motor constants before actually starting operation. The method to set VAT2000 basic operation is explained in this section.

#### **3-1 Control selection**

The VAT2000 has five modes of control, which can be selected with the parameter (C30-0). Refer to Appendix 1 Control Specifications Table for details.

- (1) V/f control (constant torque) (C30-0 = 1) : **(Note 1)** V/f control (voltage – frequency control in constant ratio)
- (2) V/f control (variable torque) (C30-0 = 2) : **(Note 1)** V/f control (voltage-frequency control in quadratic ratio respect to a variable torque load, such as a fan or pump)
- (3) Speed sensor-less vector control for standard Induction Motors (C30-0 = 3) Speed or torque vector control of the IM is achieved without sensor
- (4) Speed sensor vector control for standard Induction Motors (C30-0 = 4) : **(Note 2)** Speed or torque vector control of the IM is achieved without sensor. This is used when a high speed accuracy or fast torque response is required.
- (5) Permanent Magnet drive control (C30-5 = 5) : **(Note 3)**

Speed vector control for permanent magnet motors (brush-less type motors). The PM motors allow high-efficiency operation in respect to the standard Induction Motors

- **(Note 1)** The operation panel only displays the parameters required for each type control. For example, when the V/f control is enabled (C30-0 = 1 or 2) the drive will not display the dedicated parameters for vector control
- **(Note 2)** An optional PCB (U2KV23DN1 or DN2) for IM speed detection is necessary. (Table 7-1.)
- **(Note 3)** An optional PCB (U2KV23DN3) for PM speed detection is necessary. (Refer to Table 7-1.)

#### **3-2 Selection of operation mode**

The VAT2000 operates in both "Local" (from the operation panel) and "Remote" (from I/O terminals) modes. These modes can be changed with the  $\frac{|CL|}{4} + \binom{|C|}{0}$  keys while the motor is stopped. The selected mode is confirmed by the LCL LED on the operation panel. Refer to Section 4-1 for details.

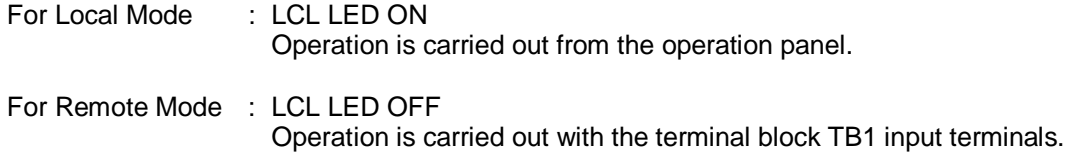

#### **CAUTION**

Make sure that there is no abnormal noise, smoke or odours at this time. If any abnormality is found, turn the power OFF immediately.

### **3-3 Flow of Test Operation**

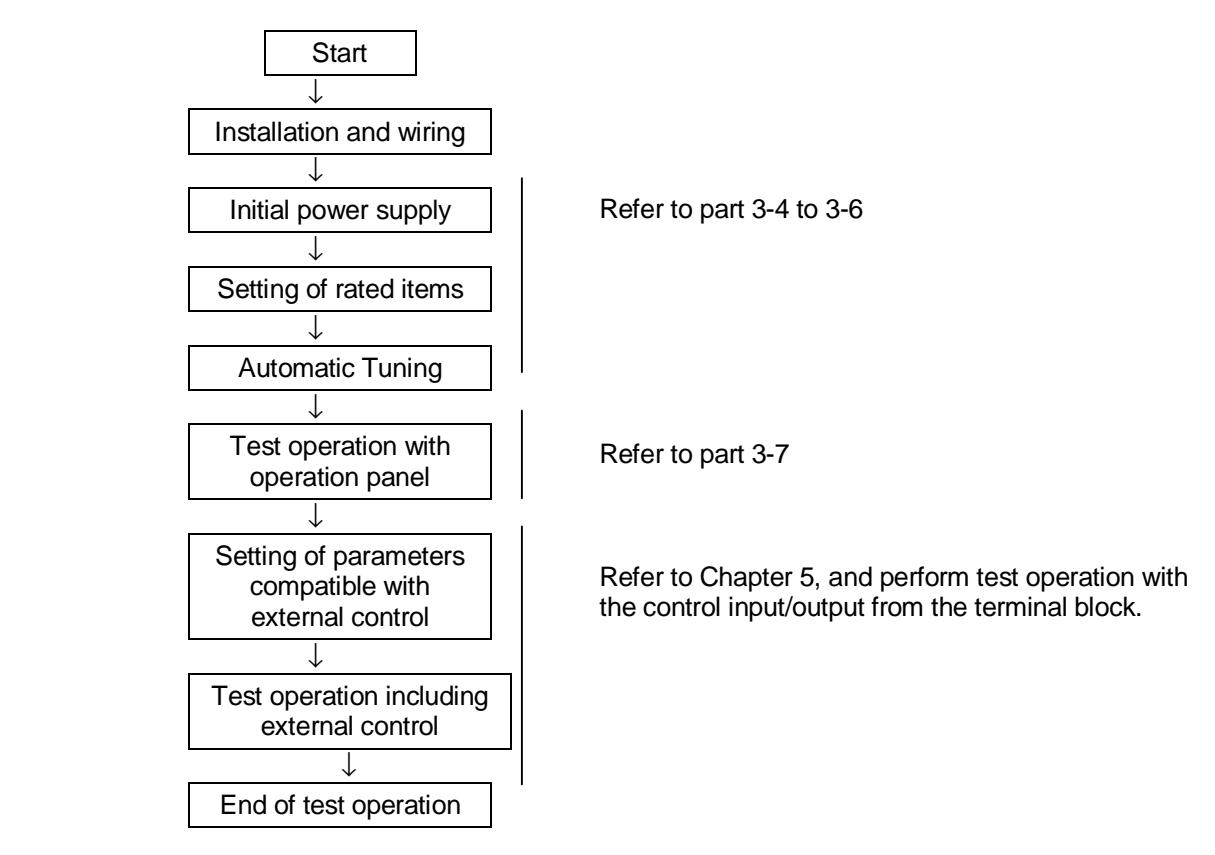

**Fig. 3.1 Test operation procedure**

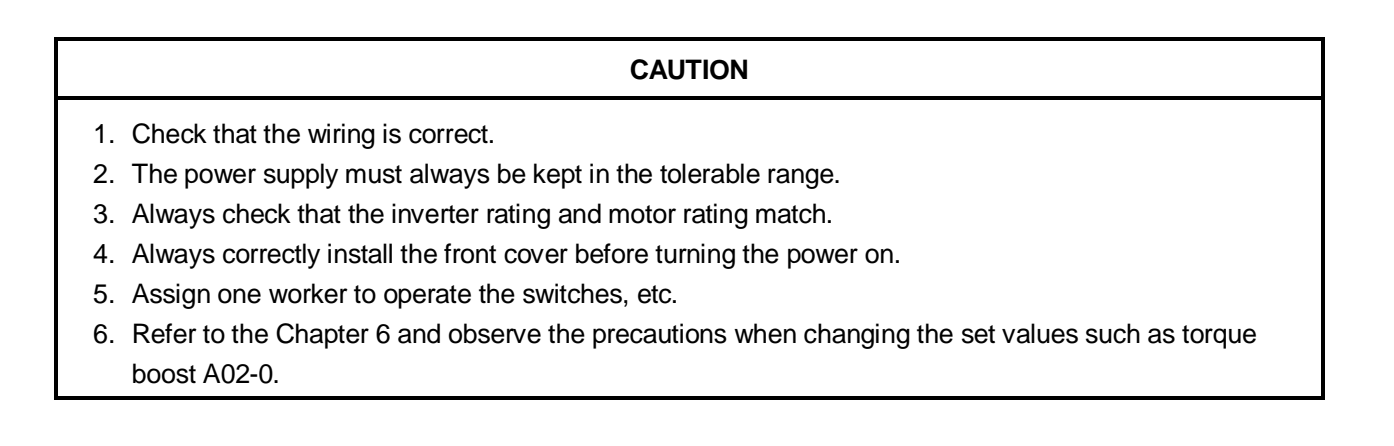

#### **3-4 Preparation for operation**

Always confirm the following points before turning ON the power after completing wire.

- (1) Remove the coupling and belt coupling the motor and machine, so that the machine can be run as a single unit.
- (2) Confirm that the power supply wire is correctly wired to the input terminals (L1, L2, L3).
- (3) When using the 400V Series (X45K0S), confirm that the auxiliary power supply terminal (TBA) short right terminals to match the power supply voltage.

For 380 to 400V : Link between 2-3 (factory setting)

For 415 to 480V : Link between 1-2

- (4) Make sure that the power supply is within the tolerable range.
- (5) Make sure that motor is connected with the correct phase order.
- (6) Fix the motor with the specified method.
- (7) Make sure that none of the terminal board screws are loose.
- (8) Make sure that there is no short circuit state in the terminals caused by wire scraps, etc.
- (9) Always correctly install the front cover and outer cover before turning the power ON.
- (10) Assign an operator, and make sure that the operator operates the switches.

#### **3-5 Settings of data before operation**

(1) Turn ON the MCCB, and then turn ON the inverter power. All LEDs will light momentarily on the indicator, and then " • • • • •", "님自日 - 답" will display before displaying "응답답". The "LCL" and "Hz" LED will also light.

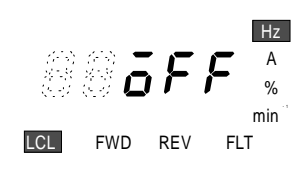

(2) Refer to Section 4-5, and confirm the rating parameters.

#### **3-6 Automatic tuning**

Automatic tuning measures the constants of the connected motor, and automatically adjusts the parameters so that the system is used to their maximum performance.

VAT2000 automatic tuning can be carried out independently for each of the following types of control.

- V/f control (constant torque)  $(C30-0 = 1)$
- V/f control (variable torque)  $(C30-0 = 2)$
- IM speed sensor-less vector control (C30-0 = 3)
- IM vector control with speed sensor  $(C30-0 = 4)$
- **(Note 1)** All parameters belong blocks "B" and "C" -like parameter C30-0- are not displayed as default. Check setting in parameter A05-2 prior set parameter C30-0
- **(Note 2)** The PM motor control, does not have a specific Automatic tuning. Refer to 6-8 for details

#### **3-6-1 V/f control (constant torque) (C30-0 = 1), V/f control (variable torque) (C30-0 = 2) automatic tuning**

#### **(1) Automatic tuning**

The Auto-tuning for V/f control (constant torque) or V/f control (variable torque) can be performed in two modes, basic or extended. The mode selection is allowed by parameter (B19-0). **(Note 1, 2)**

1) B19-0 = 1: Mode 1: V/f control basic adjustment mode (Execution time: approx. 10 seconds).

The drive automatically adjusts basic parameters, such as boost voltage and brake voltage. In this phase the motor does not rotate.

The following parameters are automatically adjusted by executing Mode 1.

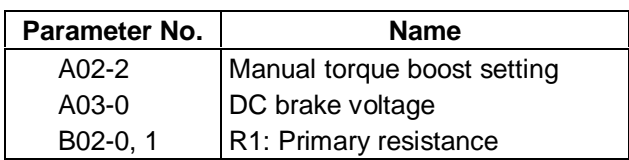

**Table 3-6-1**

2) B19-0 = 2: Mode 2: V/f control extended adjustment mode (Execution time: approx. 1min.). Use this method if the motor is completely unloaded only. (No load at motor shaft)

The drive automatically adjusts parameters related to the slip compensation and max. torque boost. In this phase the motor rotate.

The following parameters are automatically adjusted by executing Mode 2.

| Parameter No. | <b>Name</b>                 |
|---------------|-----------------------------|
| A02-2         | Manual torque boost setting |
| $A03-0$       | DC brake voltage            |
| B02-0, 1      | R1: Primary resistance      |
| A02- $5$      | Slip compensation gain      |
| A02- $6$      | Max. torque boost gain      |

**Table 3-6-2**

**(Note 1)** The automatic tuning function (B19-0) cannot be used in modes other than control selected with the parameter (C30-0). When C30-0 is set to 1 or 2, the following cannot be selected.

B19-0 = 3: Mode 3: Vector control basic adjustment mode

B19-0 = 4: Mode 4: Vector control extended adjustment mode

**(Note 2)** If the base frequency of the motor is applied on a motor exceeding 120Hz, select Mode 1 (B19-0 = 1). Adjust the slip compensation gain (A02-5) and max. torque boost gain (A02-6) manually.

#### **CAUTION**

#### **Precautions for executing V/f control (constant torque) V/f control (variable torque) automatic tuning**

- During automatic tuning, the motor may rotate, so always confirm safety before starting automatic tuning.
- Separate the motor from the load and machine, etc., and run the motor as a stand alone unit during automatic tuning.
- Even when Mode 1 is executed, the motor may rotate due to vibration, etc. If the vibration is large, turn the  $\binom{6}{0}$  key immediately to stop operation.
- Always check the safety on the load side before executing automatic tuning, regardless of the Mode 1 or 2 setting.

With Mode 2, the motor will automatically start rotating.

- If the automatic tuning function does not end correctly, always turn the inverter power OFF before investigating or confirming the operation.
- Automatic tuning can be carried out only in the Local Mode.
- If the motor has an unstable frequency band, automatic tuning may not end normally. In this case, the maximum torque boost function cannot be used.
- Always ground the motor and inverter.
- If the load is less than 30% and the fluctuation does not occur, automatic tuning can be carried out with the load and machine connected. However, the performance may not be complete.
- Always carry out automatic tuning before using the maximum torque boost function.
- The contact output FLT will function if the automatic tuning does not end correctly. In equipment that uses this contact, keep the operation of the related devices in mind.

#### **(2) Automatic tuning operation procedures**

The automatic tuning is carried out according the following procedure.

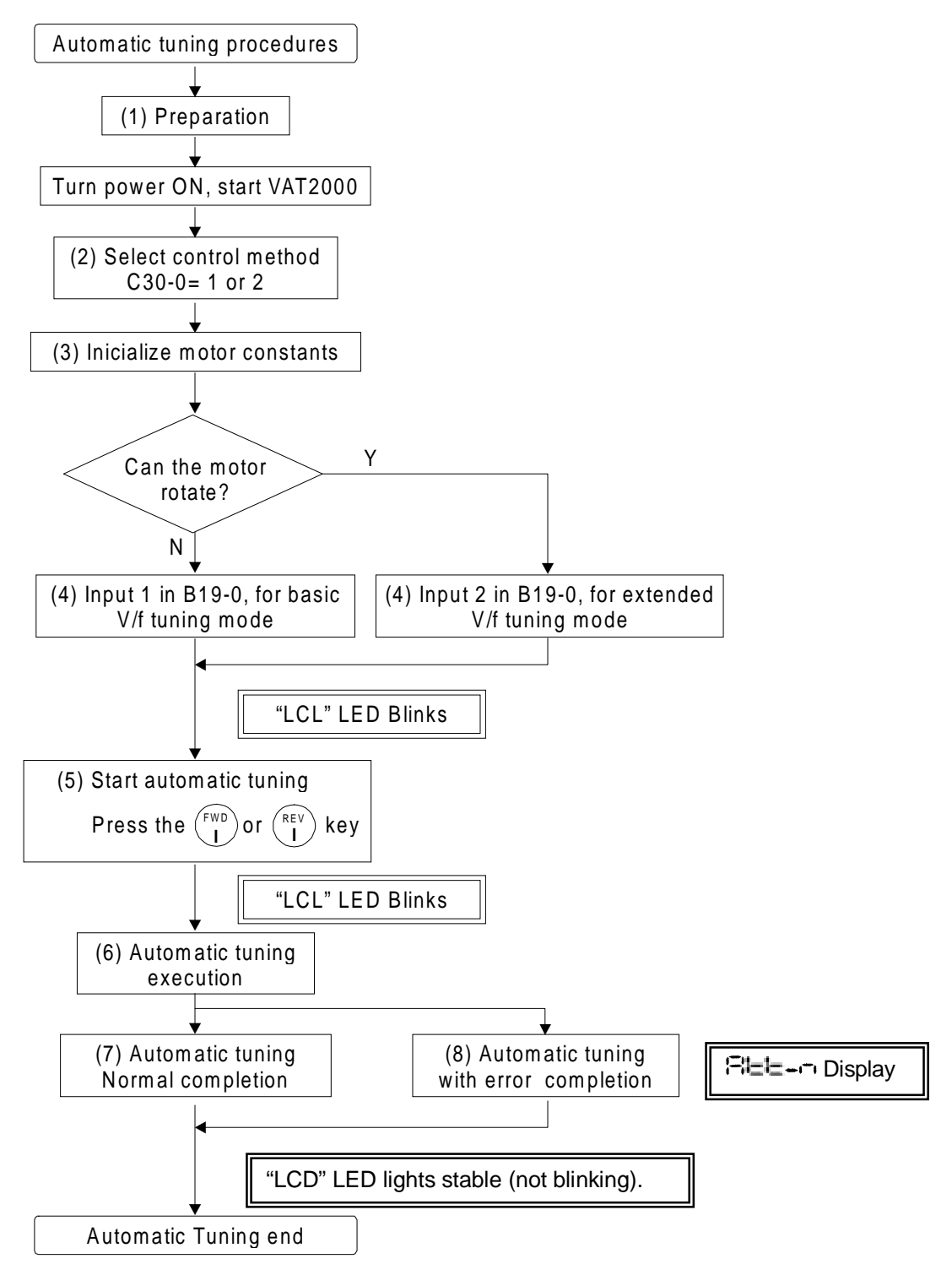

#### **Fig. 3-2 Auto-tuning procedure for V/f control (Constant Torque and Variable Torque)**

#### **1) Preparation**

Separate the motor and load, machine, etc., and confirm the safety on the load side.

#### **2) Selection of control method**

- Set A05-2 to 1. (enables parameter display)
- By parameter (C30-0), select V/f control according the load conditions
	- V/f control (constant torque) (C30-0 = 1) ( Default value) V/f control (variable torque)  $(C30-0 = 2)$

#### **3) Initialisation of motor constants**

Input the motor rating nameplate value parameters. Automatic tuning will automatically change the parameters shown in table 3-6-1 or table 3-6-2.

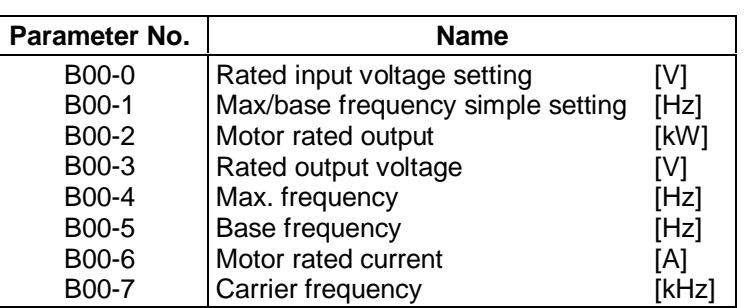

**Table 3-6-3**

\* The max. frequency cannot be set below the base frequency, and the base frequency cannot be set above the max. frequency.

#### **4) Selection of automatic tuning function**

- Set A05-0 to 1. (enables parameter display)
- By parameter (B19-0), select the automatic tuning mode according working conditions. Refer to section 3-6-1 for details.
- The automatic tuning will star when the  $\vert$  sex  $\vert$  key is pressed.
- During the automatic tuning state, the LCL LED will blink.
- To abort the automatic tuning, press the  $\binom{670P}{O}$  key.

#### **5) Starting automatic tuning**

Automatic tuning will start when either the  $\binom{FWD}{I}$  key or  $\binom{FEV}{I}$  key is pressed according to the required rotation direction. A message indicating starting will appear on the operation panel.

To stop, press the  $\binom{5}{0}$  key or input the emergency stop signal (EMS) from the terminal block.

\* Keys other than  $\binom{5}{0}$  and  $\frac{RST}{MOD}$  are disabled during automatic tuning.

#### **6) During automatic tuning execution**

The progression state can be shown by parameter display D22-0. Refer to section 3-6-4 for details.

#### **7) Normal completion of automatic tuning**

The "LCL" LED will end blinking, lighting stable, and a message indicating the end will be displayed. Refer to section 3-6-1 for the adjustment details.

#### **8) Abnormal completion of automatic tuning**

If the automatic tuning ends abnormally, a error message will appear. Check according to the error codes. Refer to section 3-6-3 for details.

#### **3-6-2 IM speed sensor-less vector control (C30-0 = 3) and**

#### **IM vector control with speed sensor (C30-0 = 4) automatic tuning**

#### **(1) Automatic tuning**

The Auto-tuning for the IM speed sensor-less vector control or IM vector control with speed sensor can be performed in two modes, basic or extended. The mode selection is allowed by parameter (B19-0). **(Note 1)**

1) B19-0 = 3: Mode 3: Vector control basic adjustment mode (Execution time: approx. 30 seconds)

The drive automatically adjusts basic parameters for vector control. The following parameters are automatically adjusted by executing Mode 3.

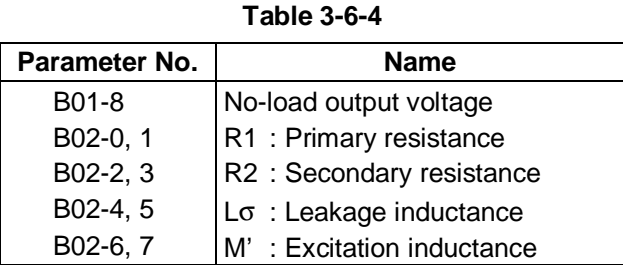

2) B19-0 = 4: Mode 4: Vector control expanded adjustment mode (Execution time: approx. 1 minute) This mode is selected for constant power range operation only. **(Note 2)**

The following parameters are automatically adjusted by executing Mode 4.

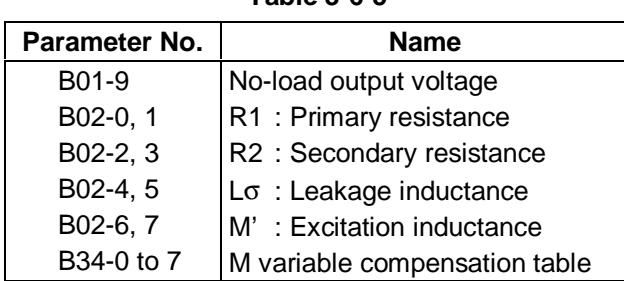

#### **Table 3-6-5**

**(**Note 1) The automatic tuning function (B19-0) cannot be used in modes other than control selected with the parameter (C30-0). When C30-0 is set to 3 or 4, the following cannot be selected.

> B19-0 = 1: Mode 1: V/f control basic adjustment mode B19-0 = 2: Mode 2: V/f control extended adjustment mode

- (Note 2) When the motor works under constant power operation, the excitation inductance fluctuation must be compensated. Assign the operation range to the reference speed table in B33-0 to 7. Note that the motor will rotate to the max. speed in this case, so take special care to safety.
- 3) B19-0 = 5: Mode 5: Vector control adjustment mode when load exceed of 10% When the load is higher than 10% or there are fluctuations, is possible to perform Autotuning following procedure shown below,
	- 1 Adjust manually motor equivalent data parameters B02-0 to 9. R1: primary resistance, R2': Secondary resistance, Lσ: Leakage inductance, M´: Excitation inductance.
	- 2 Execute Autotuning procedure shown in page 3-11, but entering 5 in parameter B19-0.

Autotuning adjust the no load voltage parameter, improving Vector performance from manual adiustment

#### **CAUTION**

#### **Precautions for executing IM speed sensor-less vector control or IM vector control with speed sensor automatic tuning**

- During automatic tuning, the motor may rotate, so always confirm safety before starting automatic tuning.
- Separate the motor from the load and machine, etc., and run the motor as a stand alone unit during automatic tuning.
- The motor may vibrate and rotate during automatic tuning. If the vibration is large, turn the  $\binom{6}{0}$  key immediately to stop operation.
- Always check the safety on the load side before executing automatic tuning. The motor will automatically start rotating during automatic tuning.
- If the automatic tuning function does not end correctly, always turn the inverter power OFF before investigating or confirming the operation.
- Automatic tuning can be carried out only in the Local Mode.
- Always ground the motor and inverter.
- If the load is less than 10% and the fluctuation does not occur, automatic tuning can be carried out with the load and machine connected. However, the performance may not be complete.
- If the load is higher than 10% or the fluctuation occur, automatic tuning can be carried out entering motor data manually and setting B19-0=5. Chek section 3-6-2
- The contact output FLT will function if the automatic tuning does not end correctly. In equipment that uses this contact, keep the operation of the related devices in mind.

#### **(2) Automatic tuning operation procedures**

The automatic tuning is carried out according the following procedure.

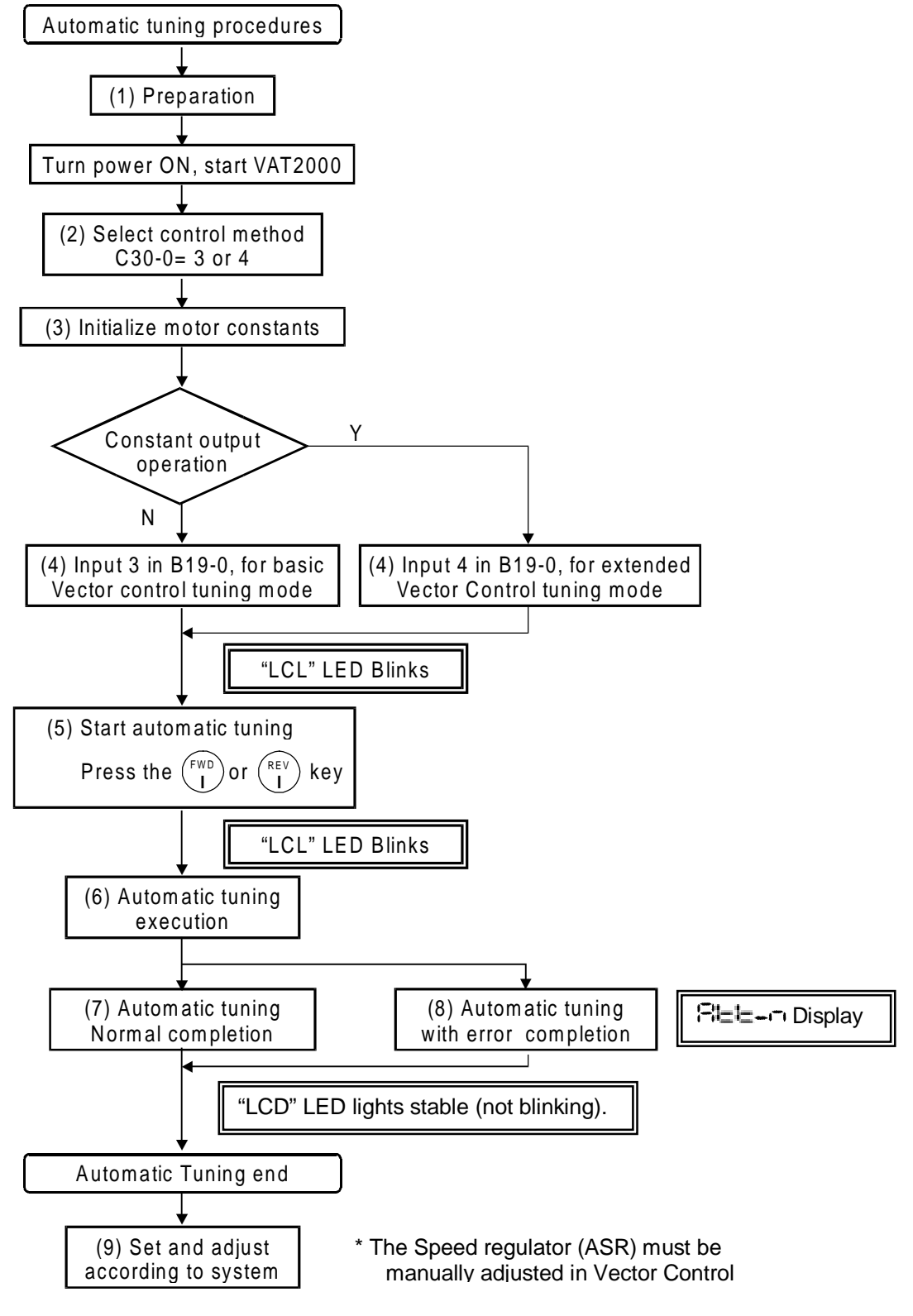

**Fig. 3-3 Automatic tuning procedures for sensor or sensorless vector control (for Induction motors)**

#### **1) Preparation**

Separate the motor and load, machine, etc., and confirm the safety on the load side.

#### **2) Selection of control method**

- Set A05-2 to 1. (enables parameter display)
- By parameter (C30-0), select V/f control according the load conditions

IM speed sensor-less vector control (C30-0 = 3), ( Default value) IM vector control with speed sensor  $(C30-0 = 4)$ 

\* The default value is V/f control (constant torque) (C30-0 = 1).

#### **3) Initialisation of motor constants**

Input the motor rating nameplate value parameters. Automatic tuning will automatically change the parameters, so it is recommended to write down the values set in table 3-6-4 or table 3-6-5.

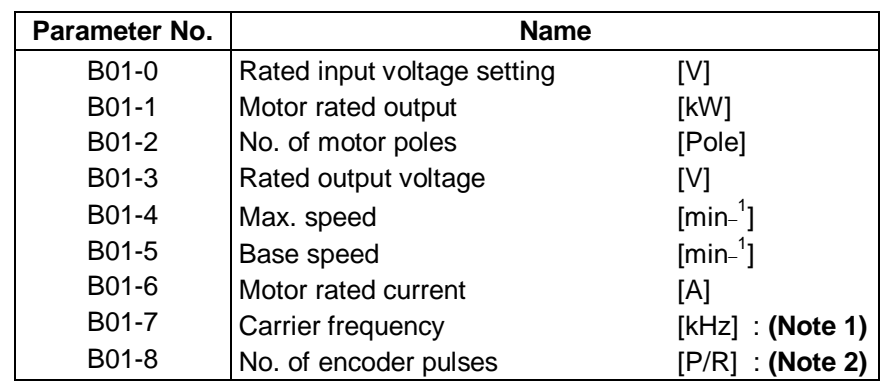

#### **Table 3-6-6**

\* When the motor works under constant power operation, the excitation inductance fluctuation must be compensated.

Assign the operation range to the table reference speed in B33-0 to 7.

Note that the motor will rotate to the max. speed in this case, so take special care to safety.

\* The max. speed cannot be set below the base speed, and the base speed cannot be set above the max. speed.

**(Note 1)** During IM speed sensor-less vector control (C30-0 = 3), it is recommended to set the carrier frequency to 10KHz to improve the current detection accuracy.

**(Note 2)** Always enter encoder pulse numbers when using the speed sensor.

#### **4) Selection of automatic tuning function**

- Set A05-0 to 1. (enables parameter display)
- By parameter (B19-0), select the automatic tuning mode according working conditions. Refer to section 3-6-2 for details.
- The automatic tuning will star when the  $\vert$   $\vert$ <sup>SET</sup>  $\vert$  key is pressed.
- During the automatic tuning state, the LCL LED will blink.
- To abort the automatic tuning standby state, press the  $\binom{6}{0}$  key.

#### **5) Starting automatic tuning**

Automatic tuning will start when the  $\binom{FWD}{I}$  key or  $\binom{FEV}{I}$  key is pressed according to the required rotation direction. A message indicating starting will appear on the operation panel.

To stop, press the  $\binom{5}{0}$  key or input the emergency stop signal (EMS) from the terminal block.

\* Keys other than  $\binom{5}{0}$  and  $\binom{RST}{MOD}$  are disabled during automatic tuning.

#### **6) During automatic tuning execution**

The progression state can be confirmed with D22-0. Refer to section 3-6-4 for details.

#### **7) Normal completion of automatic tuning**

The "LCL" LED will end blinking, lighting stable, and a message indicating the end will be displayed. Refer to section 3-6-2 for the adjustment items.

#### **8) Abnormal completion of automatic tuning**

If the automatic tuning ends abnormally, a message will appear. Investigate and check according to the error codes. Refer to section 3-6-3 for details on the error codes.

#### **9) Additional settings and adjustments**

There are some parameter related to load condition or required response control which should be adjusted manually. The main parameters are shown below.

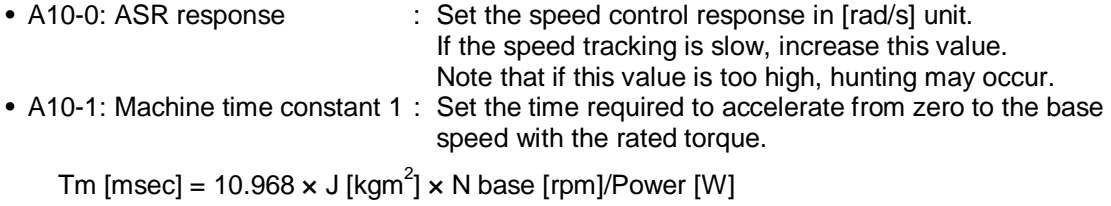

J  $\,$  : Total inertia [kgm $^2$ ] N base : Base speed [rpm]

• A10-2: Integral time constant compensation coefficient:

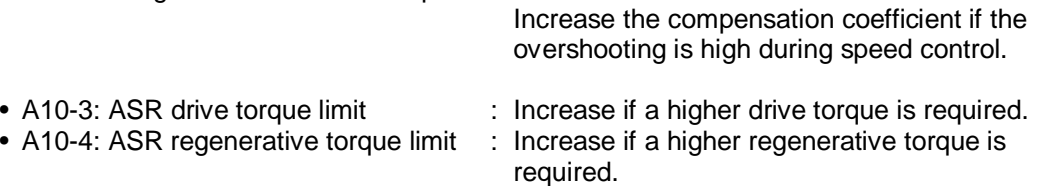

#### **9) Adjustment for Induction Motor, sensorless vector control**

Adjust the following items, to improve accuracy

#### • **Fine adjustment of primary resistance**

With motor unloaded, run the motor at the minimum speed to be used, and finely adjust the primary resistance (B02-0,1). For Forward run, adjust so that D11-4 (ASR output) is near zero on the positive side. (Note that B02-0 can be set during run but B02-1 can not) Make sure that the D11-4 does not reach the negative side during forward run.

#### • **Adjustment of estimated speed integral gain**

Confirm that D00-3 (motor speed on % units) is stable (±1% or less) during trial operation. If not decrease (approx. half) the speed estimated proportional gain (B31-1)

3-6-3 Automatic tuning error messages

If automatic tuning ends abnormally, the drive will display an error code,  $\Xi^{\dagger} = \bot \rightarrow \top$ . The error codes " $\top$ " are defined in the below table.

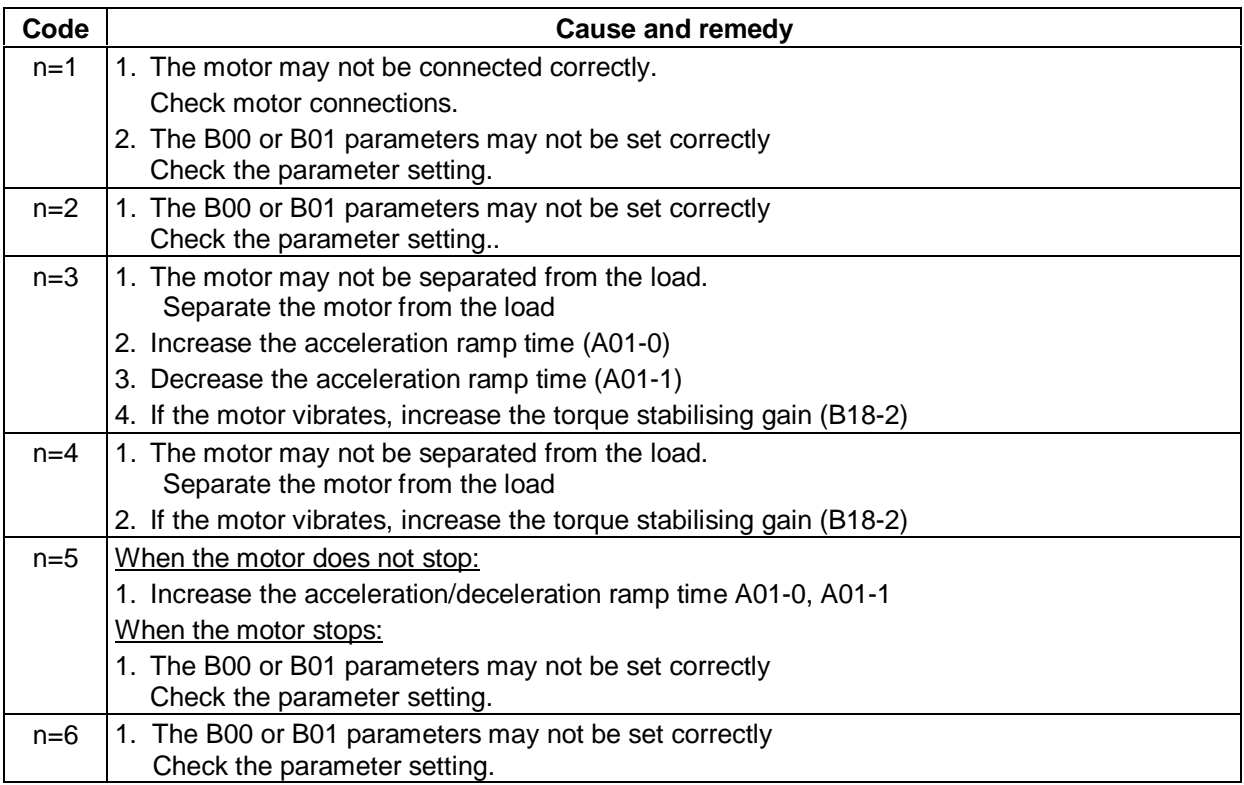

#### **3-6-4 Automatic tuning progression state display**

Details on the progression state of automatic tuning can be confirmed with the monitor parameter: D22-0 display.

Upper line: Steps required for tuning Lower line: indication of completed steps A blinking LED indicates that the step is currently being executed

### **3-7 Test operation with operation panel**

The test operation with the operation panel is performed with the following procedure.

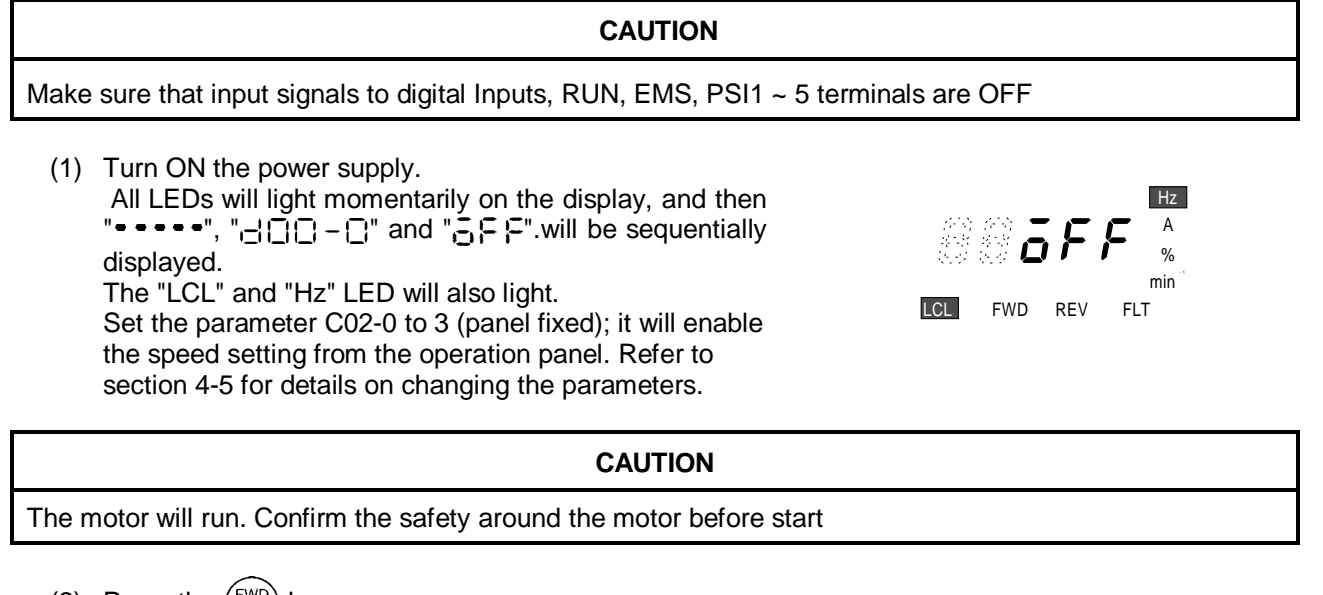

(2) Press the  $\binom{FWD}{I}$  key.

The "FDW" LED will light and the display will change from " $\frac{1}{2}F F$ " to " $\left[\frac{1}{2}, \frac{1}{2}\right]$ ". This is because the local setting frequency (A00-0) is set to 10Hz as the default setting.

**CHECK**

- 1. Did the motor run?
- 2. Is the run direction correct? Check the wiring and operation if abnormal.
- 3. Is the rotation smooth?
	- (3) Press the  $\binom{REV}{I}$  key and confirm that the motor runs in reverse.
	- (4) Press the  $\binom{6}{0}$  key and stop the motor.
	- (5) Press the  $\binom{FWD}{I}$  key. The motor will forward run at 10Hz.
	- (6) Press the  $\frac{RST}{MOD}$  key once. The display will alternate between " $\Box$   $\Box$   $\Box$   $\Box$ " and " $\Box$ ,  $\Box$   $\Box$ ".
	- (7) Press the  $\vert$  SET | key once.

The display will stop at " $\prod_{i=1}^{n}$ ,  $\prod_{i=1}^{n}$ ", and the last digit will blink. Now the value set in parameter A00-0 may be changed.

The digit to change can be selected with the  $\frac{f_{\text{LCL}}}{4}$  key. The output frequency (digit value) can be

increased / decreased with the  $\binom{C}{k}$  knob.

(8) Move the digit with the  $\frac{LCL}{\blacktriangleleft}$  key, and using the  $\binom{C}{\blacktriangleleft}$  knob, raise the frequency to 50Hz. Then, press

the key. The new value is stored and output frequency will rise to 50Hz.

# **CAUTION** A 10-second acceleration and 20-second deceleration ramp time are set as defaults. The motor will slowly increase its speed to the set value. Increase the speed by approx. 10Hz steps at a time with the knob.

- (9) Press the  $\binom{500}{0}$  key when the motor speed reaches 50Hz. The display will decrease to 0.00 in 20 seconds. The "FWD" or "REV" LED will blink for two seconds while the DC-brake is applied and the motor will stop.
- (10) Press the  $\binom{REV}{I}$  key to test the reverse run.

This completes the test operation with the operation panel. Refer to Chapter 4 and make the adjustments according to the user application.

## **Chapter 4 Operation Panel**

### **4-1 Details of operation panel**

The configuration of the operation panel is shown in Fig. 4-1.

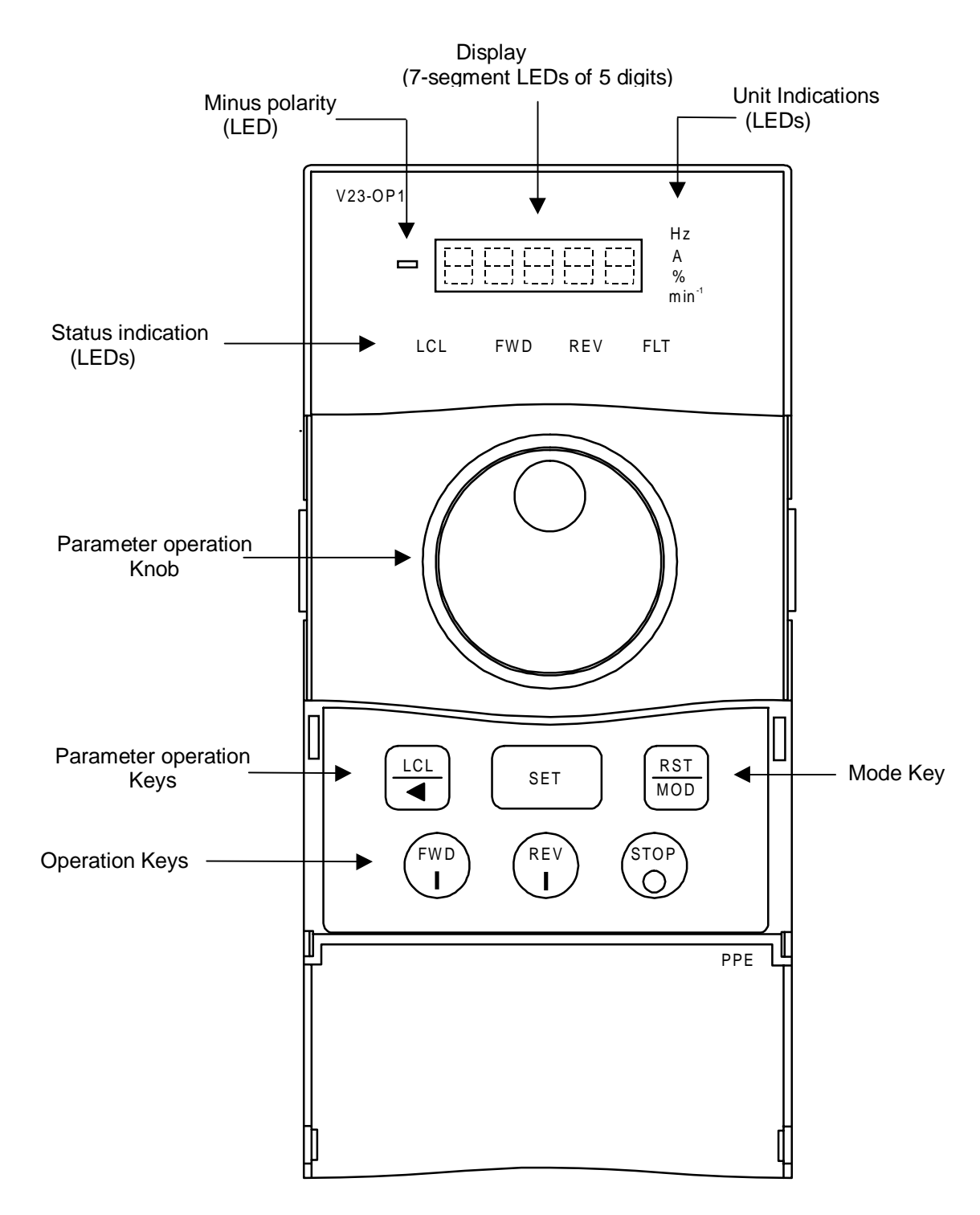

**Fig. 4-1**
The functions of each section are shown in Table 4-1.

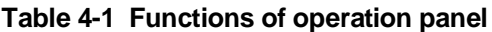

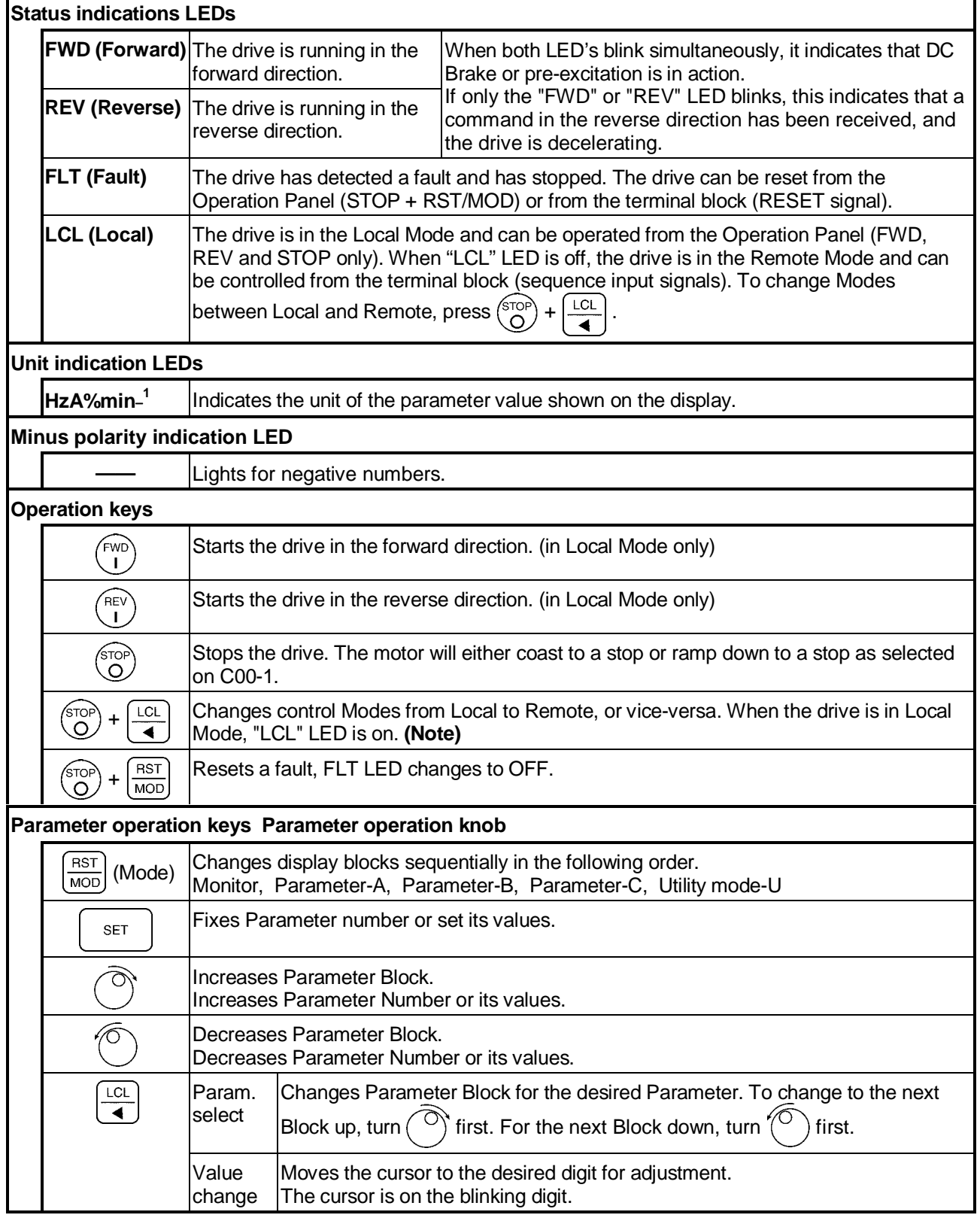

**(Note)** As default the drive is set so that a Local/Remote selection is disabled while the drive is running. Even while the drive is at a stop, changeover cannot be made if operating commands such as RUN, JOG, etc., are ON at the terminal board. This lock can be released by parameter C09-2.

### **4-2 Modes and parameters**

The parameters to be used differ depending of the control mode (C30-0). The parameters included are for the V/f control (constant torque and variable torque), IM vector control (sensor-less and with sensor for induction motors) and PM vector control (for PM motors).

These parameters are grouped into Modes and Blocks according to their functions and frequency of usage.

#### **4-2-1 V/f control (constant torque) and V/f control (variable torque)**

The configuration of the parameters is shown in Fig. 4-2.

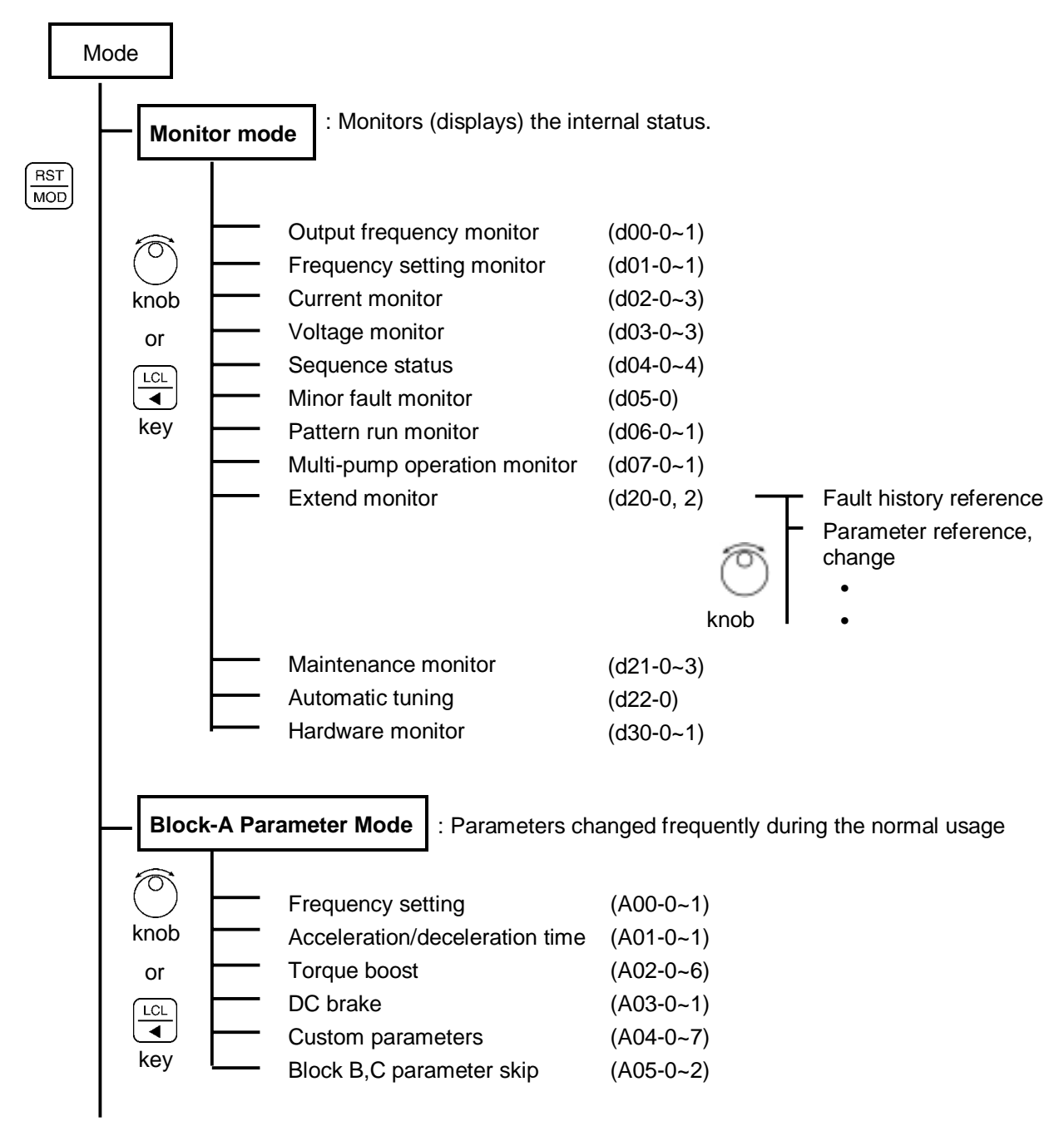

(Continued on next page)

**Fig. 4-2 (1) Parameter configuration**

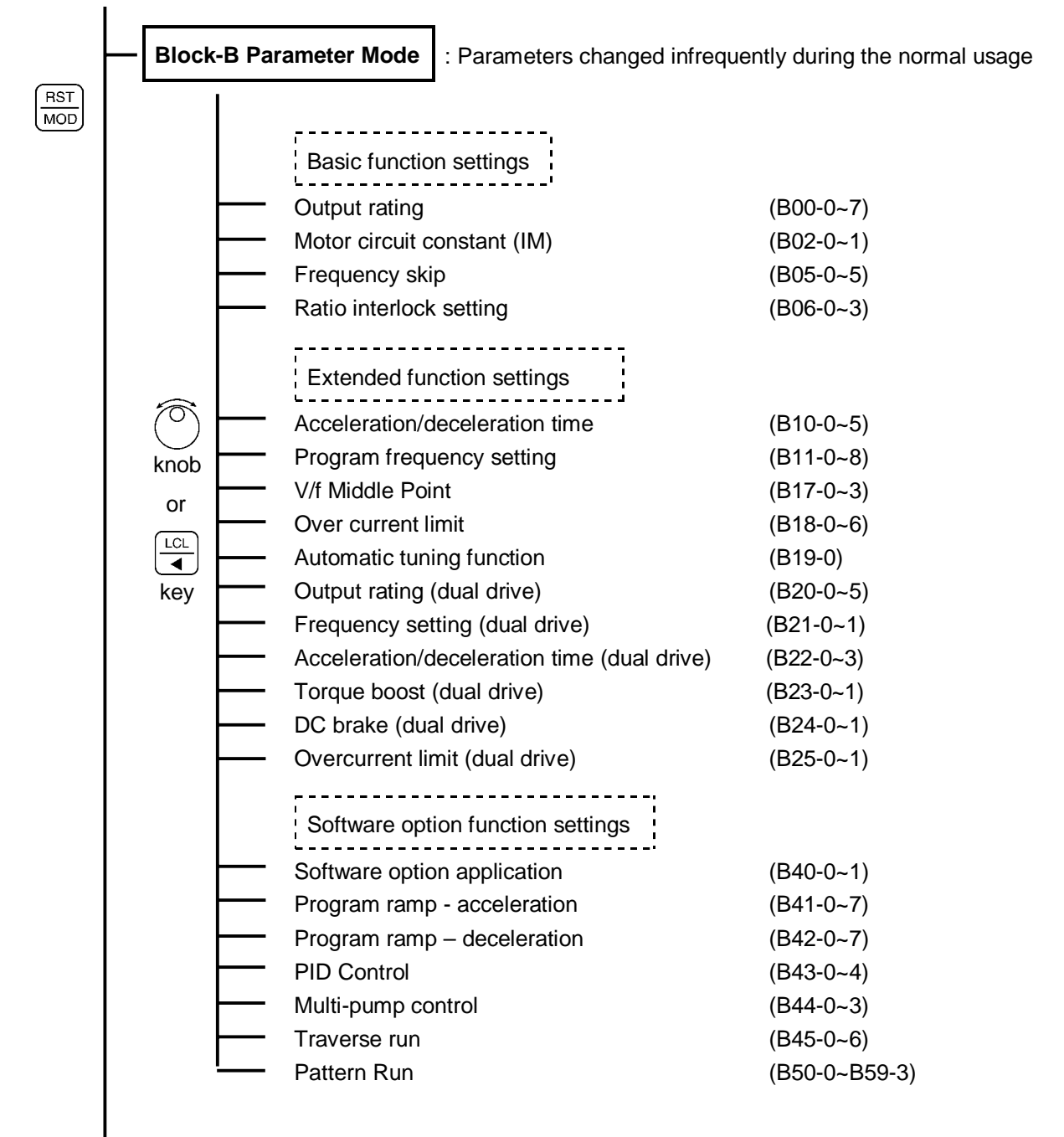

(Continued on next page)

**Fig. 4-2 (2) Parameter configuration**

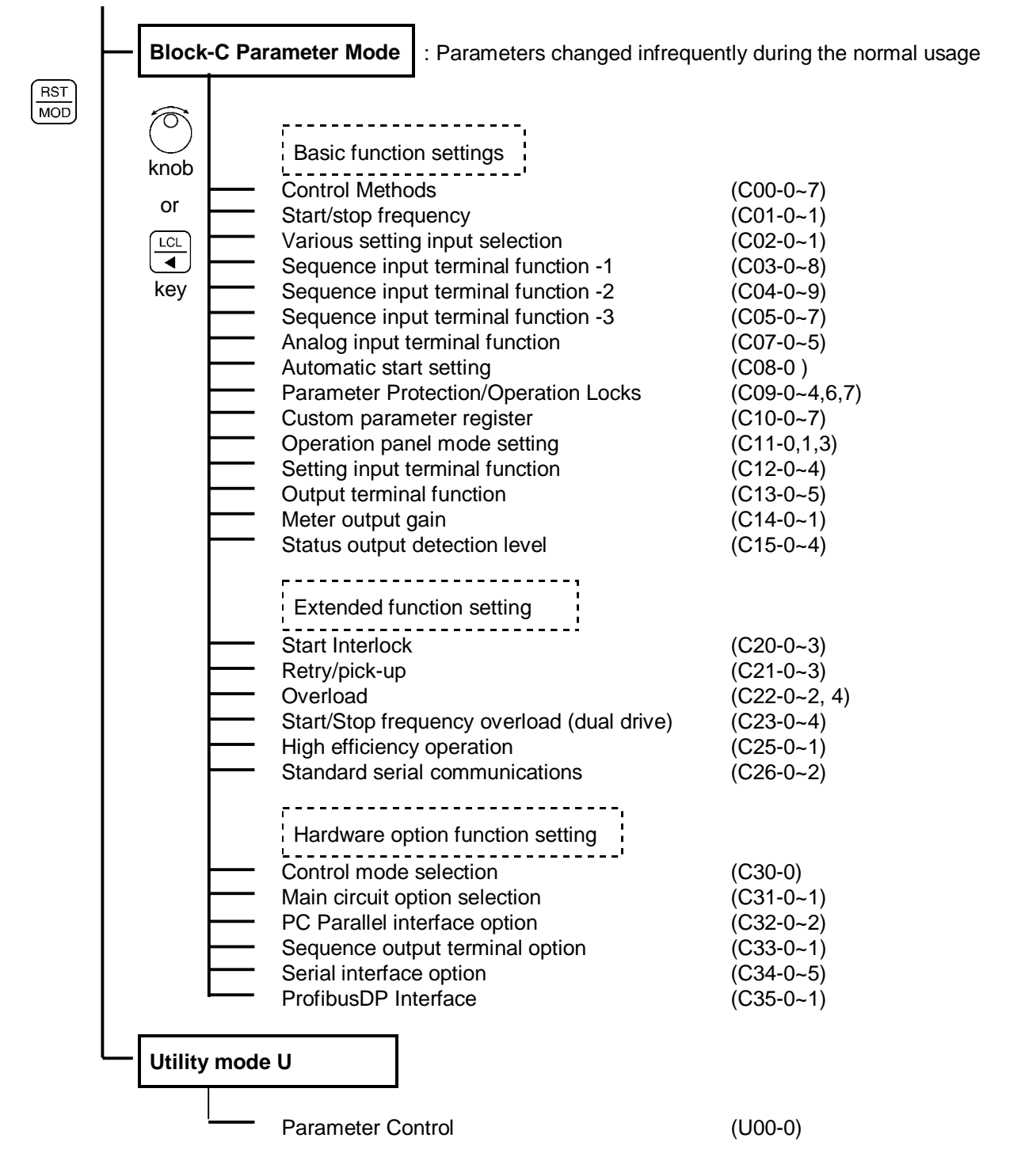

**(Note)** At the default setting, only the basic functions are displayed, but the extended function, software option function, hardware option function parameters are skipped. Thus, to display these parameters, change parameter A05-0 to 3 (parameter B, C block skip setting), so that the target parameters are displayed.

#### **Fig. 4-2 (3) Parameter configuration**

### **4-2-2 Speed sensorless vector control, and vector control with speed sensor (IM)**

The configuration of the parameters is shown in Fig. 4-3.

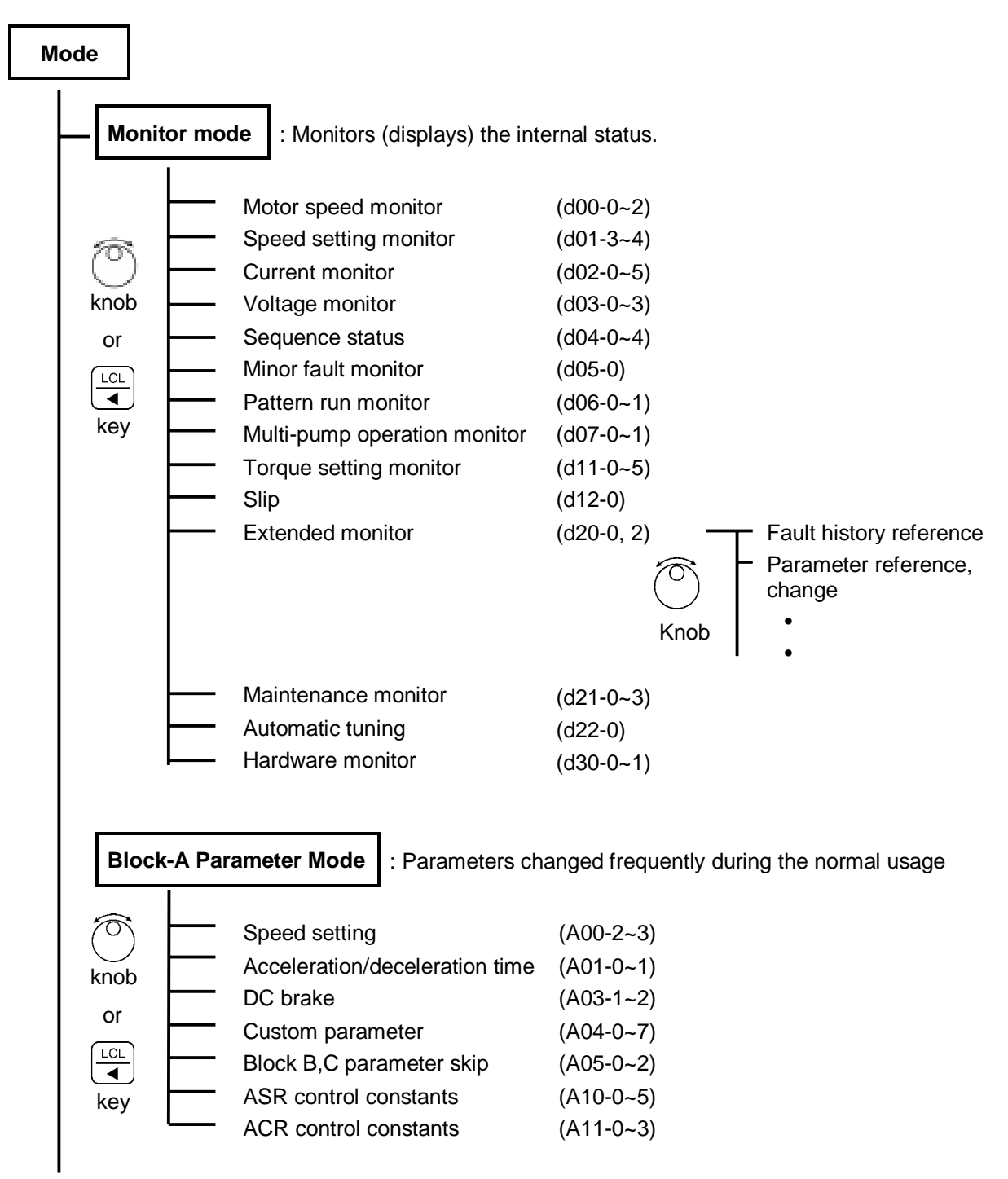

(Continued on next page)

**Fig. 4-3 (1) Parameter configuration**

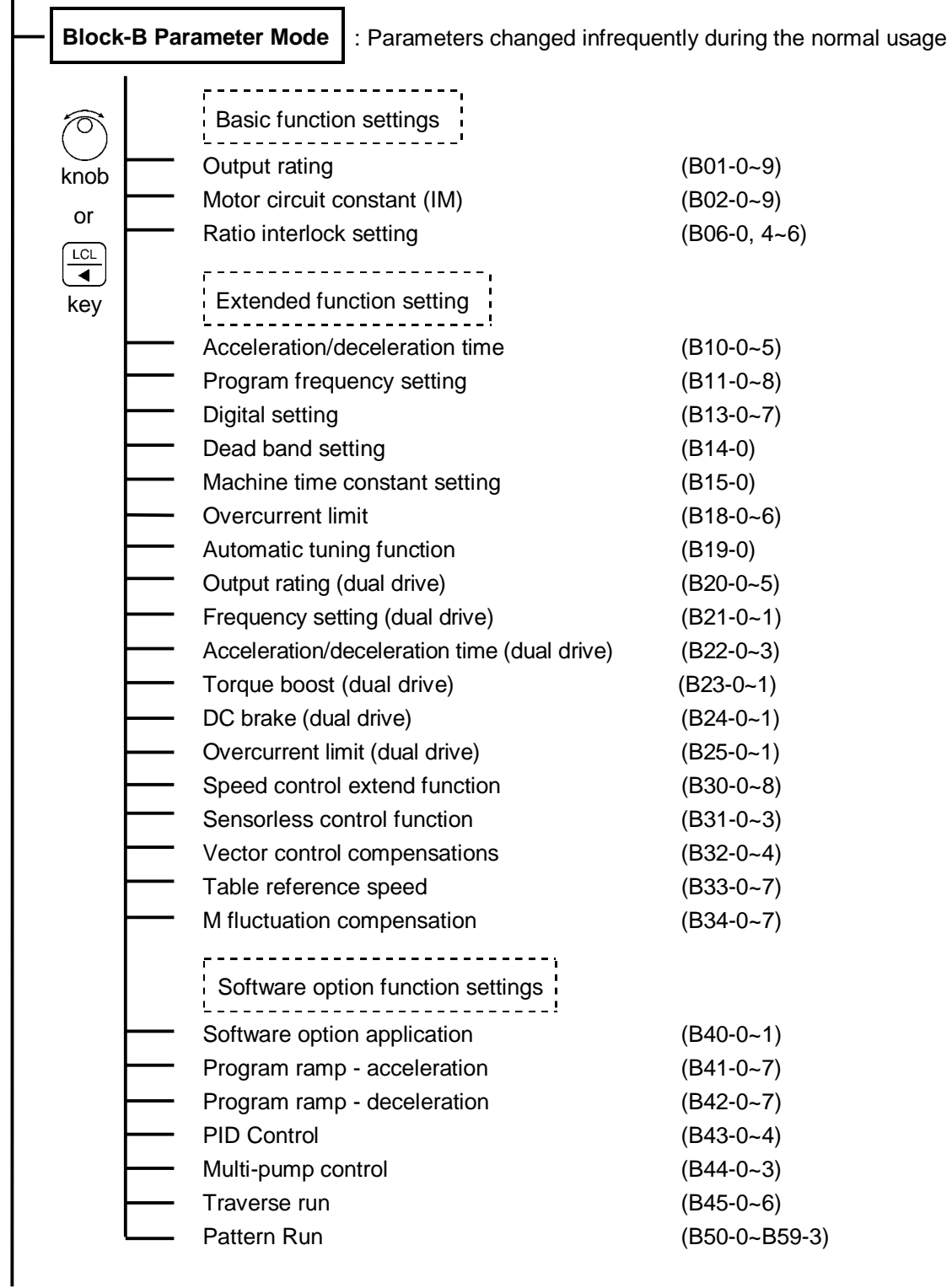

(Continued on next page)

**Fig. 4-3 (2) Parameter configuration**

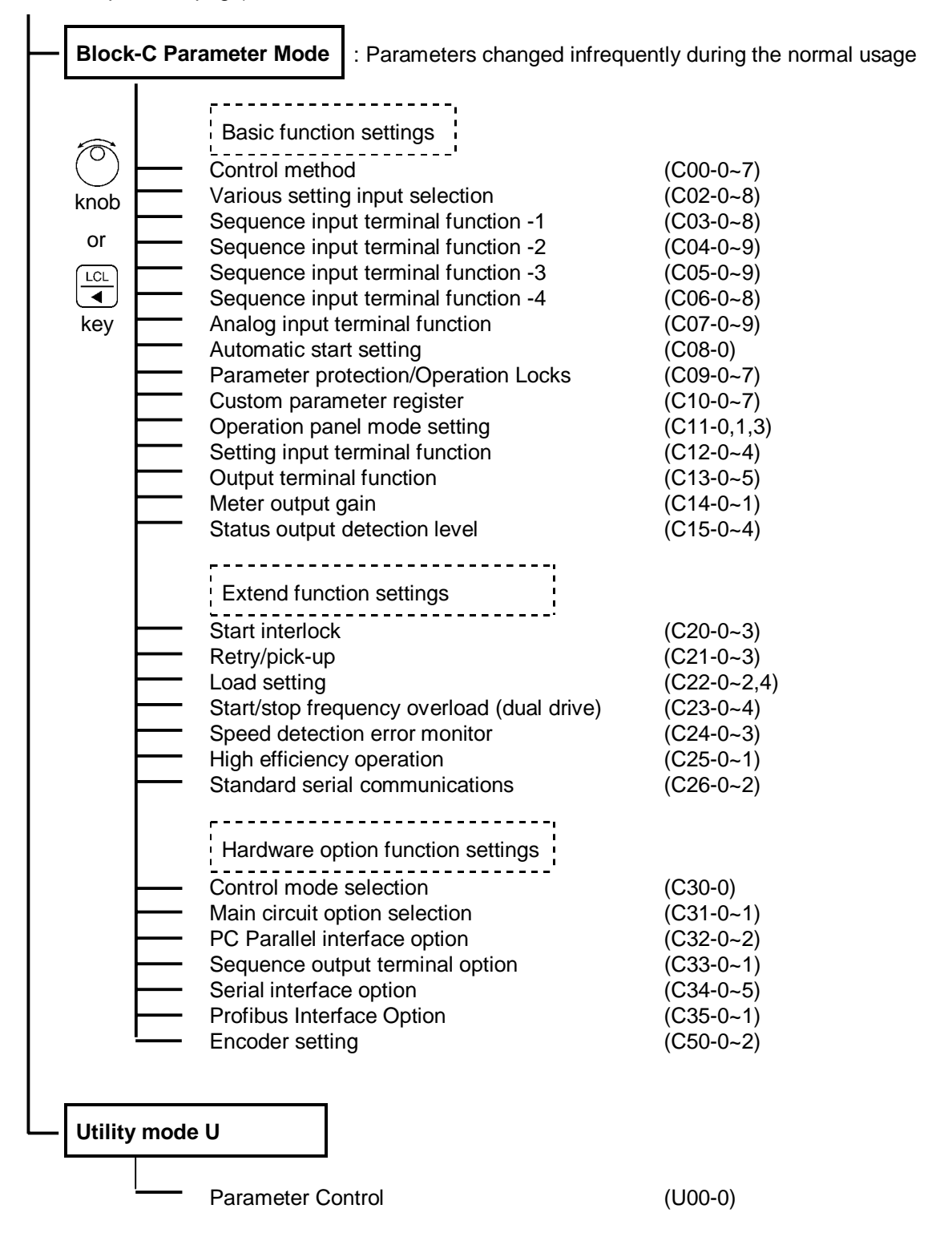

**(Note)** At the default setting, only the basic functions are displayed. The extended function, software option function, hardware option function parameters are skipped. Thus, to change these parameters, change parameter A05-0 to 3 (parameter B, C block skip setting), so that the target parameters are displayed.

#### **Fig. 4-3 (3) Parameter configuration**

#### **4-2-3 PM Motor control mode**

The configuration of the parameters is shown in Fig. 4-4.

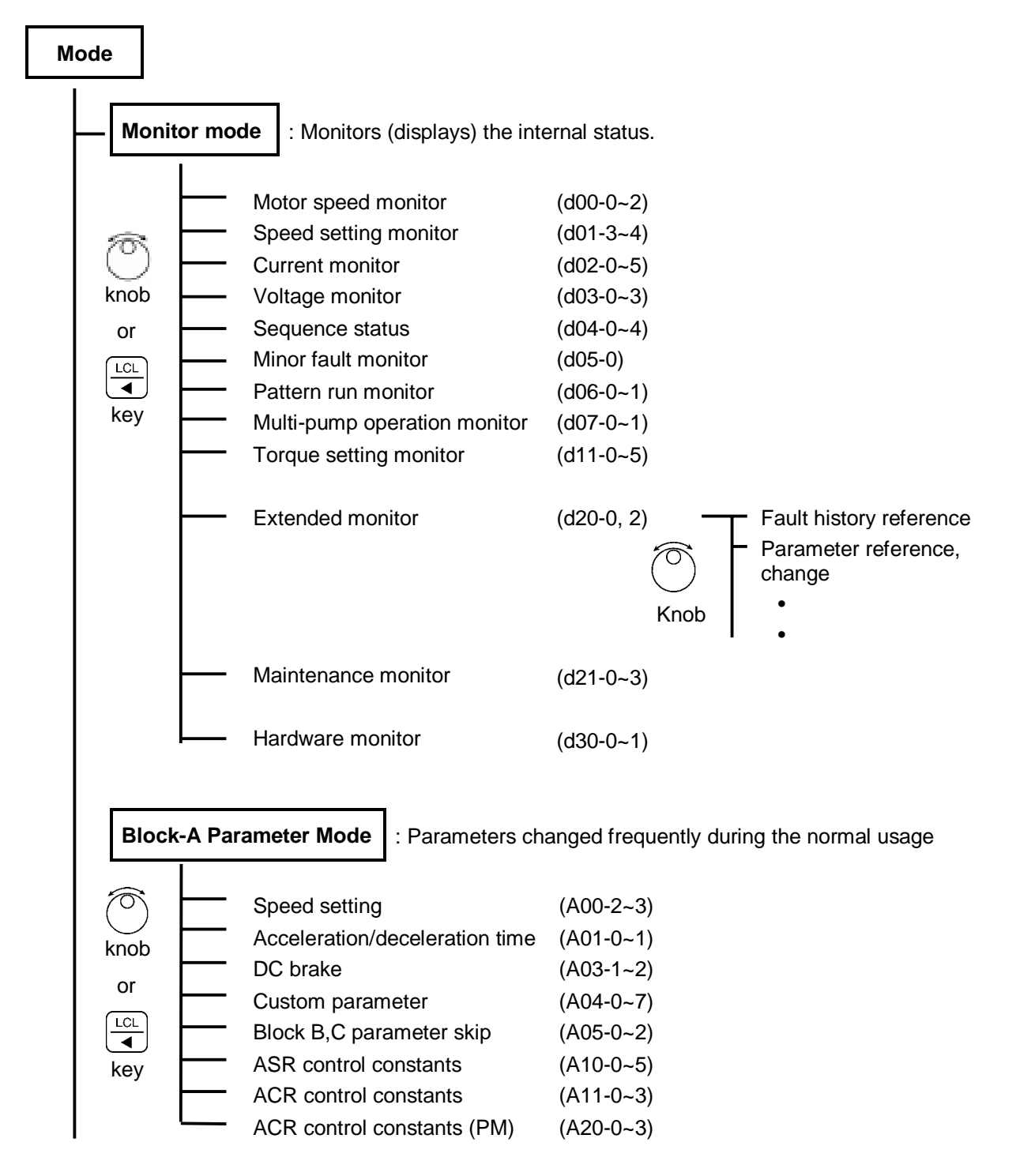

(Continued on next page)

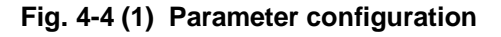

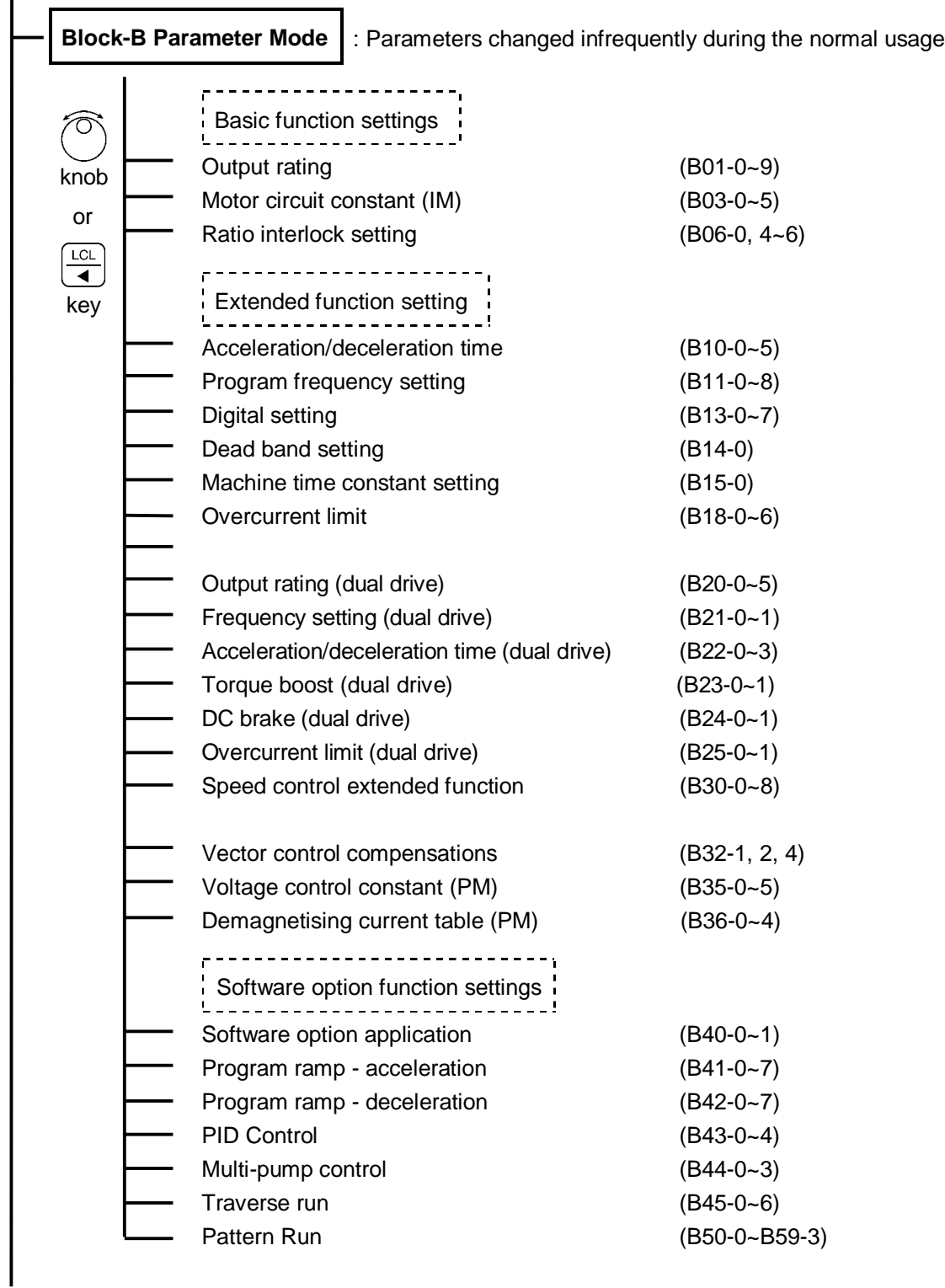

(Continued on next page)

**Fig. 4-4 (2) Parameter configuration**

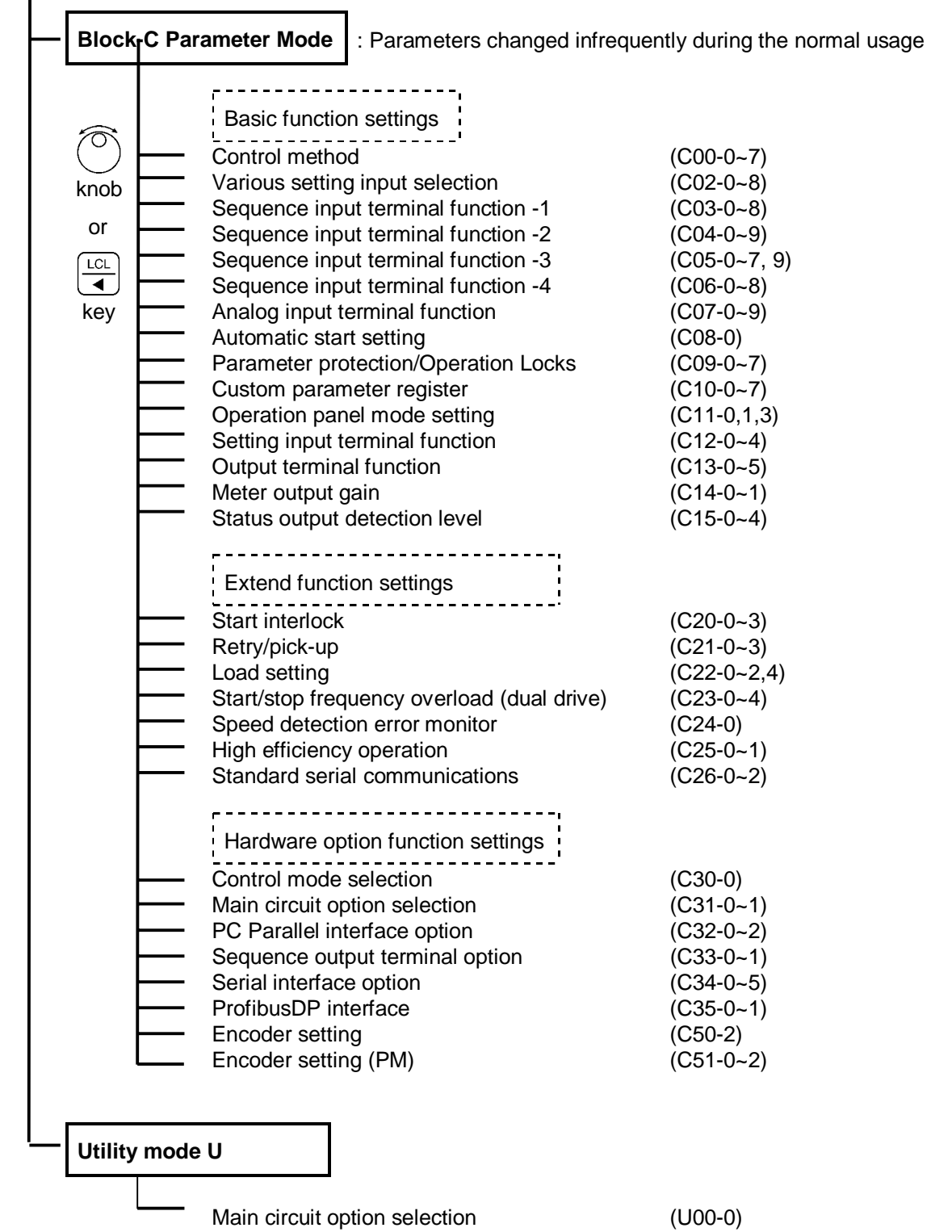

**(Note)** At the default setting, only the basic functions are displayed. The extended function, software option function, hardware option function parameters are skipped. Thus, to change these parameters, change parameter A05-0 to 3 (parameter B, C block skip setting), so that the target parameters are displayed.

#### **Fig. 4-4 (3) Parameter configuration**

# **4-3 Changing modes (block parameters)**

There are five modes of display on the operation panel. The mode (or block) displayed will change each time when the  $\left(\frac{\text{RST}}{\text{MOD}}\right)$  key is pressed.

The monitor mode parameters,  $\frac{1}{1!}$  $\frac{1}{1!}$  -  $\frac{1}{1!}$ , are the entries into the Extended Monitor Mode.

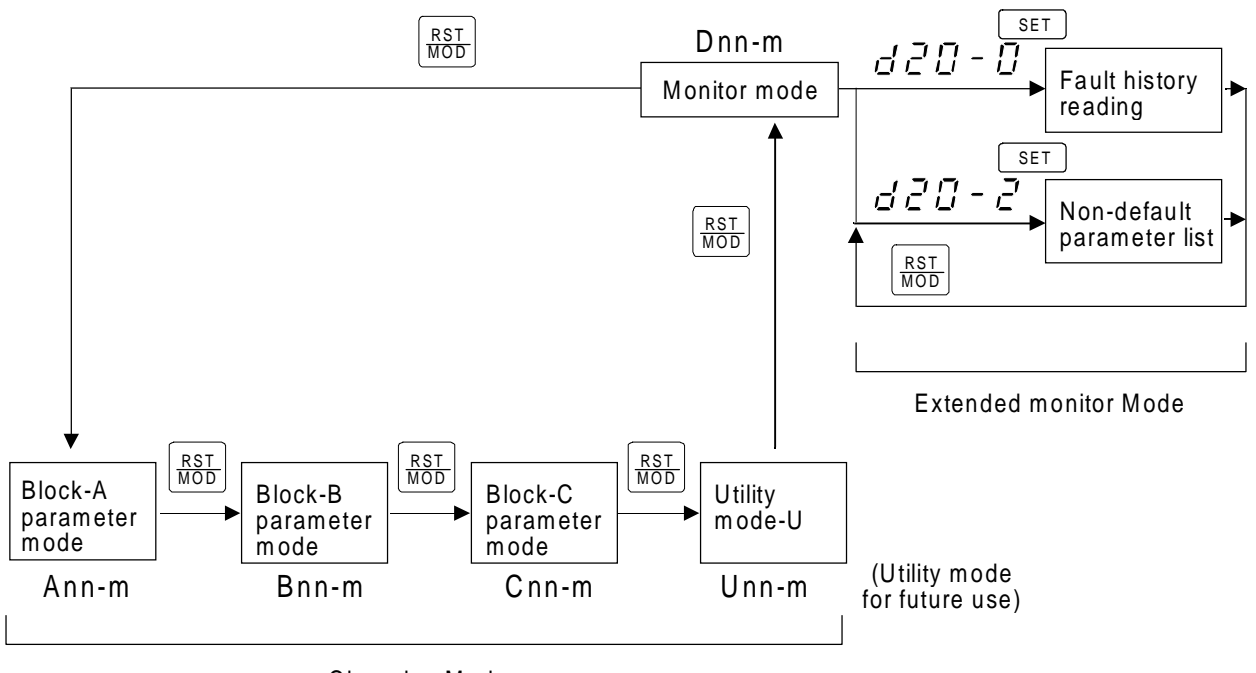

Changing Modes

**Fig. 4-4 Parameter mode changeover**

### **4-4 Reading parameters in monitor mode**

- 1) Refer to section 6.1 for the Parameters that can be read in Monitor Mode. Note this is for the case of V/f control (default setting C30-0=1).
- 2) The following is an example for reading the output current as a percentage and then showing the output frequency as Hz.

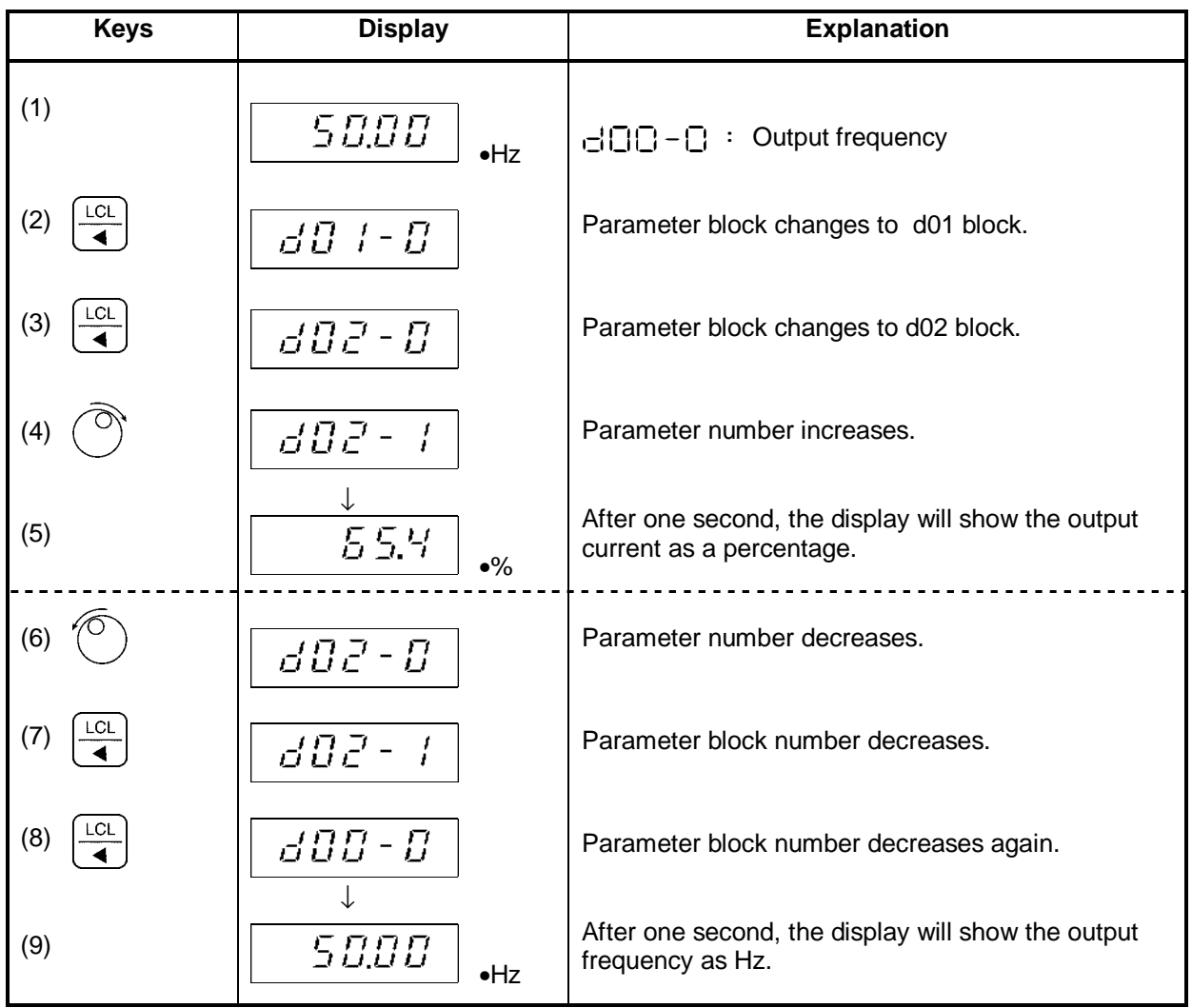

- 4) Press  $\begin{vmatrix} s & s \\ s & s \end{vmatrix}$  to show the Parameter Number on the display while monitoring.
- 5) Press  $\left[\frac{\text{LCL}}{4}\right]$  repeatedly to return to  $\frac{1}{\sqrt{2}}$  =  $\frac{1}{\sqrt{2}}$  from (5) as shown in the right sequence.

dU LCL  $\overline{\blacktriangleleft}$  $rac{LCL}{4}$ LCL<br>4 LCL d D LCL LCL

# **4-5 Reading and adjusting block-A & B & C parameters**

- 1) Refer to Sections 6-2 to 6-5, for the details of the Block-A, B and C parameters.
- 2) The below shown example is valid if the V/f control (constant torque) is enabled, (C30-0=1).

This example is for changing "maximum output frequency (Fmax)  $(|\neg| \Box| - |\neg|)$ " in Block-B parameters, and then for changing "DC Breaking Time  $(\exists \exists - \exists)$ " in Block-A parameters

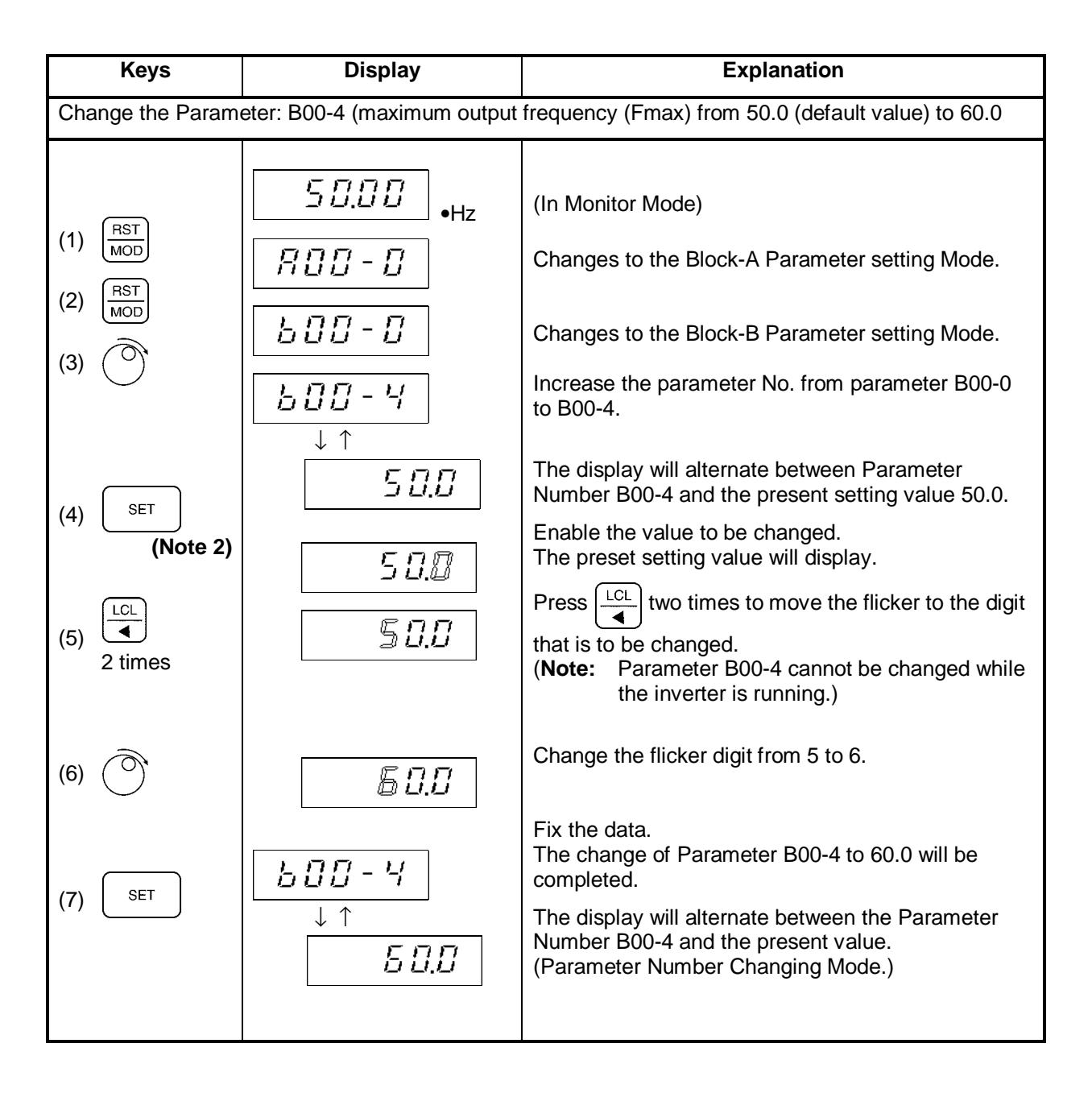

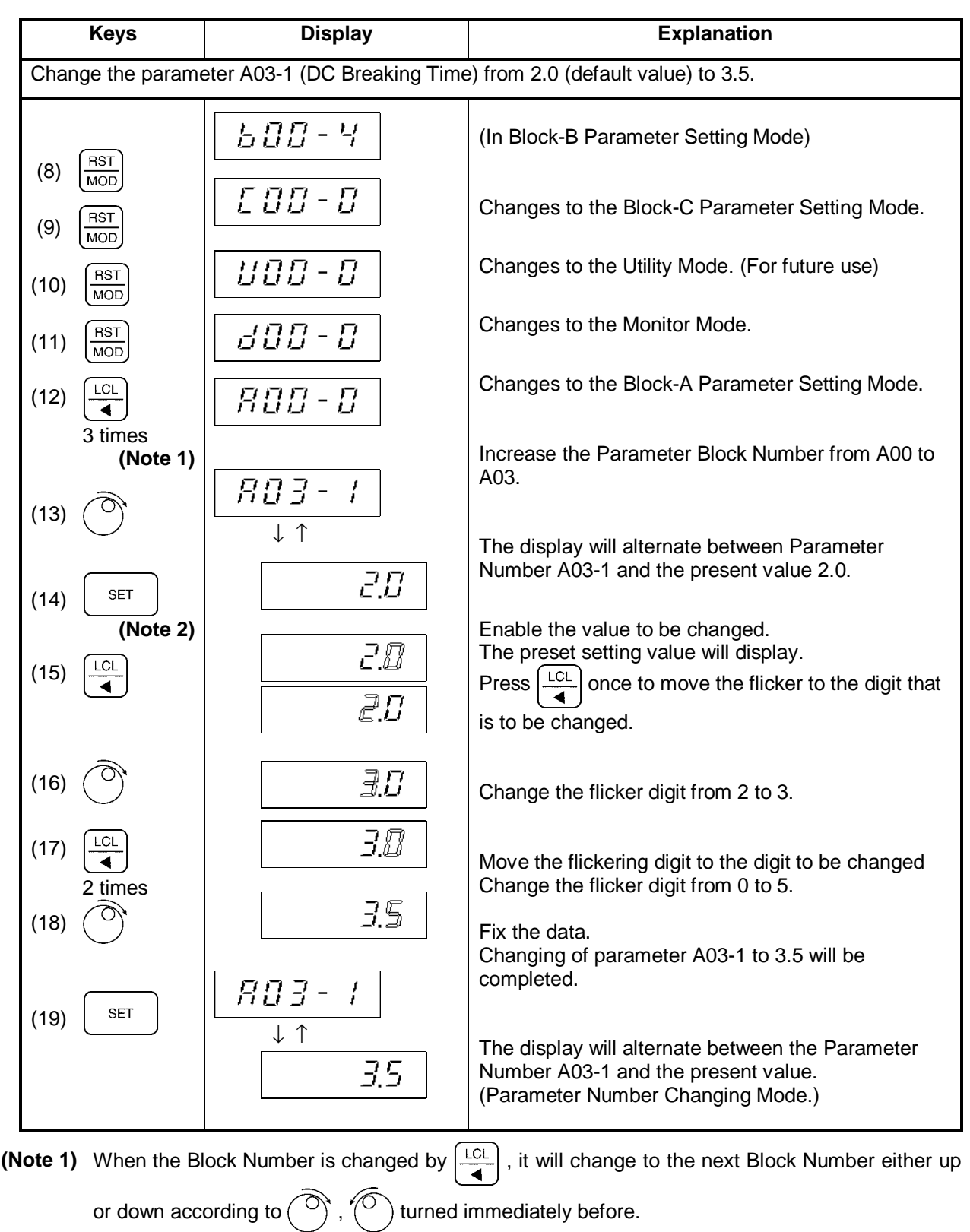

**(Note 2)** If  $\vdash \vdash \vdash \vdash$  (RUN) displays while the parameter is being set in (4) and (14), the parameter is one of those that can only be changed while the inverter is stopped. In this case, stop the motor first, and then press  $\frac{1}{s}$  set  $\frac{1}{s}$  again.

### **4-6 Reading the changed parameters (Non-default value parameter list)**

- 1) The Monitor Parameter d20-2 is the entry into the Block-A, B and C Non-Default Value Parameter Listing Mode.
- 2) In this Non-Default Value Parameter Listing Mode, the display will show the Block-A, B and C Parameters that have different values from their default values. These Parameter values can also be read and changed in this mode.
- 3) The below shown example is valid if the V/f control (constant torque) is enabled, (C30-0=1). This is an example for reading C14-0 (FM output gain) and changing its value.

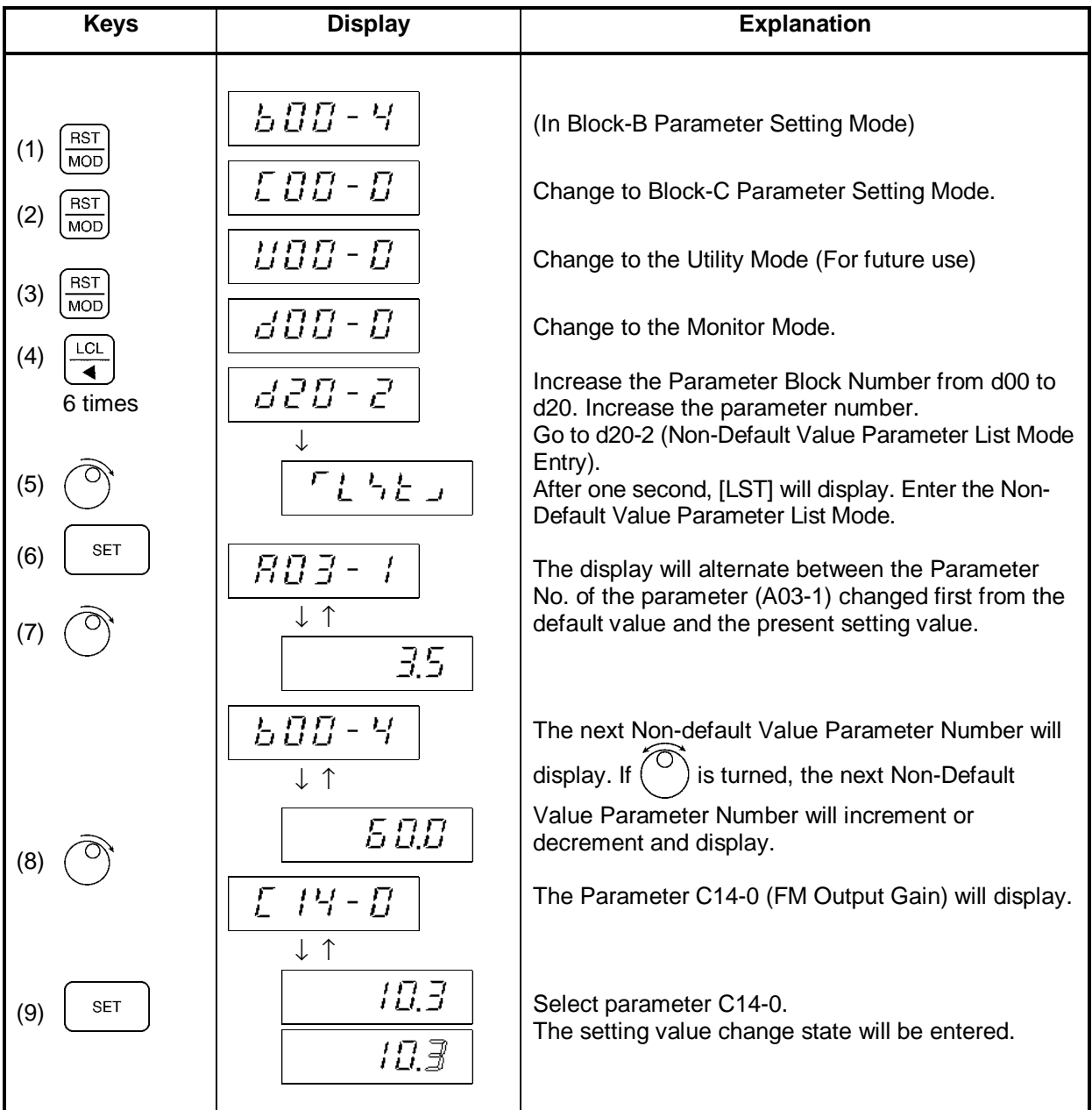

(Continued on next page)

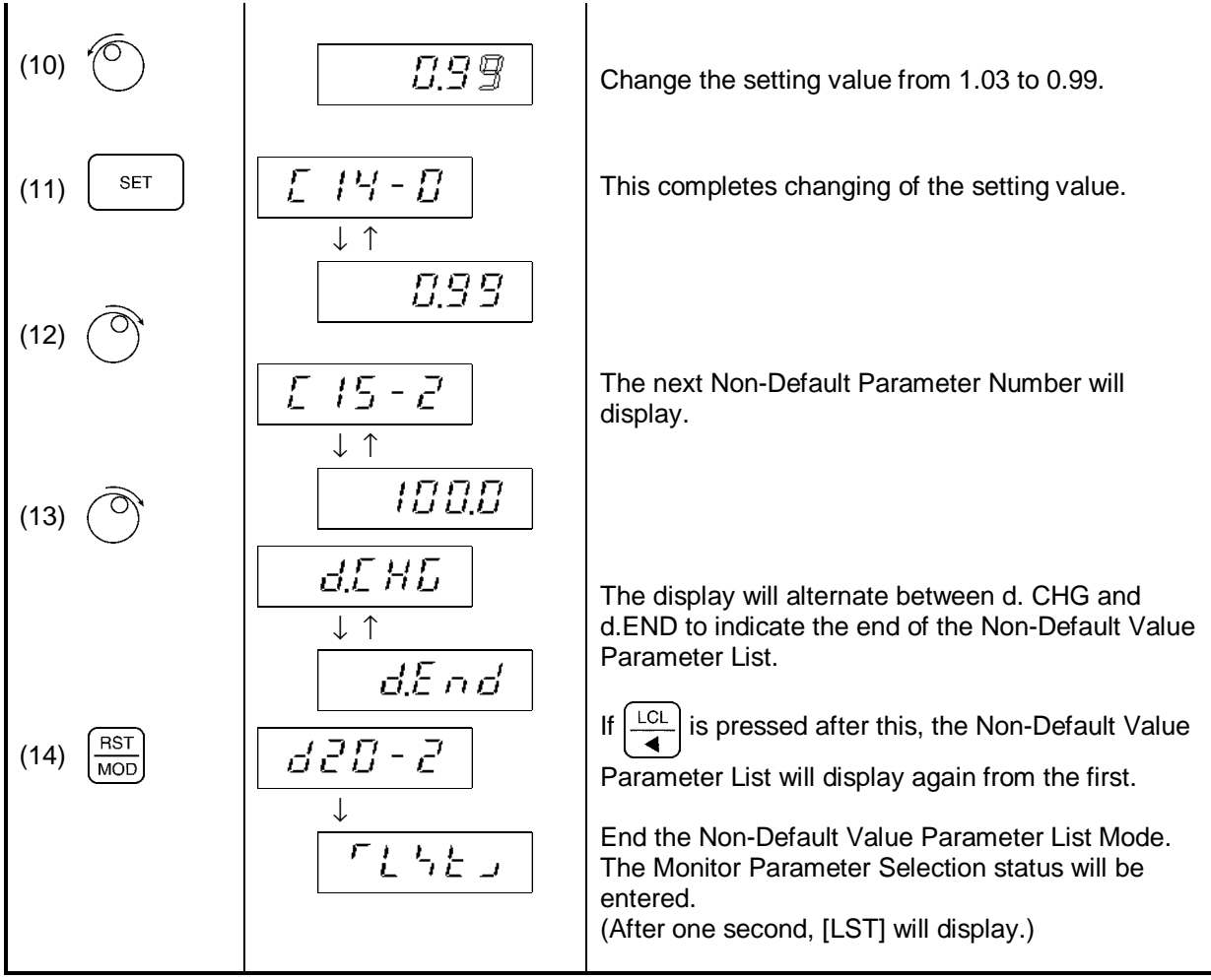

### **4-7 Customising block-B,C parameter**

- 1) Block-B, C parameters can be assigned to any Block-A Parameter in the range of A04-0 to A04-7, and can be read and changed in the Block-A Parameter Setting Mode.
- 2) To use this function, set parameter No. to be displayed in A04-0 to 7 in parameter C10-0 to 7.
- 3) The below shown example is valid if the V/f control (constant torque) is enabled, (C30-0=1).

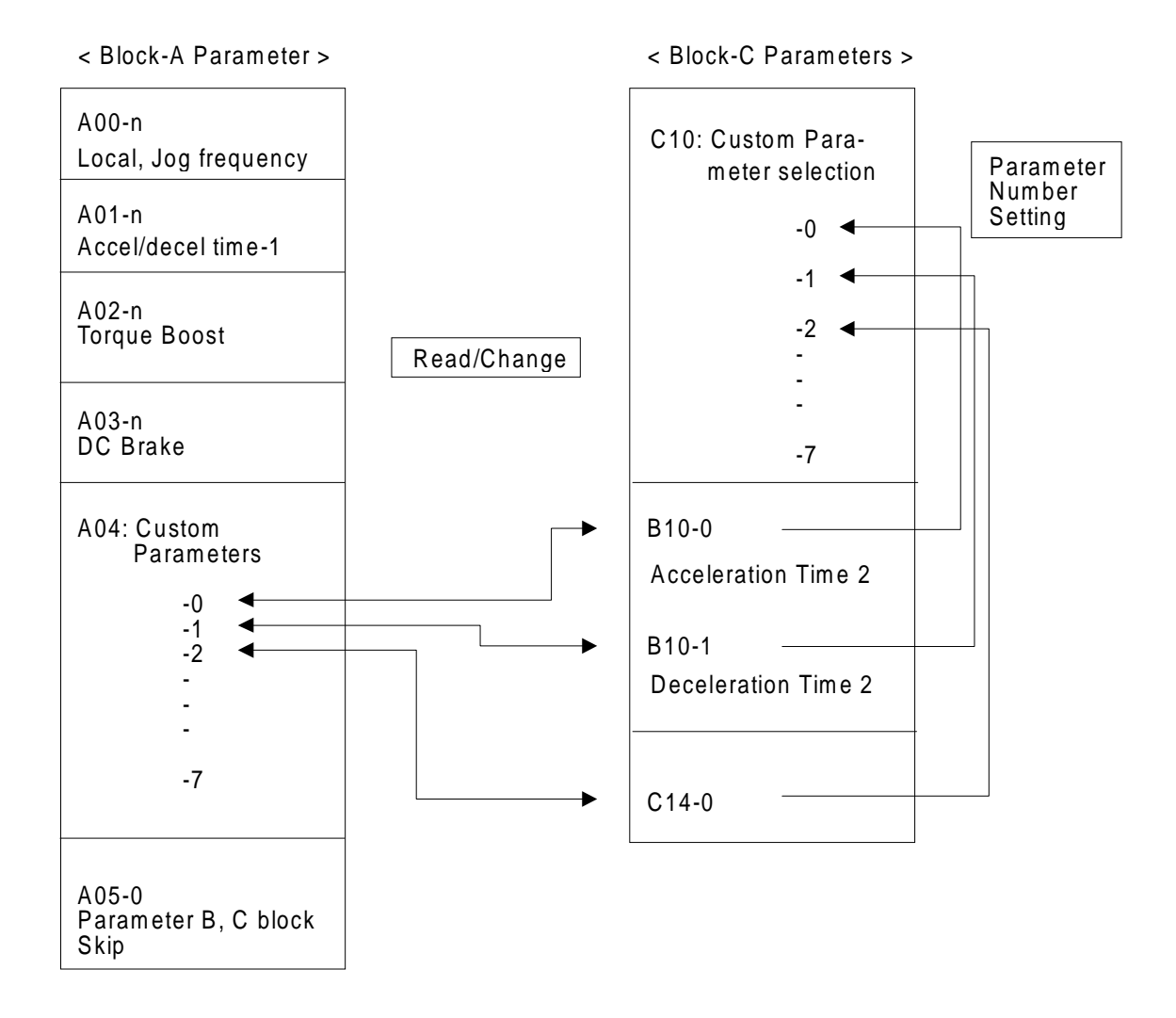

- **Keys Display Explanation** Register parameter B10-0 on Parameter C10-0 (Custom Setting). (Mode and Parameter Number Change to C10-0)  $(1)$   $\frac{\text{RST}}{\text{MOD}}$  $\mathsf{LCL}$  $E \cdot tE = E$ The display shows Parameter C10-0.  $\overline{\blacktriangleleft}$ The value 1.99.9 indicates that no Parameter has ↓ ↑ been registered on Parameter C10-0. 1999 1999 **SET**  (2) Select Parameter Number C10-0. 1990 Set the sub-number of B10-0 to "0". (3) Each time  $\left[\frac{LCL}{4}\right]$  is pressed, the flickering digit will 1990 (4) move to the digit to be changed. Turn the  $\sqrt[\ell]{\mathbb{C}}$  knob key until the high-order digit 1. IB.D (5) reaches the block No. 10.  $E$  +D - D Selection of the parameter No. C10-0 is completed. **SET**  (6) ↓ ↑ **Note)** For parameter C, set as 2.xx.x.  $1.1 \overline{0.0}$ Change parameter B10-0 which has been assigned to A04-0. **RST**  $B\overline{B} \overline{B} = I$  (7) Enter the Block-A Parameter Setting Mode.  $\sqrt{MOD}$ The Custom Parameter Number A04-0 will display. 3 times  $RBH$  -  $\bar{B}$  ↓ ↑ The display will alternate between Parameter (8) number A04-0 and the value of Parameter number 188 B10-0 (Acceleration time 2). Parameter Number A04-0 is the same value as that of Parameter Number B10-0. Parameter B10-0 can be changed now from 10.0 SET (9) parameter A04-0.  $95$ (10) Change the value as required.  $\overline{R}$   $\overline{B}$   $\overline{Y}$  -  $\overline{B}$ **SET** Store the new value. (11) ↓ ↑  $\overline{q}$
- 4) The following is an example for changing the value of a Custom Parameter.
- **Note 1)** If the Parameters C10-n values are either 1.99.9 or any other undefined values, Parameters A04-n will be skipped during Parameter scan.
- **Note 2)** If all the C10 Parameters are set at 1.99.9. all the A04 Parameter block will be skipped during Parameter scan.

# **4-8 Reading fault history**

- 1) Parameter number d20-0 in the Monitor Mode is an entry into the Fault History Mode.
- 2) The following is an example in which the Fault History Mode is entered.

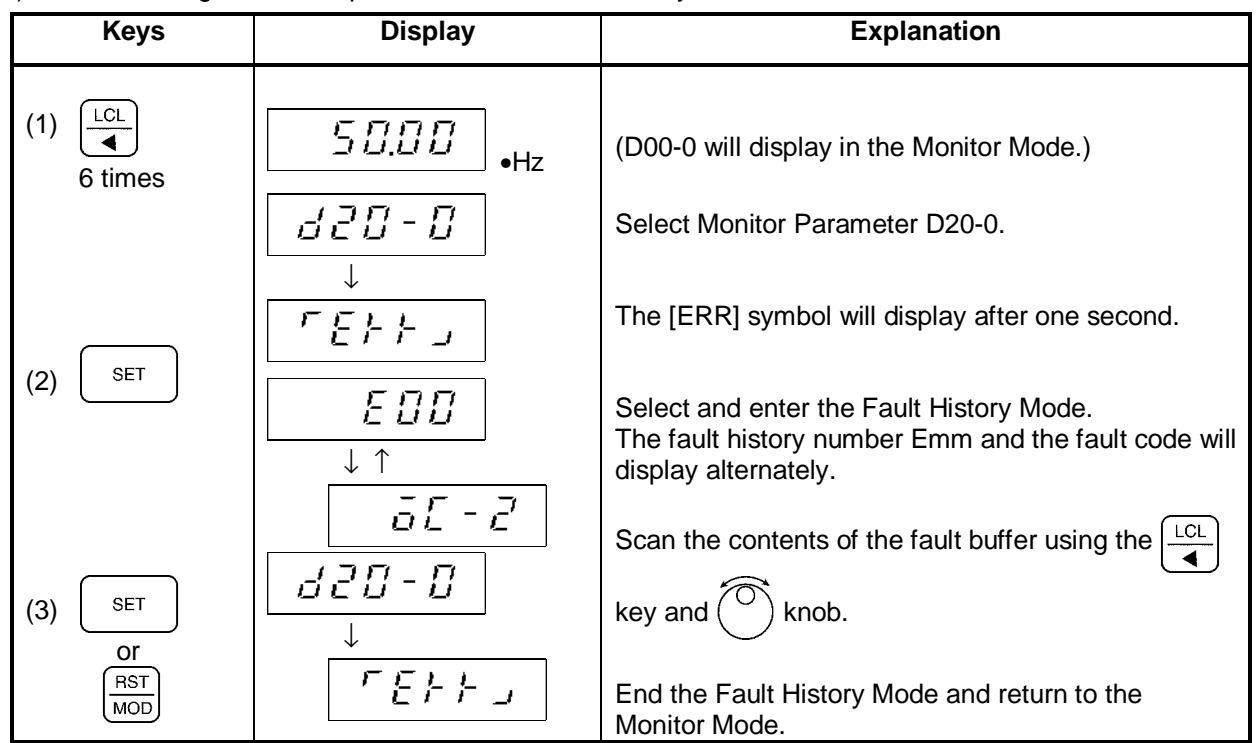

3) The Fault History Buffer is configured as shown below.

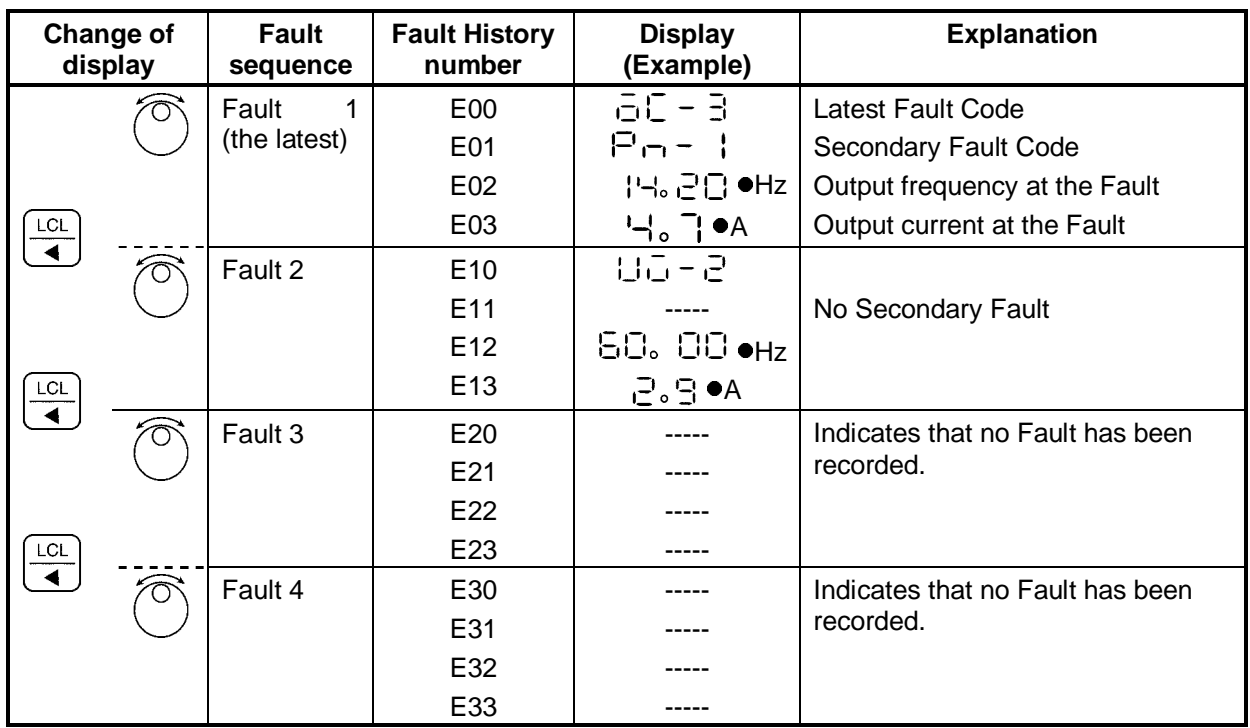

4) Set parameter C09-6 to 1 to clear the Fault History Buffer.

5) Refer to the Appendix 3 for details

# **Chapter 5 Control Input / Output**

# **5-1 Input / Output Terminal Function**

The terminal block and input/output functions related to control are shown in Tables 5-1.

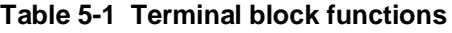

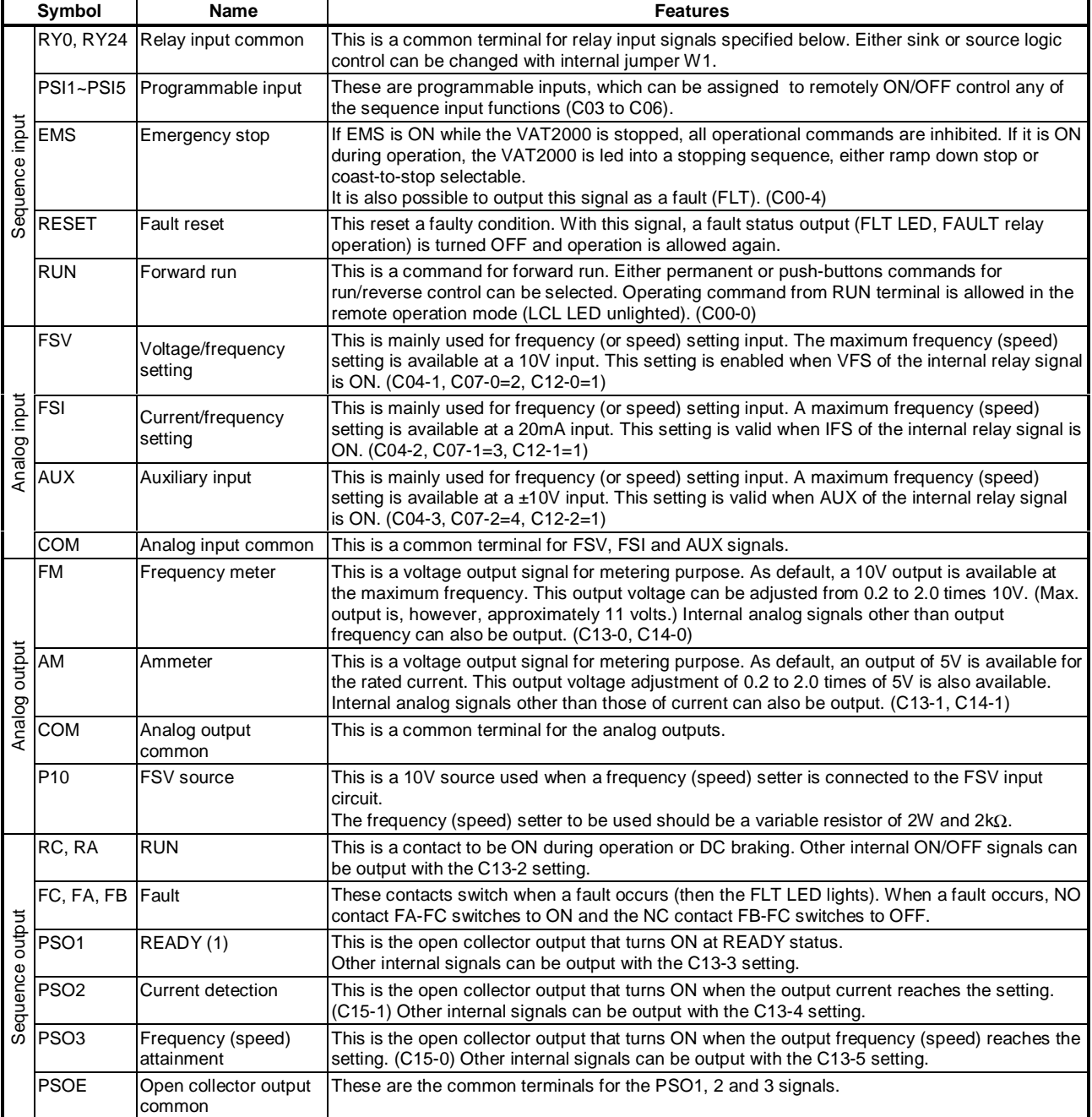

# **5-2 Control Input / Output Circuit**

Examples of the control input/output circuit wiring are shown in table 5-2. The precautions must be observed during wiring.

| <b>Function</b>                                  | <b>Example of wirings</b>                                                            | <b>Precautions</b>                                                                                    |  |  |
|--------------------------------------------------|--------------------------------------------------------------------------------------|----------------------------------------------------------------------------------------------------|--|--|
| Sequence input                                   | (a) Sink logic<br>(b) Source logic<br>RY24V                                          | 1. Wiring must not be longer than 50m.                                                                |  |  |
|                                                  | <b>RY24</b><br>4.7k $\Omega$<br>RY24V<br>o                                           | 2. The allowable leakage current is<br>0.5mA.                                                         |  |  |
|                                                  | 5 <sub>m</sub> A<br>RY <sub>0</sub><br>$14.7k\Omega$<br>Q<br>e                       | 3. Use an adequate current contact.                                                                   |  |  |
|                                                  | L<50m<br>L<50m<br>5mA<br><b>RY0V</b>                                                 | 4.<br>Do not link to the analog input/output.                                                         |  |  |
|                                                  | <b>RY0V</b><br>$\circ$<br>$1 \overline{O} $<br>1<br>W1<br>10<br>W1<br>10<br>2<br>2 O | The sink/source logic can be changed<br>5.<br>by jumper W1. (1: Sink 2: Source)                       |  |  |
| Analog input<br>and P10 output                   | $+15V$<br>P10 750Ω<br>VR                                                             | 1. Use $2k\Omega$ (2.5k $\Omega$ )/2W rating setter for<br>the external variable resistor.            |  |  |
|                                                  | FSV<br>COM 20 $k\Omega$<br>$2k\Omega$<br>$2W$                                        | 2. The maximum input rating of FSV is -<br>$0.0$ to $+10.5$ V.                                        |  |  |
|                                                  | 0V<br><b>FSI</b><br>20mA                                                             | 3. Use a shielded wire shorter than 30m<br>for the wiring.                                            |  |  |
|                                                  | 244Ω<br><b>AUX</b>                                                                   | 4. For shield connections, connect to<br>COM terminal on the VAT2000 side.                            |  |  |
|                                                  | ±10V<br>$85k\Omega$                                                                  | 5. The maximum input rating for FSI is 0<br>to +21mA or 0 to +5.25V.                                  |  |  |
|                                                  | $\leftarrow$ L<30m $\leftarrow$<br>0V                                                | 6. Do not link to the digital input.                                                                  |  |  |
| Analog output                                    | <b>FM</b><br>10V                                                                     | 1. Use a 10V full scale meter                                                                         |  |  |
|                                                  | 1mA<br>COM                                                                           | (impedance: $10k\Omega$ or higher).                                                                   |  |  |
|                                                  | ⊸<br>$L30m$ AM<br>Ο٧                                                                 | 2. The maximum output current is 1mA.<br>3. Use a shielded wire shorter than 30m                      |  |  |
|                                                  | 5V                                                                                   | for the wiring.                                                                                       |  |  |
|                                                  | COM<br>0V                                                                            | 4. For shield connections, connect to<br>COM terminal on the VAT2000 side.                            |  |  |
| Sequence<br>output<br>(Relay output)             | <b>RUN</b><br><b>RA</b>                                                              | 1. Use within the rated range shown<br>below. To comply with UL, use at<br>30VAC/DC or less.          |  |  |
|                                                  | <b>RC</b>                                                                            | <b>RUN</b><br><b>FLT</b>                                                                              |  |  |
|                                                  |                                                                                      | <b>250VAC</b><br><b>250VAC</b>                                                                        |  |  |
|                                                  | FLT<br>FA                                                                            | Rated capacity<br>1A<br>0.4A<br>30VDC<br>30VDC<br>(resistive load)<br>1A<br>1Α                        |  |  |
|                                                  | FB<br>FC                                                                             | 250VAC<br>250VAC<br>Max. voltage<br>220VDC                                                            |  |  |
|                                                  |                                                                                      | Max. current<br>1A<br>1A<br>Switching<br>100VA<br>50VA                                                |  |  |
|                                                  | L < 50m                                                                              | 60W<br>capacity<br>100W                                                                               |  |  |
|                                                  |                                                                                      | The wire must be shorter than 50m.<br>2.                                                              |  |  |
| Sequence<br>output<br>(Open collector<br>output) | max. 50mA PSO1~3<br>Coil<br>max. 30VDC<br><b>ATN</b>                                 | 1. To drive an inductive load, such as a<br>coil, insert the fly wheel diode shown<br>in the drawing. |  |  |
|                                                  | <b>PSOE</b><br>L<50m                                                                 | 2. Keep the wiring length to 50m or less.                                                             |  |  |
|                                                  |                                                                                      | 3. Use within the following rating range.<br>30VDC, 50mA                                              |  |  |

**Table 5-2 Control input/output circuit**

### **5-3 Programmable sequence input function (PSI)**

The VAT2000 can basically be operated in three modes, from drive's terminal block, from the operation panel and from the serial communication ports. Input signals like RESET or EMS operate in all cases, but some others can be enabled or disabled for operation by the changeover switches (J1, J2) or programmable sequence input function COP. (Check fig 5-2)

The digital standard input functions in the basic PCB terminal block of VAT2000, includes three fixed function inputs which are forward run, reset and emergency stop. There are also five programmable digital inputs, which can be randomly assigned with functions selected from Table 5-3. Four additional programmable inputs are available using the relay interface option card U2KV23RY0.

The standard programmable input terminals are PSI1 to PSI5. When extended, the terminals are PSI1 to PSI9. The default settings are as shown below.

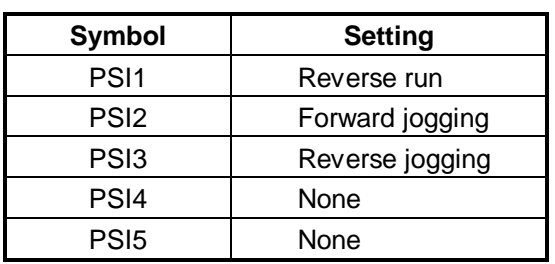

#### **Default settings**

The fixed input signal functions are given in Table 5-1, and the programmable input signal functions are given in Table 5-3.

The general block diagram for vector control operation is shown in Fig.5-1..

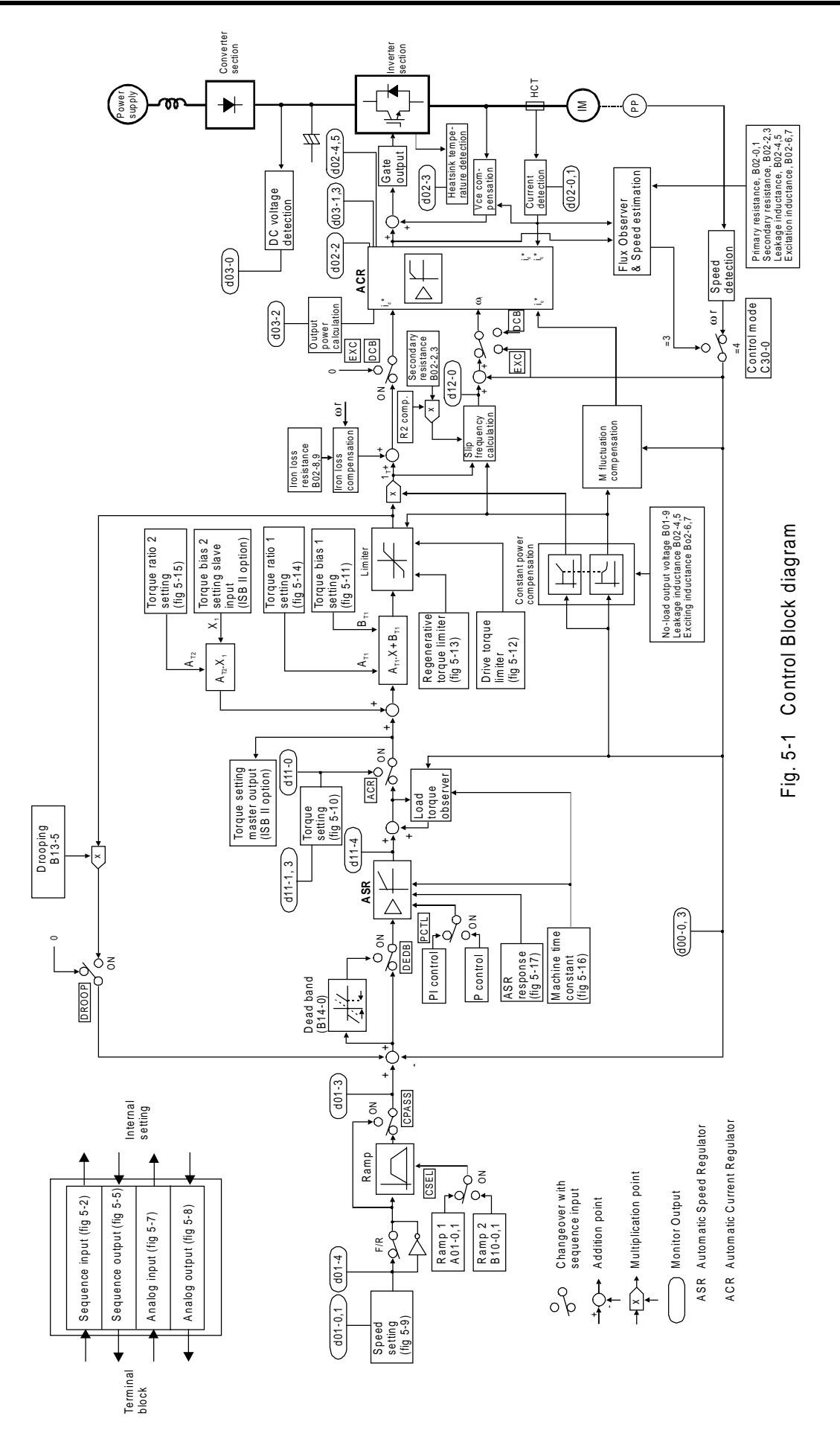

# **Table 5-3 Programmable sequence input functions (1)**

Connection of PSI1 to PSI9 is possible. Note that PSI6 to PSI9 are options. The connection is done with data Nos.: C03 to C06

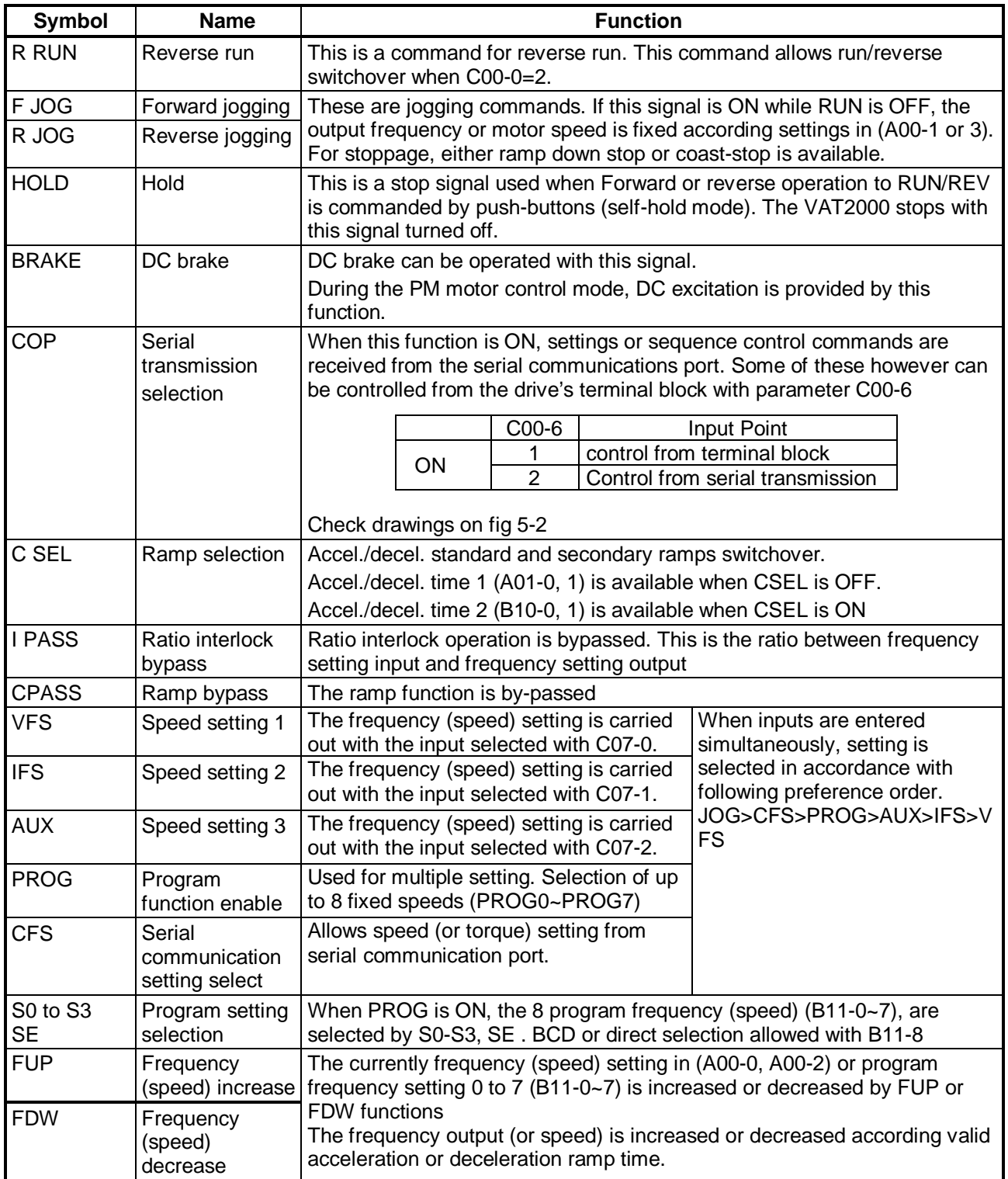

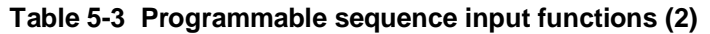

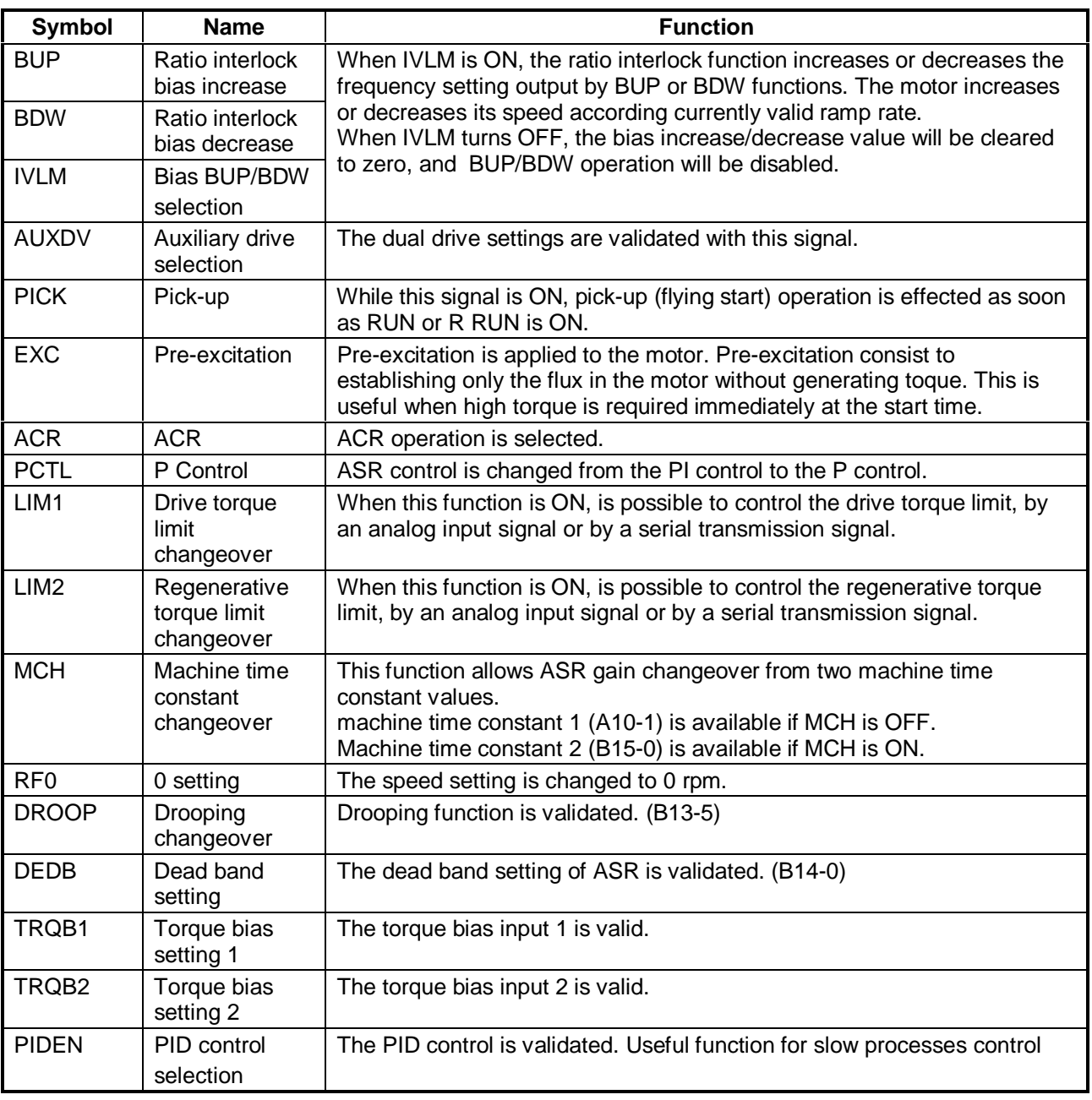

 **(Note)** ASR: Automatic Speed Regulator ACR: Automatic Current Regulator

# **5-4 Programmable sequence output function (PSO)**

As standard, there are five digital outputs in the VAT2000 (1NO/NC dry contact, one NO dry contact and three open collector transistor outputs). The 1NO/NC dry contact output is fixed to fault output, but the other four channels are programmable and can be set arbitrarily to any of the output signals given in Table 5-4.

Two additional dry relay outputs are possible by Optional PCB interfaces (type: U2KV23RY0 or U2KV23PI0). The programmable output provided in VAT2000 as standard are RA-RC, PSO1, PSO2 and PSO3.

**Default values**

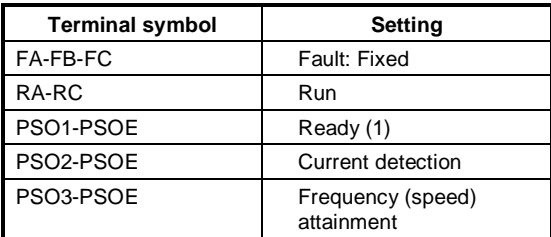

The functions of the programmable output signals are given in Table 5-4.

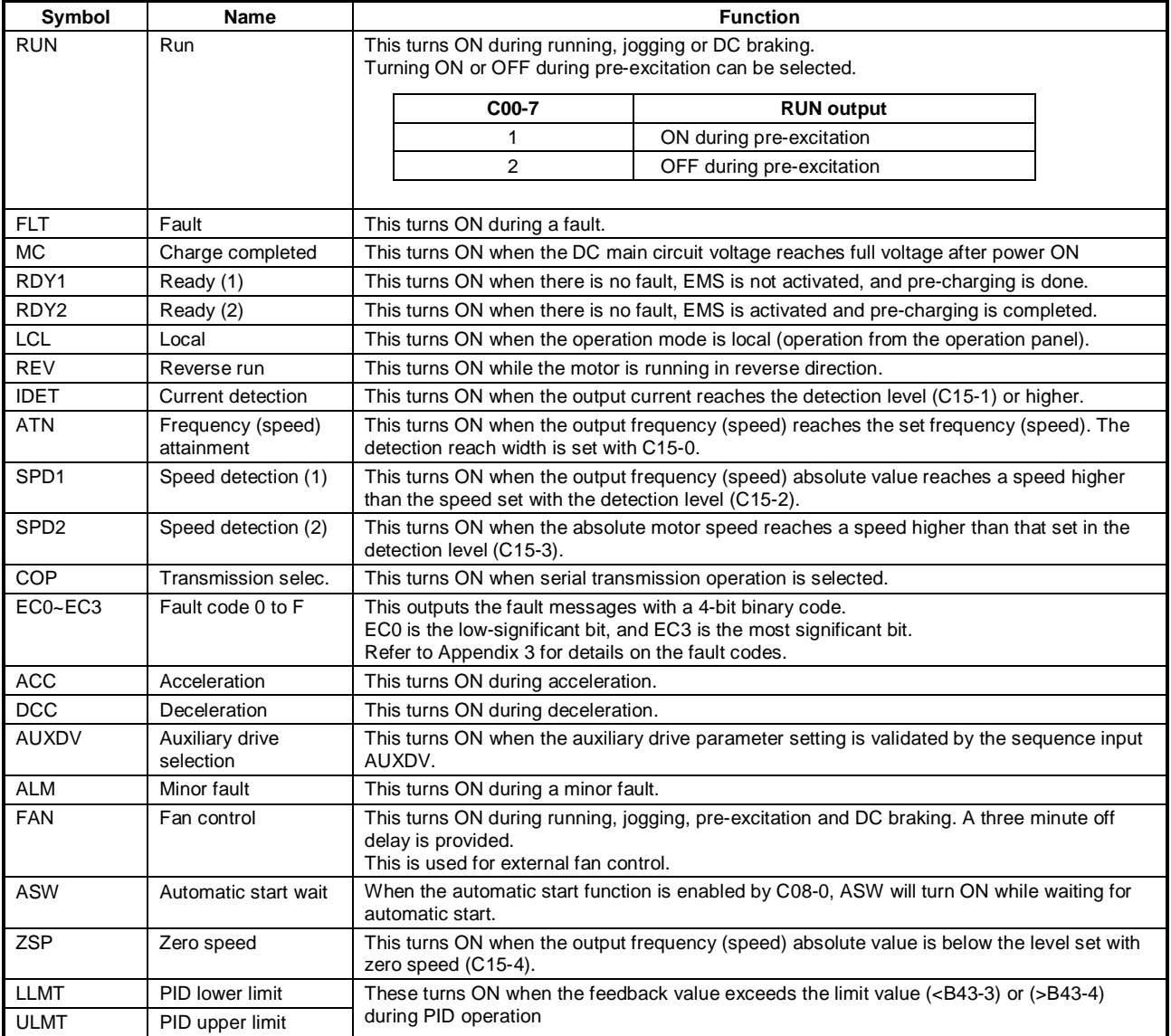

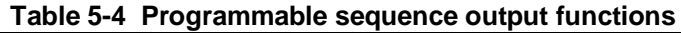

**(Note)** "ON" indicates that the contact is closed.

### **5-5 Sequence input logic**

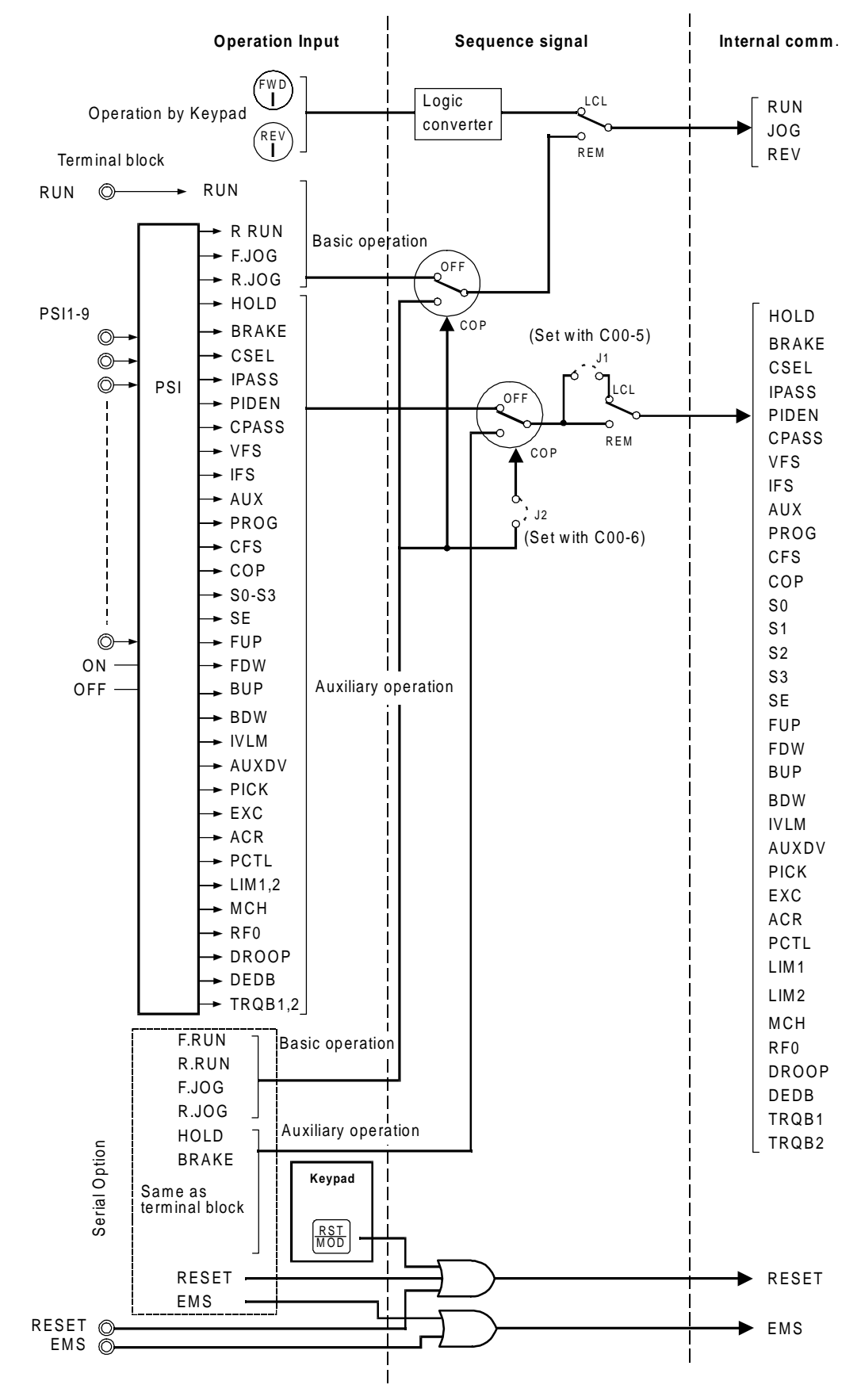

**Fig. 5-2 Sequence input logic**

### **5-6 Changing of terminal functions**

The programmable input terminals (PSI1 to PSI9) can be arbitrarily assigned to control internal commands. On the other hand the state of some internal functions can be connected to the programmable output terminals (RA-RC and PSO1 to PSO5) to lead out the ON/OFF signals.

#### **5-6-1 Sequence input terminal assignment and monitoring**

The functions that can be assigned to the terminal block are shown in Fig. 5-3. Each internal function can be fixed to ON (set value to 16) or OFF (set value to 0). If the function is set for example at "1", then input PSI1 can switch that function ON/OFF. Fig 5-3 shows the default assignment, where R.RUN has been assigned to PSI1 input (C03-0=1).

Fig. 5-4 shows monitoring display allowed by parameter D04-0, 1, or 2. Thus the ON state of each internal signal can be known trough the operation panel display.

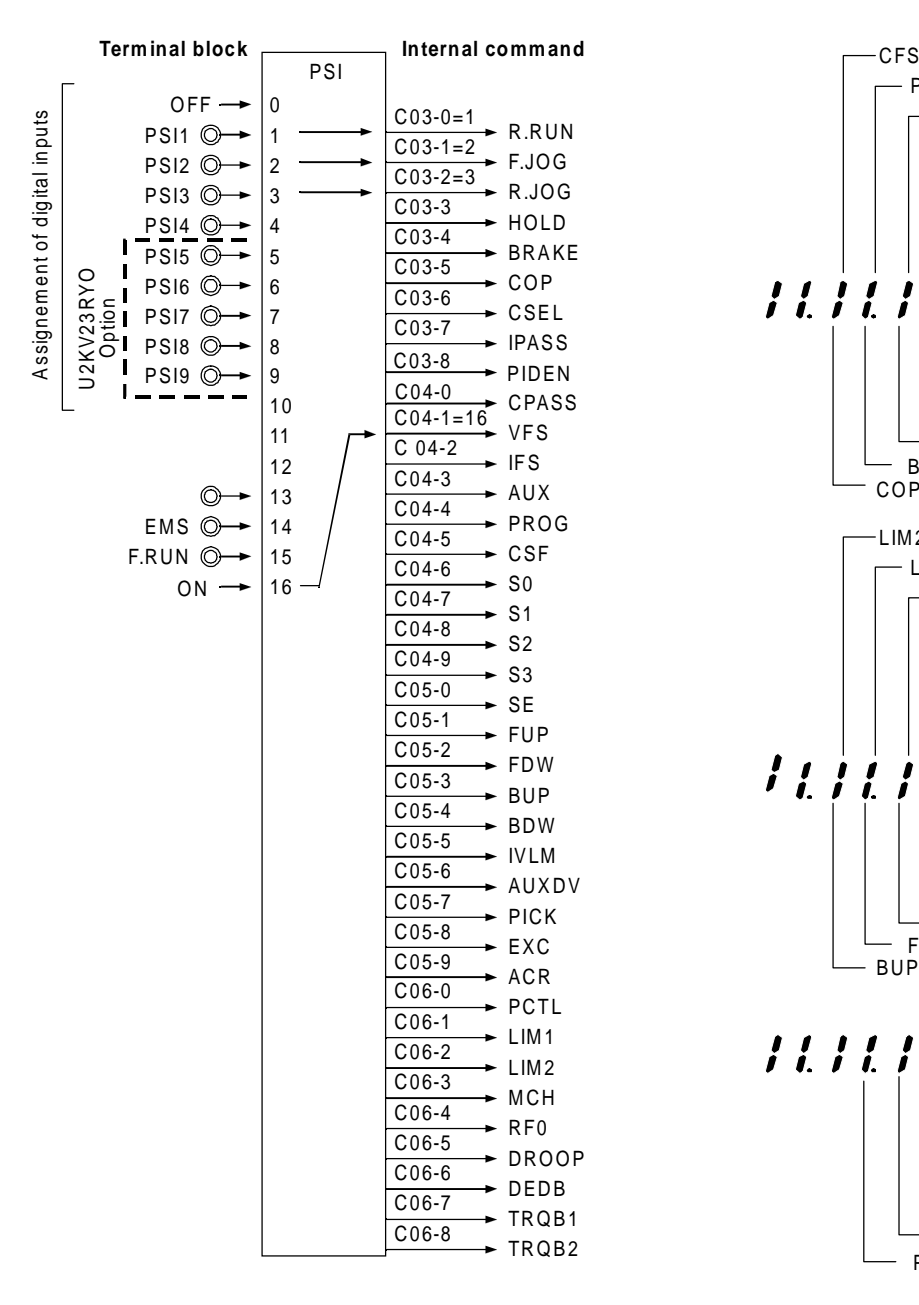

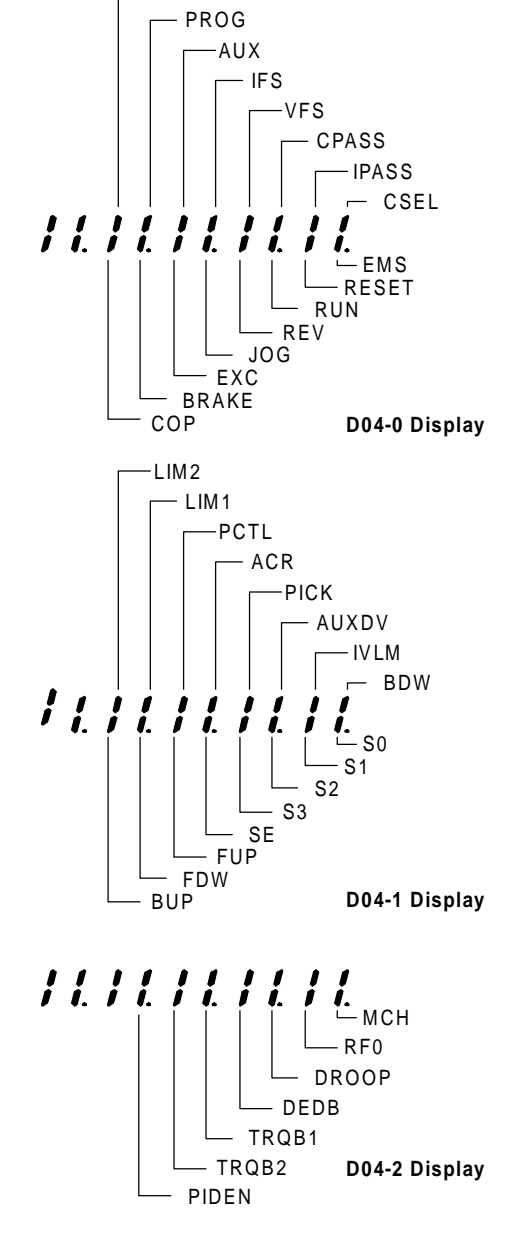

**Fig. 5-3 Assignment of sequence input Fig. 5-4 Sequence input monitor**

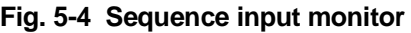

### **5-6-2 Sequence output terminal assignment and monitoring**

The ON/OFF of the internal signals can be output to the RA-RC and PSO1 to 3 (common: PSOE) terminals as shown in Fig. 5-5 by the parameter Nos. C13-2 to 5 and C33. The ON/OFF of each signal can be monitored as shown in Fig. 5-6. This monitoring is executed with D04-3, 4.

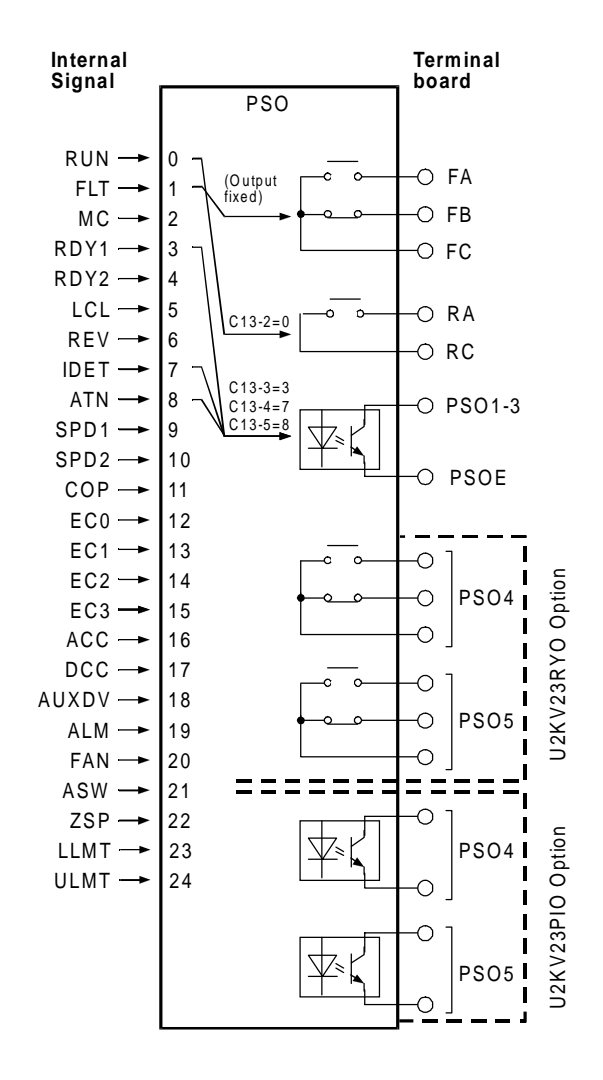

 **Fig. 5-5 Assignment of sequence output Fig. 5-6 Sequence output monitor**

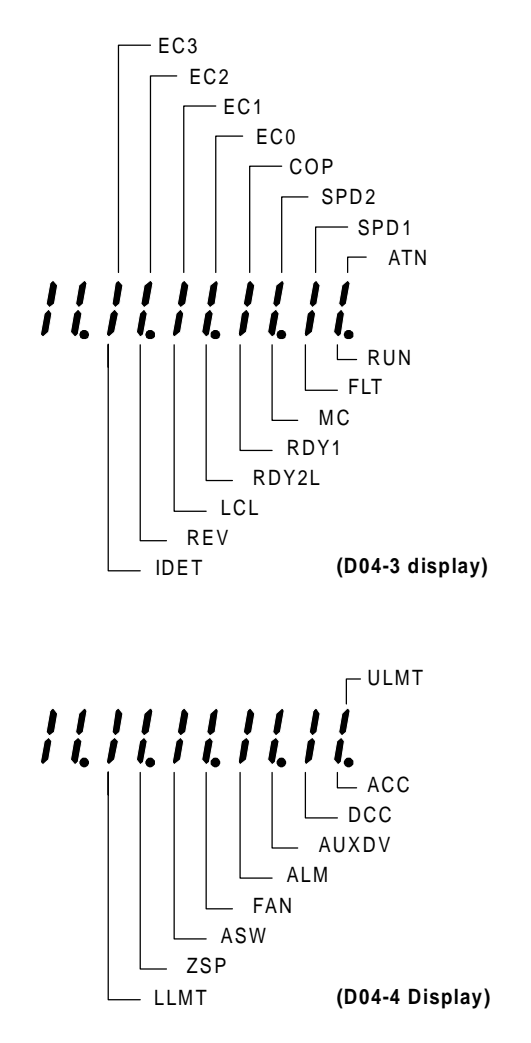

# **5-7 Programmable analog input function (PAI)**

### **5-7-1 Types of analog inputs**

The VAT2000 includes as standard three analog inputs to terminals FSV, FSI and AUX. Each analog input can be connected to the internal setting signals shown in Table 5-5 by using the programmable input function.

By connecting an analog interface option (type: U2KV23AD0), the programmable input terminals can be expanded to up to six channels.

|                                                       | <b>Setting range (Note 1)</b> |                    |                                                               |                                                                                                    |
|-------------------------------------------------------|-------------------------------|--------------------|---------------------------------------------------------------|----------------------------------------------------------------------------------------------------|
| <b>Signal name</b>                                    | <b>FSV</b>                    | <b>FSI</b>         | <b>AUX</b>                                                    |                                                                                                    |
|                                                       | $0 - 10V$<br>$0-5V$           | 4-20mA<br>$0-20mA$ | $0 - \pm 10V$<br>$0 - ±5V$                                    | <b>Function</b>                                                                                                    |
|                                                       | $1-5V$                        |                    | $1-5V$                                                        |                                                                                                    |
| Speed setting 1<br>Speed setting 2<br>Speed setting 3 |                               | $0 - 100%$         | $-100 - 100%$<br>$0 - 100%$                                   | This is the speed setting.<br>The $(+)$ polarity is forward run, and the $(-)$ polarity is the<br>reverse run settings.<br>When the speed setting by analog signal is enabled,                                                                          |
|                                                       |                               |                    |                                                               | then setting 1,2,3 may be selected with the sequence<br>input functions (VFS, IFS, AUX).                                                                                                    |
| Ratio interlock                                       |                               | $0 - 100%$         | $-100 - 100%$                                                 | This allows bias setting (C) to ratio interlock function                                                                                                    |
| bias setting                                          |                               |                    | $0 - 100%$                                                    | using an analog input.                                                                                                    |
| <b>Traverse</b><br>center<br>frequency<br>setting     |                               | $0 - 100%$         | $0 - 10V$<br>$0 - 5V$<br>$0 - 100%$<br>(Note 2)<br>$0 - 100%$ | This allows center frequency setting for traverse<br>operation, using an analog input. The positive polarity is<br>the forward run, and the negative polarity the reverse<br>run.                                                                       |
| PID feedback                                          |                               | $0 - 100%$         | $0 - 10V$<br>$0 - 5V$<br>$0 - 100%$<br>(Note 2)<br>$0 - 100%$ | This is used for feedback signal to the PID function,<br>using external sensor.<br>Do not use the PID for speed control<br>Do not use the programmable analog output (FM, AM)<br>as PID's feedback signal.                                              |
| Torque setting                                        |                               | 0~300%             | $-300 - 300\%$<br>$0 - 100%$                                  | This is the analog setting for torque control.<br>The $(+)$ polarity is the forward direction torque, and the<br>(-) polarity is the reverse direction torque. The torque<br>setting can be limited by using the torque limiter<br>function (A11-2, 3). |
| Drive torque<br>limit reduction<br>setting            |                               | $0 - 100%$         | $0 - 10V$<br>$0 - 5V$<br>$0 - 100%$<br>(Note 2)<br>$0 - 100%$ | The drive torque limit (A10-3 or A11-2) may be reduced<br>in percentage using an analog input. For example using<br>a signal of $0V$ to $+10V$ the limit torque is reduced from 0<br>to 100%<br>This function is enabled when LIM1, is ON.              |
| Regenerative<br>torque limit<br>reduction<br>setting  |                               | $0 - 100%$         | $0 - 10V$<br>$0 - 5V$<br>$0 - 100%$<br>(Note 2)<br>$0 - 100%$ | The regenerative torque limit (A10-4 or A11-3) may be<br>reduced in percentage using an analog input.<br>This function is enabled when LIM2 is ON.                                                                                                    |
| Torque bias 1<br>setting                              |                               | 0~300%             | $-300 - 300\%$<br>0~300%<br>0~300%                            | A torque bias signal during either speed or torque<br>control is allowed using an analog input.<br>This is enabled when the torque bias function TRQB1,<br>is ON                                                                                        |

**Table 5-5 Types of internal setting signals assigned to analog input**

**(Note 1)** FSV, FSI, AUX inputs and modes are selected with C12-0 to 2.

**(Note 2)** AUX: The setting is limited to 0% during the −10 to 0V and −5 to 0V input.

### **5-7-2 Setting the analog input**

.

The analog inputs can be randomly assigned to the internal setting signals given in Table 5-5 by setting parameters C07-0 to 9 as shown in Fig. 5-7.

For example if C07-0 (speed setting 1) is set to "0" this function is disabled; if it is set to "1" the speed setting function is fixed at 100%, but if C07-0 is set to "3", then the speed setting 1 function can be controlled by terminal board input FSI. More details are given in section 6 (C07 parameter list).

An analog interface option type: U2KV23AD0 is necessary to use the additional analog inputs PAI1 to 3.

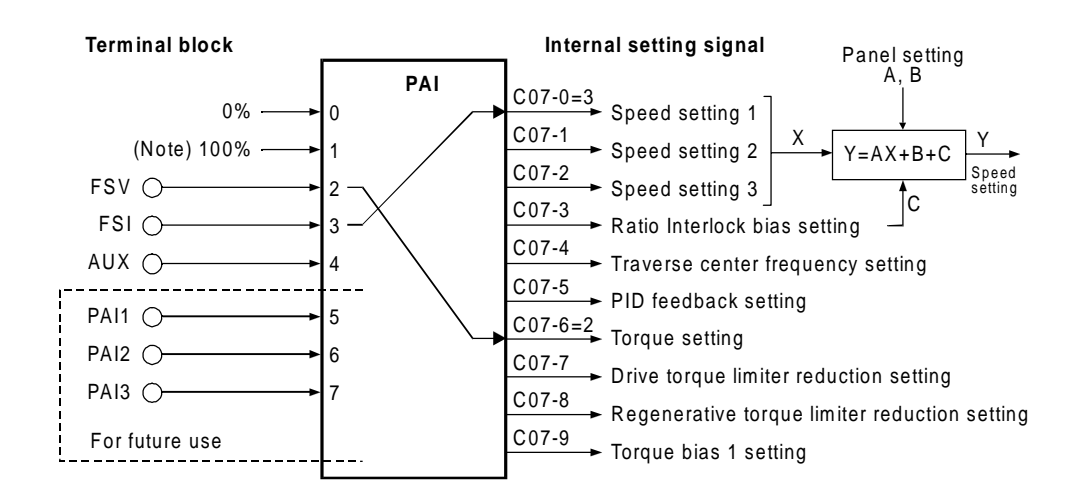

**(Note)** The torque setting is 300% when C07-6 is 1.

**Fig. 5-7 Analog input assignment**

The sequential ratio operation can be carried out in respect to speed settings 1 to 3. (Refer to 6-6.)

### **5-8 Programmable analog output function (PAO)**

#### **5-8-1 Types of analog outputs**

As a standard, there are two programmable analog outputs (10 bits) in the VAT2000, with terminal board numbers FM-COM, and AM-COM. Two more analog outputs are available by the optional PCB U2KV23TR0 (Trace Back option).

Each output can be programmed with the internal functions shown in Fig. 5-8. As default, FM is assigned as "output frequency" and AM is assigned as "Motor output current".

# **Default settings**

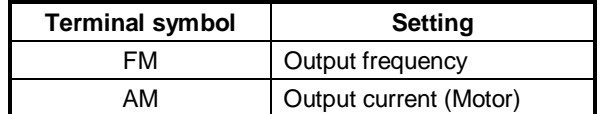

### **5-8-2 Setting the analog output**

The following internal data or functions can be output to FM, AM terminals by parameters C13-0 and C13- 1 as shown in Fig. 5-8.

The extended analog outputs AO1 and AO2, can be addressed with the internal data by parameters C39- 0 and C39-1.

If needed, the gain of analog outputs can be adjusted by parameters C14-0, C14-1.

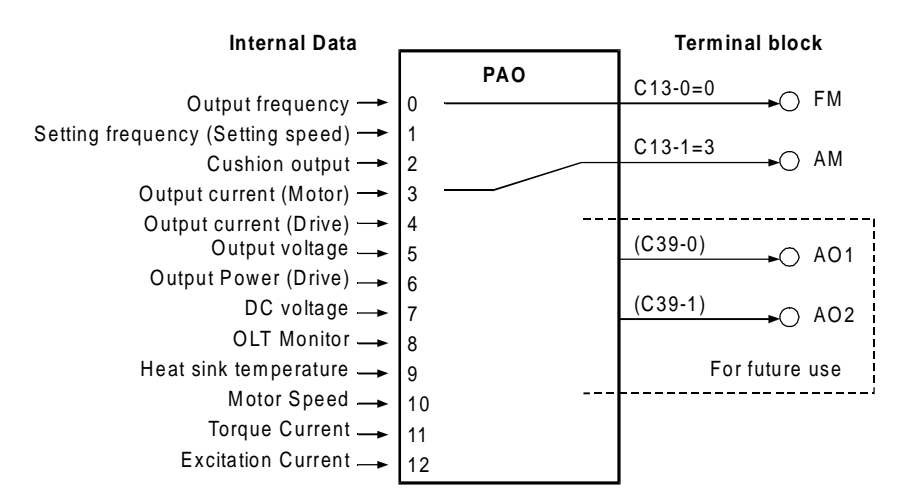

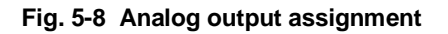

### **5-9 Selecting the setting data**

#### **5-9-1 Speed setting**

#### **(1) Speed setting selection**

The speed setting in VAT2000 is possible from either analog input signals, or from host computer or from the operation panel. There are a total of nine different setting, all selectable.

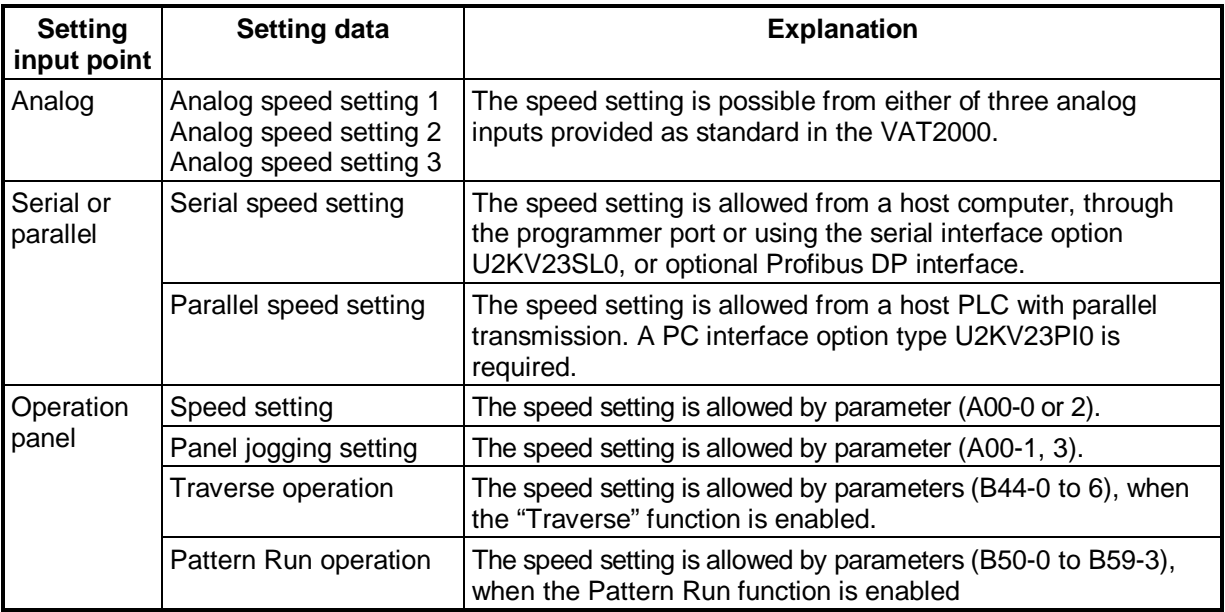

#### **(2) Speed setting selection sequence**

The ratio of the speed setting (Ratio Interlock) and sequence control for signals is shown below. Refer to Section 6-5, B06 (Ratio interlock setting) for details.

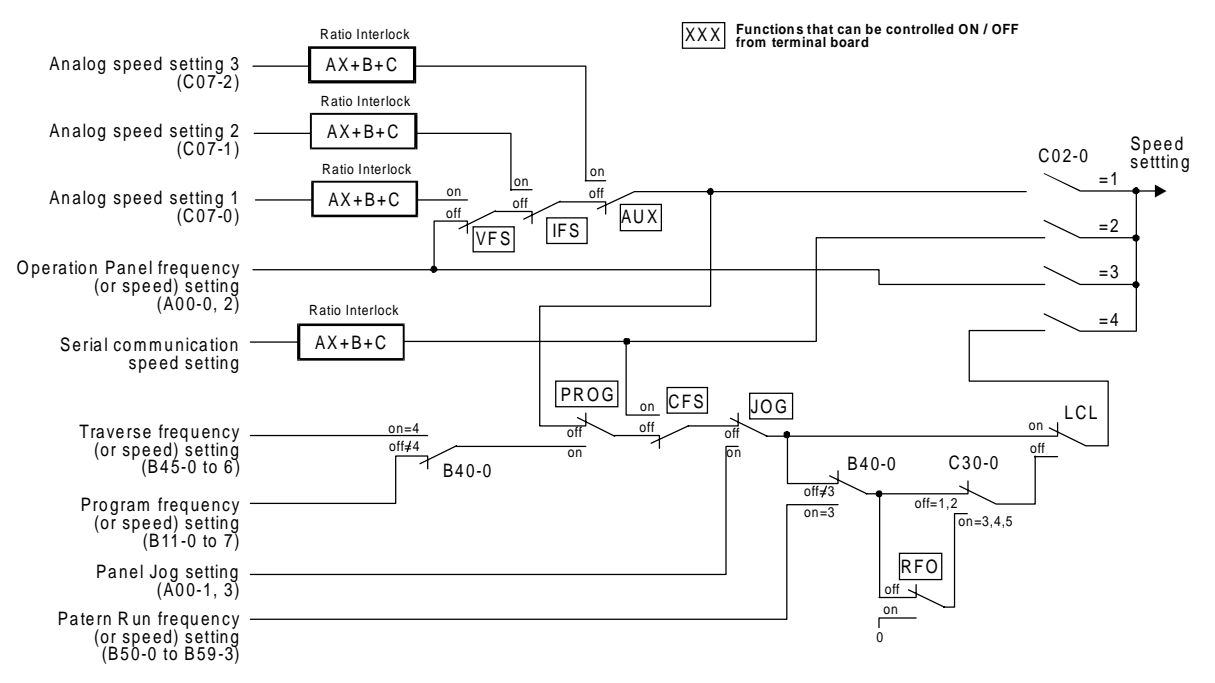

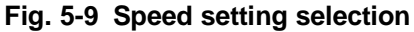

### **5-9-2 Torque setting**

### **(1) Torque setting selection**

The torque setting in VAT2000 is possible from either analog signals, serial communications or from the operation panel. All these are selectable by the user.

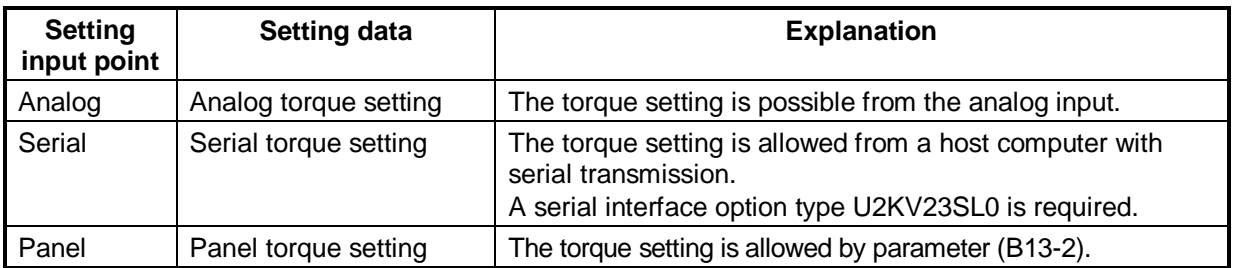

### **(2) Torque setting selection sequence**

The torque setting interlock sequence is shown below.

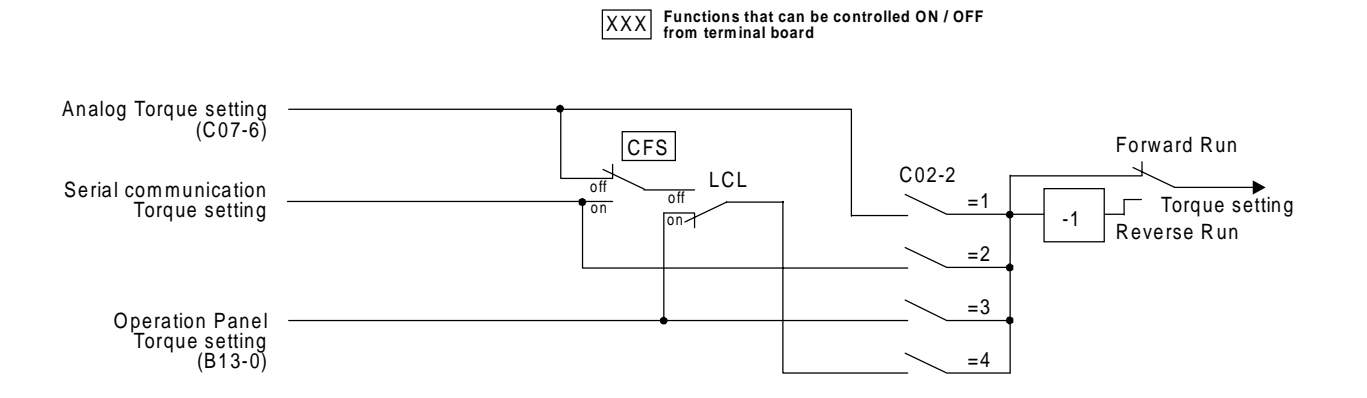

**Fig. 5-10 Torque setting selection**

### **5-9-3 Torque bias 1 setting**

#### **(1) Torque bias 1 setting selection**

A torque bias setting is possible from either analog signals, serial communications or from the operation panel. All these are selectable by the user.

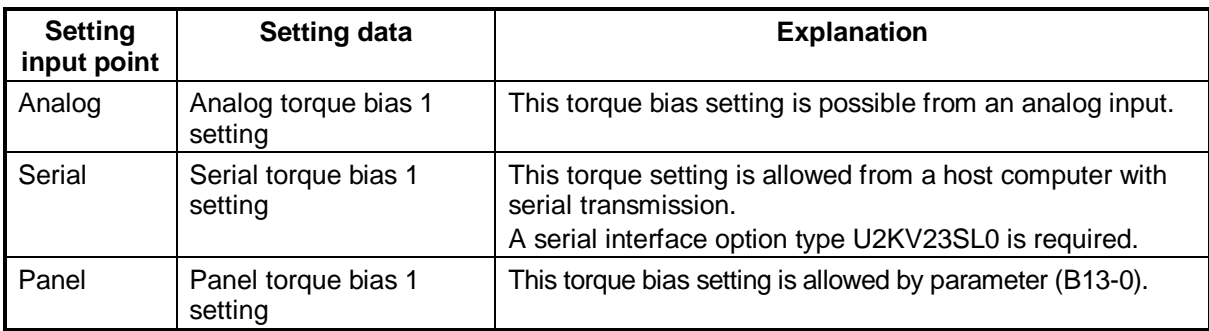

### **(2) Torque bias 1 setting selection sequence**

The relation of the torque bias 1 setting and changeover sequence is shown below.

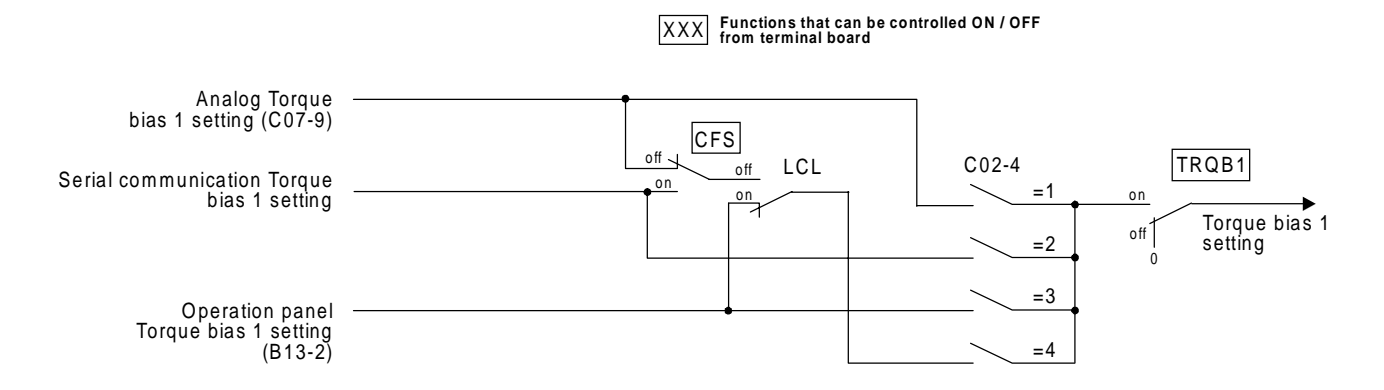

**Fig. 5-11 Torque bias 1 setting selection**

### **5-9-4 Torque limiter function**

#### **(1) Torque limit setting selection**

The torque limit can be set independently for both speed control (ASR mode) or torque control (ACR mode) independently for drive or regeneration status. If the VAT2000 is stopped by the emergency stop signal (EMS), then the regeneration limit is fixed by parameter A10-5. The parameters used in the torque limiter function are shown below..

- A10-3 : ASR drive torque limit setting
- A10-4 : ASR regenerative torque limit setting
- A10-5 : Emergency stop regenerative torque limit setting
- A11-2 : ACR drive torque limit setting
- A11-3 : ACR regenerative torque limit setting

The value of above limits can be reduced by external settings. The final limit value results multiplying the above selected limit with the reduction ratio.

### **(1-1) External reduction setting**

The torque limit can be reduced using the signal provided from an analog input or from the serial transmission . Either analog or serial signals can be selected by setting a parameter or from the drive's terminal board.

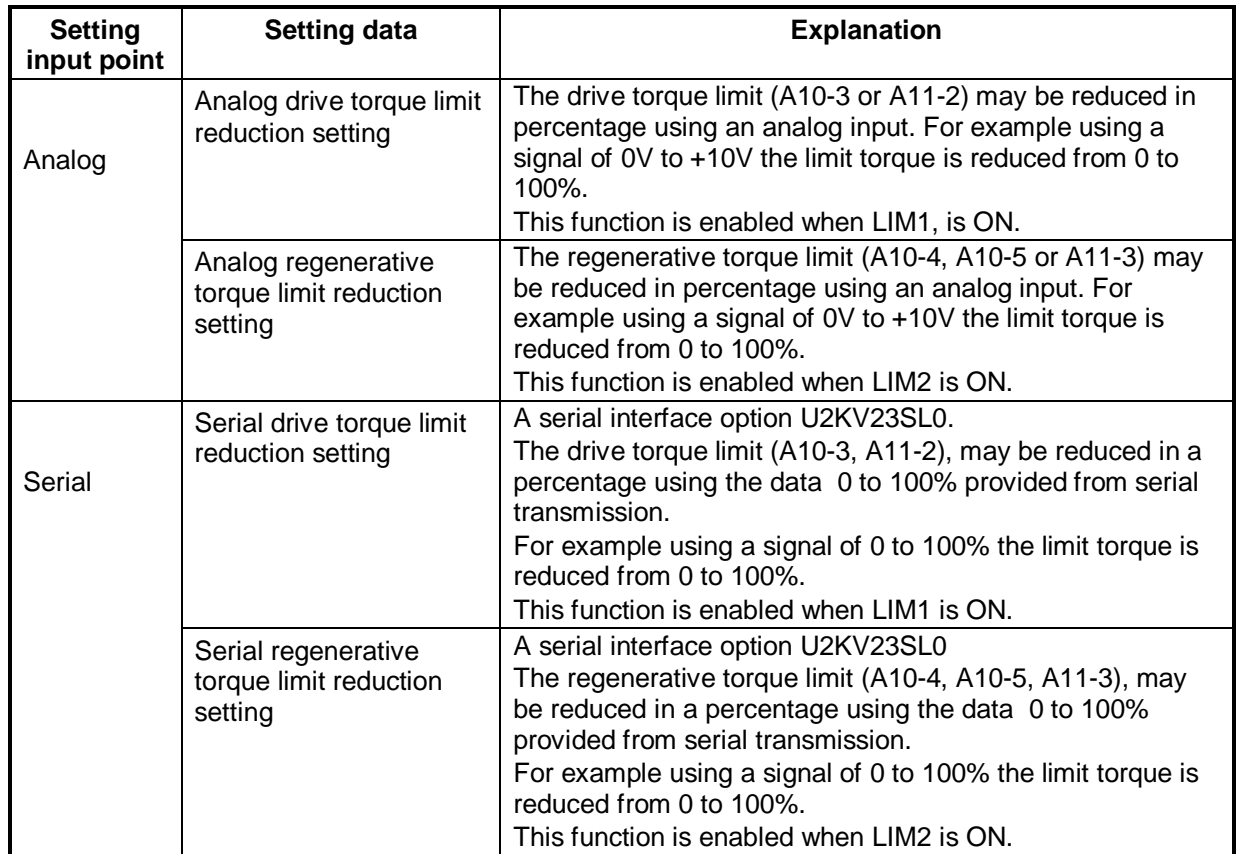

### **(1-2) Internal reduction setting**

The torque limit may be reduced as well by setting a value lower than 100% in the parameter "Double rating speed ratio", B13-4. The reduction generated in the limiter function, in percentage, is shown below, and will depend of the base speed and real speed ratio. The resultant multiplier will reduce the limit values set in A10-3, A11-2, A10-4, A10-5 and A11-3.

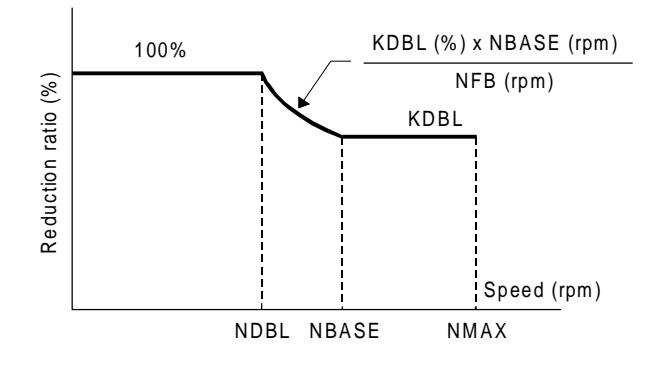

- KDBL : B13-4
	- Double rating speed ratio (%)
- NFB : Speed detection (rpm)
- NBASE : Base speed (rpm)
- NDBL : NBASE x KDBL (rpm)
#### **(2) Torque limit setting selection sequence**

The interlock sequence for torque limit settings is shown below.

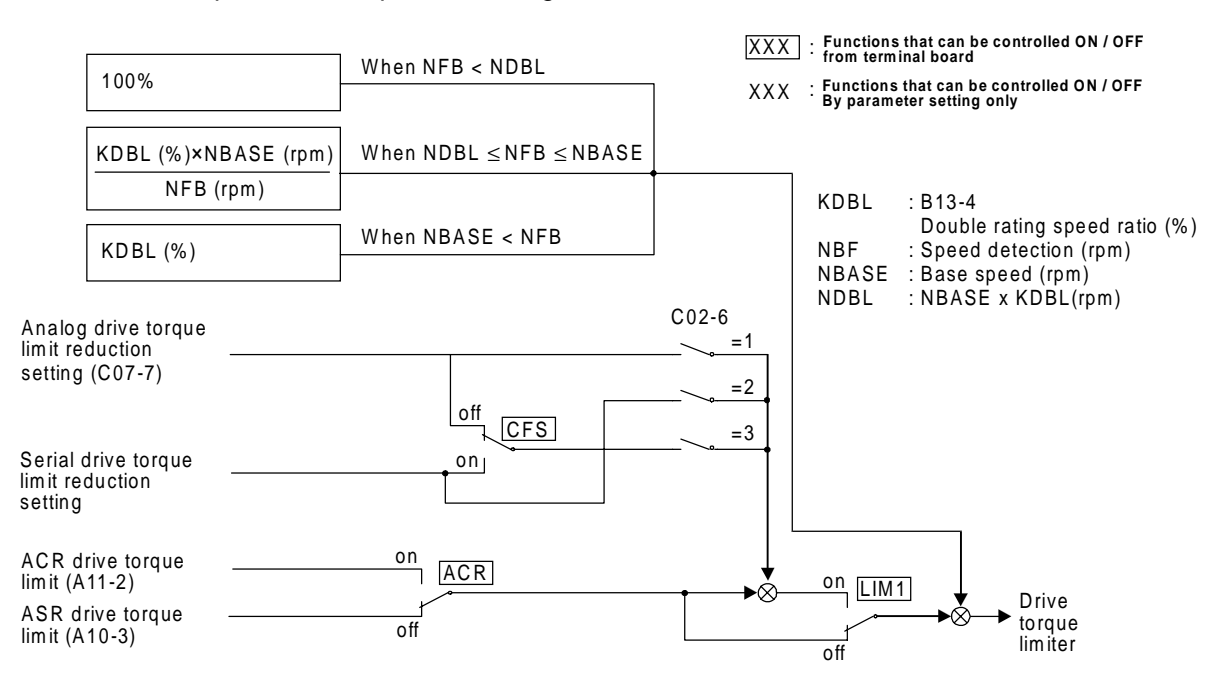

**Fig. 5-12 Drive torque limit setting selection**

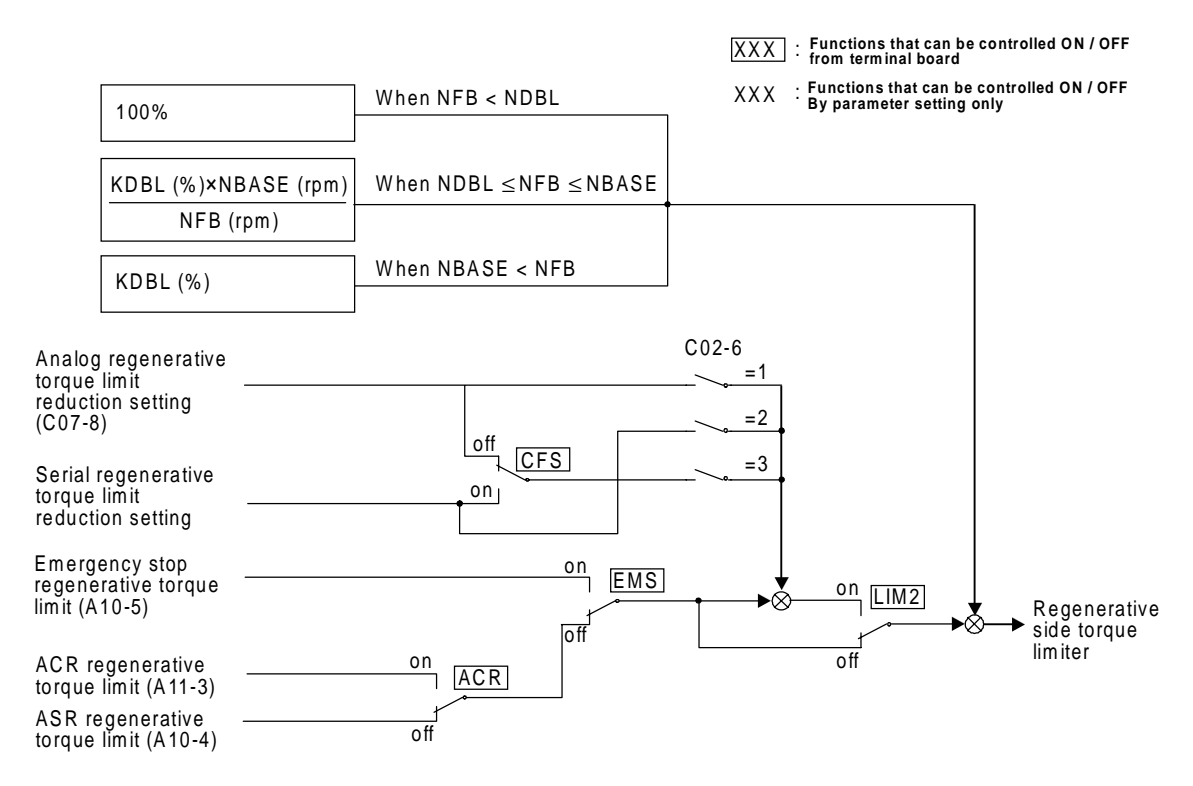

**Fig. 5-13 Regenerative torque limit setting selection**

## **5-9-5 Torque ratio 1 setting**

### **(1) Torque ratio 1 setting selection**

The torque setting from ASR or from the outside can be operated with the multiplier factor given by function "Torque ratio 1". This function can be set from either the Operation Panel or from the serial communication function.

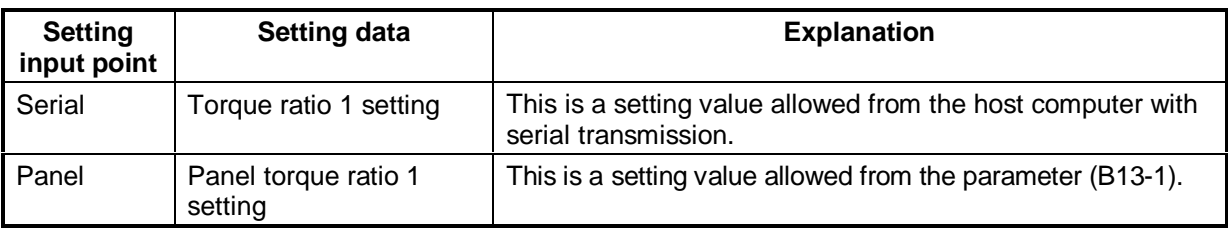

#### **(2) Torque ratio 1 setting selection sequence**

The interlock sequence for the Torque ratio 1 setting is shown below.

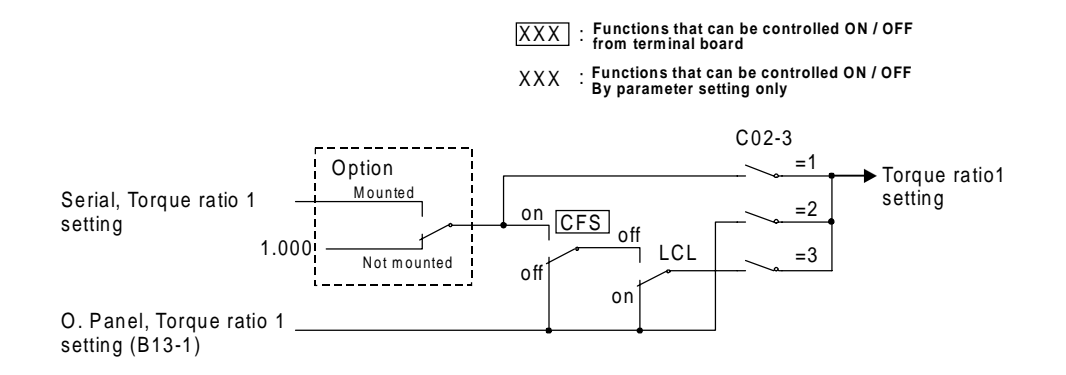

**Fig. 5-14 Torque ratio 1 setting selection**

## **5-9-6 Torque ratio 2, torque bias 2 setting**

#### **(1) Torque ratio 2 setting selection**

The following two types of torque ratio 2 setting inputs can be used. One of the two types of inputs can be selected by setting a parameter or with the sequence input.

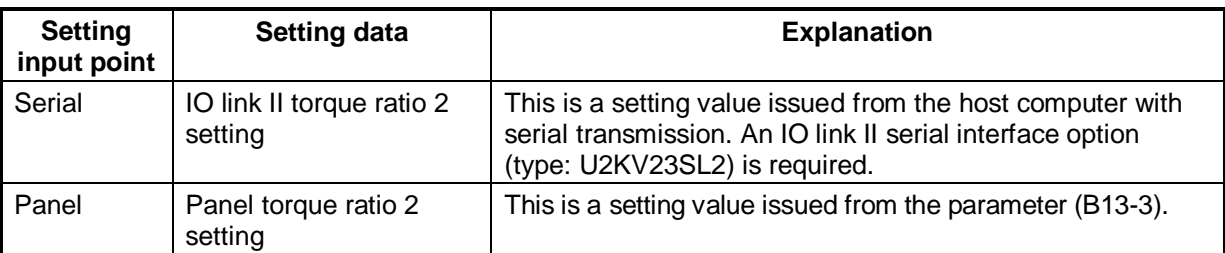

#### **(2) Torque ratio 2 setting selection sequence**

The relation of the torque ratio 2 setting and changeover sequence is as shown below.

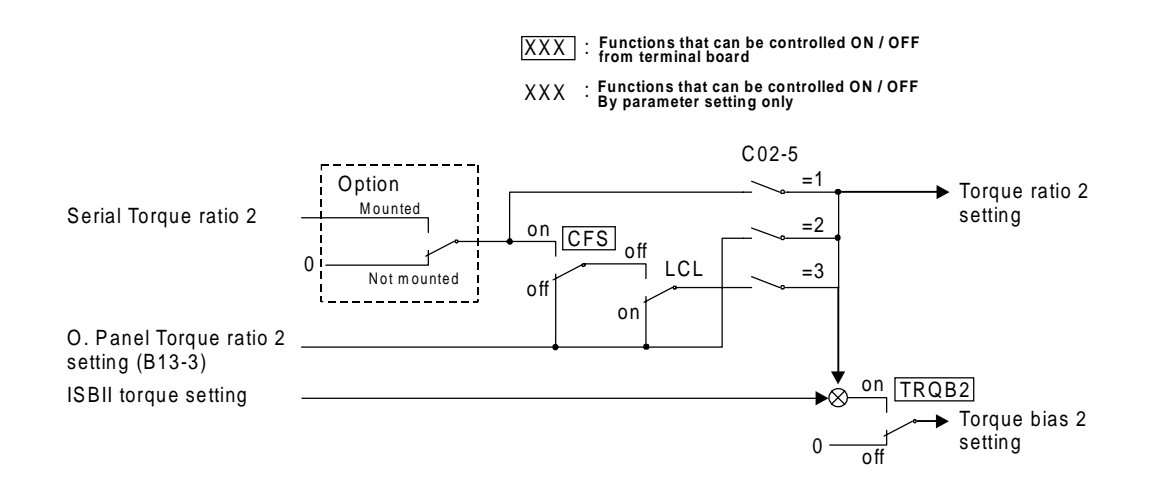

**Fig. 5-15 Torque ratio 2 setting selection**

### **5-9-7 Machine time constant setting**

#### **(1) Machine time constant setting**

The ASR need acknowledge of machine (load) time constant. This value can be set from either serial communication or through the Operation panel (this allows two different settings). One of the three types of inputs can be selected by setting a parameter or with the sequence input.

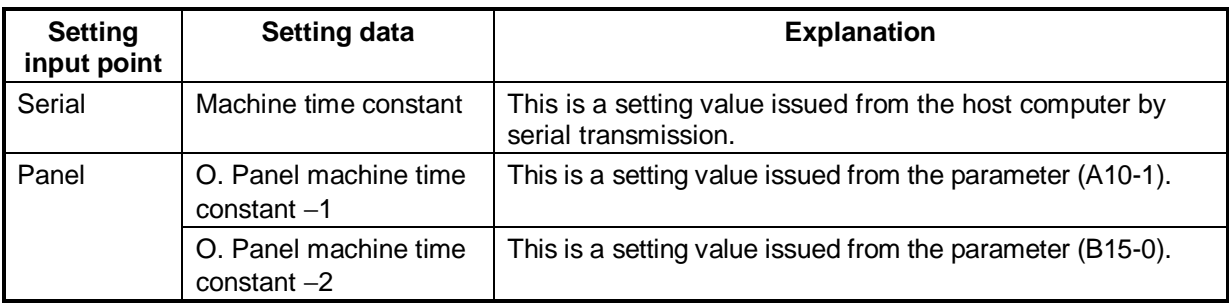

#### **(2) Machine time constant setting and changeover sequence**

The interlock sequence for the machine time constant setting is shown below.

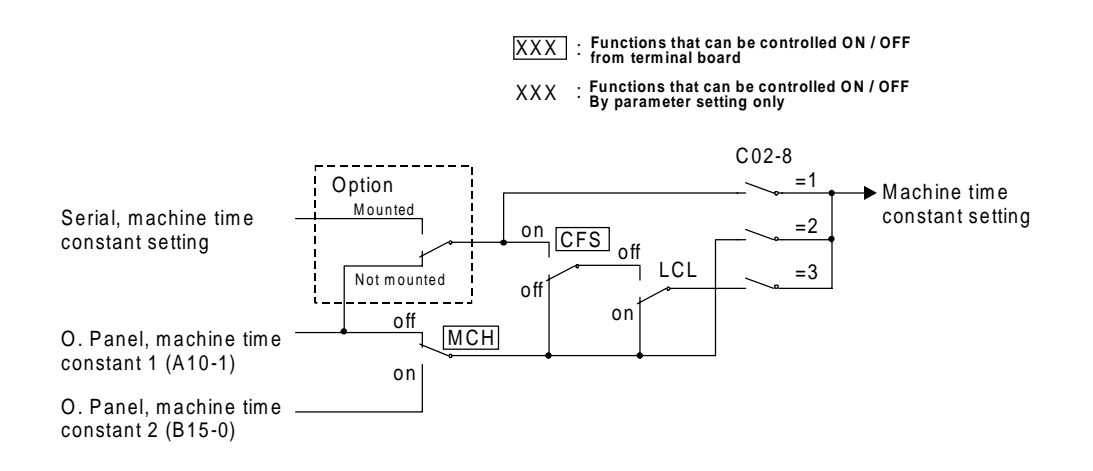

**Fig. 5-16 Machine time constant setting selection**

### **5-9-8 ASR response setting**

#### **(1) ASR response setting selection**

The ASR need acknowledge of the response time required. This value can be set from either serial communication or through the Operation panel.

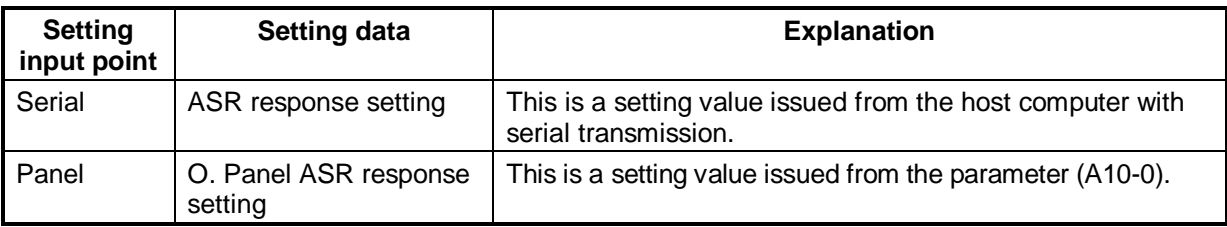

#### **(2) ASR response setting and changeover sequence**

The interlock sequence for the ASR response setting is shown below.

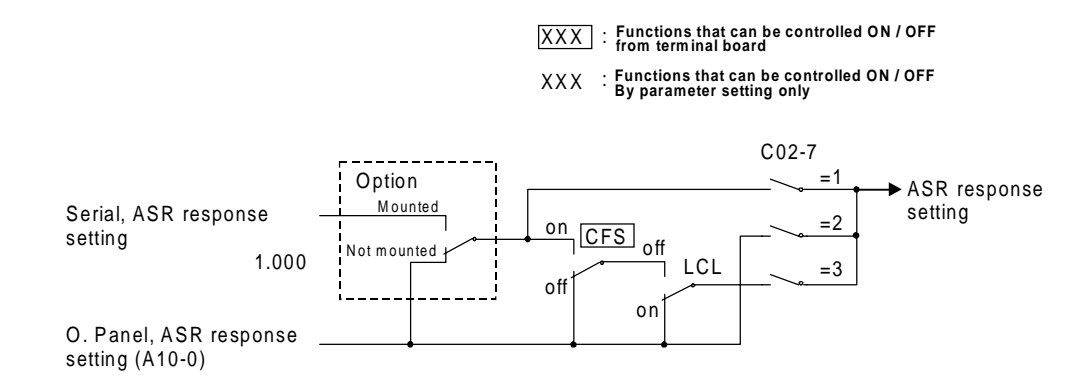

**Fig. 5-17 ASR response setting selection**

# **Chapter 6 Control Functions and Parameter Settings**

# **6-1 Monitor parameters**

#### **6-1 Monitor parameters**

The monitor mode sequentially displays the frequency, power supply, etc., parameters recognised by the VAT2000.

The symbols used in the "Application" column are:

- **ST** : Indicates parameters used for all control modes (C30-0 = 1 to 5) including V/f control (constant torque, variable torque), sensor-less vector control, and vector control with sensor and PM motor control.
- **V/f** : Indicates parameters used for V/f control (constant torque, variable torque) (C30-0 = 1, 2).
- **VEC** : Indicates parameters used for IM sensor-less vector control and IM vector control with sensor  $(C30-0 = 3, 4)$ .
- **PM** : Indicates parameters that are used for PM motor control (C30-0=5)

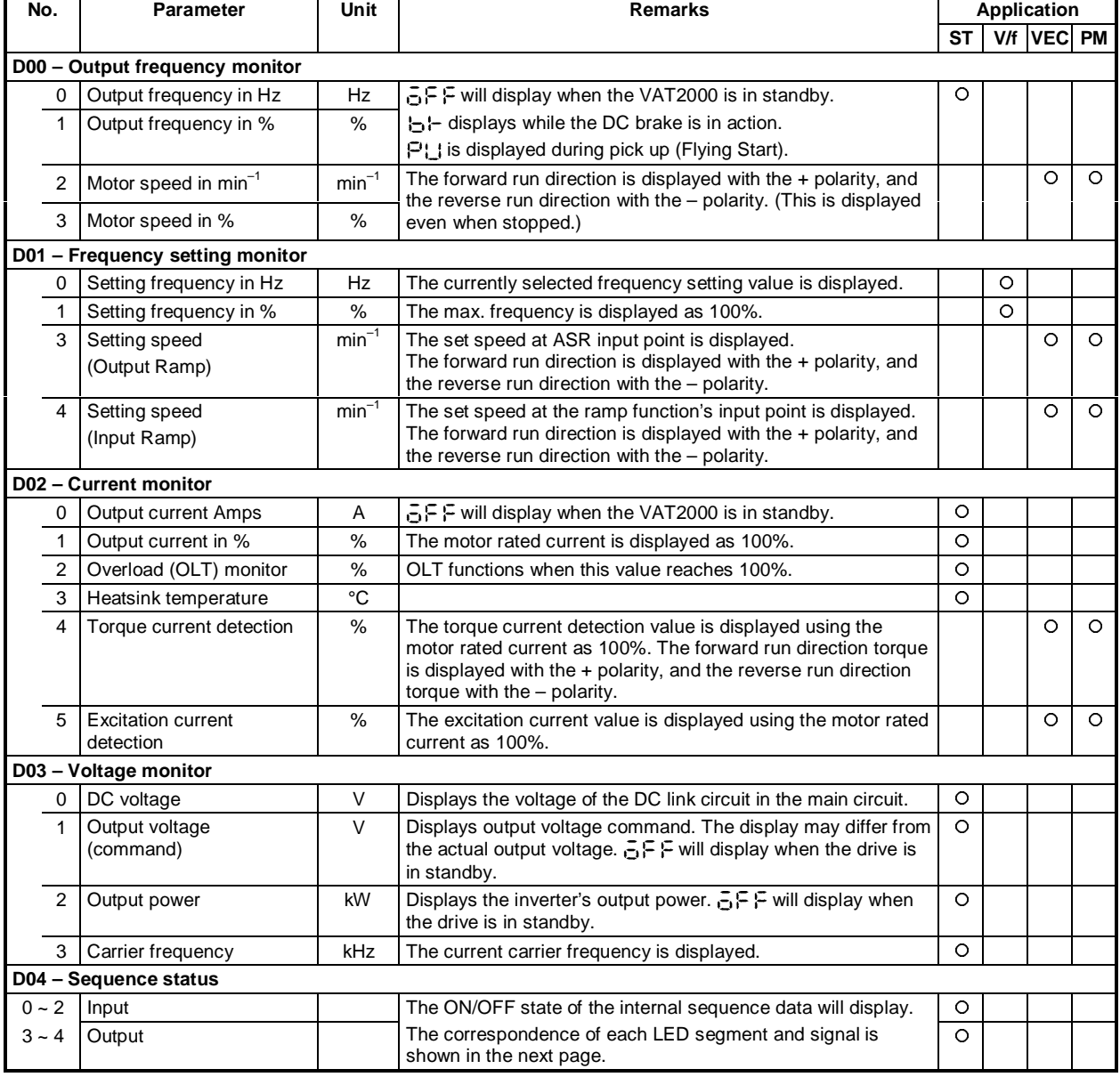

#### **Monitor parameters list**

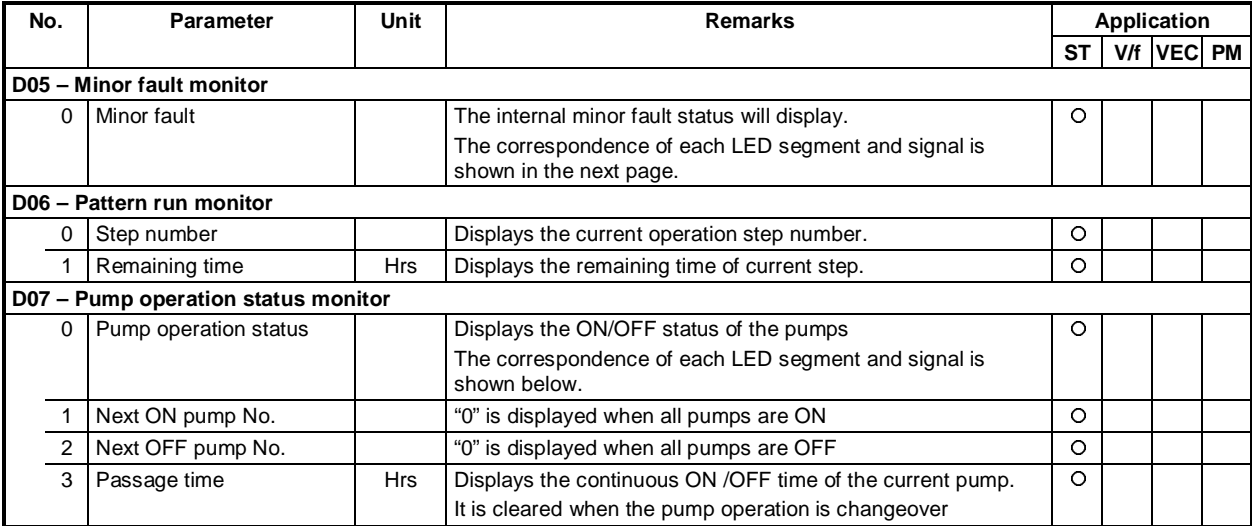

# **Monitor parameters list**

PSO1 (Pump 1) PSO2 (Pump 2) PSO3 (Pump 3) PSO4 (Pump 4) PSO5 (Pump 5)

**Pump operation status monitor (D07-0)**

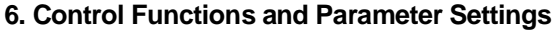

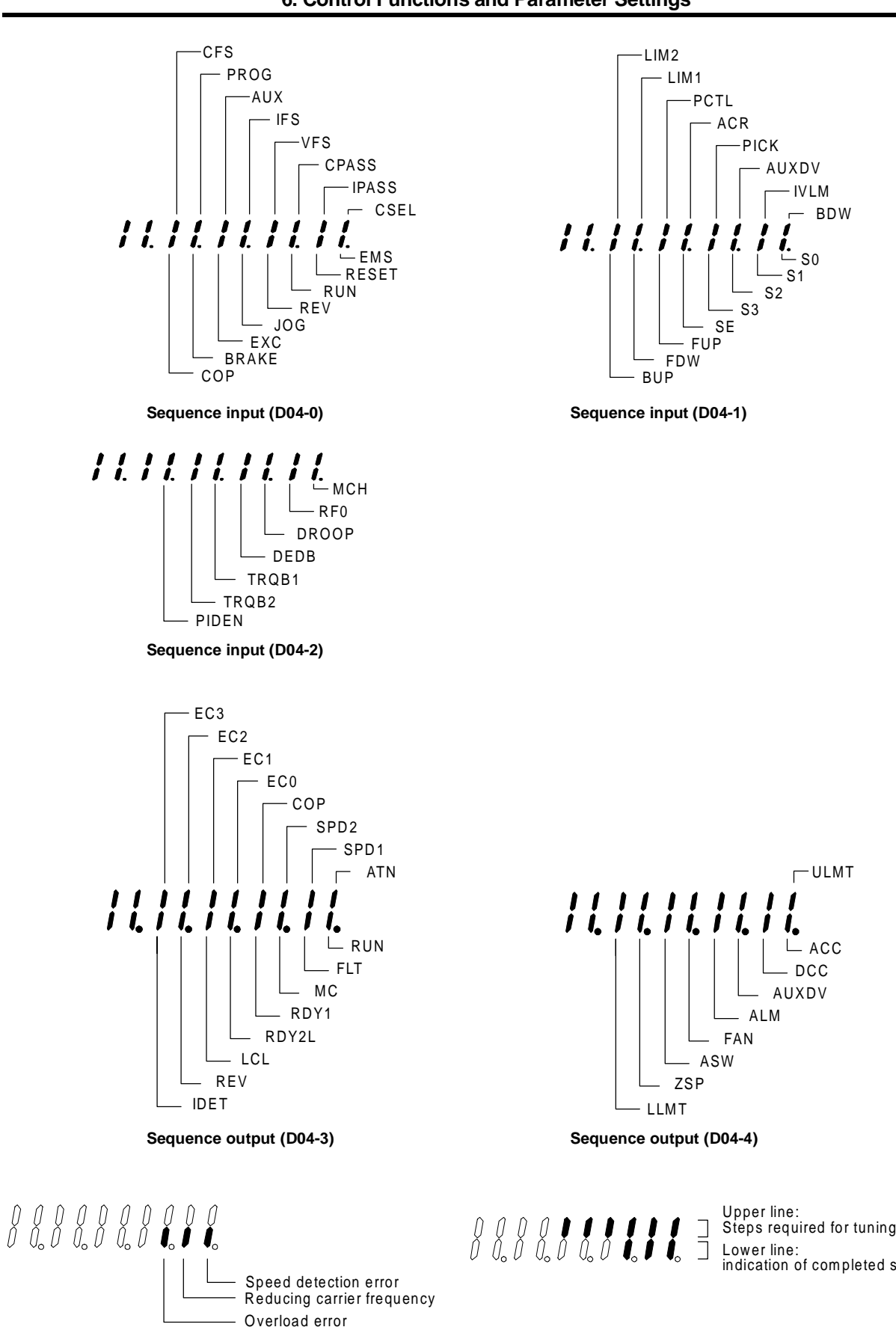

Lower line: indication of com pleted steps

 $-$  ACC

DCC AUXDV

 $\Gamma$ ULMT

IVLM

- BDW

S0  $\overline{S1}$ 

ı.

Minor fault monitor (D05-0) **Automatic tuning progresion (D22-0)** 

#### **Monitor parameters list**

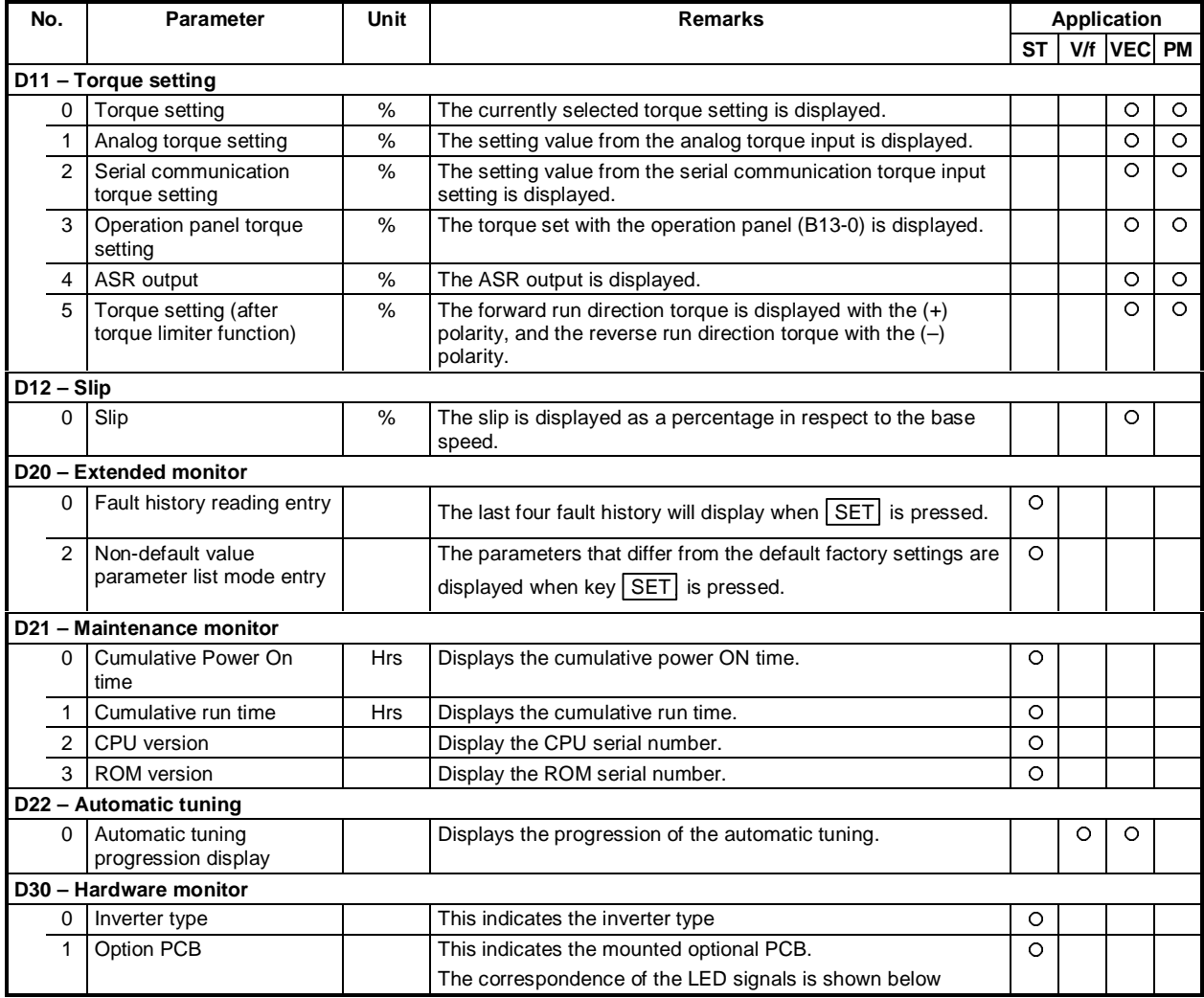

Speed detection 3 (for PM) Speed detection 1 and 2 (for IM) 11111111 Relay interface PC interface Serial interface Analog interface Trace Back Interface - Profibus Interface

**Option PCB monitor (D30-1**)

# **6-2 Block-A parameters**

The parameters used most frequently have been grouped in Block-A.

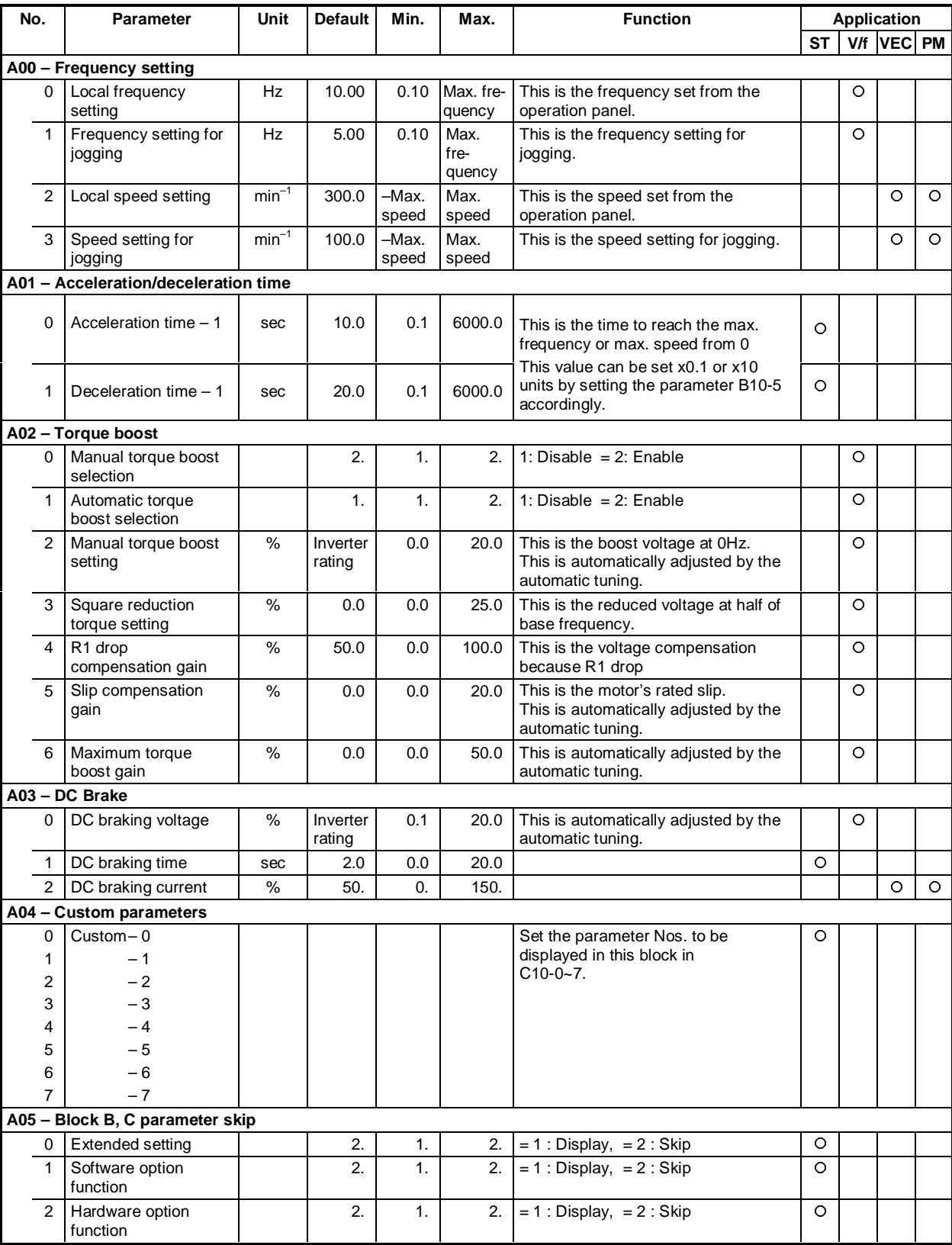

#### **Block-A parameters list**

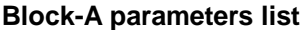

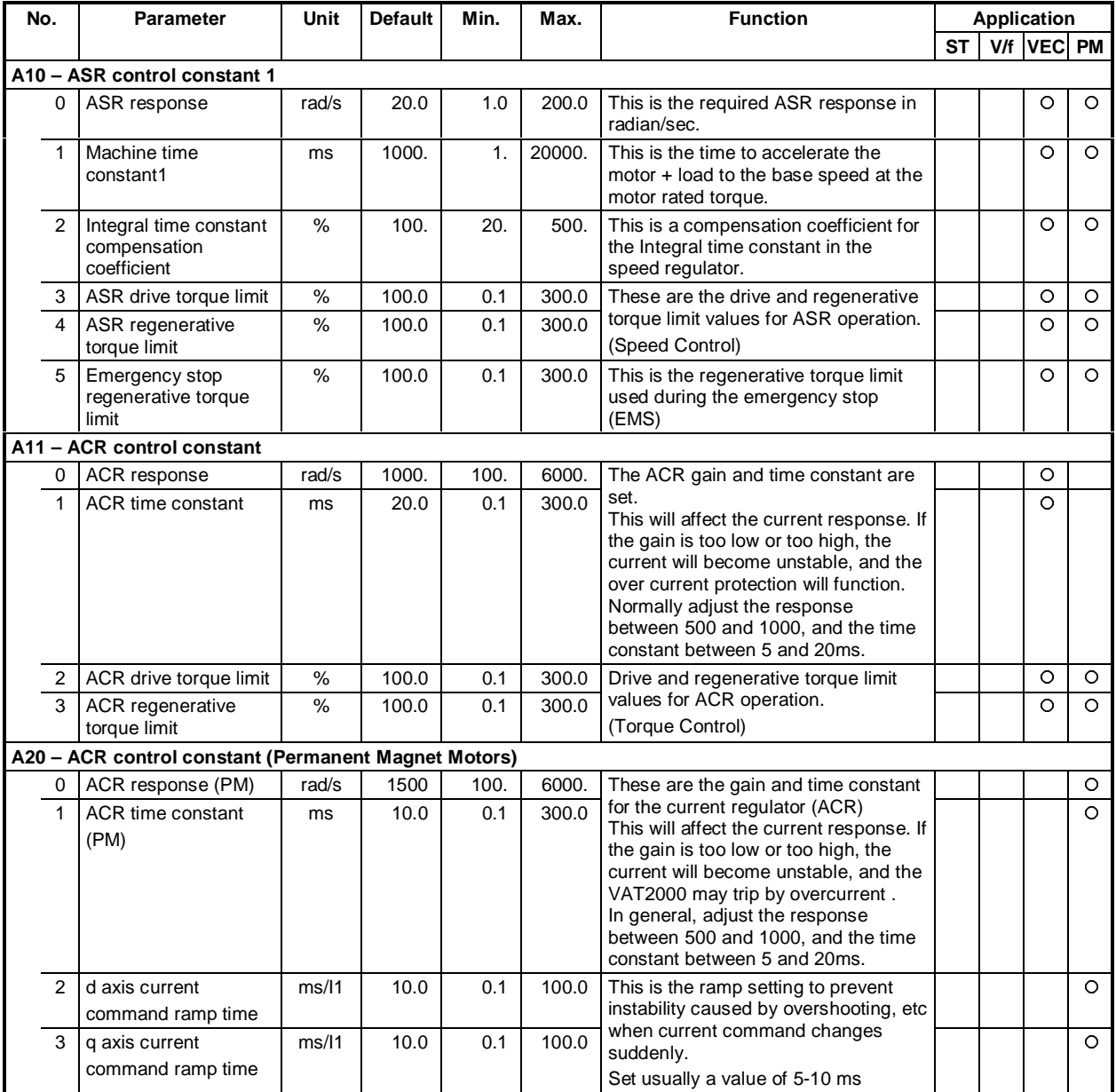

# **6-3 Block-B parameters**

The Block-B parameters are divided into the basic functions, extended functions and software option functions.

| No.            | <b>Parameter</b>                                               | Unit           | Default              | Min.                               |                | Max.                                                              | <b>Function</b>                                                                                                    |               |                                                                                                    |   |                |                                         | <b>Application</b>         |                      |                 |  |
|----------------|----------------------------------------------------------------|----------------|----------------------|------------------------------------|----------------|-------------------------------------------------------------------|----------------------------------------------------------------------------------------------------|---------------|----------------------------------------------------------------------------------------------------|---|----------------|-----------------------------------------|----------------------------|----------------------|-----------------|--|
|                |                                                                |                |                      |                                    |                |                                                                   |                                                                                                    |               |                                                                                                    |   |                |                                         | <b>ST</b>                  | <b>VEC PM</b><br>V/f |                 |  |
|                | B00 - Output rating                                            |                |                      |                                    |                |                                                                   |                                                                                                    |               |                                                                                                    |   |                |                                         |                            |                      |                 |  |
| $\Omega$       | Rated input voltage<br>setting                                 |                | 7.                   | 1.                                 |                | 7.<br>Select the rated input voltage from the<br>following table. |                                                                                                    |               |                                                                                                    |   |                |                                         |                            | O                    |                 |  |
|                |                                                                |                |                      |                                    |                | Drives up to U2KN37K0 or U2KX45K0                                 |                                                                                                    |               |                                                                                                    |   |                |                                         | Drives Larger than U2X45K0 |                      |                 |  |
|                |                                                                |                |                      |                                    |                |                                                                   | <b>200V</b>                                                                                                    | 400V          |                                                                                                    |   |                |                                         | <b>200V</b>                |                      | 400V            |  |
|                |                                                                |                |                      |                                    | Value          |                                                                   | System                                                                                                    | <b>System</b> |                                                                                                    |   | Value          |                                         | <b>System</b>              |                      | <b>System</b>   |  |
|                |                                                                |                | When this data is    |                                    | 1              |                                                                   | 200V                                                                                                    | 380V          |                                                                                                    |   | 1              | 200V                                    |                            |                      | 380V            |  |
|                |                                                                |                | changed, the output  |                                    | $\overline{2}$ |                                                                   | 200V                                                                                                    |               | 400V                                                                                                    |   | 2              |                                         | 200V                       |                      | 400V            |  |
|                |                                                                |                | voltage data will be |                                    | 3              |                                                                   | 200V                                                                                                    | 415V          |                                                                                                    |   | 3              |                                         | 220V                       |                      | 415V            |  |
|                |                                                                | changed to the |                      |                                    | 4              |                                                                   | 220V                                                                                                    |               | 440V                                                                                                    |   | $\overline{4}$ |                                         | 220V                       |                      | 440V            |  |
|                |                                                                | same value.    |                      |                                    | 5              |                                                                   | 230V                                                                                                    | 460V          |                                                                                                    |   | 5              |                                         | 230V                       |                      | 460V            |  |
|                |                                                                |                |                      |                                    | 6              |                                                                   | 230V                                                                                                    | 480V          |                                                                                                    |   | 6              |                                         | 230V                       |                      | 460V            |  |
|                |                                                                |                |                      |                                    | 7              |                                                                   | 230V                                                                                                    | 400V          |                                                                                                    |   | $\overline{7}$ |                                         | 230V                       |                      | 400V            |  |
| 1              | Max./base frequency                                            |                | 1.                   | 0                                  |                | 9                                                                 |                                                                                                    |               |                                                                                                    |   |                |                                         |                            |                      |                 |  |
|                | simple setting                                                 |                |                      |                                    |                |                                                                   | Select the output frequency rating<br>from the combination below.                                                                                                    |               |                                                                                                    |   |                |                                         |                            | O                    |                 |  |
|                |                                                                |                | Value                |                                    |                |                                                                   |                                                                                                    |               |                                                                                                    |   |                |                                         |                            |                      |                 |  |
|                |                                                                |                | 0                    | Ftrq (Hz)                          |                |                                                                   | Fmax (Hz)<br>Free setting on B00-4 and B00-5                                                                                                    |               |                                                                                                    |   | Value<br>6     | Ftrq (Hz)<br>60                         |                            |                      | Fmax (Hz)<br>70 |  |
|                |                                                                |                | $\mathbf{1}$         | 50                                 |                |                                                                   | 50                                                                                                    |               |                                                                                                    | 7 |                |                                         |                            |                      | 80              |  |
|                |                                                                |                | $\overline{2}$       | 60                                 |                |                                                                   | 60                                                                                                    |               |                                                                                                    |   | 8              |                                         |                            |                      | 90              |  |
|                |                                                                |                | 3                    | 50                                 |                |                                                                   | 60                                                                                                    |               |                                                                                                    |   | 9              |                                         |                            | 120                  |                 |  |
|                |                                                                |                | 4<br>5               |                                    |                |                                                                   | 75<br>100                                                                                                    |               |                                                                                                    |   |                |                                         |                            |                      |                 |  |
| $\overline{2}$ | Motor rated output                                             | kW             | Inverter<br>rating   | 0.10                               |                | 500.00                                                            |                                                                                                    |               |                                                                                                    |   |                | Motor rated power at the base speed.    |                            | O                    |                 |  |
| 3              | Rated output voltage                                           | $\vee$         | 200<br>/400.         | 39.                                |                | 480.                                                              |                                                                                                    |               | This is the rated motor voltage, which<br>can not be set to a larger value than the<br>input voltage set in B00-0.<br>The Automatic Voltage regulator DC-<br>AVR does not operate when is set to 39.<br>(then the output voltage equals the input<br>voltage at the base frequency.) |   |                |                                         |                            | Ō                    |                 |  |
| 4              | Max. frequency                                                 | <b>Hz</b>      | 50.0                 | 3.0                                |                | 440.0                                                             |                                                                                                    |               |                                                                                                    |   |                | When "B00-1" is a value other than 0,   |                            | O                    |                 |  |
| 5              | Base frequency                                                 | Hz             | 50.0                 | 1.0                                |                | 440.0                                                             | data set in B00-1                                                                                                    |               |                                                                                                    |   |                | these values will be rewritten with the |                            | Ō                    |                 |  |
| 6              | Motor rated current                                            | A              | Inverter<br>rating   | Inverter<br>rating<br>$\times 0.3$ | rating         | Inverter                                                          | The overcurrent limit, OLT, current %<br>display and meter output. are related<br>to this setting                                                                                                    |               |                                                                                                    |   |                |                                         |                            | O                    |                 |  |
| 7              | Carrier frequency<br>(Drives up to<br>U2KN37K0 or<br>U2KX45K0) |                | 17.0                 | 1.0                                |                | 21.0                                                              | The noise can be lowered by<br>changing the PWM carrier frequency<br>and control method, which affects to<br>the sound generated from the motor.<br>This can be changed while running.<br>1.0-15.0: Monotone sound method<br>(Carrier frequency: 1.0 to 15.0kHz)<br>15.1-18.0: Soft sound method 1<br>(Carrier frequency: 2.1 to 5.0kHz)<br>18.1 to 21.0:Soft sound method 2<br>(Carrier frequency: 2.1 to 5.0kHz) |               |                                                                                                    |   |                |                                         | O                          |                      |                 |  |
|                | Carrier frequency<br>(Drives larger than<br>U2KX45K0)          |                | 10.0                 | 1.0                                |                | 14.0                                                              | 1.0-8.0: Monotone sound method<br>(Carrier frequency: 1.0 to 15.0kHz)<br>8.1-11.0: Soft sound method 1<br>(Carrier frequency: 2.1 to 5.0kHz)<br>11.1 to 14.0:Soft sound method 2<br>(Carrier frequency: 2.1 to 5.0kHz)                                                                                                    |               |                                                                                                    |   |                |                                         | O                          |                      |                 |  |

**Block-B parameters (Basic function of V/f control) list**

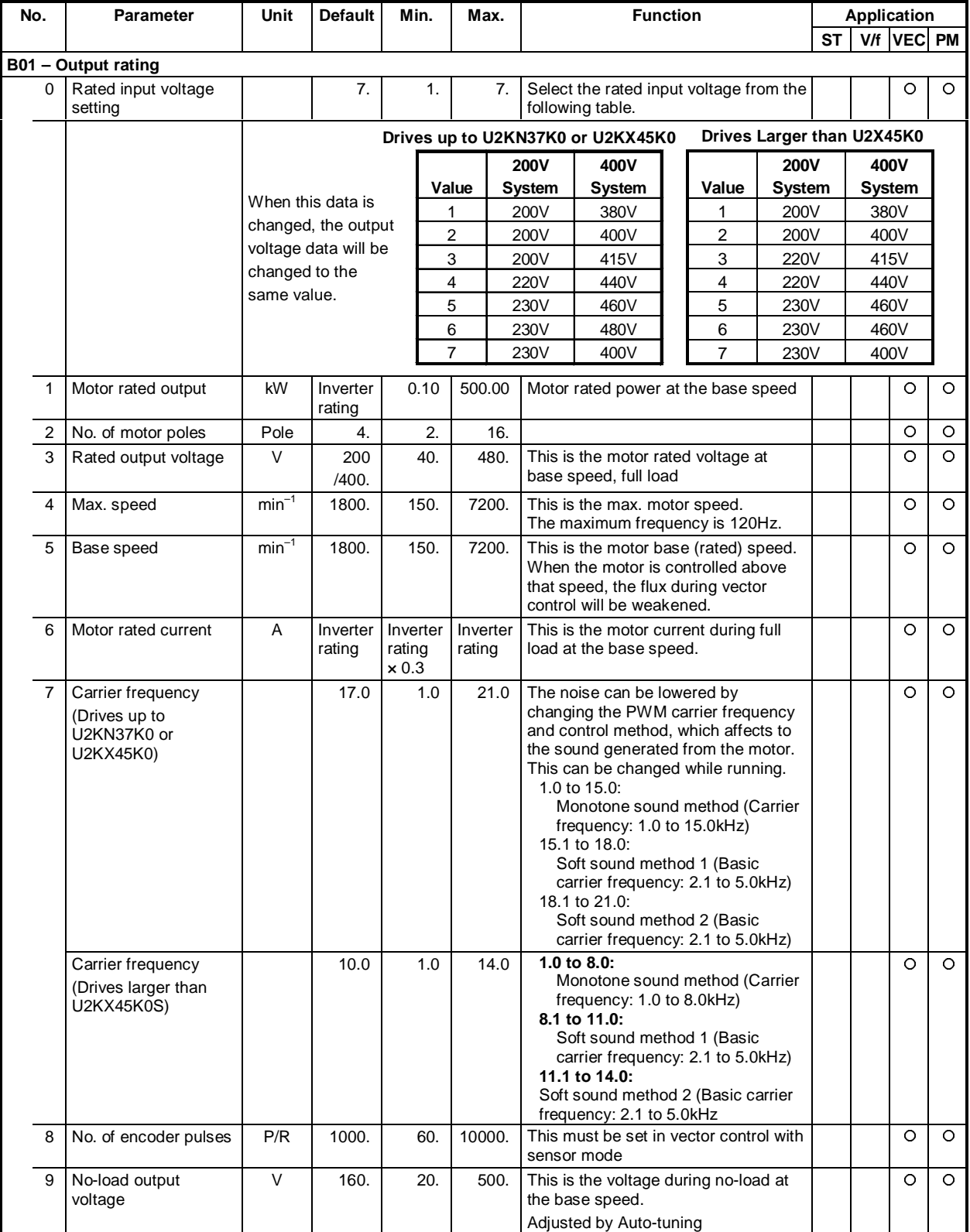

## **Block-B parameters (Basic function of vector control) list**

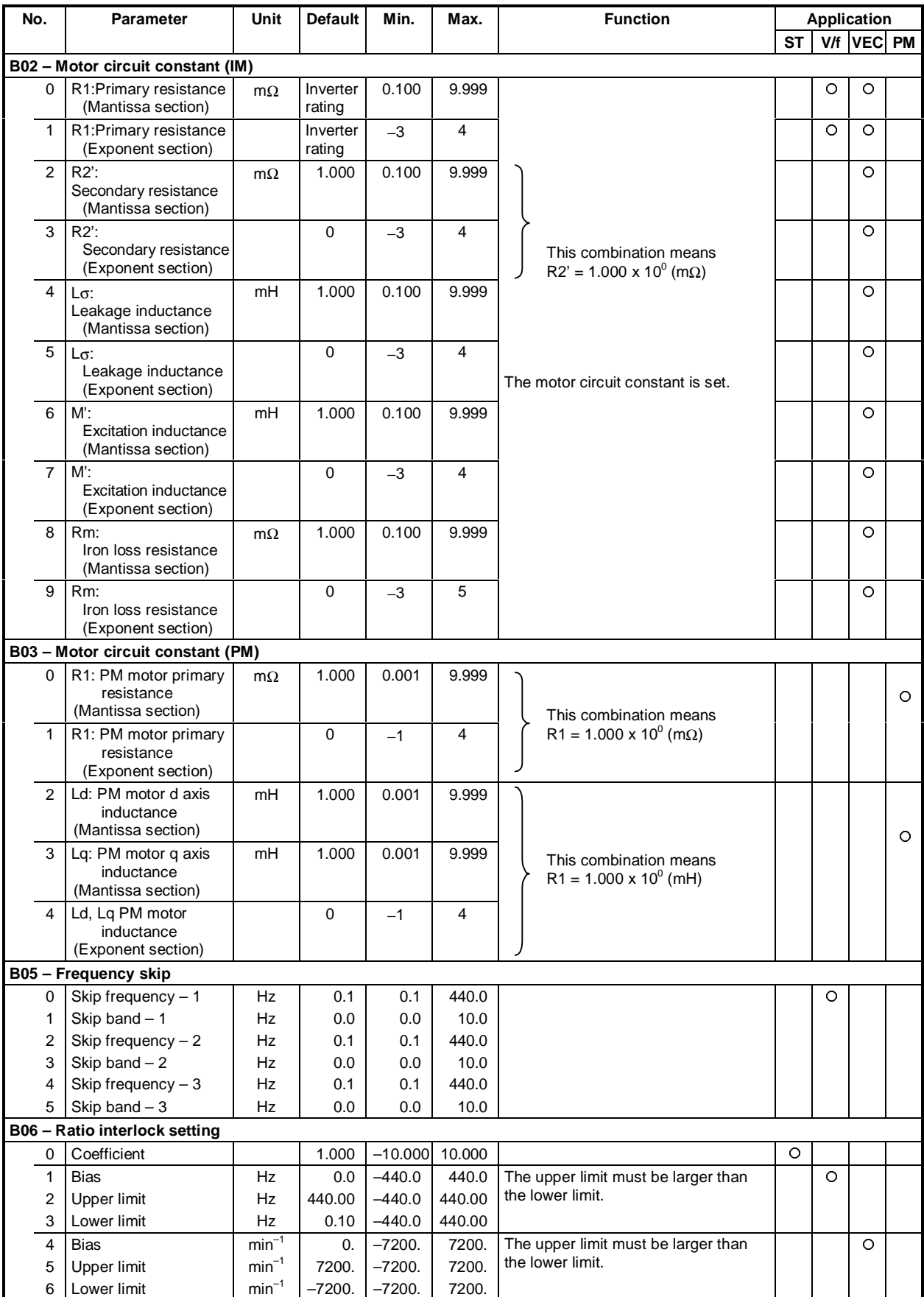

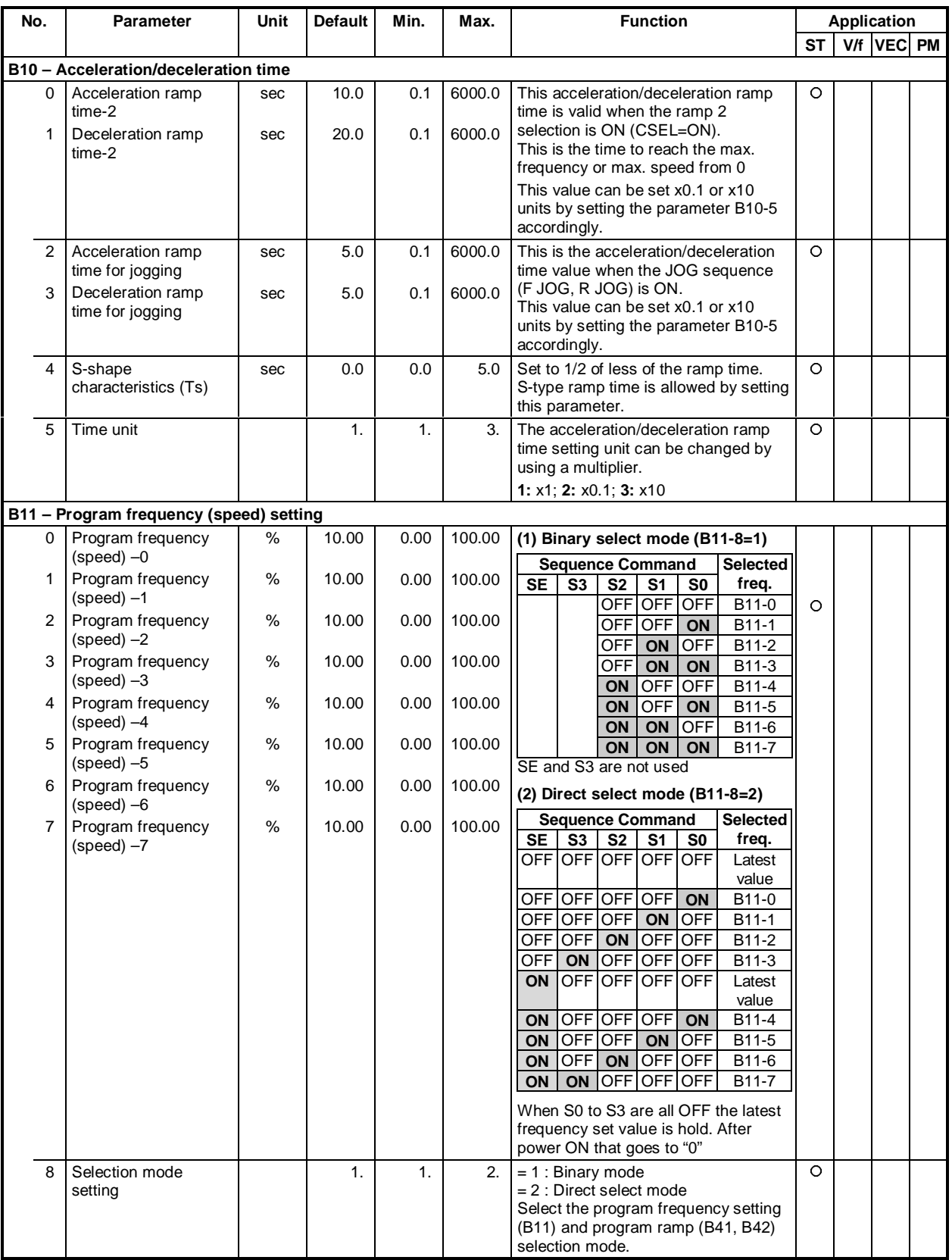

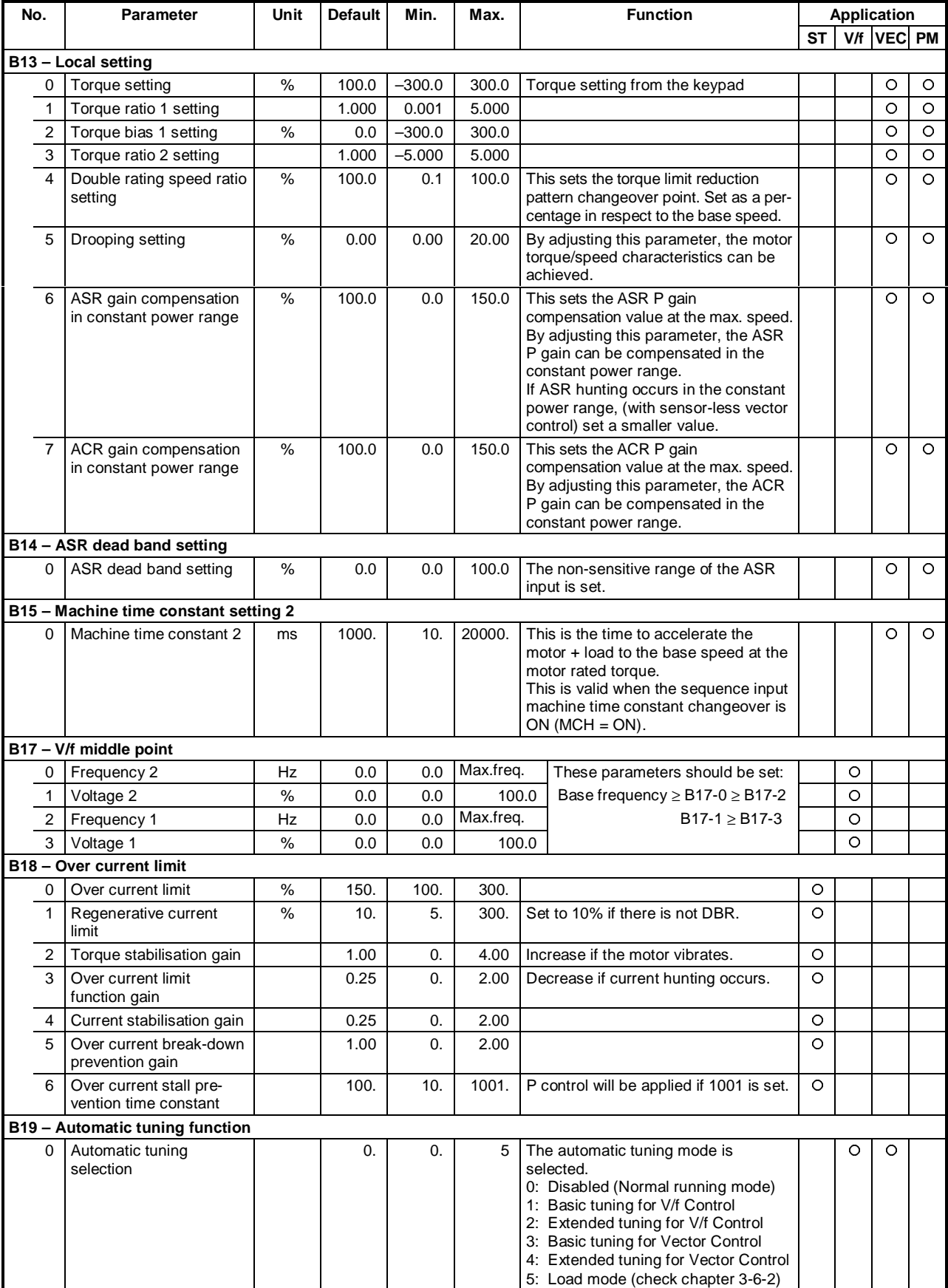

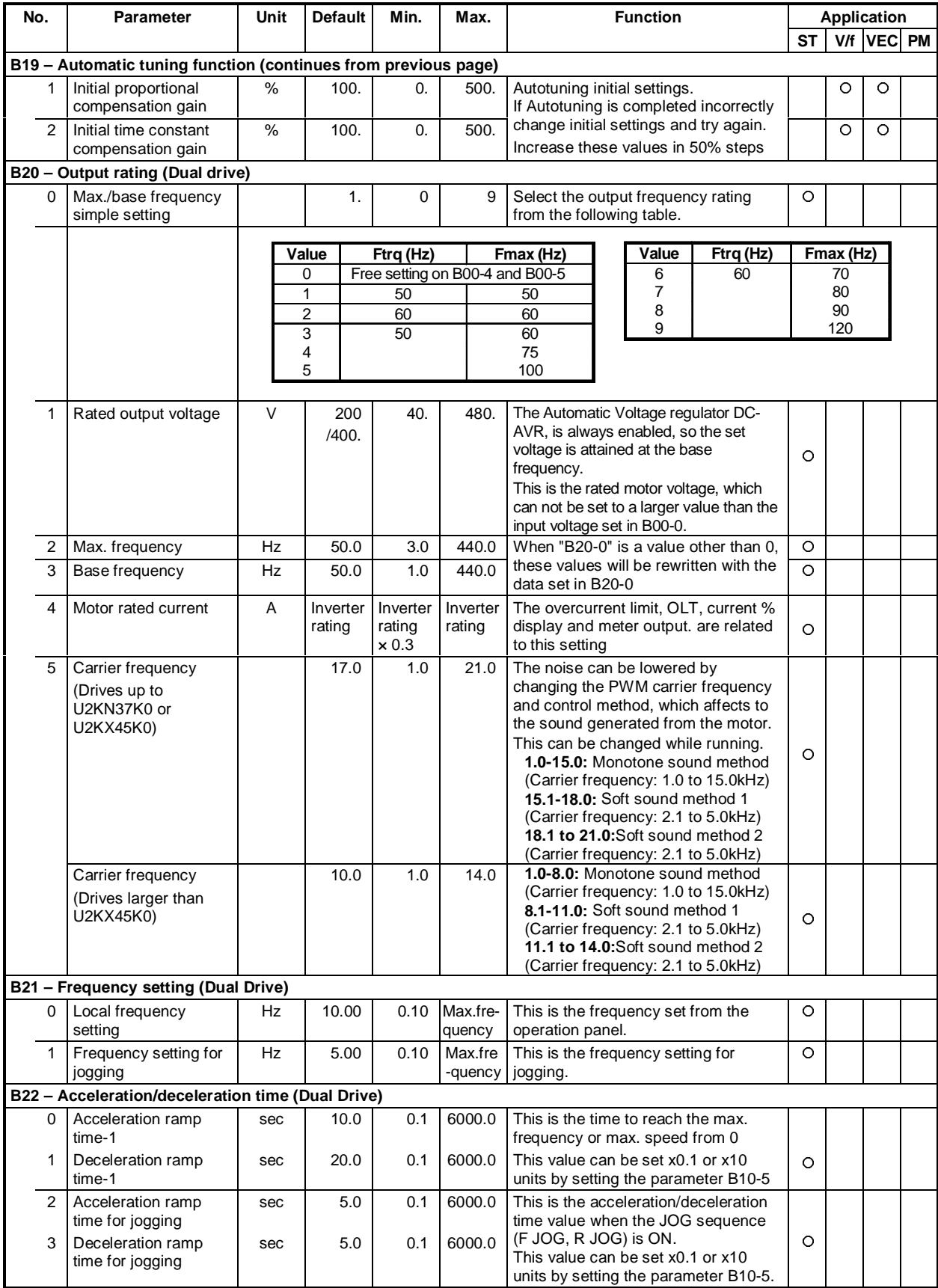

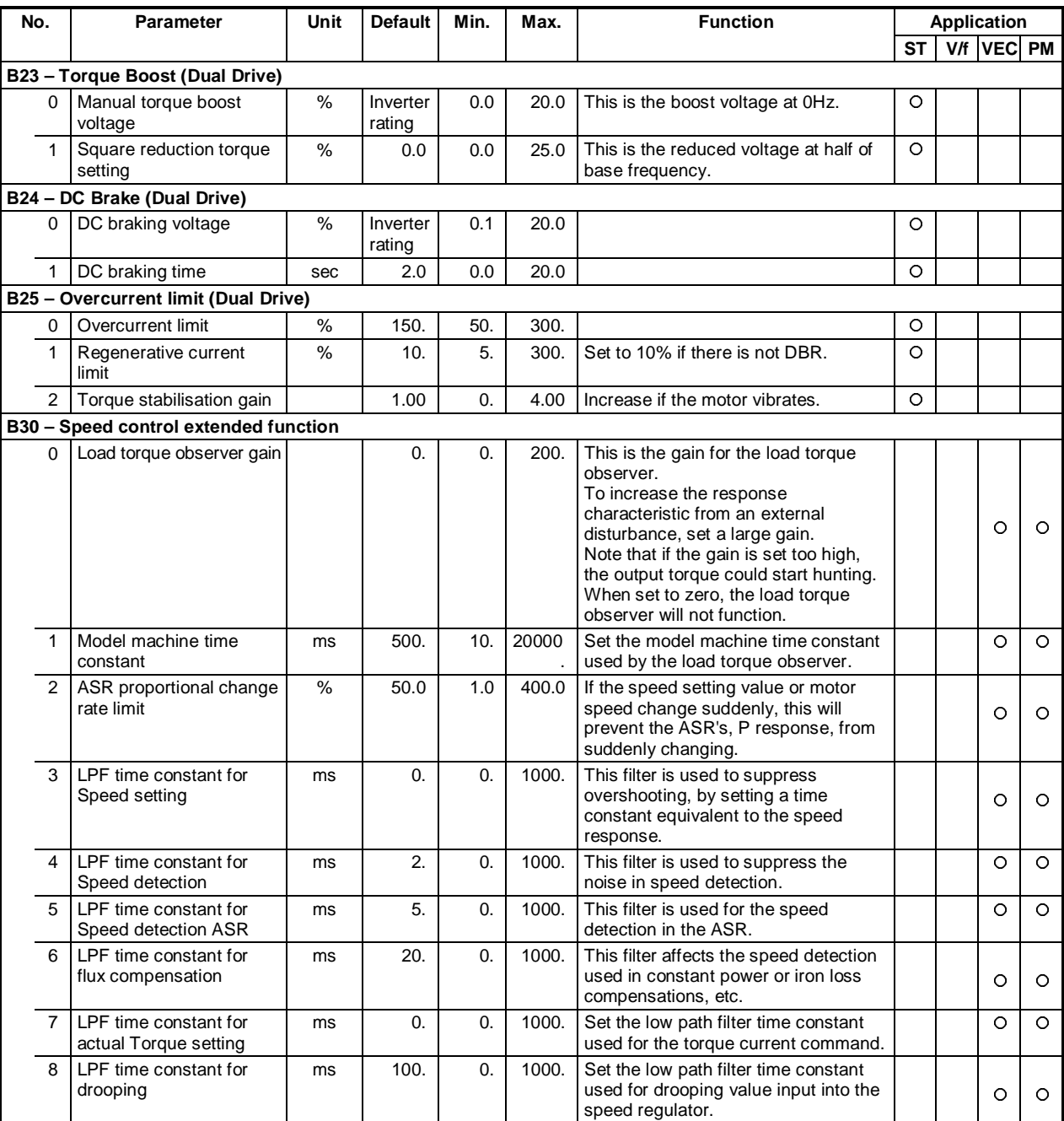

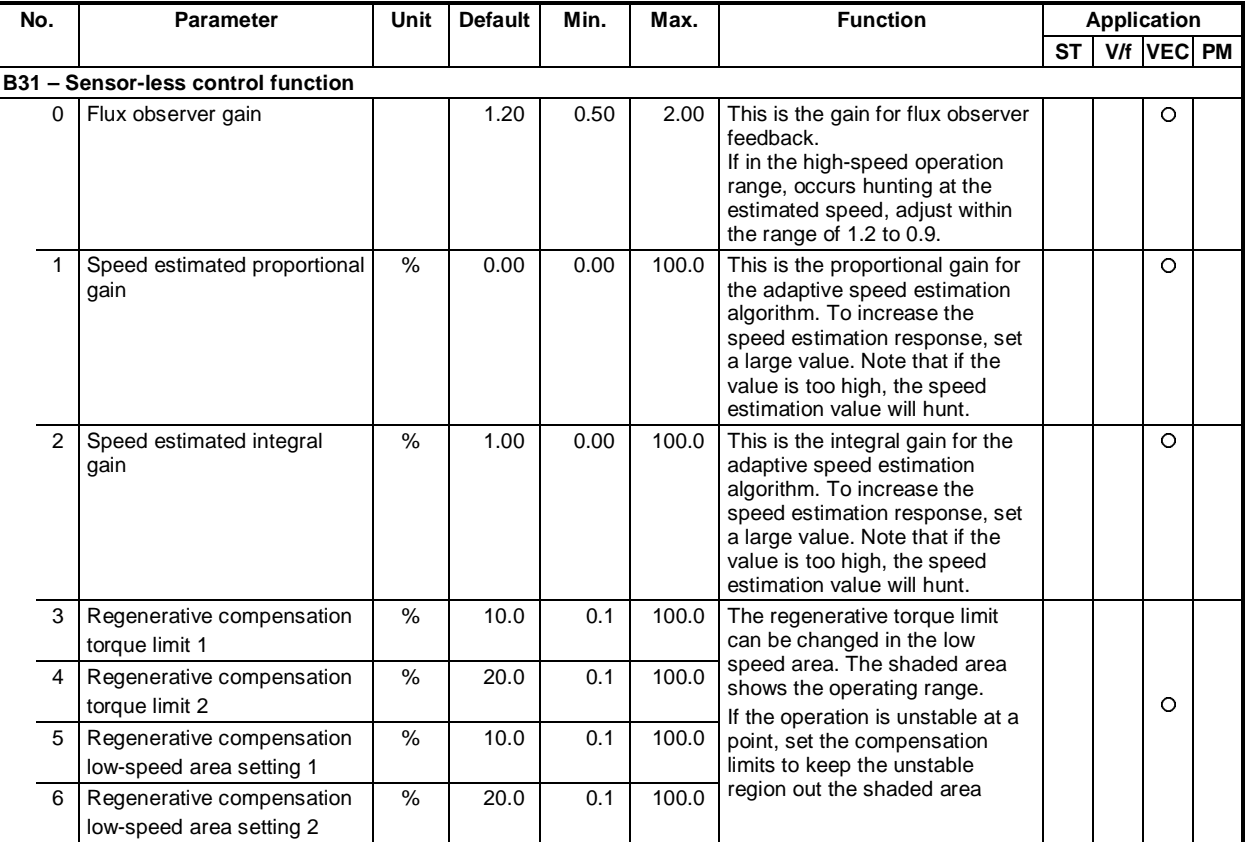

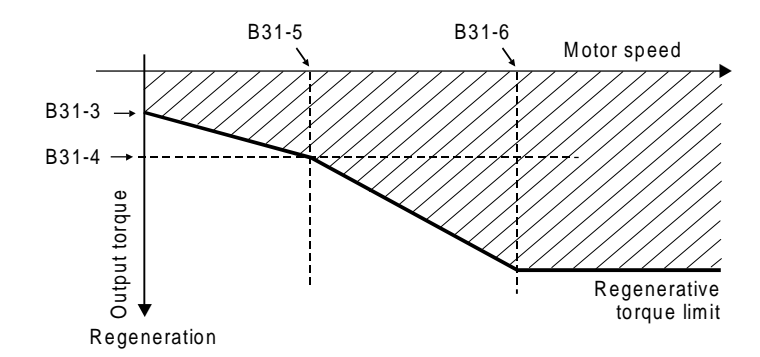

**Regenerative compensation (B31-3, 4, 5, 6)**

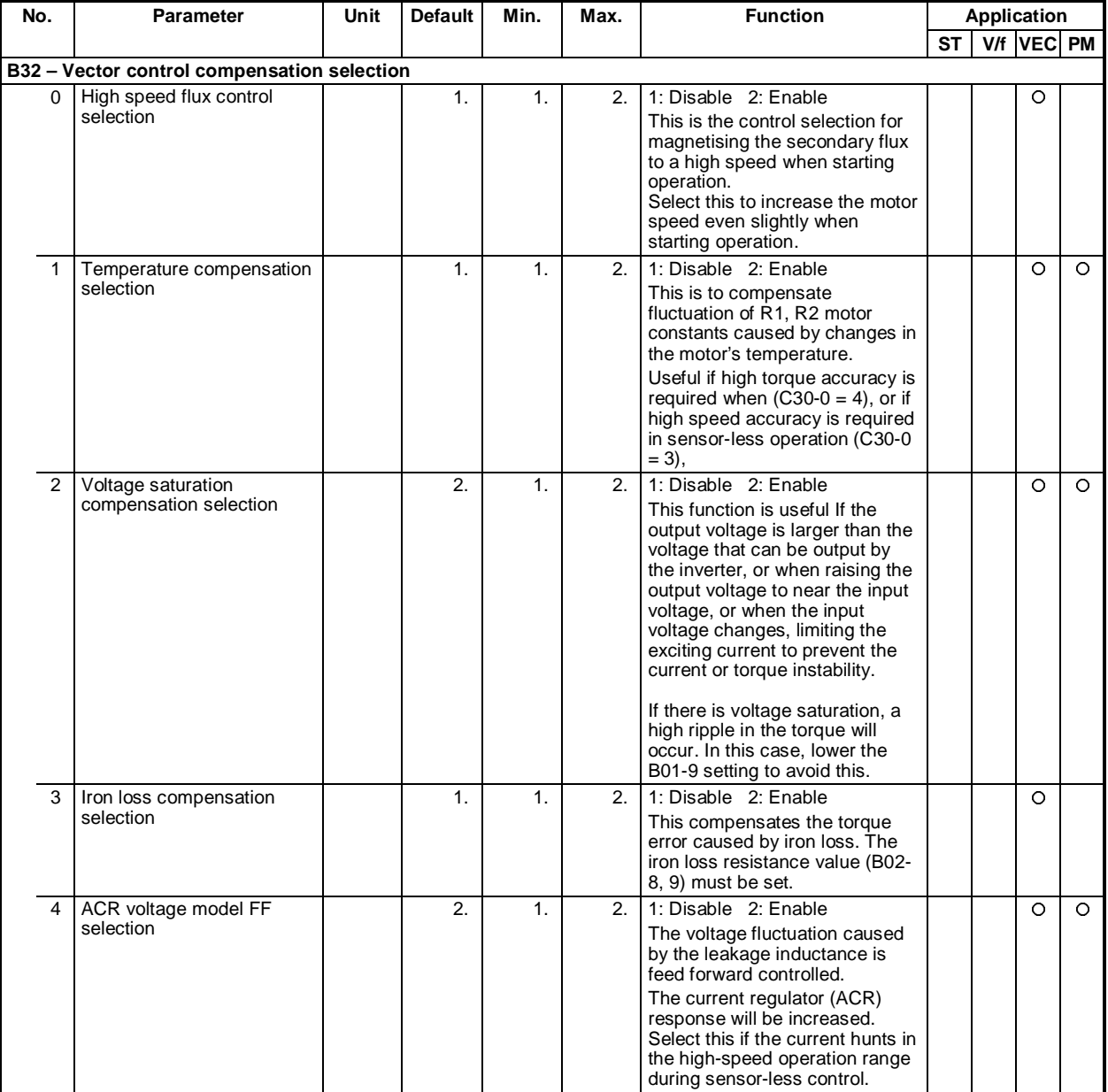

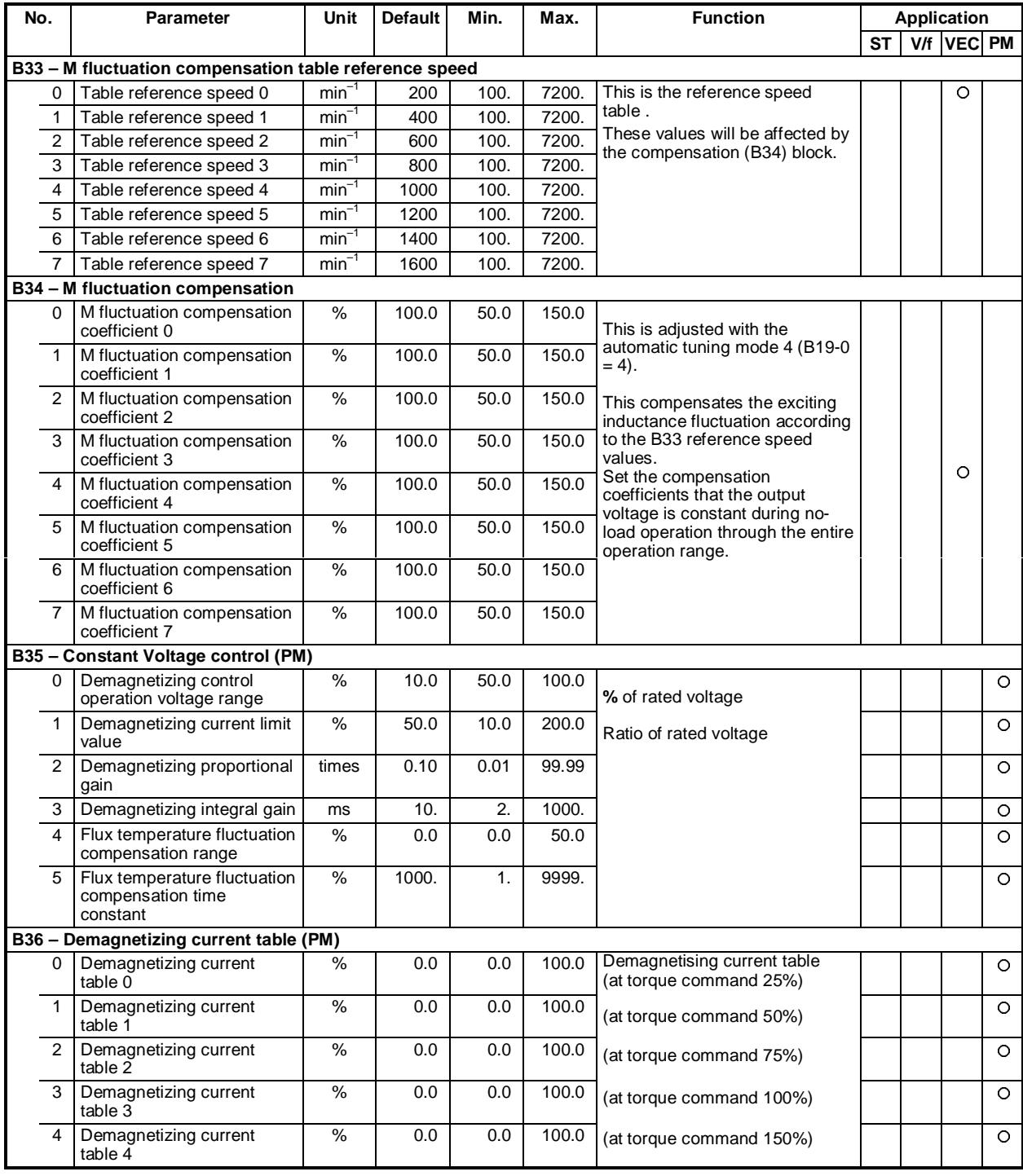

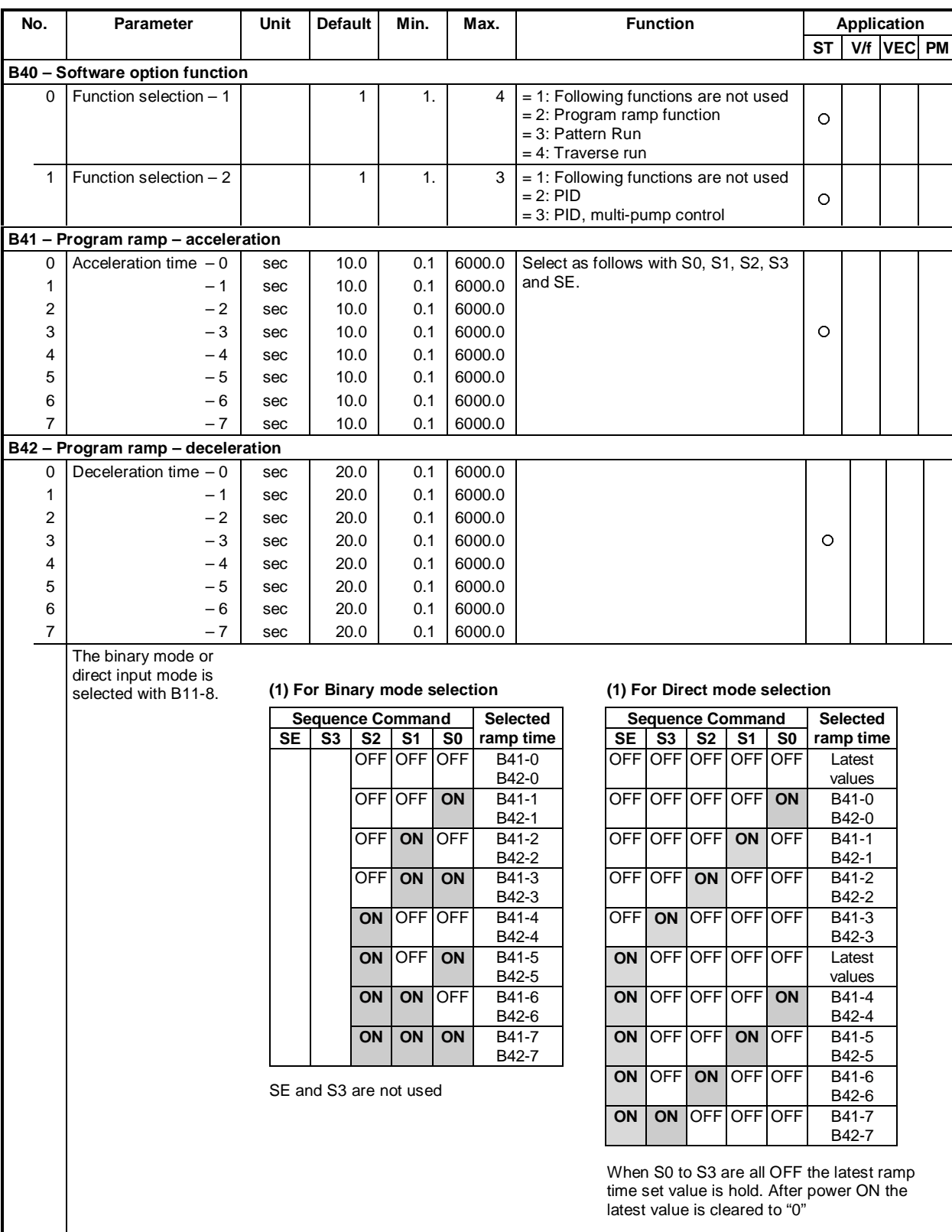

# **Block-B parameters (S/W option constants) list**

# **Block-B parameters (S/W option constants) list**

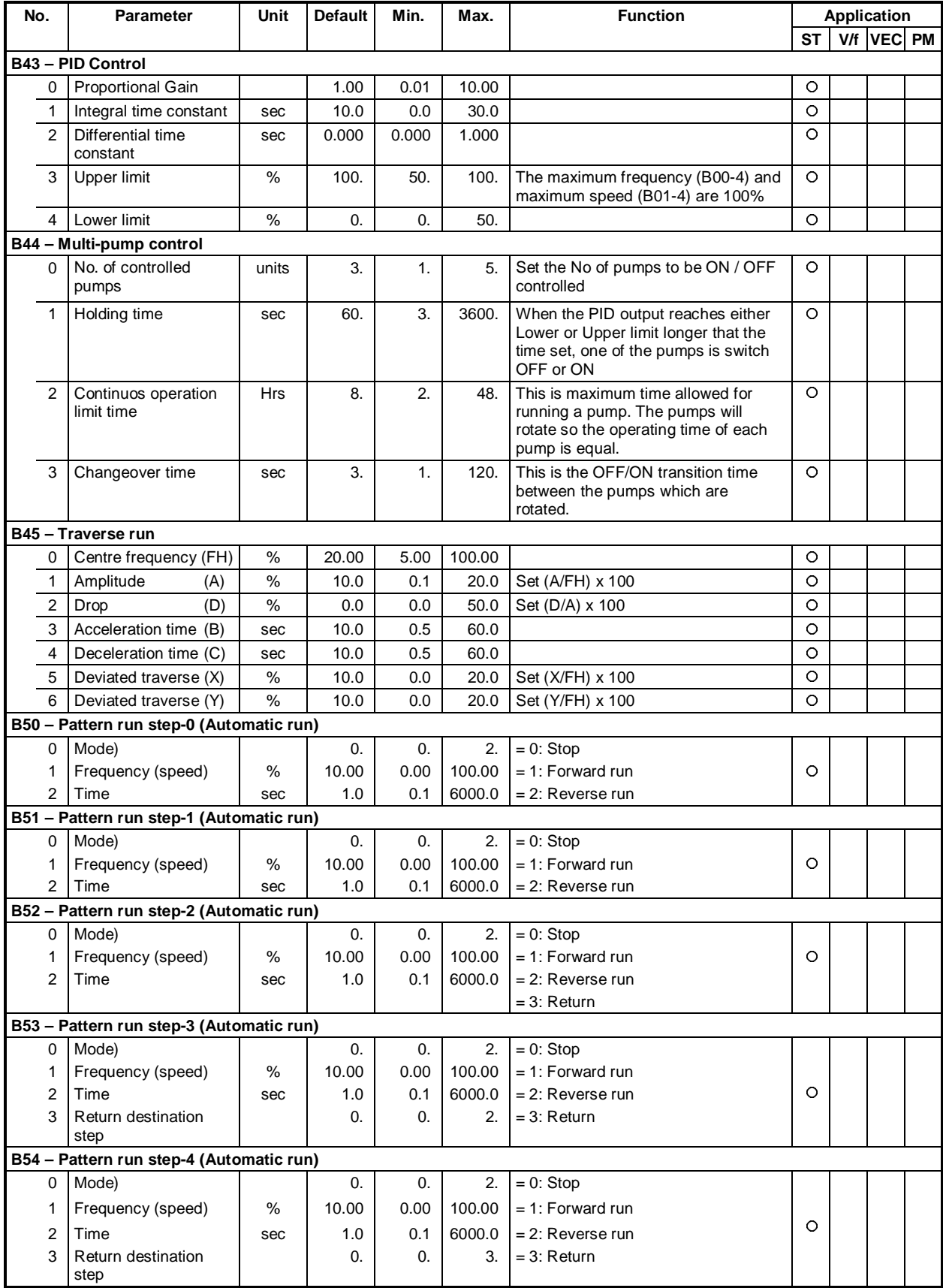

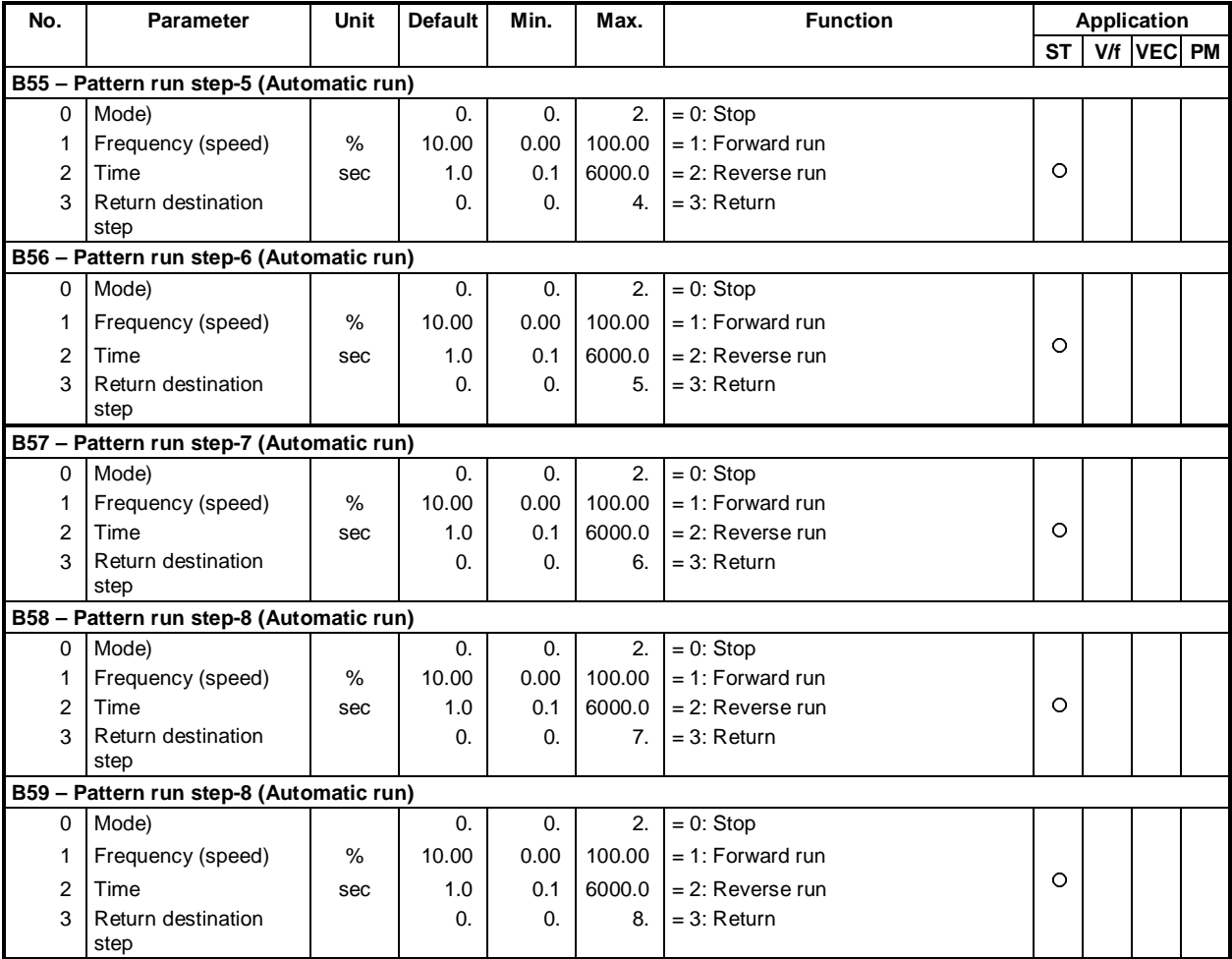

# **Block-B parameters (S/W option constants) list**

# **6-4 Block-C parameters**

The Block-C parameters are divided into the basic functions, extended functions and hardware option functions.

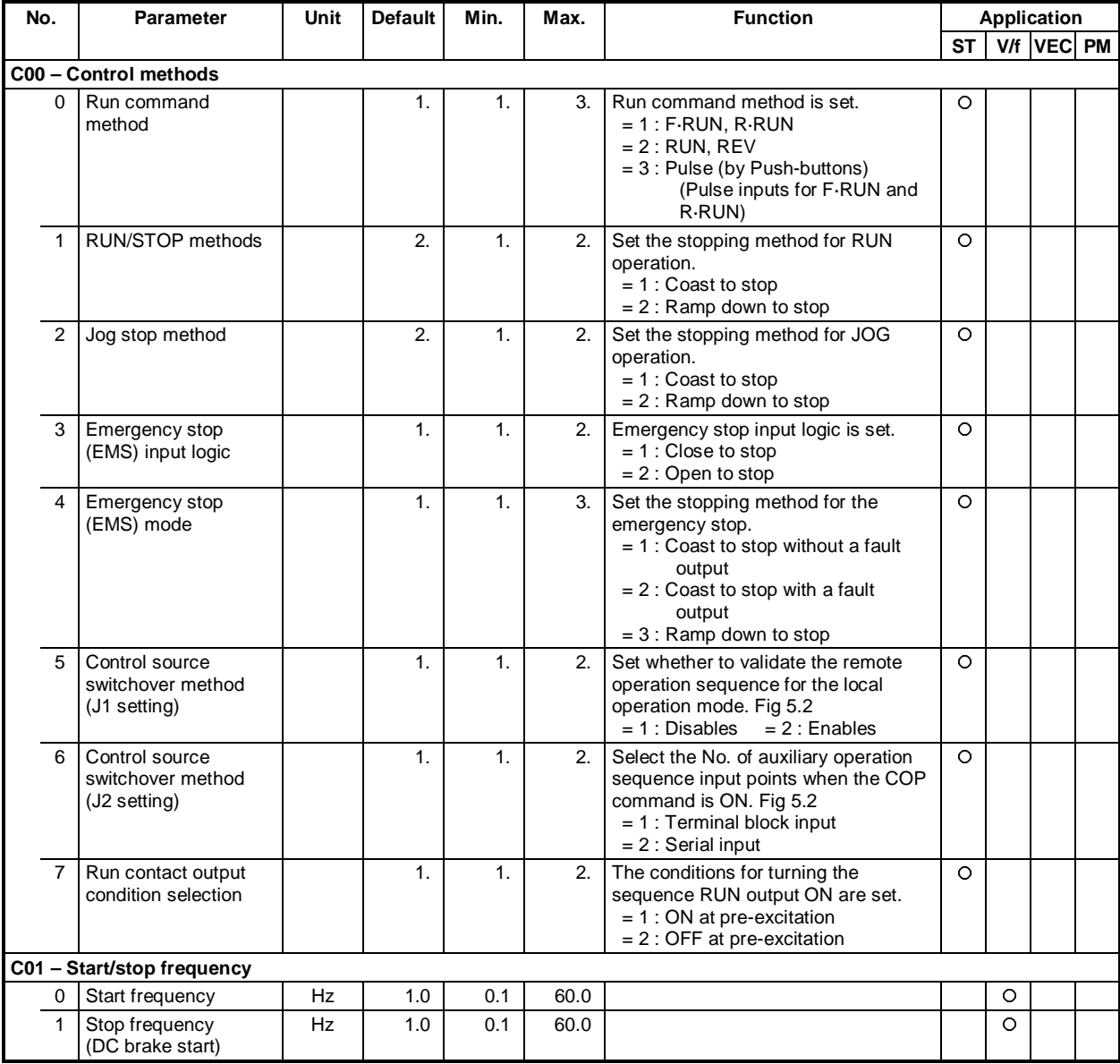

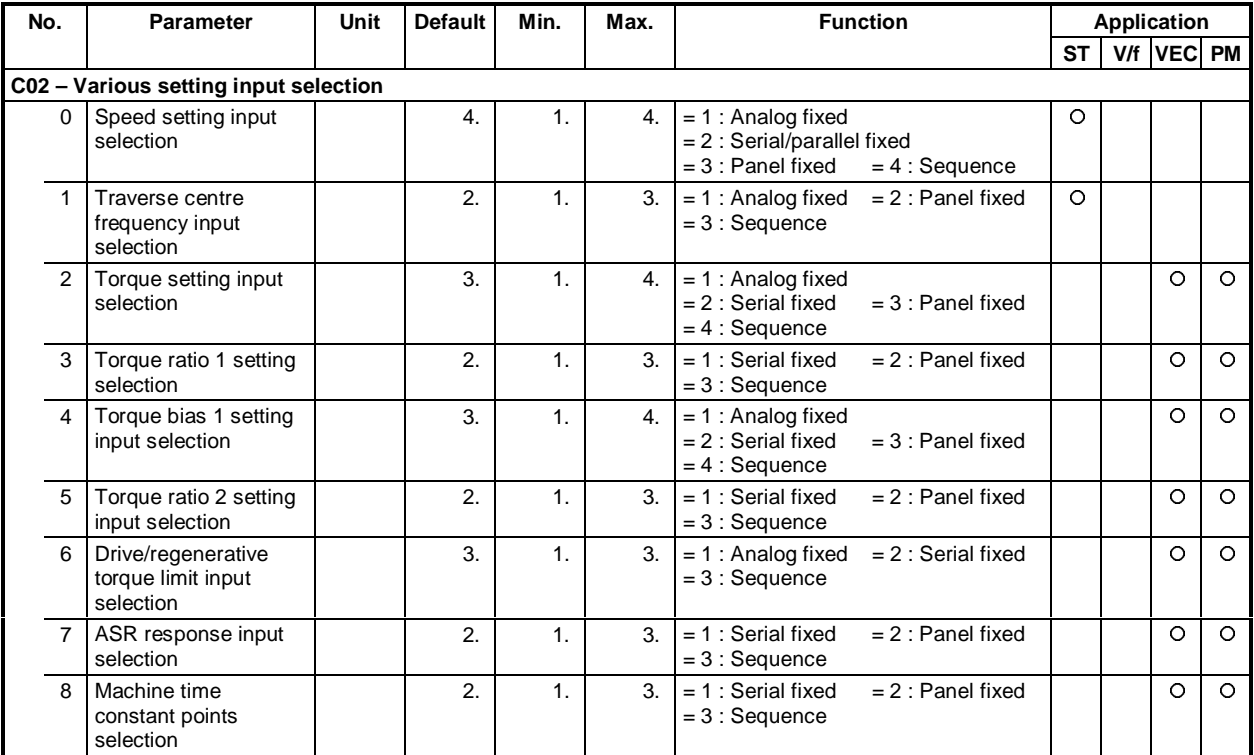

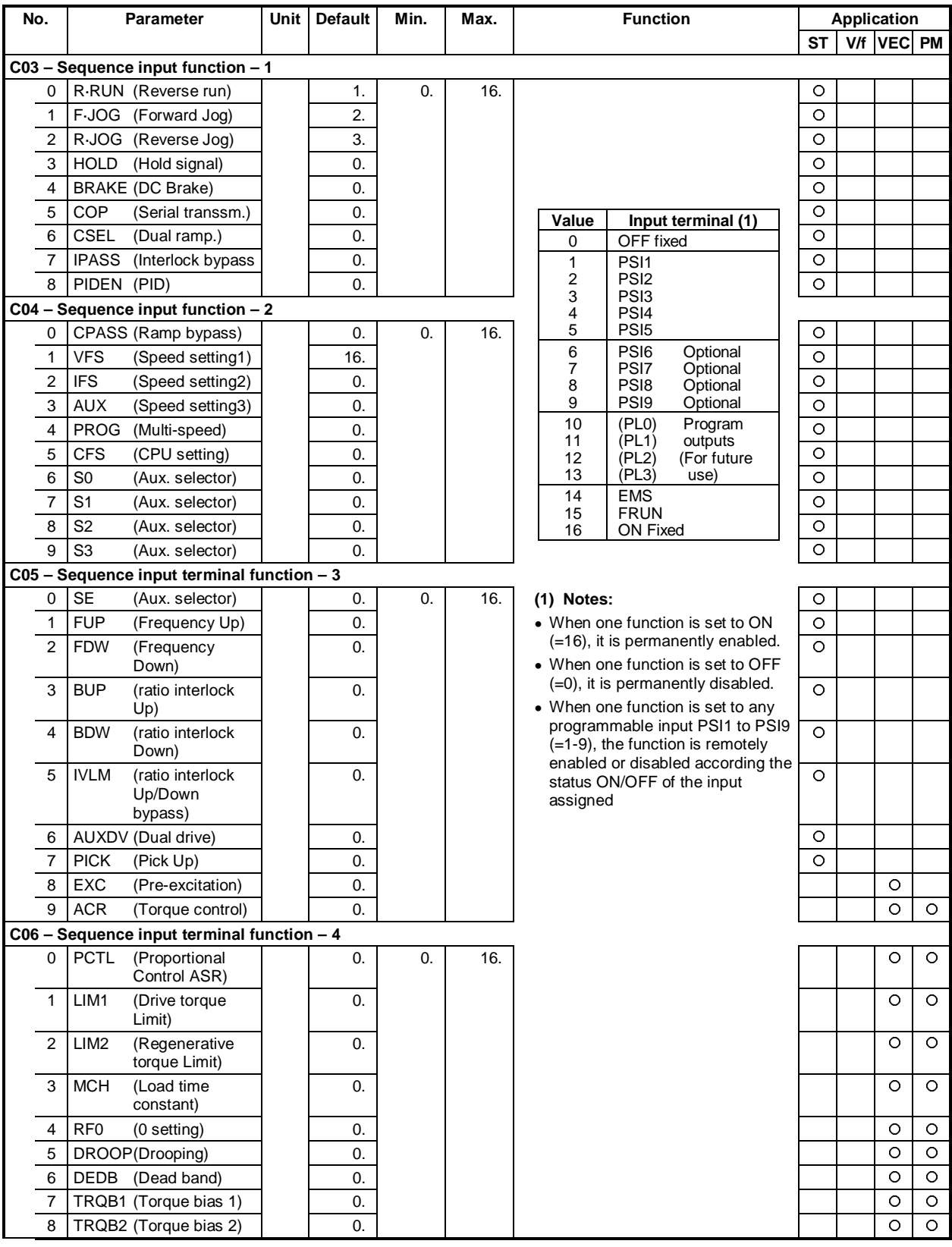

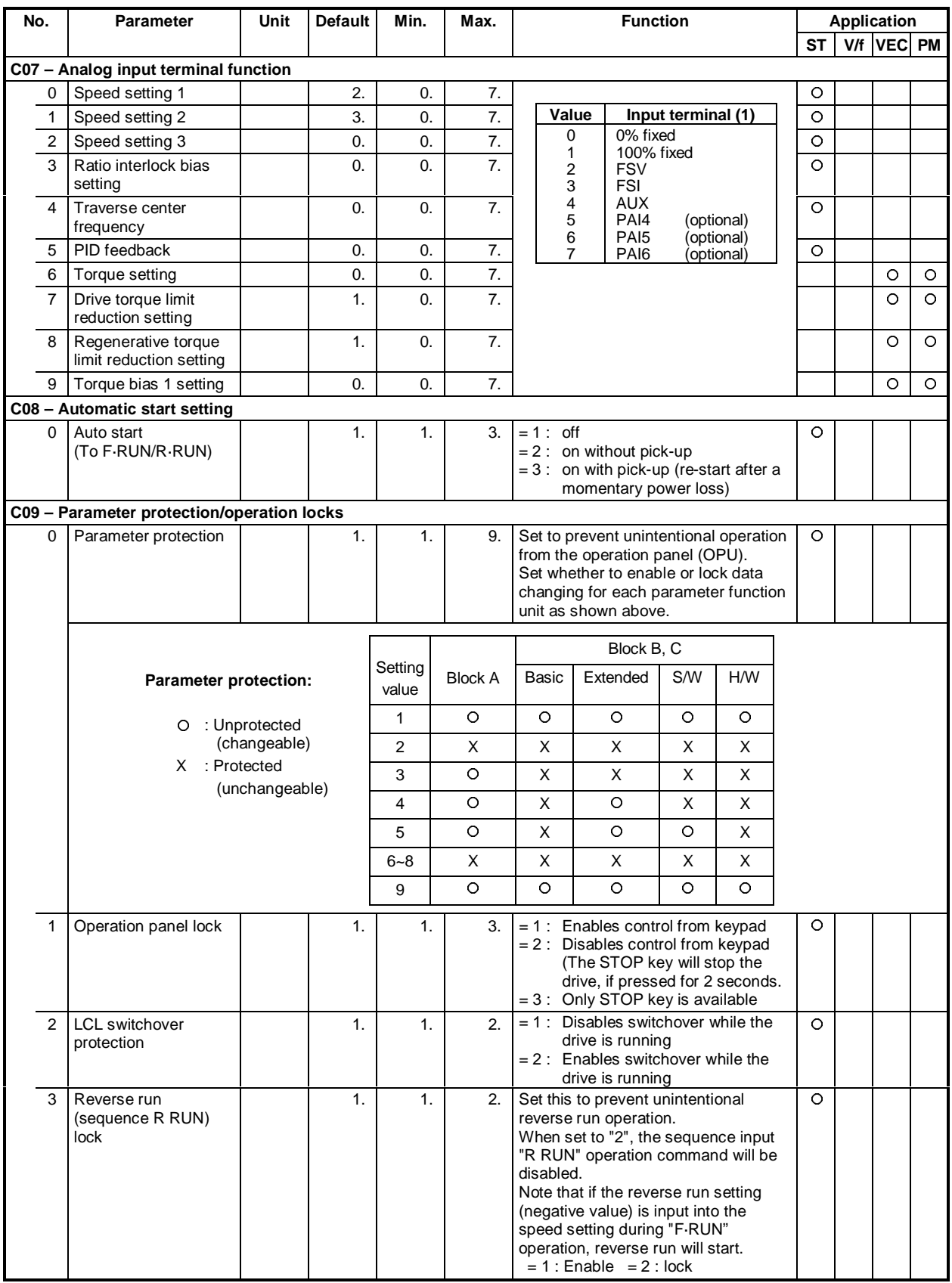

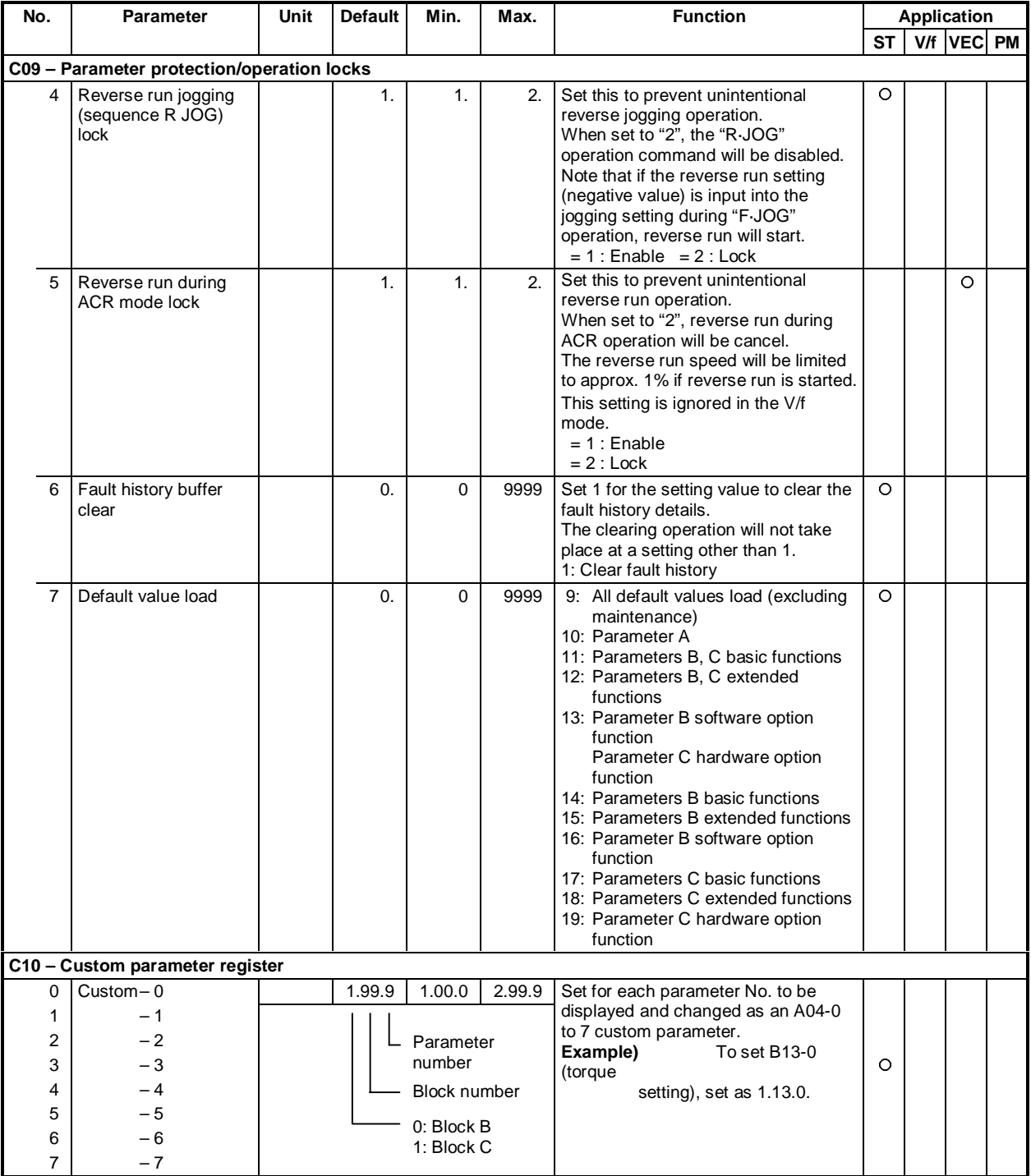

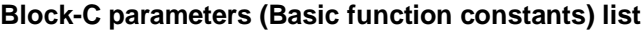

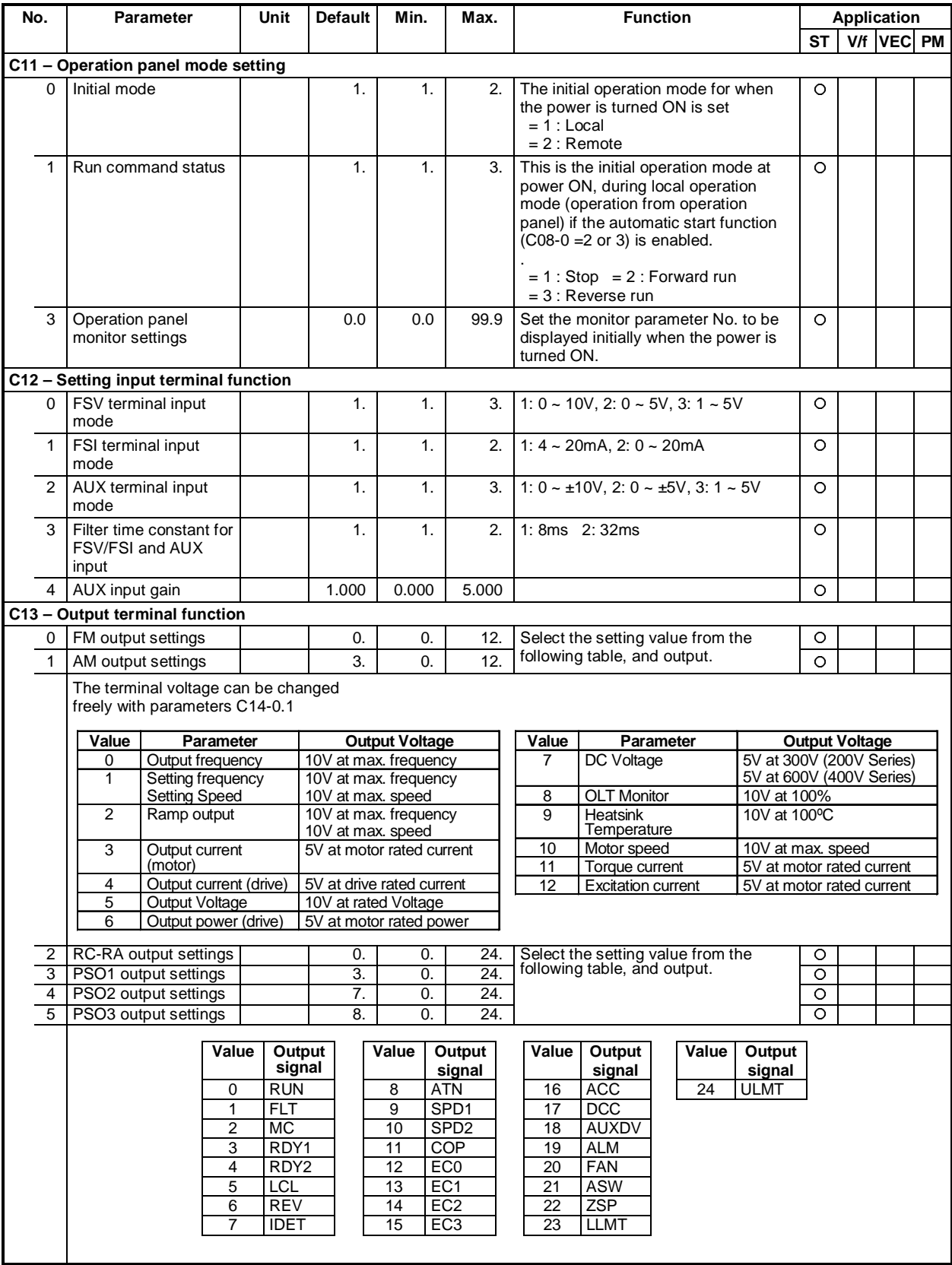

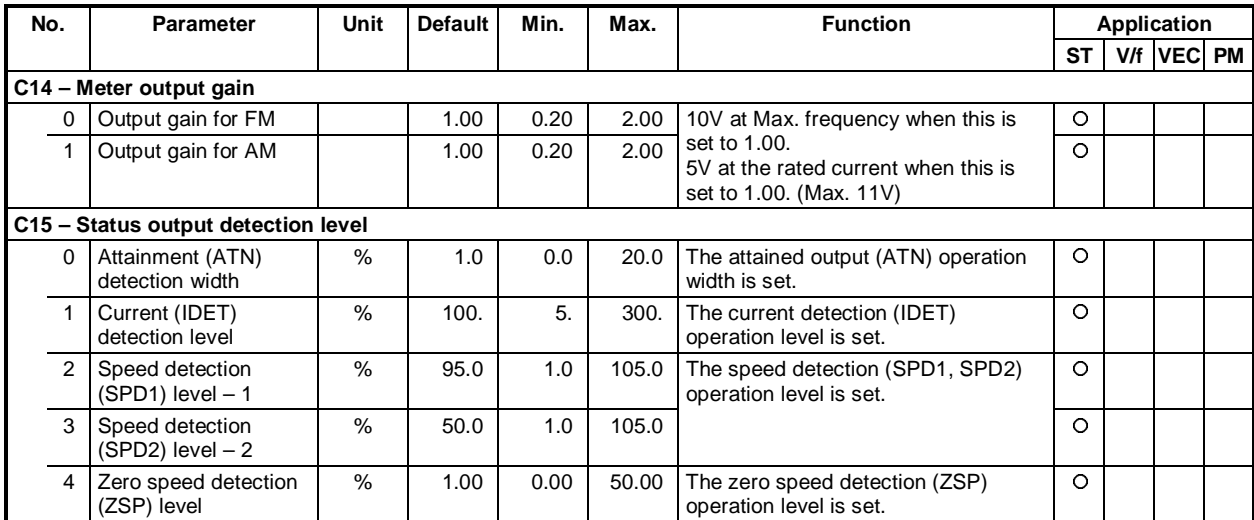

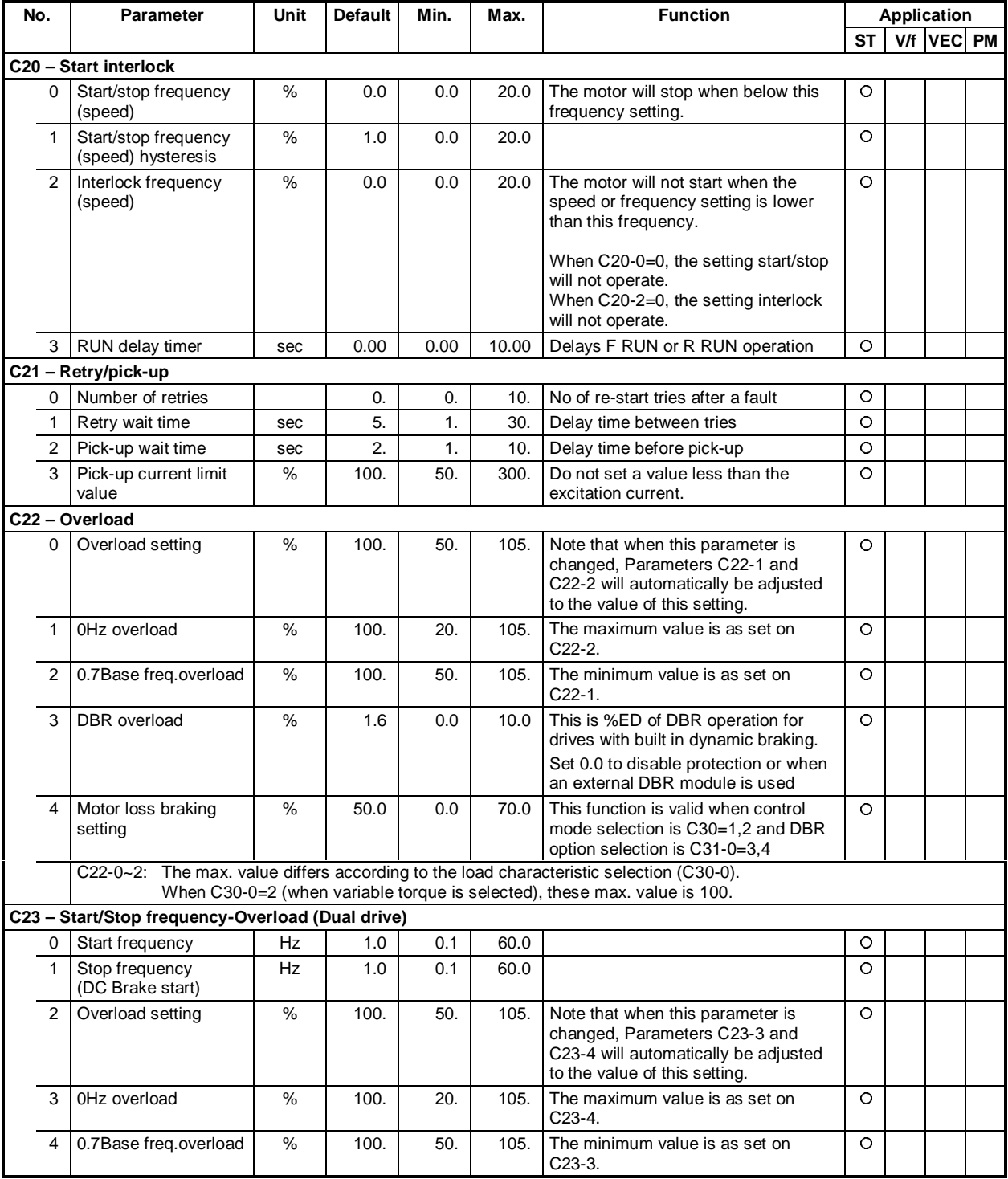

| No.                                 |                | <b>Parameter</b>                                             | Unit                     | <b>Default</b> | Min.  | Max.                  | <b>Function</b>                                                                                                    |   |   |                           | <b>Application</b> |         |            |   |         |
|-------------------------------------|----------------|--------------------------------------------------------------|--------------------------|----------------|-------|-----------------------|----------------------------------------------------------------------------------------------------|---|---|---------------------------|--------------------|---------|------------|---|---------|
|                                     |                |                                                              |                          |                |       |                       |                                                                                                    |   |   |                           | <b>ST</b>          |         | V/f VEC PM |   |         |
| C24 - Speed detection error monitor |                |                                                              |                          |                |       |                       |                                                                                                    |   |   |                           |                    |         |            |   |         |
|                                     | $\Omega$       | Overspeed protection<br>level                                | %                        | 105.0          | 100.0 | 200.0                 | The overspeed protection operation<br>level is set.                                                                                                    |   |   |                           |                    |         |            | O | O       |
|                                     | $\mathbf{1}$   | Control mode change-<br>over during speed<br>detection error |                          | 1.             | 1.    | 3.                    | Select control at speed detection error<br>$= 1$ : Speed detection error not<br>monitored<br>$= 2$ : Speed detection error<br>monitored (Do not change to<br>sensor-less vector control)<br>$= 3$ : Speed detection error<br>monitored (Switch to sensor-<br>less vector control)<br>When PM motor control is enabled<br>(C30-0=5), set C24-1 to 1 or 2 only. |   |   |                           |                    |         |            | O | $\circ$ |
|                                     | $\overline{2}$ | Speed detection error<br>level                               | %                        | 10.0           | 1.0   | 100.0                 | The conditions for judging the speed<br>detection error are set.                                                                                                    |   |   |                           |                    |         |            | O | O       |
|                                     | 3              | Speed detection error<br>recovery level                      | %                        | 5.0            | 1.0   | 100.0                 | Set as C24-2 ≥ C24-3.                                                                                                    |   |   |                           |                    |         |            | O |         |
|                                     |                | C25 - High-efficiency operation                              |                          |                |       |                       |                                                                                                    |   |   |                           |                    |         |            |   |         |
|                                     | 0              | Voltage reduction time                                       | sec                      | 10.0           | 0.1.  | 30.0                  | Set the time for the output voltage to<br>drop from the V/f setting value to 0V.                                                                                                    |   |   |                           |                    |         |            |   |         |
|                                     | $\mathbf{1}$   | Voltage lower limit<br>setting value                         | $\frac{0}{0}$            | 100.           | 10.   | 100.                  | When selecting a high-efficiency<br>operation function, set 10 to 99.                                                                                                    |   |   |                           |                    |         |            |   |         |
|                                     | 2              | Cooling fan ON/OFF<br>control                                |                          | 2.             | 1.    | 2.                    | $= 1$ : ON/OFF control is enabled.<br>Fan is ON while inverter runs.<br>$= 2$ : ON/OFF control is disabled.<br>Fan is always ON.                                                                                                    |   |   |                           |                    |         |            |   |         |
|                                     |                | C26 - Standard serial transmission setting                   |                          |                |       |                       |                                                                                                    |   |   |                           |                    |         |            |   |         |
|                                     | $\Omega$       | Parameter change<br>lock                                     |                          | 1.             | 1.    | 5.                    | The parameters are shown in below<br>table                                                                                                    |   |   |                           |                    |         |            |   |         |
|                                     |                |                                                              |                          |                |       |                       | Block B, C<br>HMW<br><b>Block</b><br>Ex-<br>S/W<br>Basic<br>Α<br>tend                                                                                                    |   |   |                           |                    |         |            |   |         |
|                                     |                |                                                              |                          |                |       | Sett-<br>ing<br>value |                                                                                                    |   |   |                           |                    |         |            |   |         |
|                                     |                |                                                              |                          |                |       | 1                     | O                                                                                                    | O | O | O                         | O                  | $\circ$ |            |   |         |
|                                     |                |                                                              |                          |                |       | $\overline{2}$        | X                                                                                                    | X | X | $\boldsymbol{\mathsf{X}}$ | $\pmb{\mathsf{X}}$ |         |            |   |         |
|                                     |                |                                                              |                          |                |       | 3                     | O                                                                                                    | X | Χ | X                         | Х                  |         |            |   |         |
|                                     |                |                                                              |                          |                |       | 4                     | O                                                                                                    | X | O | X                         | Χ                  |         |            |   |         |
|                                     |                |                                                              |                          |                |       | 5                     | O                                                                                                    | X | O | $\circ$                   | $\pmb{\mathsf{X}}$ |         |            |   |         |
|                                     |                |                                                              | O: Changeable<br>X: Lock |                |       |                       |                                                                                                    |   |   |                           |                    |         |            |   |         |
|                                     | 1              | <b>Station Number</b>                                        |                          | 1.             | 0.    | 32.                   | Set the station number                                                                                                    |   |   |                           |                    |         |            |   |         |
|                                     | 2              | Response timer                                               | sec                      | 0.00           | 0.00  | 2.00                  | Set the minimum time for returning an<br>answer after receiving the command                                                                                                    |   |   |                           |                    |         |            |   |         |
|                                     |                | Refer to instruction manual (PCST-3298)                      |                          |                |       |                       |                                                                                                    |   |   |                           |                    |         |            |   |         |

**Block-C parameters (Extended function constants) list**

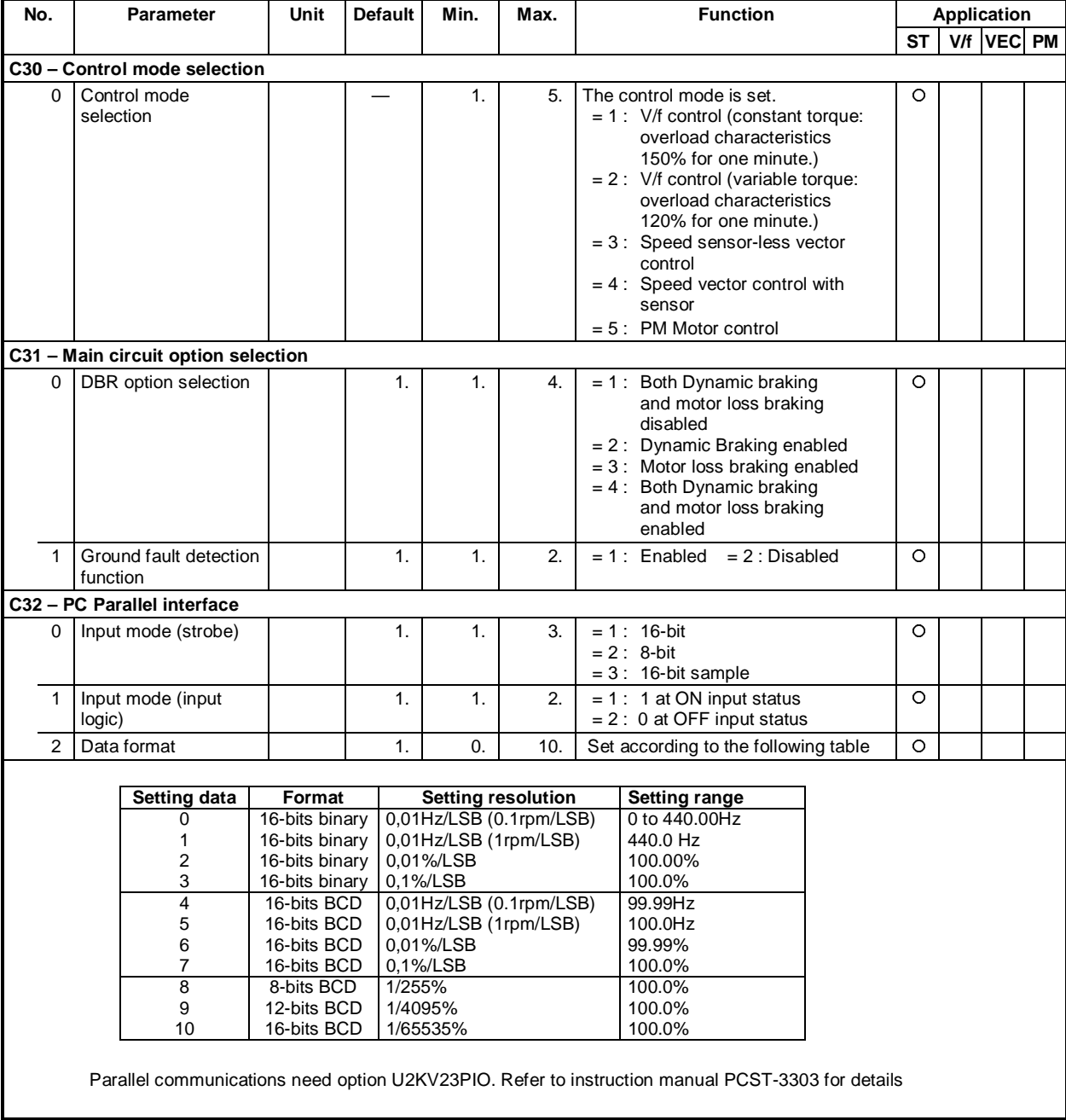

## **Block-C parameters (H/W extended functions) list**

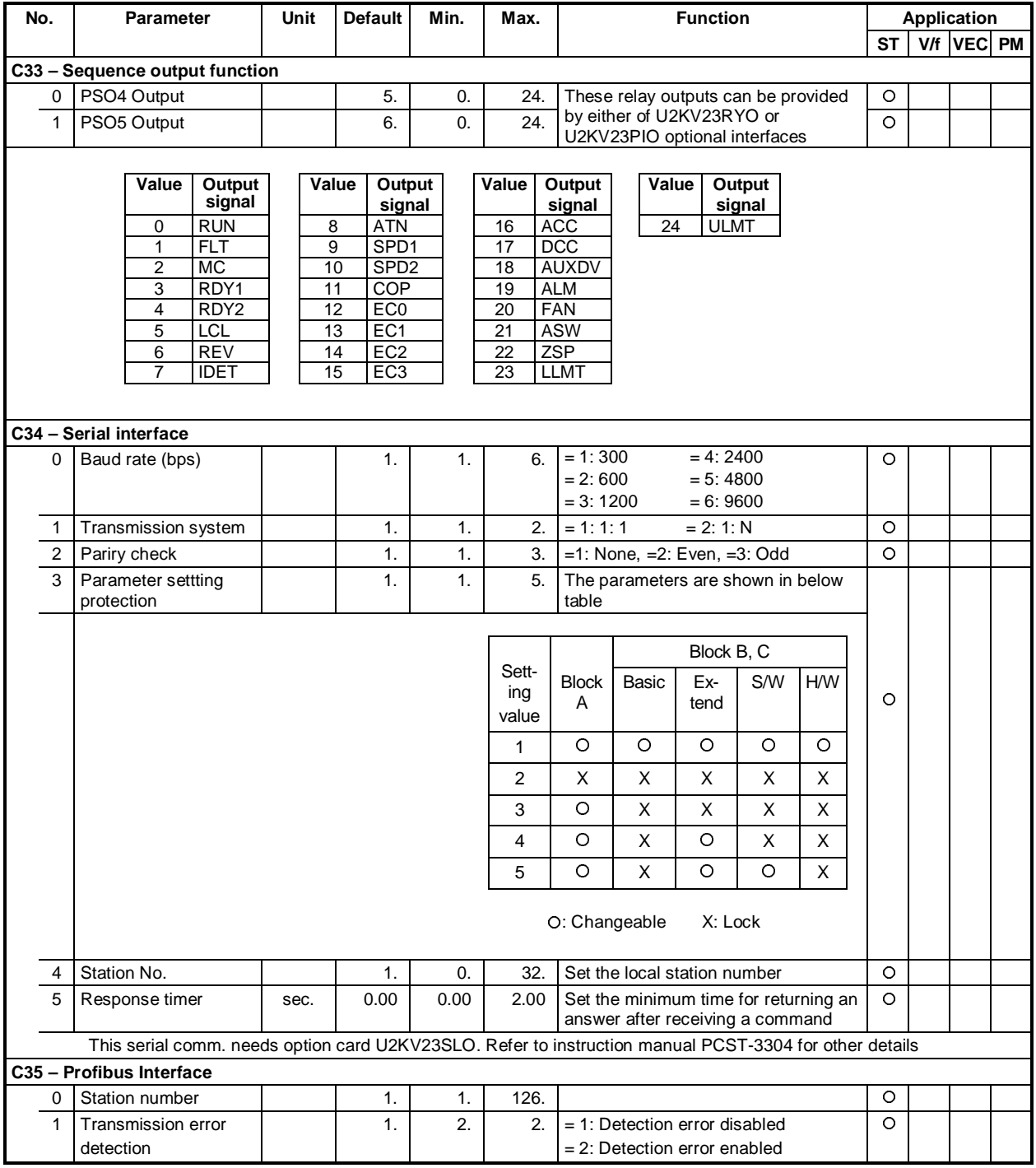

# **Block-C parameters (H/W optional functions) list**

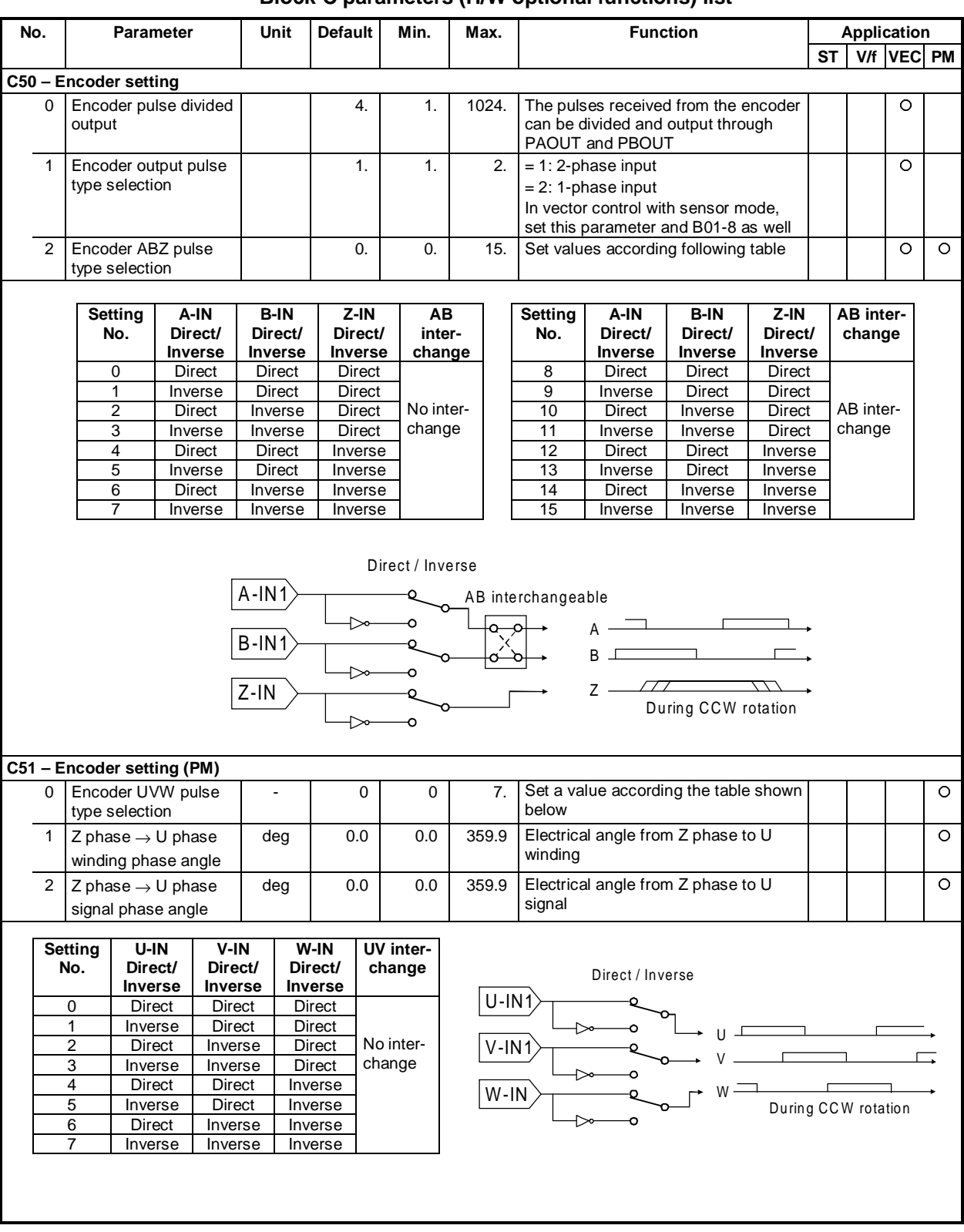

#### **Block-C parameters (H/W optional functions) list**
# **6-5 Block-U Parameters**

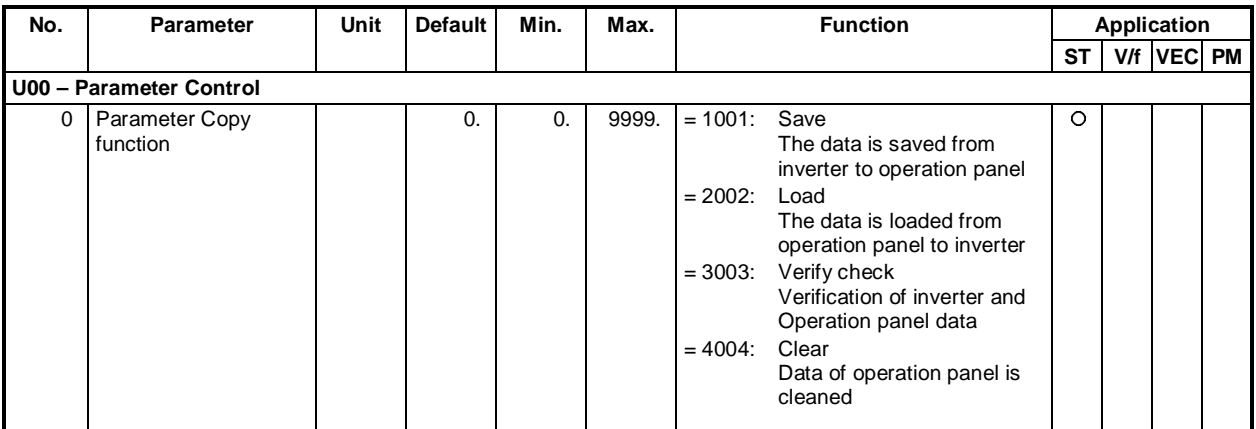

# **Block-U parameters (Utility mode) list**

## **6-6 Function explanation**

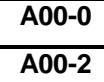

# **A00-0 Local frequency setting**

# **A00-2 Local speed setting**

This is the frequency (or speed) setting used in the local mode (operation control from the operation panel when it is enabled, -"LCL" LED ON-.

The output frequency (speed) changes immediately according to the  $(\cup)$  operation.

Refer to section 5-9-1 for details on selecting the speed setting.

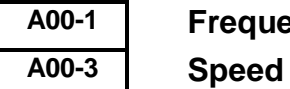

# **A00-1 Frequency setting for jogging setting for jogging**

This is the frequency (speed) setting selected when executing jogging run through the sequence command F JOG or R JOG.

An acceleration/deceleration time exclusive for jogging can be set with B10-2 and B10-3.

B10-2: Acceleration ramp time for jogging

B10-3: Deceleration ramp time for jogging

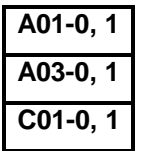

# **A01-0, 1 Acceleration/deceleration times**

**A03-0, 1 DC brake**

**Start/stop frequency** 

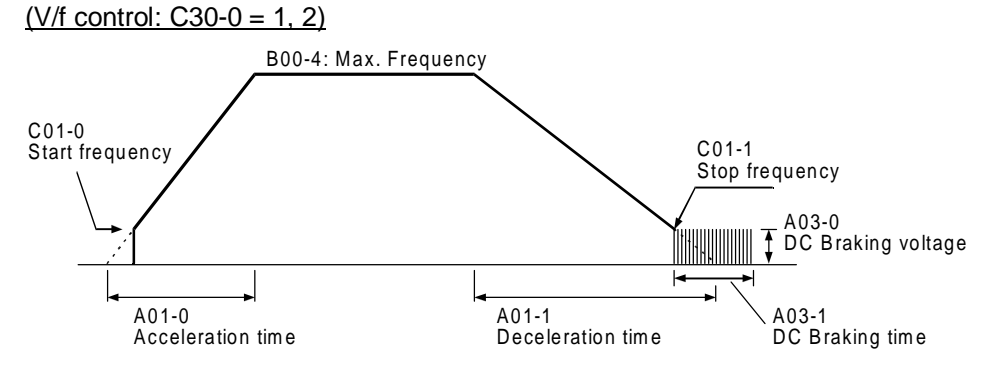

This is the acceleration/deceleration ramp time validated during normal use (when sequence command CSEL is OFF). The inverter may trip if the set time is too short.

Increase the DC braking voltage in units of 1% or less at a time while monitoring the output current. The inverter may trip if the setting is too high.

**(Note)** The DC braking voltage is automatically adjusted by the Autotuning function

(IM Vector control:  $C30-0 = 3, 4$ ), or (PM motor control:  $C30-0=5$ )

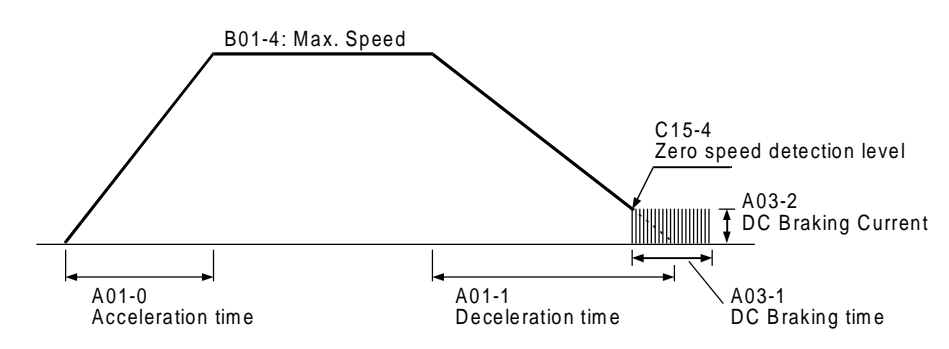

### **A02-0 Manual torque boost selection**

This setting allows increase the torque at low speed for V/f control. When manual torque boost is enabled, this will be valid regardless of the automatic torque boost selection state.

## **A02-1 Automatic torque boost selection**

The automatic torque boost optimises the V/f control. The functions R1 drop compensation, slip compensation and maximum torque boost functions will be enabled.

- **(Note 1)** Is possible to validate only the slip compensation function when manual torque boost is selected, setting the slip compensation function (A02-5). All other parameters (A02-3, 4, 6) should be set to 0.
- **(Note 2)** The square reduction torque setting, for quadratic loads, is always valid regardless of the torque boost selection state.

To invalidate the square reduction torque setting, set (A02-3) to 0.

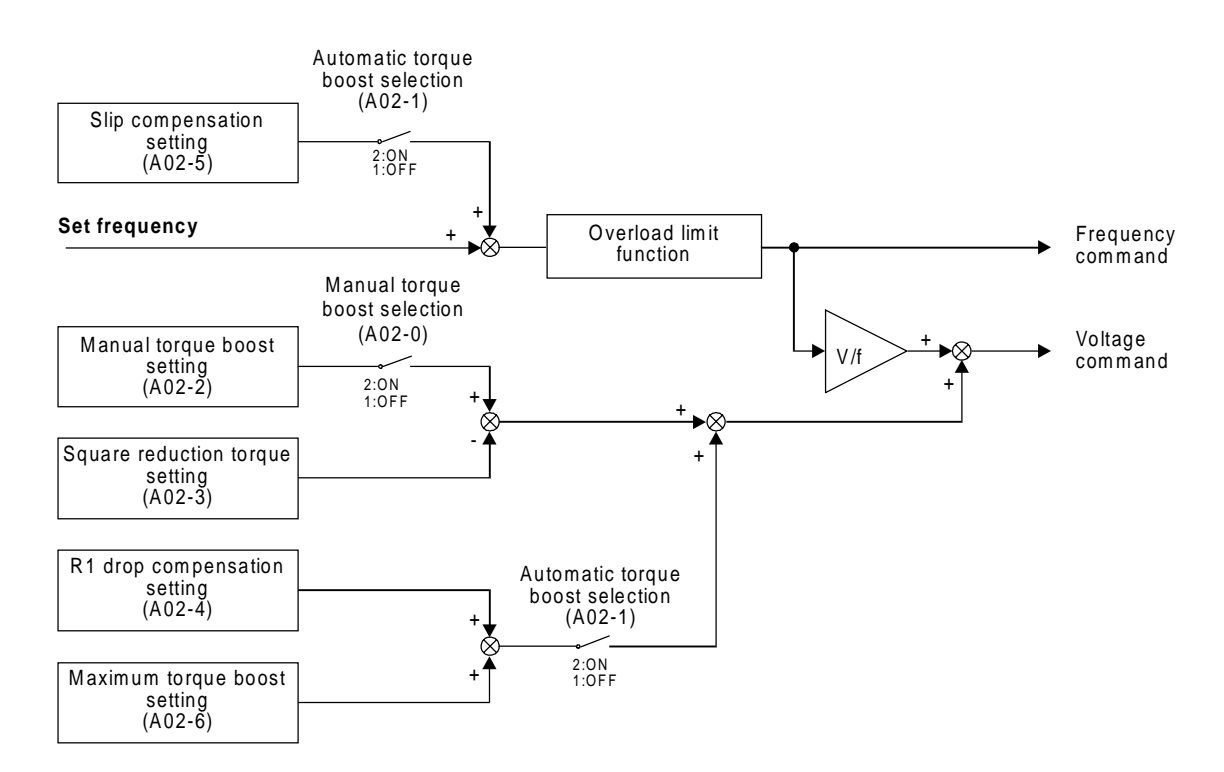

### **Torque boost selection block diagram (V/f control)**

## • **Automatic torque boost function (V/f improved control)**

The automatic torque boost function controls voltage boosting and slip compensation using the current detection value. This allows to improve the motor torque when starting and at the low speed regions. Critical parameters which performs the automatic torque boost function, will be automatically adjusted by the Auto-tuning function, allowing that a standard AC motor outputs up to 200% or more starting torque with 150% current.

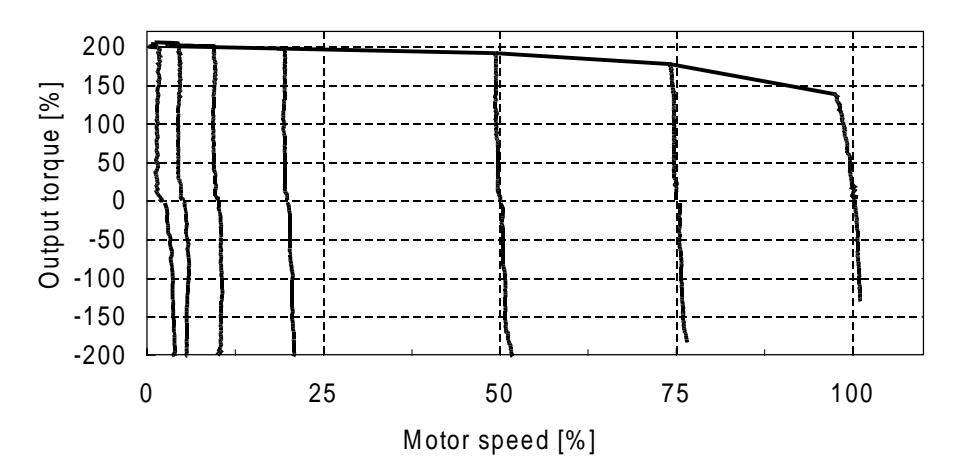

**< standard 3-phase induction motor 1.5kW-4P>**

### **CAUTION**

- Even using only manual torque boost, carry out automatic tuning (B19-0 = 1).
- When using automatic torque boost, always carry out automatic tuning  $(B19-0 = 2)$ .
- The maximum torque is not output instantly. It takes approx. 3 seconds for the maximum torque to be reached.
- If the motor vibrates abnormally, etc. during Auto-tuning, cancel it and adjust the drive manually.
- If the parameters are with set manually, the motor rotation could become unstable.
- Special motors which the base frequency greatly exceeds the commercial frequency, or motors with a large constant voltage range, the rotation may be unstable and torque may not be sufficient.
- Check motor temperature if the application requires high torque for a long time

# **A02-2 Manual torque boost setting [%]**

This parameter is automatically set by automatic tuning (V/f control mode). When setting manually, set the boost voltage at 0Hz as a percentage in respect to the rated output voltage (B00-3).

### **A02-3 Square reduction torque setting [%]**

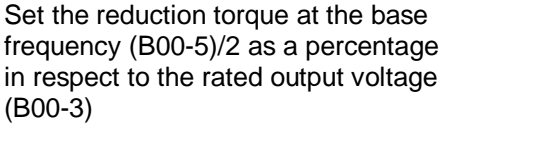

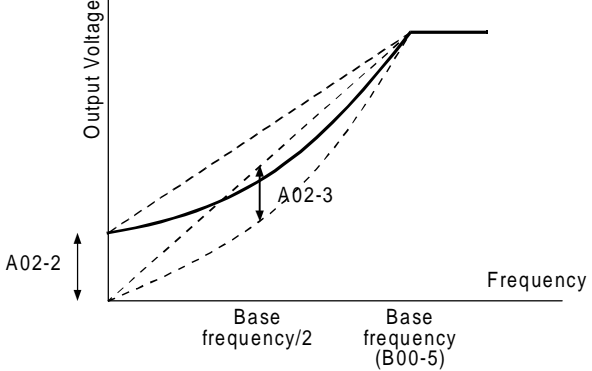

**(Note)** When both A02-2 and A02-3 are set, the voltage will be added as shown above.

# **A02-4 R1 drop compensation gain [%]**

This setting compensates the voltage drop caused by R1. Normally set to 50%. The motor primary resistance R1 must be properly adjusted by the Auto-tuning.

**(Note 1)** If set too high, the rotation become unstable and the drive may trip.<br>**(Note 2)** If set too low, the torque may not be sufficient. If set too low, the torque may not be sufficient.

## **A02-5 Slip compensation gain [%]**

This is automatically set by automatic tuning.

When setting manually, set the slip frequency for the motor rated load as a percentage in respect to the base frequency (B00-5). The output frequency changes according to the motor rated

Load Torque

Output Frequency

- **(Note 1)** The slip compensation will not function in respect to the regenerative torque.
- **(Note 2)** The output frequency will respond with a time constant of approx. 500ms in respect to the changes in the load torque.
- **(Note 3)** When set too high, the motor rotation could become unstable.

### **A02-6 Maximum torque boost gain [%]**

torque as shown below.

This is automatically set by automatic tuning.

The optimum boost value for outputting the maximum torque is set as a percentage in respect to the rated output voltage (B00-3).

Normally, a value of 10 to 30% is set by automatic tuning.

- **(Note 1)** When adjusted manually, the sufficient torque may not be attained.
- **(Note 2)** If set too high, the rotation may become unstable and may trip.

# **A04-0~7 Custom parameters**

C10-0~7: Allow selection of custom parameters. Refer to section 4-7 for details.

# **A05-0~2 Block B, C parameter skip**

These parameter allows selection of parameters to be displayed. Unnecessary displays can be reduced with this parameter, allowing easier operation. All displays are set to skip as the default.

# **A10-0 ASR response**

This parameter is used to calculate the gain of the ASR.

ASR gain :

 $Kp = ASR$  response (A10-0) [rad/s]  $x$ Machine time constant (A10-1 or B15-0) [ms] 1000

ASR integral time constant :

$$
Ti = \frac{4}{\text{ASR response (A10-0) [rad/s]}}
$$
 x  $\frac{\text{Comparison coefficient (A10-2) [%]}}{100}$ 

# **A10-1 Machine constant** − **1**

This is used to calculate the ASR gain. This is valid when the sequence input machine time constant changeover is OFF (MCH = OFF).

$$
TM [s] = \frac{GD^{2} [kgm^{2}] \times 1.027 \times (Nbase [min^{-1}])^{2}}{375 \times Power [W]}
$$
   
  $TM$  : Machine time constant  
SD2 : Total inertia load and motor  
Nbase: Base speed  
Power: Motor rated output

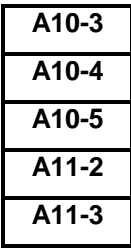

**ASR drive torque limit A10-4 ASR regenerative torque limit A10-5 Emergency stop regenerative torque limit ACR drive torque limit ACR regenerative torque limit** 

The output current is limited by the overcurrent limit value (B18-0). To generate motor torque set a value larger than the value given in below expression. .

$$
\frac{\sqrt{\left(\text{Exciting current}\right)^2 \times \left(\text{Torque current}\right)^2}}{\text{Motor rated current (B01-6)}}
$$

 $\times$  100  $\leq$  B18-0

# **B00-7 Carrier frequency**

**B01-7**

The PWM carrier frequency and control method can be changed to change the tone of the magnetic sound generated from the motor. The relation of the setting range and control method is shown below.

### 1) For drives up to U2KN37K0S or U2KX45K0S

 1.0 to 15.0 : Mono sound method (Actual carrier frequency: 1.0 to 15.0kHz) 15.1 to 18.0 : Soft sound method 1 (Basic carrier frequency: 2.1 to 5.0kHz) 18.1 to 21.0 : Soft sound method 2 (Basic carrier frequency: 2.1 to 5.0kHz)

1) For drives larger than U2KX45K0S, (from U2KX45K0S to U2KX315KS)

1.0 to 8.0 : Mono sound method (Actual carrier frequency: 1.0 to 8.0kHz)

8.1 to 11.0 : Soft sound method 1 (Basic carrier frequency: 2.1 to 5.0kHz)

11.1 to 14.0 : Soft sound method 2 (Basic carrier frequency: 2.1 to 5.0kHz)

### **[Mono sound method]**

This control method has a constant PWM carrier frequency. When a low carrier frequency is set, an annoying magnetic sound may be generated.

### **[Soft sound method]**

This control method changes the PWM carrier frequency at a fixed cycle, producing a softer sound and lower electrical noise than the mono-sound method..

- **(Note 1)** There are cases when the setting value and actual carrier frequency (reference carrier frequency for soft sound method) differ. Confirm the actual carrier frequency with D03-3.
- **(Note 2)** In some cases the effect of noise onto the inverter's peripheral devices can be reduced by lowering the carrier frequency.
- **(Note 3)** If set to higher than the specified carrier frequency, the output current must be derated. Refer to Fig. 1-2 in Appendix 1 for details.
- **(Note 4)** If the heat sink temperature 70°C is exceeded and the output current exceeds 90%, the carrier frequency will automatically change to 4kHz.

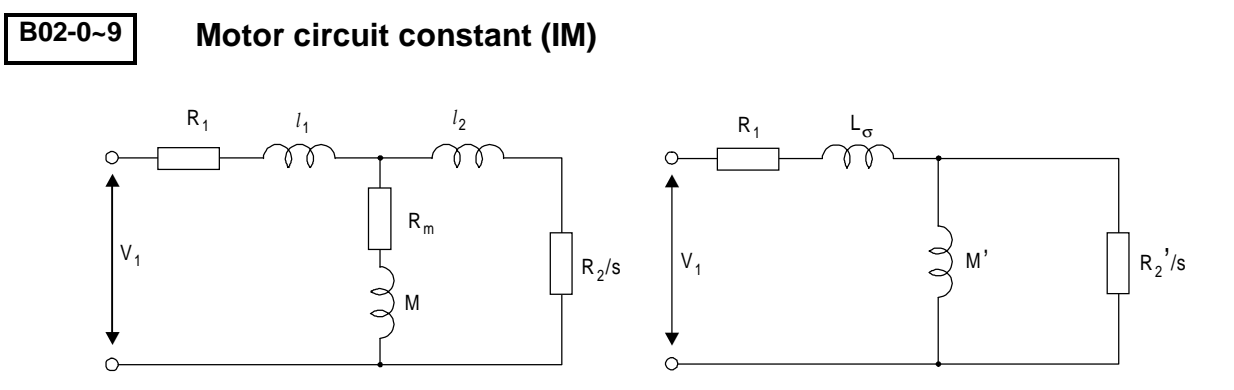

**T-type equivalence circuit T-I type equivalence circuit**

$$
M' = M2/(l2 + M)
$$
  
\n
$$
L\sigma = (l_1 + M) - M2/(l_2 + M)
$$
  
\n
$$
R_2' = (M/(l_2 + M))^2 \cdot R_2
$$

$$
B03-0-4
$$

### **Motor circuit constant (PM)**

Parameter related to Permaent Magnet motor control

# **B05-0~5 Frequency skip**

By setting this parameter, the motor's mechanical resonance point at a specific frequency can be skipped.

Valid only during V/f control (C30-0 = 1, 2).

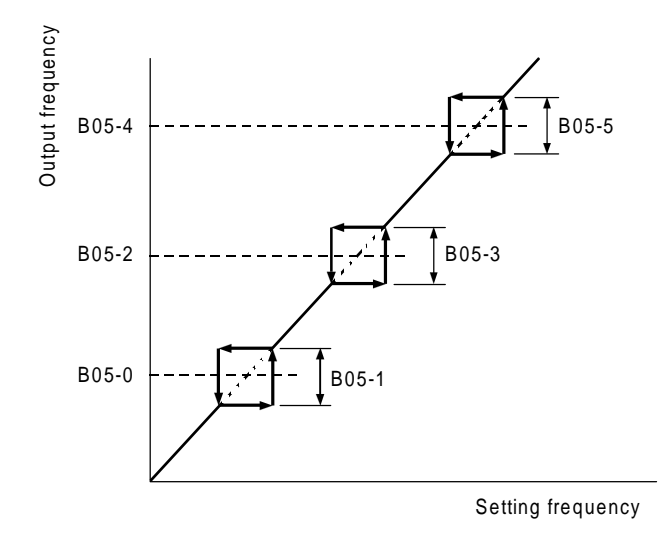

**(Note)** This function controls the frequency setting, so the above skip frequency area will be passed with a ramp function.

# **B06-0~6 Ratio interlock setting**

The ratio interlock operation executes the following expression and corresponds to each speed setting input signal.

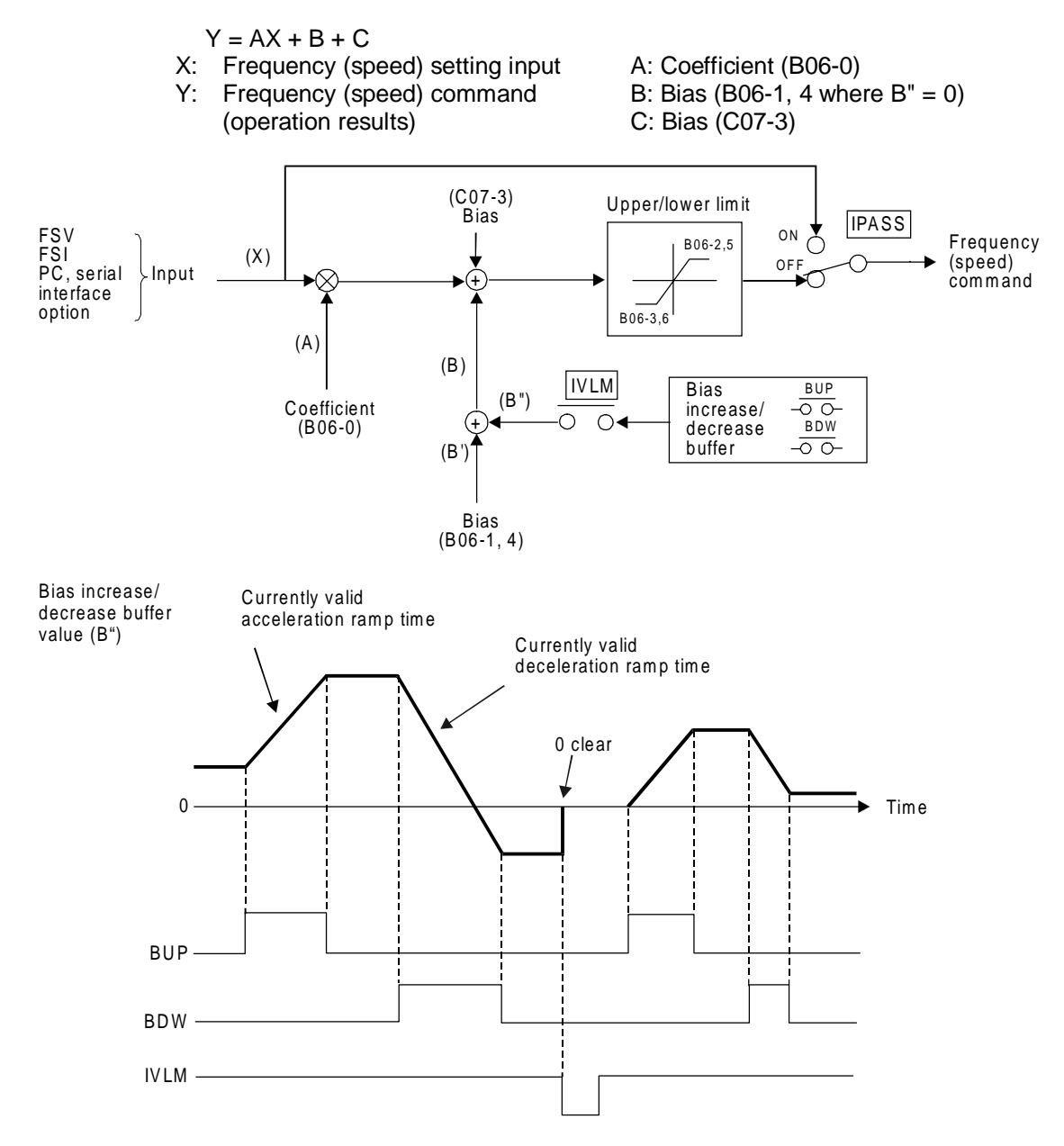

#### **(Ratio interlock bias increase/decrease function)**

When IVLM turns ON, is possible to increase/decrease the bias (B"), by BUP and BDW functions. This bias is added to the ratio interlock bias value (B')

If BUP turns ON while IVLM is ON, the bias buffer (B<sup>"</sup>) increases its value with the currently valid acceleration ramp rate. When BDW turns ON, the bias buffer (B") decreases its value with the currently valid deceleration ramp rate.

If both BUP and BDW turn OFF while IVLM is ON, the current bias buffer value (B") is held. If IVLM turns OFF, the current bias buffer value(B") is cleared to zero, and the BUP and BDW operations are ignored.

If the operation command (RUN) turns OFF, the current bias buffer value (B") is cleared to zero. The BUP and BDW operations are also ignored in this case.

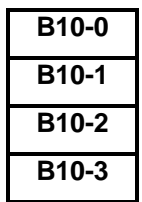

**B10-0 Acceleration ramp time –2 B10-1 Deceleration ramp time –2 B10-2 Acceleration ramp time for jogging B10-3 Deceleration ramp time for jogging**

> The ramp up/down time can be switched by turning the sequence command CSEL to ON. Set the CSEL command input terminal with C03-6 parameter. The ramp time for jogging can be set independently with B10-2 and -3.

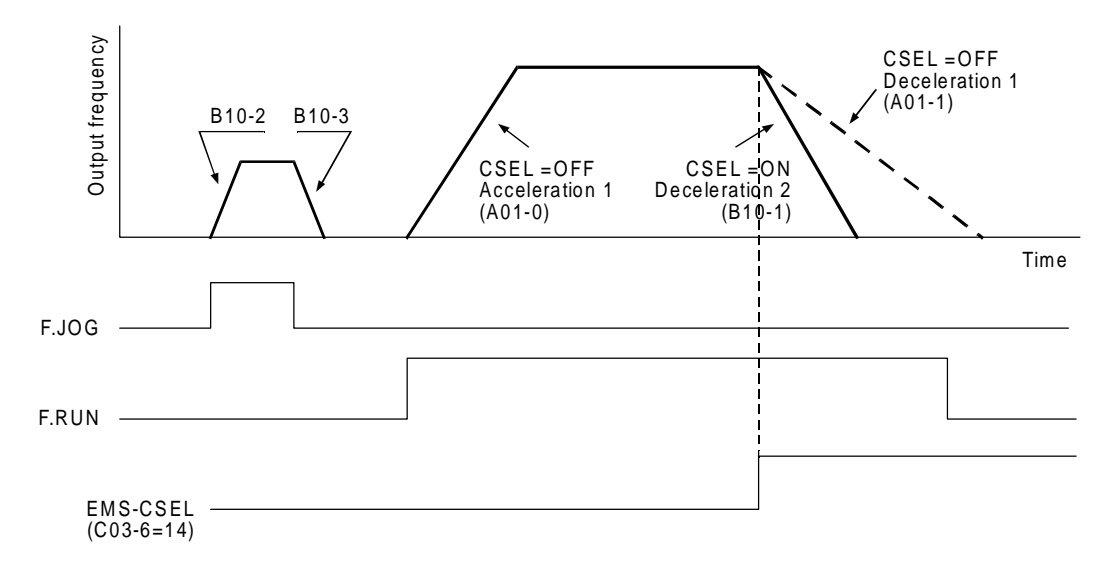

The above run example shows the case when the sequence command CSEL is connected to the EMS terminal (C03-6=14), and the run is decelerated with ramp down time −2 during emergency stop.

**(Note)** The acceleration or deceleration ramp time set, is the time to reach maximum frequency (B00-4) or maximum speed (B01-4) from zero, or the opposite.

# **B10-4 S-shape characteristics**

Acceleration/deceleration with the S-shape pattern is possible by setting this parameter.

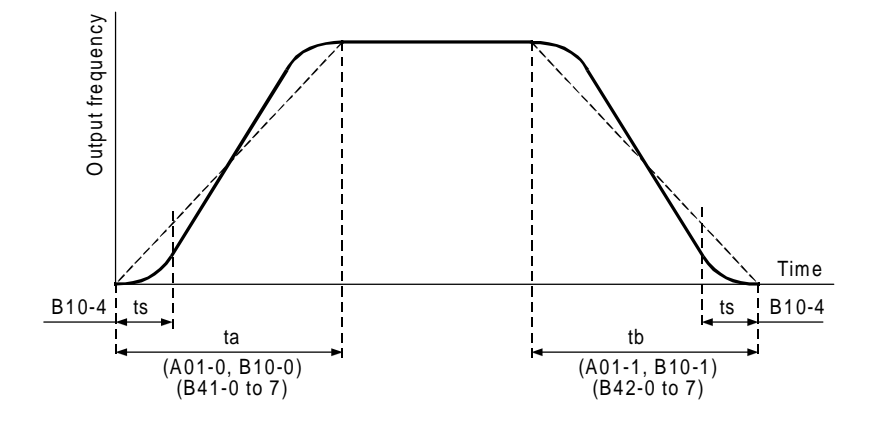

This parameter indicates the time of the section shown as "ts" above. The total acceleration/deceleration times ta and tb will not change. When this parameter is set, all the acceleration and deceleration ramps available in the VAT2000 will be S-type.

**(Note)** Set so that the relation of the B10-4 setting and acceleration/deceleration time is as shown below.

B10-4 Setting value (ts)  $\times$  2  $\leq$  acceleration/deceleration time (ta, tb)

## **B10-5 Time unit multiplier**

The acceleration/deceleration time setting unit can be changed when an acceleration/ deceleration time in a wider range is to be set.

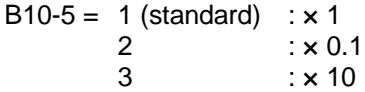

This parameter will affect all acceleration/deceleration time parameters.

# **B11-0~7 Program frequency (speed) setting B11-8 Selection mode setting**

Up to eight fixed output frequencies or speed are allowed when PROG function is enabled. Set desired frequencies or speed to parameters B11-0 to B11-7, in percentage of maximum output (B00-4) and (B01-4).

Selection of speeds or frequencies are done through auxiliary functions S0, S1, S2, S3, and SE, as shown in below table.

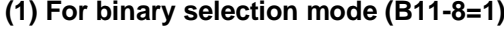

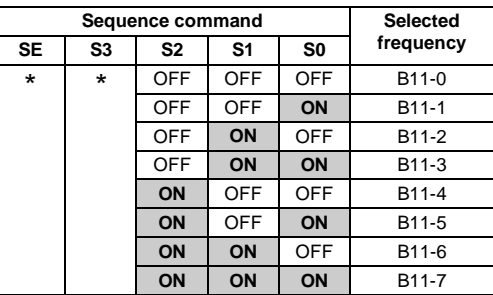

\* : SE and S3 are not used.

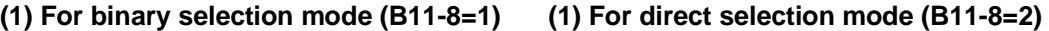

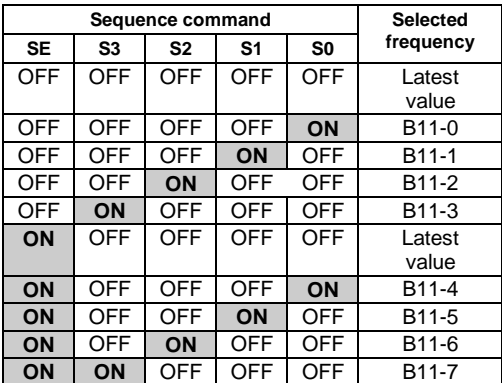

When S0 to S3 are all OFF the latest frequency set value is hold. After power ON the latest value is cleared to "0"

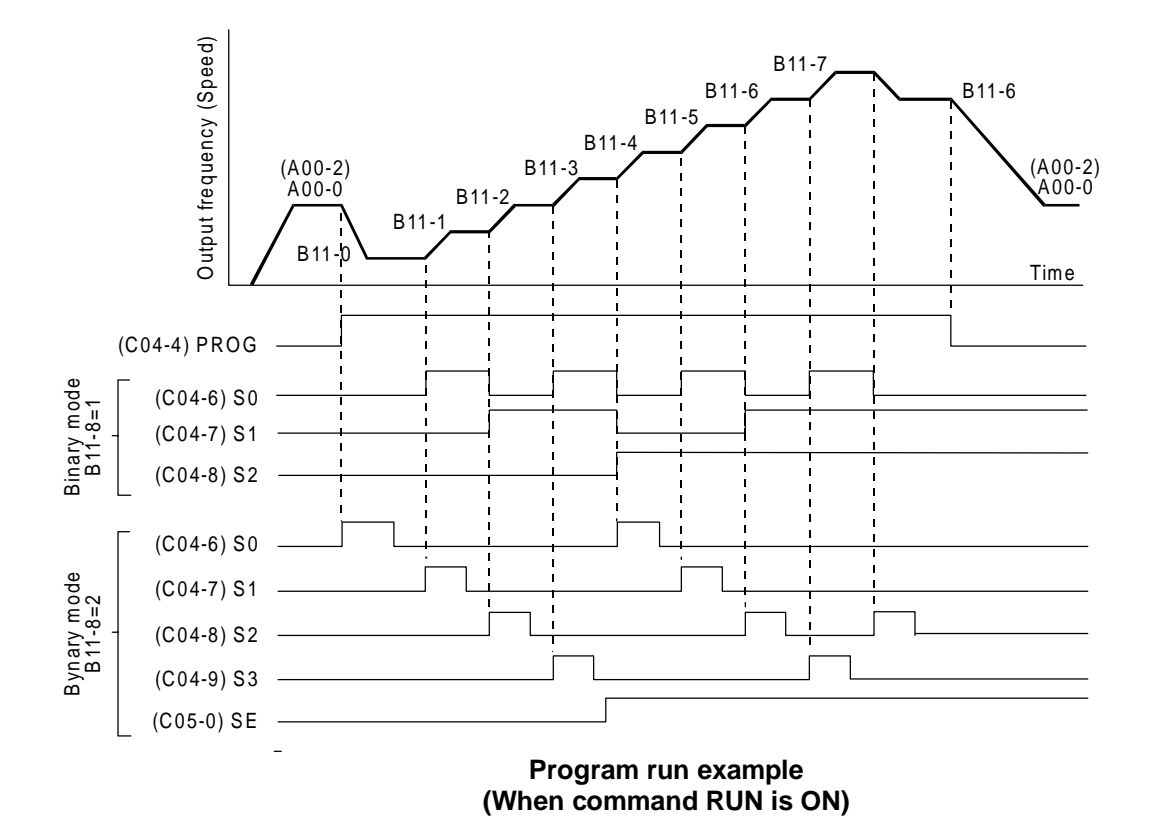

Set the PROG command input terminal with C04-4. Set the S0, S1, S2, S3 and SE input terminals with C04-6~C05-0.

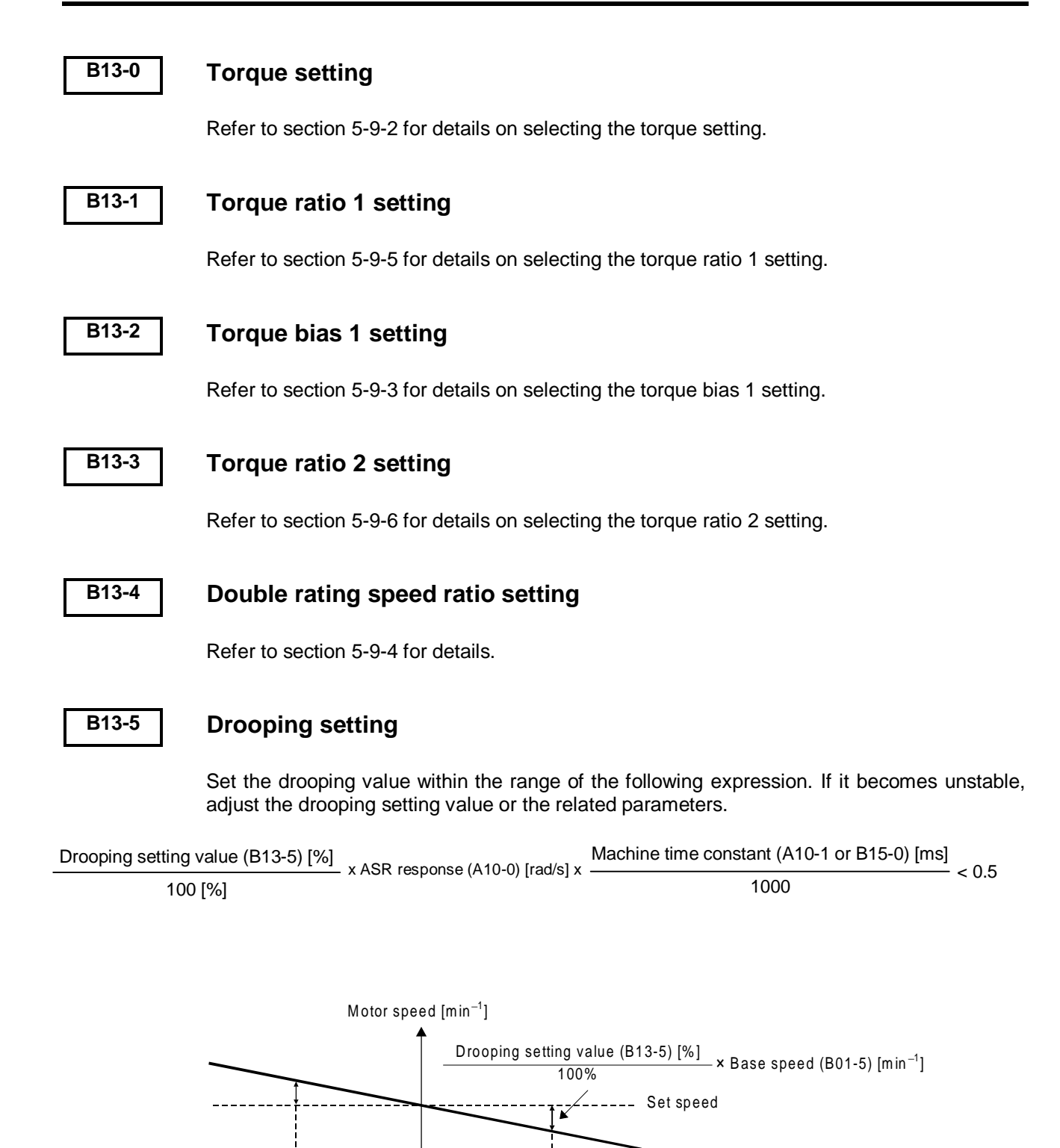

 $\blacktriangleright$  Torque command

value

−100% 100%

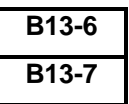

# **B13-6 ASR gain compensation in constant power range B13-7 ACR gain compensation in constant power range**

Increase or decrease each ASR gain and ACR gain in power constant speed range.

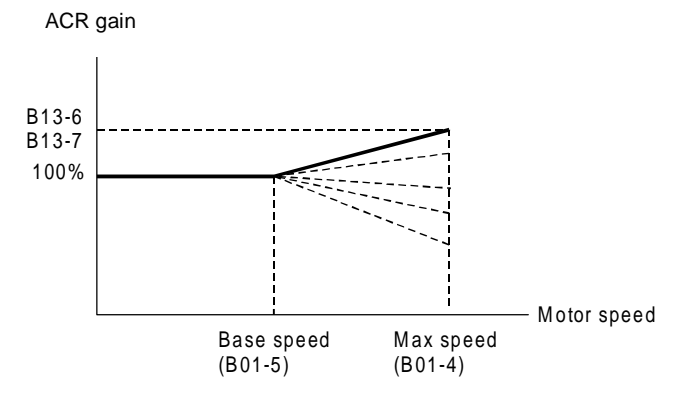

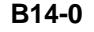

## **B14-0 ASR dead band setting**

Refer to Fig. 5-1 for details.

# **B15-0 Machine time constant 2**

This is used to calculate the ASR gain. This is valid when the sequence input machine time constant changeover is ON (MCH = ON).

$$
TM [s] = \frac{GD^{2} [kgm^{2}]*1.027 * (Nbase[min^{-1}])^{2}}{375 * Power [W]}
$$
  
  $TD^{2}$  : Total inertia of motor and load  
  $Nbase : Base speed$   
  $Power : Motor rated output$ 

# **B17-0~3 V/f middle point**

A V/f characteristic as shown on the right can be obtained for motors having special V/f characteristics.

### **(Note)**

Set so that  $F1 \le F2 \le B$ ase frequency (B00-5) and  $V1 \leq 2$ .

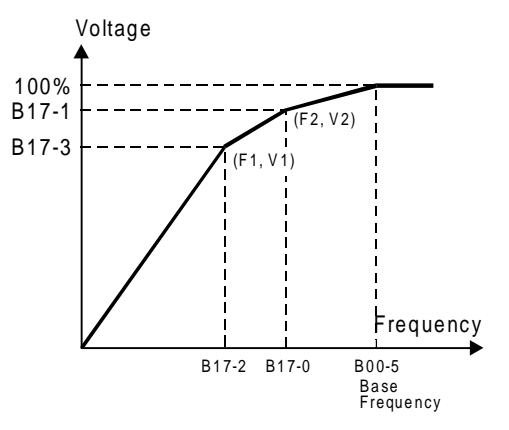

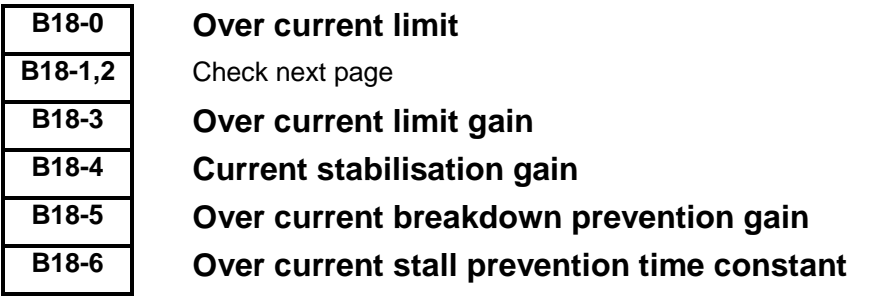

The over current limit is a function that lowers the output frequency and suppresses the current so that the motor current does not exceed this parameter setting value during starting or constant running. The setting uses the motor rated current (B00-6) as 100%. Normally, set the default value (150%).

**(Note)** Set a value larger than the motor no-load current.

The overcurrent limit function is configured of the following three control blocks.

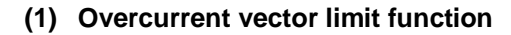

This uses the overcurrent as a vector, and generates a suppressing voltage vector instantly to suppress the current. The response is adjusted with the overcurrent limit gain (B18-3).

Normally, set the default value (0.25).

If the setting value is increased, the response will become faster, but the operation may become unstable.

### **(2) Current stabilisation control**

This suppresses the sudden changes during overcurrent suppression by controlling the output frequency. The response is adjusted with the over current stabilisation gain (B18-4).

Normally, set the default value (0.25).

If the setting value is increased, the torque vibration will be reduced, but the operation may become unstable.

### **(3) Frequency compensation control**

This feeds back the voltage suppressed with the overcurrent vector limit function to the frequency command and prevents breakdown. The response is adjusted with the over current stall prevention gain (B18-5) and over current stall prevention time constant (B18-6). Normally, set the default value  $(B18-5 = 1.0, B18-6 = 100)$ . If the gain setting value (B18-5) is increased or the time constant value (B18-6) is decreased, the response will become faster, but the operation may become unstable.

**(Note)** The overcurrent limit function is valid at all times regardless of whether automatic tuning has been executed.

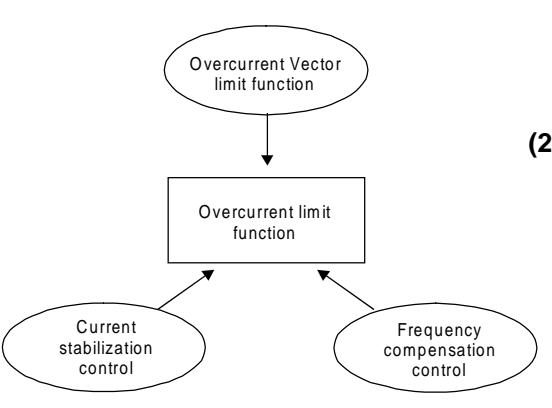

## **B18-1 Regenerative current limit**

The regenerative torque to deceleration running is limited. Set to 10% when not using the DBR option. When using the DBR option, calculate the value with the following formula and set.

B18-1 setting value = [ ( ) **/** Motor capacity [kW] ] × 100 [%] V2 DBR resistance value

where V2=148.2 for the 200V system and V2=593 for the 400V system.

## **B18-2 Torque stabilisation gain**

This function suppresses the hunting phenomenon that causes the current to abnormally vibrate during motor operation.

Normally, the specified value (1.00) is set, and the setting value is increased appropriately according to the hunting.

Note that the hunting phenomenon occurs easily in the following cases.

- During a light load or no load
- When the system inertia is low
- When the motor's secondary time constant is high (high-efficiency motor)
- When carrier frequency is high

**(Note)** The hunting phenomenon at a frequency exceeding 66Hz cannot be suppressed.

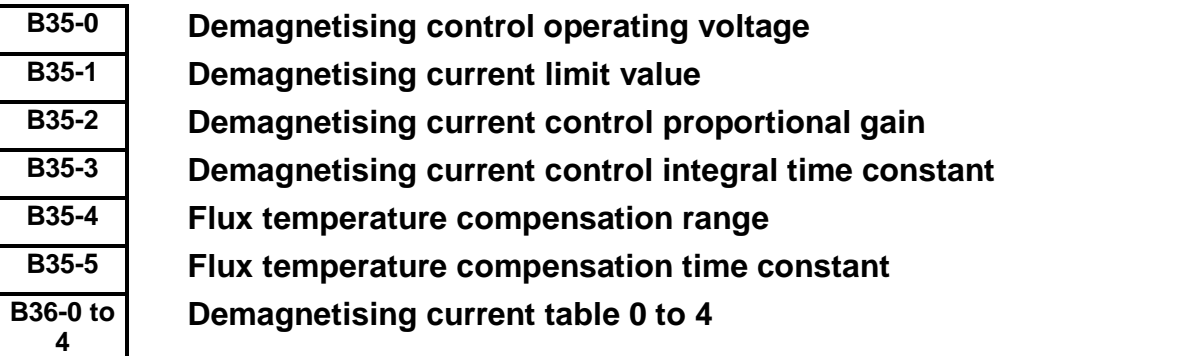

All these above mentioned parameters are related to PM Motor control. Please check the manual PCST3307 of the optional encoder interface for PM motors, type U2KV23DN3.

## **B40-0~1 Software option functions**

The program ramps, pattern operation, traverse, PID and multi-pump functions can be selected with parameters B40-0 and B40-1, as shown below. (use only one at a time)

- $B40-0 = 1$ : All software functions are disabled
	- 2: Program ramp function (B41-0 to B42-7)
	- 3: Pattern run function (B50-0 to B59-3)
	- 4: Traverse function (B45-0 to B45-6)
- $B40-1 = 1$ : All software functions are disabled
	- 2: PID (B43-0 to B43-4) 3: Multipump (B43-0 to B44-3)
		- 6-47

# **B41-0~7 Program ramp** − **acceleration**

# **B42-0~7 Program ramp** − **deceleration**

The motor can be run with up to eight program frequency (speed) using the sequence commands PROG and S0, S1, S2, S3, SE. The program ramp time can also be switched at this time allowing individual acceleration or deceleration ramp for each speed. If PROG is OFF, the program ramp time can be changed with S0, S1, S2, S3 and SE.

The ramp time selected with S0, S1, S2, S3 and SE is as shown below.

**(1) For binary selection mode (B11-8=1) (1) For direct selection mode (B11-8=2)**

|           | <b>Selected</b> |            |     |     |                |  |
|-----------|-----------------|------------|-----|-----|----------------|--|
| <b>SE</b> | S3              | S2         | S1  | S0  | ramp time      |  |
| $\star$   | $\star$         | OFF        | OFF | OFF | B41-0<br>B42-0 |  |
|           |                 | OFF        | OFF | ON  | B41-1<br>B42-1 |  |
|           |                 | <b>OFF</b> | ON  | OFF | B41-2<br>B42-2 |  |
|           |                 | OFF        | ON  | ON  | B41-3<br>B42-3 |  |
|           |                 | ON         | OFF | OFF | B41-4<br>B42-4 |  |
|           |                 | ON         | OFF | ON  | B41-5<br>B42-5 |  |
|           |                 | ON         | ON  | OFF | B41-6<br>B42-6 |  |
|           |                 | ON         | ON  | ON  | B41-7<br>B42-7 |  |

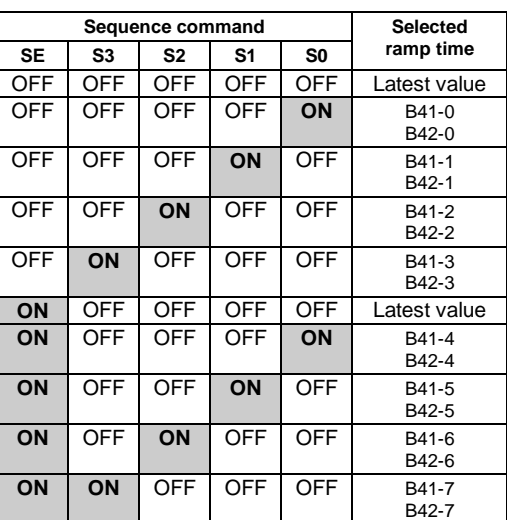

\* : SE and S3 are not used.

When S0 to S3 are all OFF the latest ramp time set value is hold. After power ON the latest value is cleared to "0"

An example of combination with the program frequency (speed) setting is shown below.

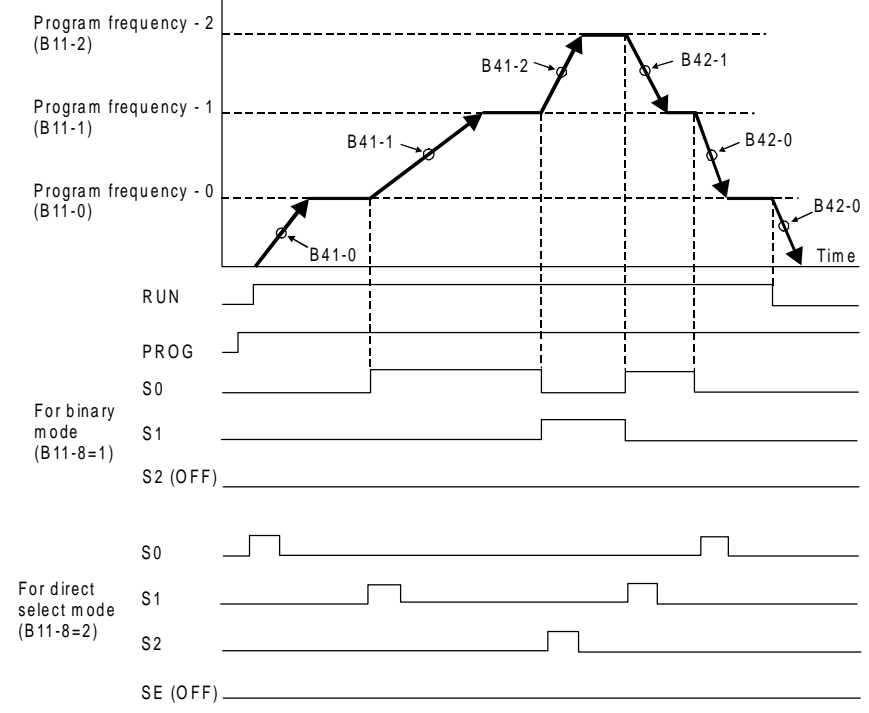

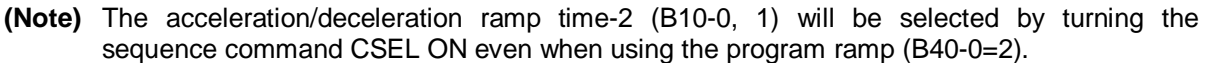

### **B43-0~4 PID control**

The analog input (FSV, FSI, AUX) can be configured as a feedback loop as shown below. The below is an example. It is possible to use any analog input either as setting or feedback.

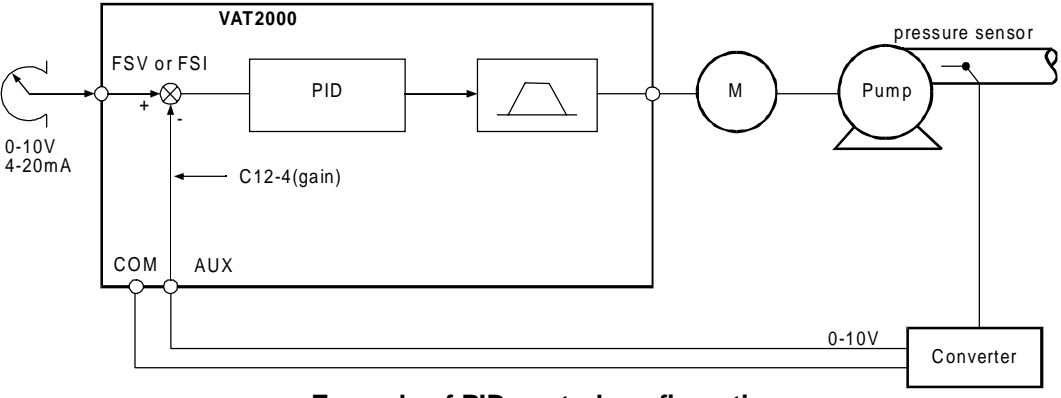

#### **Example of PID control configuration**

- **(Note 1)** PID control functions only in the remote mode (LCL LED OFF)
- **(Note 2)** PID control functions in respect to the sequence command FRUN or RRUN, but does not operate with other sequence commands like Jog for example

The PID operation block is shown below,

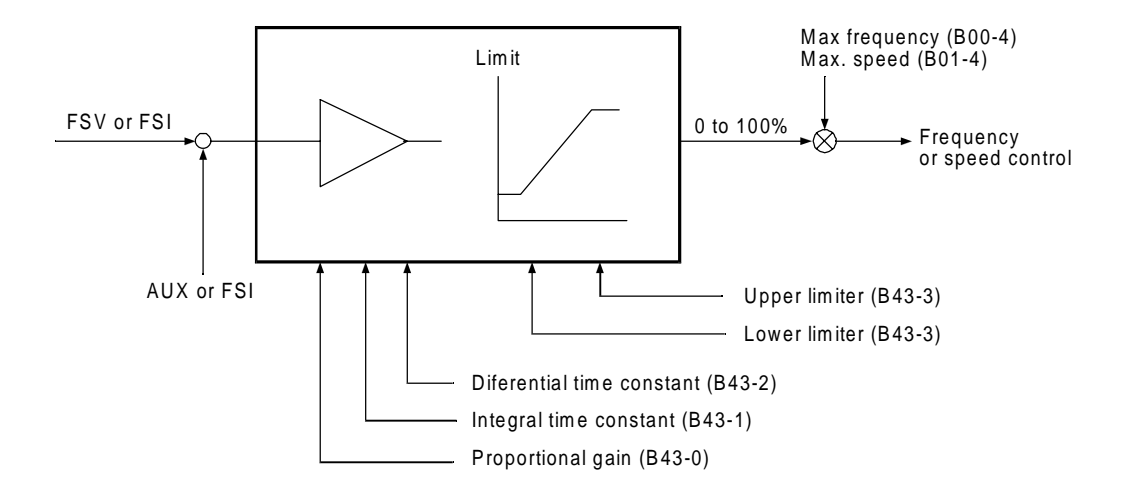

- (1) Is possible to enable or disable the PID control during operation by switching ON or OFF the sequence input function PIDEN. This can be controlled by one of the programmable digital inputs.
- (2) Refer to fig 5-9 and select the PID's setting input.
- (3) Set the analog input to be used as feedback with C07-5. Set the range of the selected analog input with block parameters C12.
- (4) If the feedback signals must be 4-20mA type, use FSI as feedback. However would be possible to use AUX for 4-20mA signals, setting C12-2=2 to fix AUX input in range of 1- 5V, and then connect a external resistor of 250 Ohms, 1%, 1/2W, between AUX and COM terminals.

# **B44-0~3 Multipump control**

Multi-pump control refers to operating up to six pumps in one water system, one pump is variable speed controlled and up to five more controlled ON/OFF by the digital outputs provided in the VAT2000. The water pressure in the pipe system is controlled to be constant according the setting input in the VAT2000´s PID.

As standard the drive provide control up to 3 ON/OFF controlled pumps. By using optional card U2KV23RYO, then operation is allowed up to 5 pumps

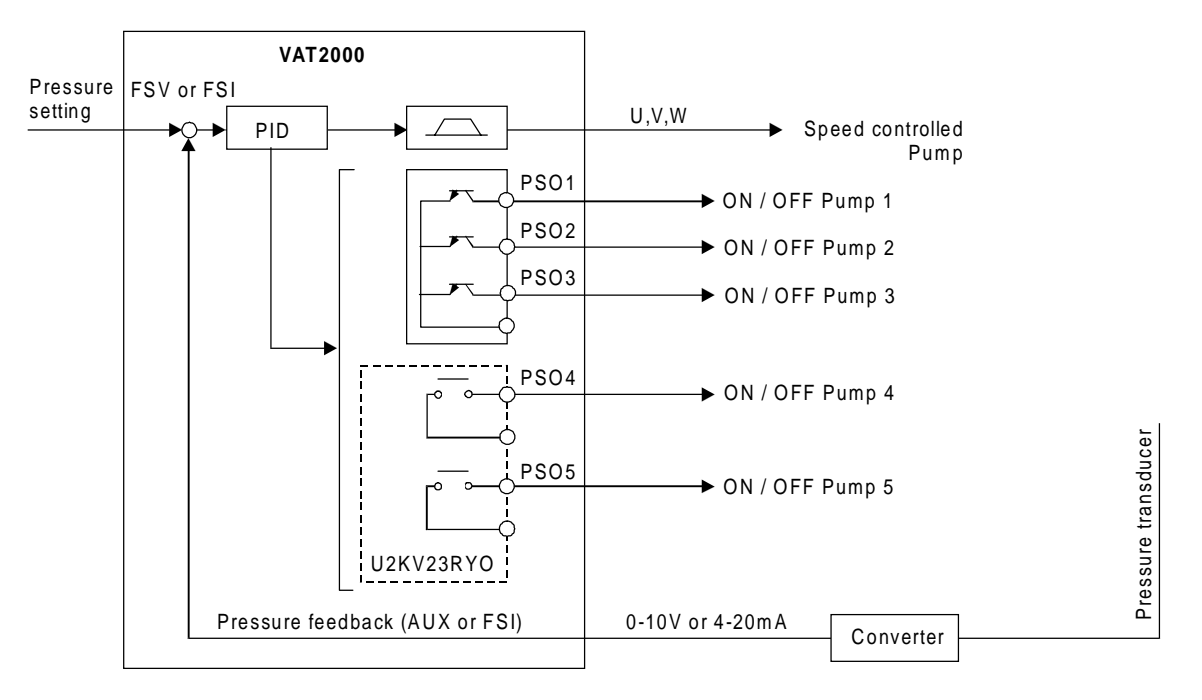

**Example of system configuration** (when operating five ON/OFF control pumps)

**Note:** PIDEN function (C03-8) must be activated for multipump control operation

#### **1) Multipump control operation**

An example of actual operation for the multipump control is shown below.

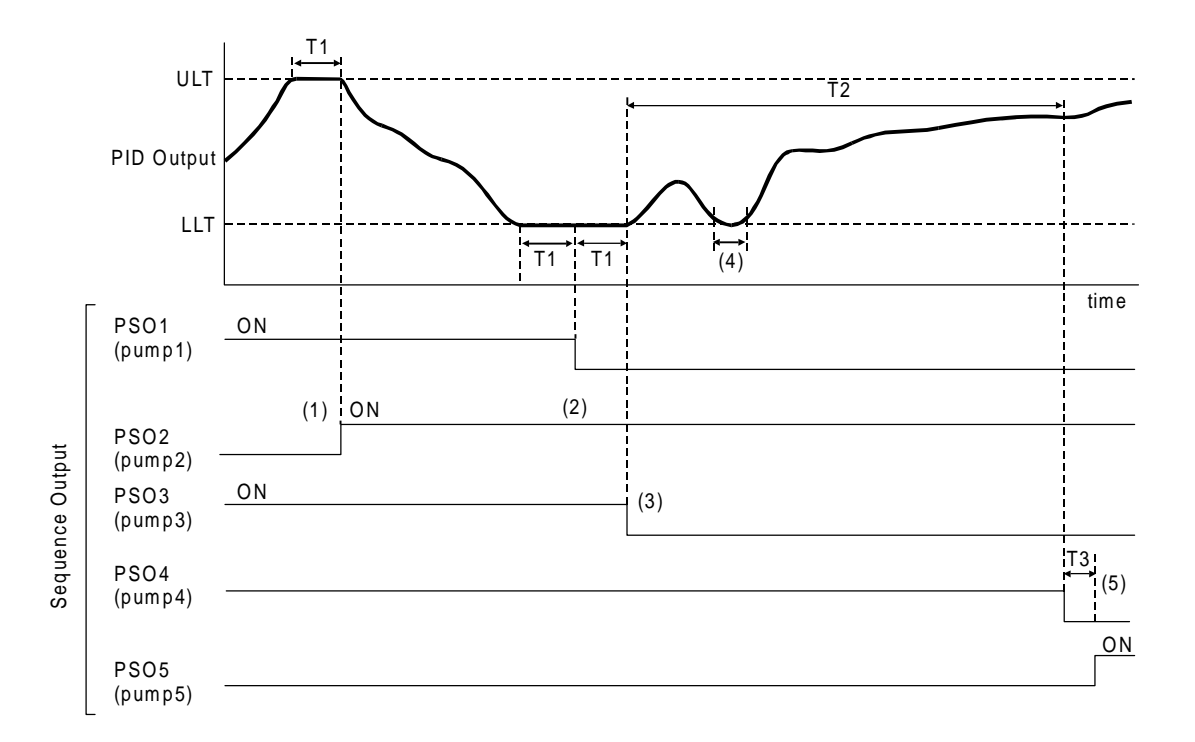

- ULT: PID output upper limit value in VAT2000
- LLT: PID output lower limit value in VAT2000
- T1: Holding time<br>T2: Continuous d
- Continuous operation time limit
- T3: Changeover time

The ON/OFF control of multiple pumps is carried out so that the operation time of each pump is equal.

- (1) When the PID output reaches ULT for a time T1, the pump 2 with the shortest operation time turns ON (through PSO2 output).
- (2) When the PID output reaches LLT for a time T1, the pump 1 (PSO1), with the longest operation time turns OFF.
- (3) Following (2), when the PID output still hold at LLT for a time T1, the pump 3 (PSO3) with the longest operation time turns OFF.
- (4) ON/OFF pumps changeover is ignored If the PID reaches LLT or ULT for a shorter time than T1
- (5) If the time that the pump's ON/OFF control is carried out reaches T2, the pump 4 (PS04) with the longest operation time will turn OFF, and the pump 5 (PSO5) with the shortest operation time will turn ON after T3.

Other restrictions related to the pump's ON/OFF control are given below.

(6) When the PID output reaches LLT, the pumps will sequentially turn OFF from the pump having the longest operation time. However if there are no pumps to turn OFF, the VAT2000 will stop. When the PID output rises and leaves LLT, the VAT2000 will resume operation

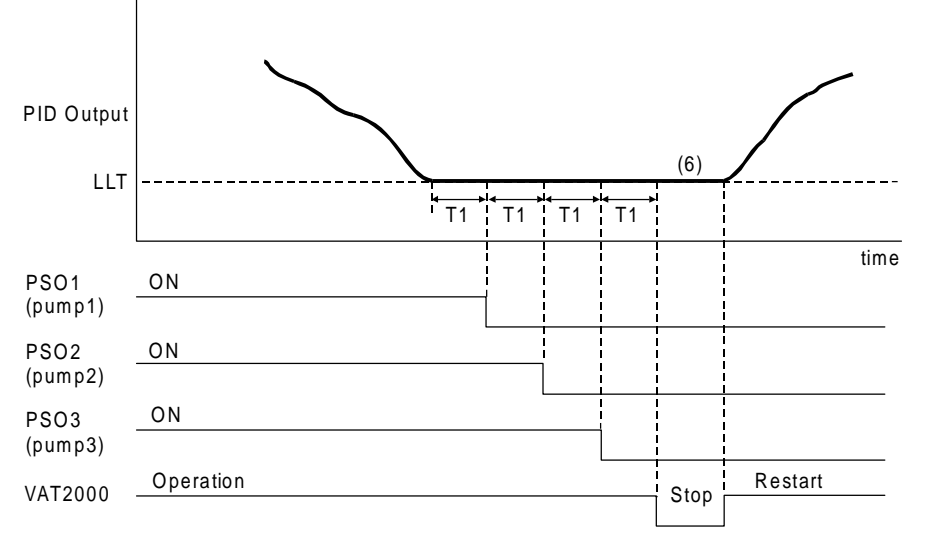

### **VAT2000 automatic operation (three ON/OFF control pumps)**

- (7) When the operating VAT2000's command (RUN) turns OFF, all commands for the pump function will simultaneously turn OFF.
- (8) If a fault occurs in the inverter, the following operation will take place.
	- As long as the operating command RUN is held in ON state, the pump´s control ON/OFF will be held. Equalisation of each pump´s operation time will also be continued.
	- When the operating command RUN turns OFF, all commands for the pump will simultaneously turn OFF.
- (9) When the inverter's power is turned OFF, the operation time history for each pump will be lost.

#### **2) Preparation for operation**

(1) Set the number of pumps to be ON/OFF controlled in parameter B44-0. One to five pumps can be set. The relation of the pump No. recognised in the inverter and the output terminals is as follows.

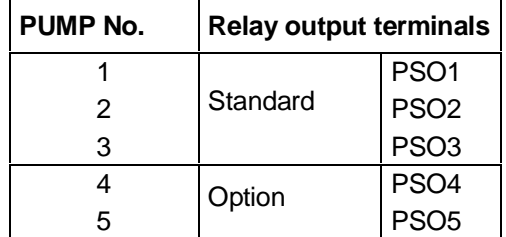

The pumps are started in the order of pump No. 1 to 5.

The digital outputs not being used for ON/OFF control can be used as normal programmable outputs.

- (2) The multi-pump control, uses the PID function. Refer to the explanation given for the parameters B43-0 to 4. The PID is enabled setting PIDEN function to ON. The multi-pump control is always carried out in the remote mode (LCL OFF), through RUN, RRUN commands.
- (3) Refer to section (1) and set the parameters B44-1 to 3.
- (4) By using the setting interlock function  $(C20 = 0$  to 3), the VAT2000 run/stop can be controlled by the pressure command input (FSV, FSI). In this case, the signal command (RUN-R.RUN) should be always ON. Refer to the explanation on C20-0 to 3

## **B45-0~6 Traverse run**

Traverse function allows operation in which the frequency fluctuates with the pattern shown below. This is effective for evenly winding up the thread on a bobbin in a weaving system.

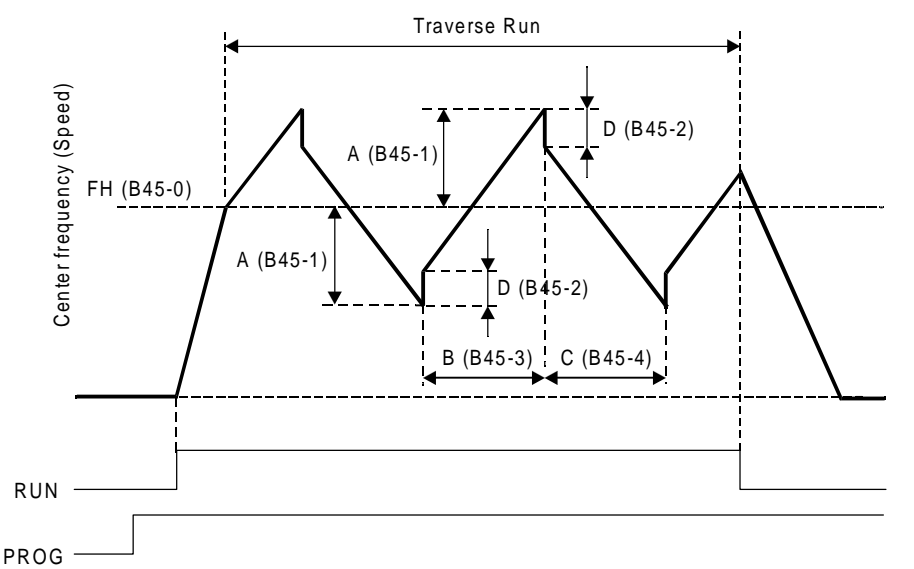

#### **1) Traverse run**

- (1) To carry out traverse run, turn the sequence command PROG ON.
- (2) If the sequence command RUN or R RUN is turned ON, the machine will accelerate at the cushion (A01-0) at the center frequency (speed), and then traverse run will start.
- (3) When RUN (or R RUN) is turned OFF, the machine will decelerate to a stop with the cushion (A01-1).
- (4) During traverse operation, the conventional cushion, S-ramp, overcurrent limit (OCL) and overvoltage limit (OVL) will not function. However, these will function while accelerating or decelerating during start or stop.
- (5) The traverse center frequency (rotation speed) can be selected with C02-1.
	- $CO2-1 = 1$ : Analog fixed (C07-4)
		- $= 2$ : Panel fixed (B45-0)
		- $= 3$ : Sequence (S0,S1)

When using traverse run, set B11-8 to 1 (selection mode setting: binary mode). If C02-1 is set to 1, the setting from a external source selected with C07-4 will be the center frequency (speed).

When C02-1 is set to 3, and traverse run is being carried out, the operations (2) and (3) described below will take place through the sequence command S0 and S1.

#### **2) Deviated traverse X, Y operation**

The deviated traverse operation shown below takes place with the sequence commands S0 (X) and S1 (Y) during traverse operation.

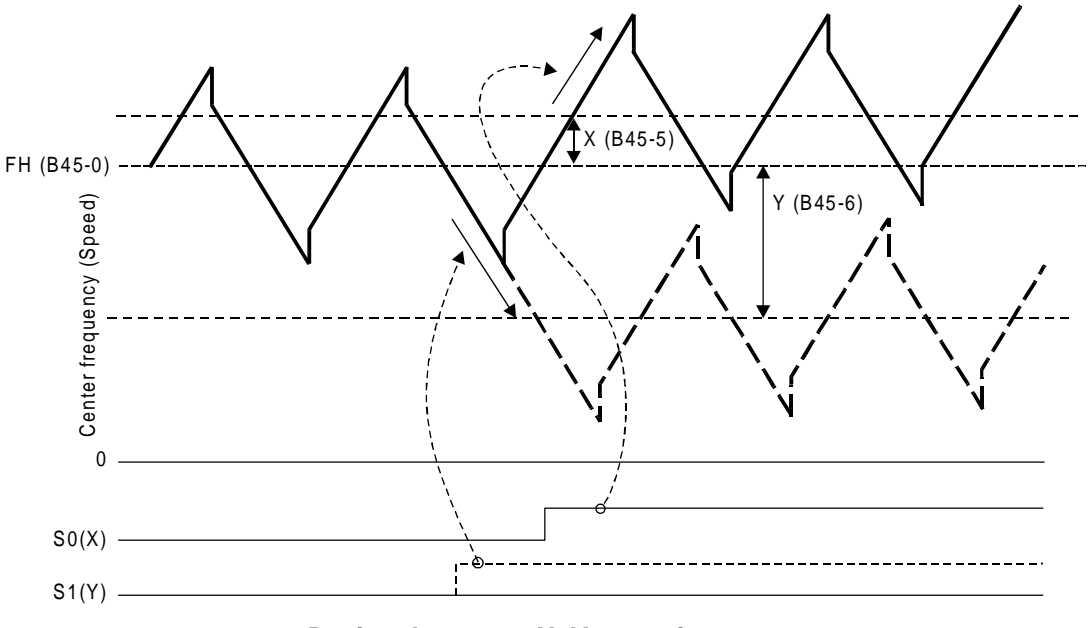

**Deviated traverse X, Y operation**

The center frequency (speed) rises by X (B45-5) only while S0 (X) is ON. The center frequency (speed) lowers by X (B45-6) only while S1 (Y) is ON.

#### **3) Changing the center frequency (speed) with settings from an external source**

While the PROG command is ON and the traverse operation is taking place, when the sequence commands S0 and S1 both turn ON, the center frequency value (speed) value will be the value set from an external source selected with C07-4.

If both S0 and S1 are turned ON, the center frequency (speed) will be the value set from the external terminal. However, the frequency will first return to the center frequency (speed) before rising or lowering to the newly set value. After that, the same operation will take place even when the setting value is changed from an external source.

### **4) Precautions for application**

- (1) If the parameter No. B45-0 to 6 setting data is changed during traverse operation, the output frequency (speed) will return to the center frequency (speed) once. Then, traverse operation based on the newly set data will take place. When returning to the center frequency (speed), the output frequency (speed) will change at the cushion (A01-0, 1)
- (2) The overcurrent limit (OCL) and overvoltage limit (OVL) functions will not activate during traverse operation, so carefully consider the inverter capacity, motor capacity and traverse related setting values when designing the system.
- (3) The output frequency (speed) is limited between 5.00 and 100.00% during traverse operation.
- (4) When carrying out deviated traverse, take care not to turn the S0(X) and S1(Y) commands ON simultaneously. If turned ON simultaneously, the (3) center frequency (speed) will change.

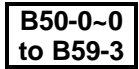

# **Pattern run function**

The frequency (speed), run direction and operation time can be controlled automatically with the pattern run function

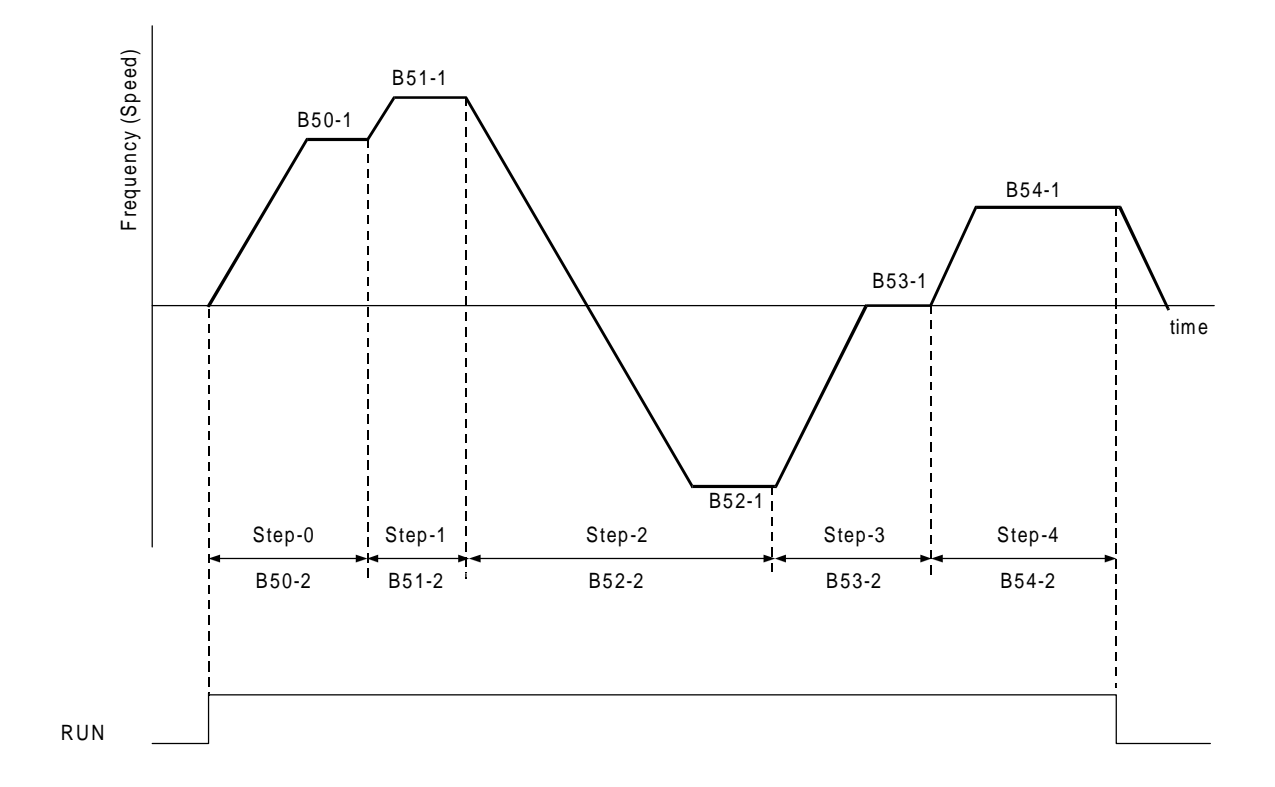

(1) A max. of ten patterns can be set. Program in the B50-B59 blocks as shown below. The remote setting input point is selected with  $CO2-0 = 4$ n is the step No. from 0 to 9.

B5n-0: Run mode

- $= 0$ : Stop
- = 1: Forward run
- = 2: Reverse run
- = 3: Final step (set when repeating before B59)
- B5n-1: Run frequency or speed (%)
- B5n-2: Run time (sec)
- B5n-3: Return destination step

 $= 0$  to  $8$ 

(Set the No. of the step to be executed next when B5n-0=3.)

- (2) The sequence command functions will be as shown below during pattern running.
	- RUN: Pattern run starts when RUN turns ON. The operation starts from the run speed and operation time applied when the operation was previously stopped.

**Note 1)** The pattern running operates with the remote mode (LCL OFF).

**Note 2)** The R.RUN, F.JOG, and R.JOG commands are invalid during pattern running.

- S0: Proceeds to the next step at the edge from OFF to ON. (Skip).
- S1: The internal timer operation will hold when S1: ON. Use this to fold the function. By turning this signal ON/OFF with S0 ON (hold), the step can be proceeded in synchronisation with the peripheral machine regardless of the internal timer.
- S2: If this signal is ON, the operation will be reset to step 0.

The S0 and S1 functions are valid only when RRUN is ON. The S2 function is not related to the ON/OFF setting of RUN, and is valid at all times.

When the drive is changed to local mode (LCL ON), the pattern run function is reset to step 0. During pattern run, set B11-8 to 1 (selection mode setting: binary mode).

(3) When using pattern run, the sequence status output (D04-4) ACC and DCC functions will change as shown below.

ACC: Turns ON when the last step of the pattern run is being executed. (EOS) DCC: Operates with the reverse logic of the above

# **C00-0 Run command method**

C00-0 = 1; F.RUN, R.RUN

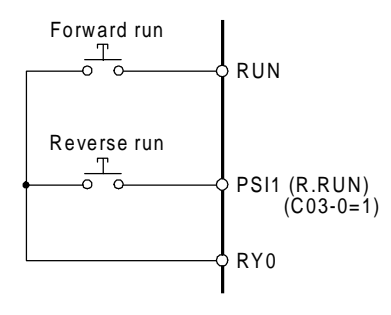

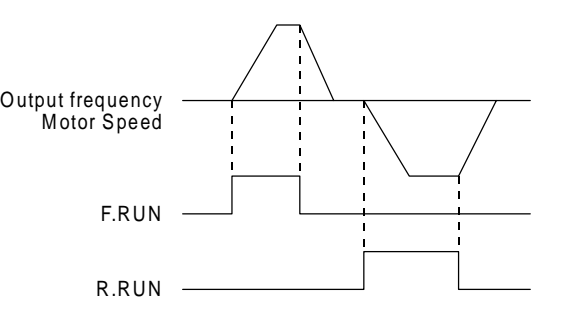

C00-0 = 2; RUN, REV

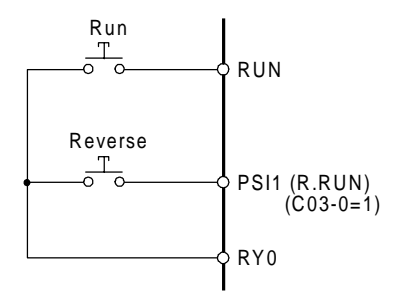

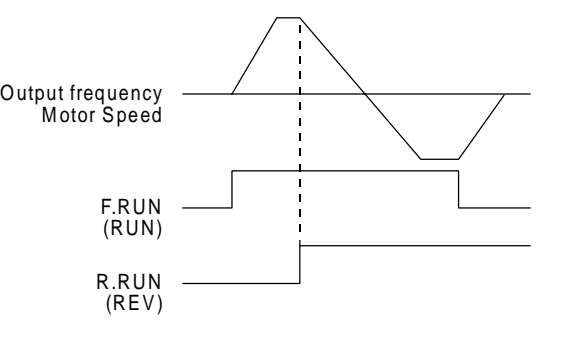

 $C00-0 = 3$ ; Self hold

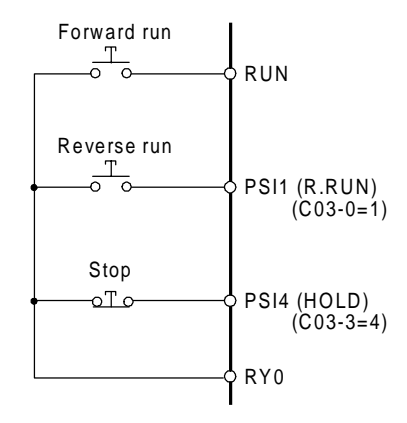

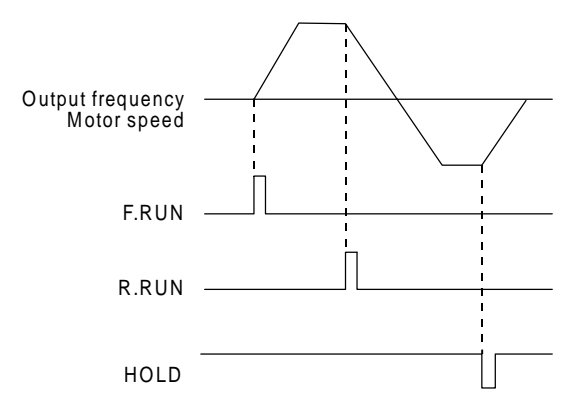

# **C00-1 RUN/STOP methods C00-2 Jog stop method**

- = 1: Coast to stop
- = 2: Deceleration to stop (Ramp down to stop)

Coast to stop refers to stopping by turning the VAT2000's output OFF at the stop command time. The motor will slow down by inertia

Deceleration stop refers to stopping the motor by decreasing the VAT2000's output according currently ramp down time adjusted. The VAT2000 injects a DC Voltage when the motor reaches minimum speed. (all parameters are adjustable).

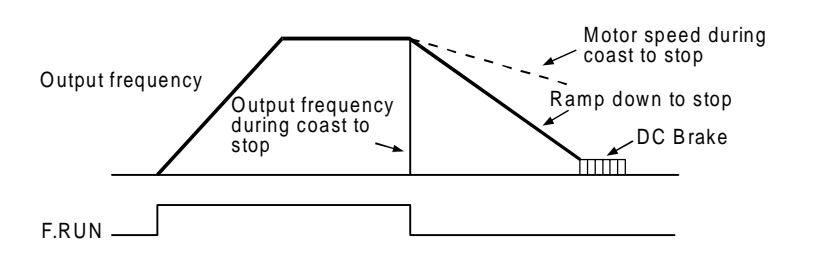

**(Note)** To restart after coast to stop, confirm that the motor has stopped. The inverter may trip if attempted when the motor is running. (For V/f control)

### **C00-3 Emergency stop (EMS) input logic**

= 1: Close to stop (when a contact is connected)

 $= 2$ : Open to stop (when b contact is connected)

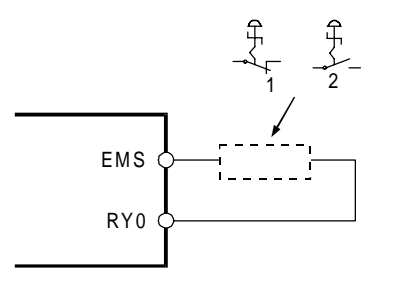

# **C00-4 Emergency stop (EMS) mode**

The emergency stop comand can be adjusted according the following actions,

- = 1: Coast to stop, without fault output
- = 2: Coast to stop, with fault output (When the EMS signal turns ON, the output will be shut off, and FLT will be ON.)
- = 3: Ramp down to stop (without fault output)

# **C00-5 Control source switchover method (J1 setting)**

J1 setting  $=1$ : OFF  $=2$ : ON Select whether to use the terminal block input signals with the local operation mode. Refer to section 5-5 for details.

**C00-6 Control source switchover method (J2 setting)**

 $J2$  setting =1: OFF =2: ON Select the auxiliary command input when the COP command is ON. Refer to section 5-5 for details.

**C02-0~8 Various setting input selection**

Refer to section 5-9 for details.

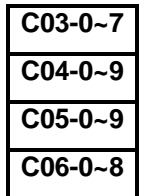

**C03-0~7 Sequence input terminal function** − **1 C04-0~9 Sequence input terminal function** − **2 C05-0~9 Sequence input terminal function** − **3 C06-0~8 Sequence input terminal function** − **4**

Refer to section 5-3, 5-6 for details. Refer to the explanation for B06-0 to 6 (ratio interlock bias increase /decrease function) for details on C03-7 and C05-3 to 4.

## **C07-0~9 Analog input terminal function**

Refer to section 5-7 for details.

### **C08-0 Automatic start.**

- = 1: OFF (The drive starts when run command is given after pre-charging. Run commands before that the power ON sequence is completed will be ignored)
- $= 2$ : ON without pick-up
	- If the run command is ON at the power ON time, then the drive will start once the precharging is completed.

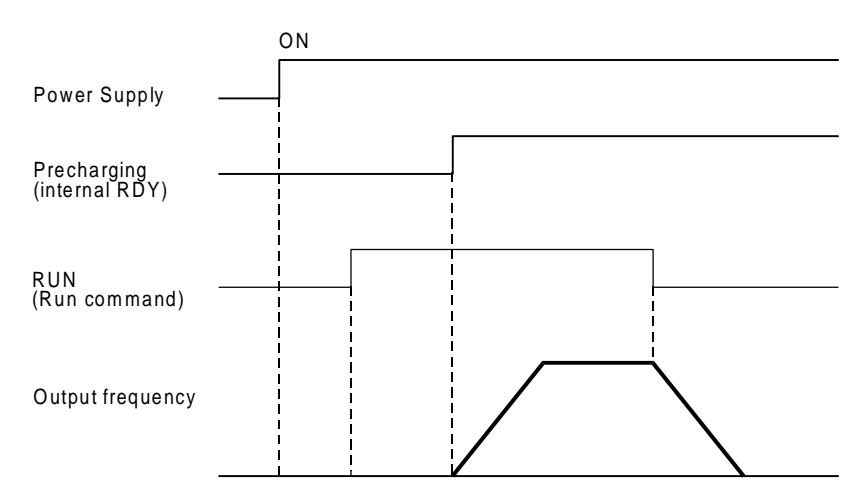

#### $= 3$ : ON with pick-up (flying start)

If the run command is ON at the power ON time, then the drive will start once the precharging is completed, enabling the pick-up function. This mode is useful to start after a power interruption.

When the drive is used as vector control with sensor, the pick up is not needed even if the motor is rotating when the drive re-starts. In this case set C08-0 to 2

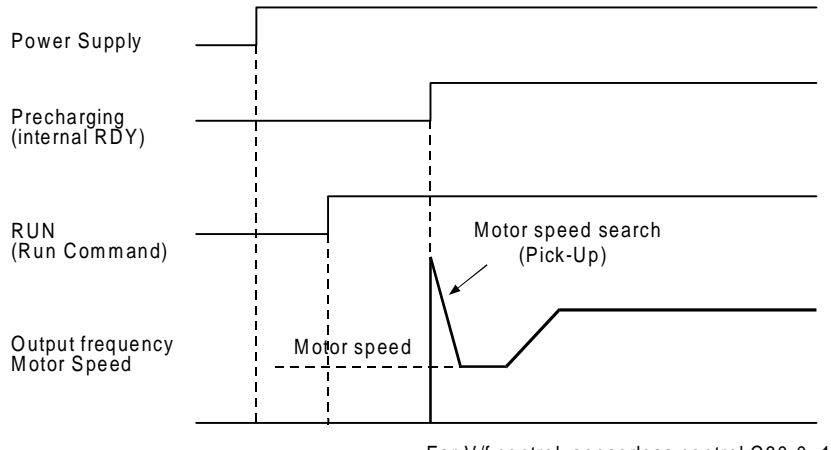

For V/f control, sensorless control C30-0=1,2,3

**(Note)** If auto start is used, undervoltage fault will not be detected. However, EC0~3 will output the undervoltage code.

## **C09-0 Parameter protection**

Set this parameter to prevent unintentional operations from operation panel. Changing of the data can be protected per function group with the setting value as shown below.

- : Unprotected (changeable) × : Protected
	- (unchangeable)

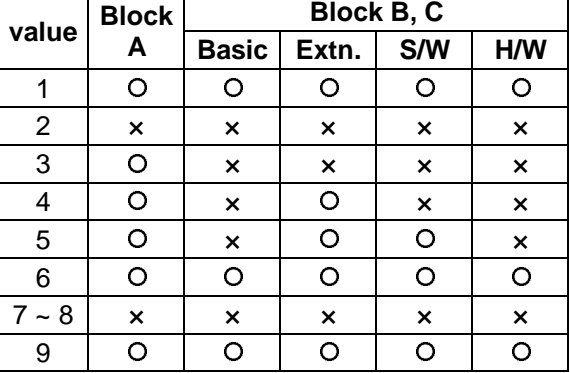

**(Note 1)** Set 2 to lock all changes.

**(Note 2)** Set 1 to allow all changes. The 9 setting is for maker maintenance, do not set it.

### **C09-1 Operation panel lock**

**FWD**, **REV**, **STOP** key operations are protected.

- = 1: All operation possible
- = 2: All operation lock

Note, the motor will stop when the STOP key is pressed for two seconds

 $= 3:$  Only STOP key can be operated.

## **C09-2 LCL switchover protection**

 $= 1$ : LCL mode switchover ( $\vert$  STOP +  $\vert$  SET) during running disabled

- **(Note)** Even when stopped, if the terminal block's RUN, R.RUN, F.JOG or R JOG is ON, switchover to remote is not possible.
- $= 2$ : LCL mode switchover (STOP + SET) during running enabled

# **C09-6 Fault history buffer clear**

The fault history details can be cleared by setting the value to 1 and then pressing  $\boxed{\text{SET}}$ key. This setting will not be registered in the internal memory. Thus, this parameter must be set each time.

Nothing will occur if set to a value other than 1.

Use this before handing the unit over to the final user.

### **C09-7 Default value load**

All values per function group are changed to the default values.

- 9: All default values load (excluding maintenance)
- 10: Parameter A
- 11: Parameters B, C basic functions
- 12: Parameters B, C extended functions
- 13: Parameter B software option function Parameter C hardware option function
- 14: Parameters B basic functions
- 15: Parameters B extended functions
- 16: Parameter B software option function
- 17: Parameters C basic functions
- 18: Parameters C extended functions
- 19: Parameter C hardware option function

Nothing will occur when values other than the above are set. This parameter setting value will not be registered in the internal memory.

**(Note)** The setting values exceeding 2000 are codes for maker maintenance, so do not set. Otherwise, the internal factory adjustments may be lost and consequently the drive will become unadjusted.

# **C10-0~7 Custom parameter register**

Set the No. of Block B, C parameter to be displayed on A04-0~7. To set block B parameter B10-1, set as 0.10.1. To set block C parameter C14-0, set as 1.14.0. Refer to section 4-7 for details.

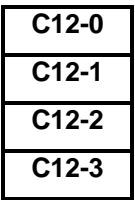

# **FSV terminal input mode FS1 terminal input mode C12-2 AUX terminal input mode**

### **C12-3 Filter time constant for FSV/FSI and AUX input**

As an example, the analog input value through FSV, FSI and AUX (C07-0 = 2 to 4) and speed setting ratio is shown below. Refer to section 5-7-1 for additional details

|         |                                                  | Setting frequency/Setting speed |              |           |  |  |
|---------|--------------------------------------------------|---------------------------------|--------------|-----------|--|--|
| $C12-0$ | $= 1: 0 - 10V$<br>$= 2: 0 - 5V$<br>$= 3: 1 - 5V$ | Max. frequency<br>Max. speed    | $C12-0=1, 2$ | $C12-0=3$ |  |  |
|         |                                                  | 0                               | 1 V          | 5V<br>10V |  |  |

FSV input voltage

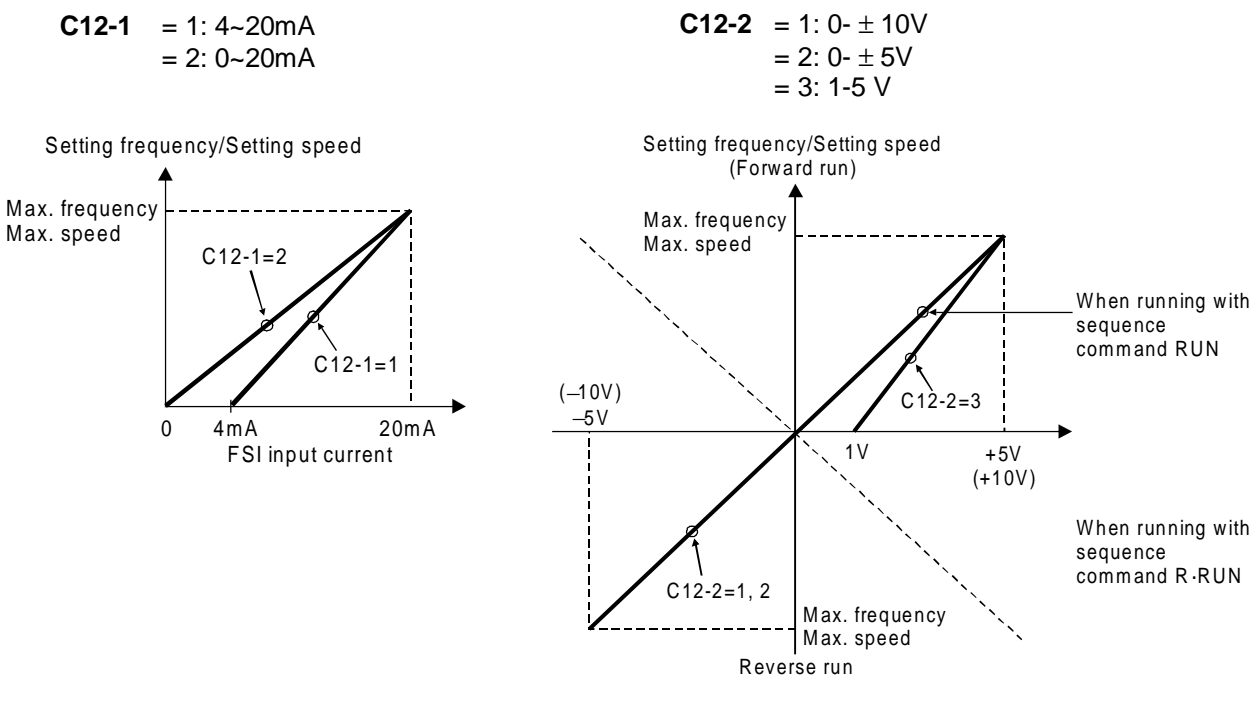

```
C12-3 = 1:8ms= 2: 32ms
```
Fluctuation of the setting value caused by noise, etc., can be suppressed increasing the time constant by parameter C12-3

# **C13-2~5 PSO output terminal parameter**

Refer to section 5-6-1 for details.

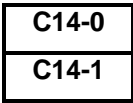

# **C14-0 Output gain for FM C14-1 Output gain for AM**

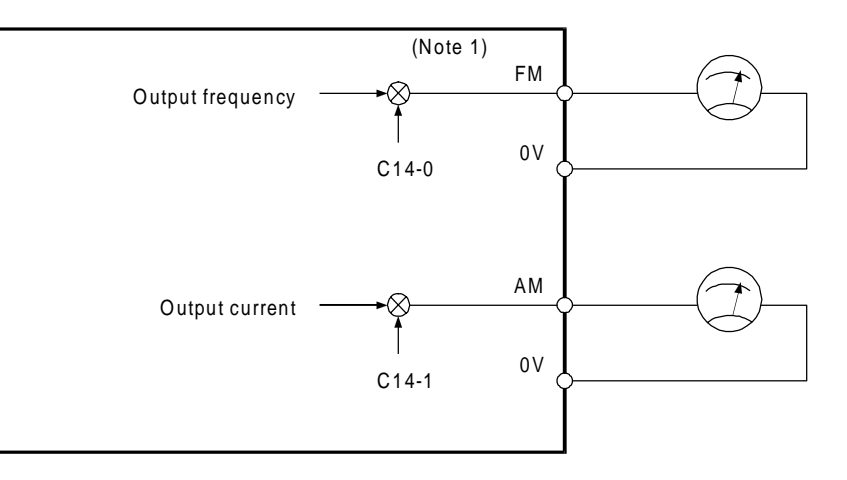

**(Note 1)** The maximum output voltage of the FM and AM outputs is approx. 11V. If a large value is set in C14-0 and 1, a voltage exceeding 11V will not be output.

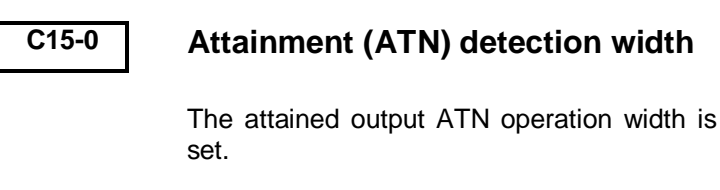

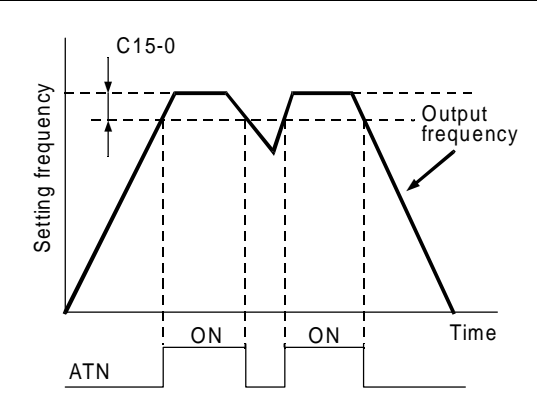

# **C15-1 Current (IDET) detection level**

The current detection (IDET) operation level is set. Set with a percentage of the rated current (B00-6, B01-6). A 5% hysteresis is fixed for the IDET operation.

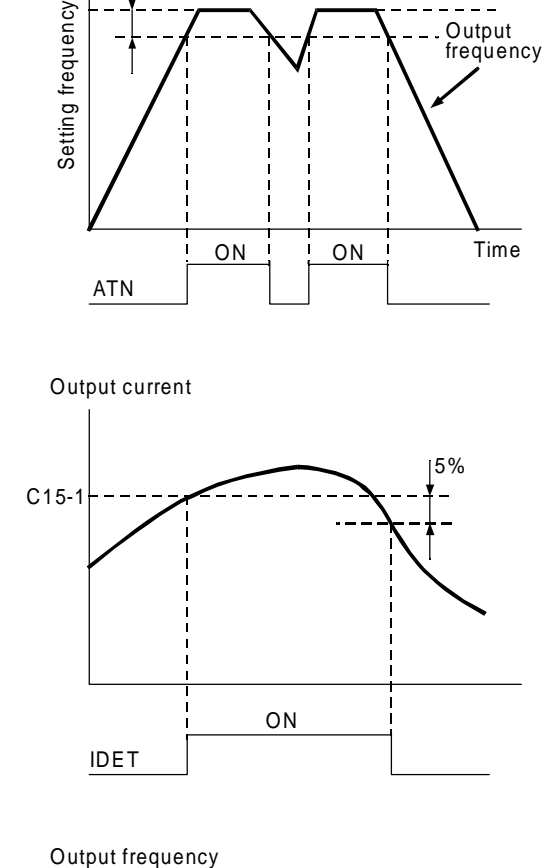

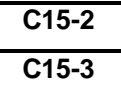

# **C15-2 Speed detection (SPD 1) level** − **1 C15-3 Speed detection (SPD 2) level** − **2**

The speed detection SPD 1 and 2 operation level is set.

Set with a percentage to the max. frequency (B00-4) or max. speed (B01-4).

The output frequency or the motor speed will be the comparison target.

A 1% hysteresis is fixed for SPD1 and SPD2 operation.

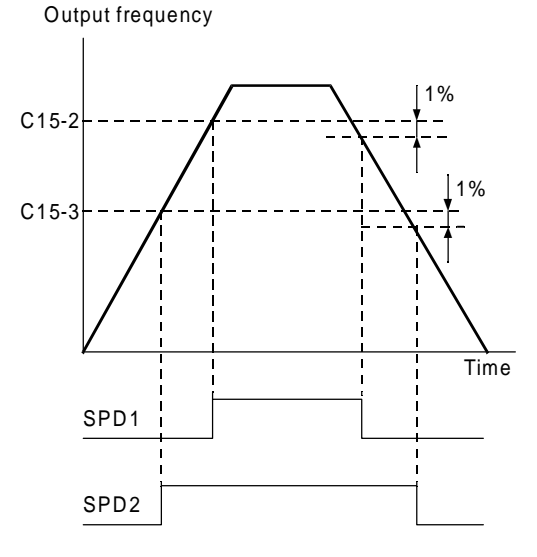

## **C15-4 Zero speed detection (ZSP) level**

The zero speed detection ZSP operation level is set.

Set with a percentage to the max. frequency (B00-4) or max. speed (B01-4).

The output frequency or the motor speed will be the comparison target.

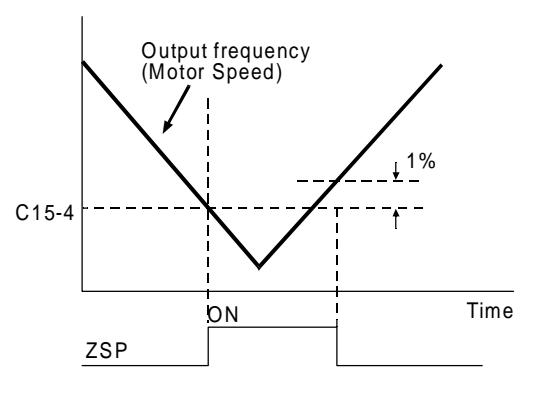

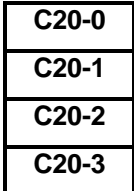

# **C20-0 Start/stop frequencies (speeds) C20-1 Start/stop frequency (speed) hysteresis C20-2 Interlock frequency (speed) C20-3 Run delay timer**

The following types of interlock can be obtained for the run RUN and R·RUN commands.

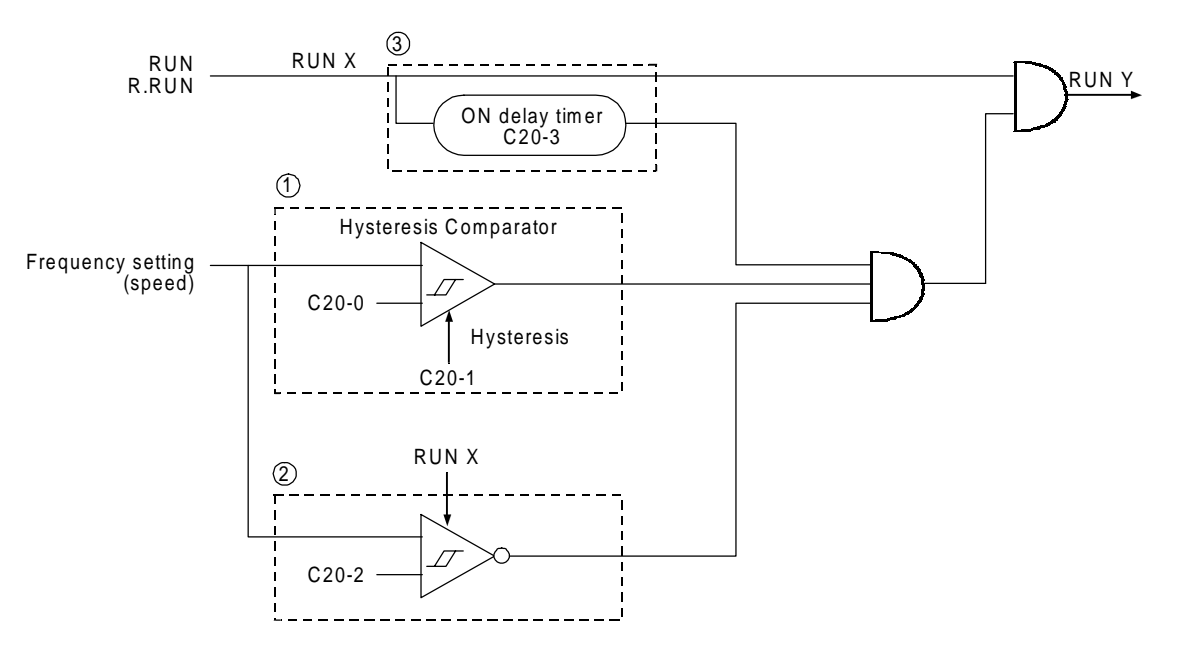

- (1) Setting start/stop function The motor will run when the frequency (speed) setting is higher than the C20-0 setting value, and will stop when lower. Starting and stopping with the setter is possible with this function.
- (2) Start interlock

If the frequency (speed) setting value is larger than C20-2 when the run command (RUN X) is ON, the motor will not start.

**(Note)** The setting start/stop and start interlock functions cannot be used simultaneously. Thus, set C20-0 or C20-2 to 0.

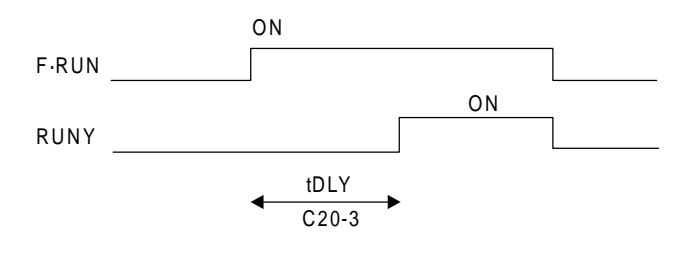

(3) Run delay timer

The motor will be delayed from the run command (RUN X) by the time set in C20-3.

This is used for synchronisation with peripheral machines such as mechanical brakes. The run delay timer will not function in the jogging or local modes.

- **(Note 1)** Set the parameter setting values to 0 when not using (1),, (2) or (3).
- **(Note 2)** The (1), (2) and (3) functions will not function during jogging run.
- **(Note 3)** The (3) function will not function during the local mode.
- **(Note 4)** When interlock is applied on (1), (2) or (3), the FWD or REV LED will flicker.

# **C21-0 Number of retries**

# **C21-1 Retry wait time**

Retry is a function that performs its own fault reset and restarts with pick-up. Is possible to set the number of retries, and the wait time  $(t<sub>RW</sub>)$ . An IO-4 fault will be output if the operation is not possible after the programmed re-tries.

The retry is effective against power module  $( \Xi_i \bar{f}_i - \eta )$ , overcurrent  $( \bar{f}_i \bar{f}_i - \eta )$ , overvoltage  $(\overline{a}_1\overline{b} - \overline{b})^{\text{Note 3}}$ , overload  $(\overline{a}_1\overline{b} - \overline{b})$ , overheat  $(\overline{a}_1\overline{b} + \overline{b})$ , and ground fault  $(\overline{a}_1\overline{b} + \overline{b})$  errors.

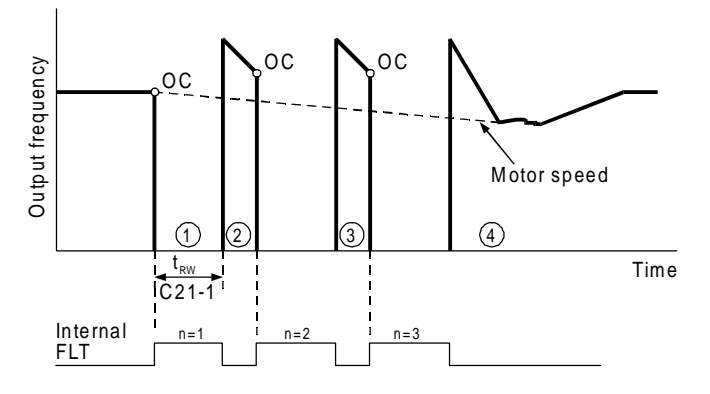

Waiting time after trip by Overcurrent, 1

- 2) (3) Pick-up and retry
- 4) Pick-up achieved and retry finished
- **(Note 1)** If C21-0=0, retry will not function.<br>**(Note 2)** The FA-FC relay output will stay o
- **(Note 2)** The FA-FC relay output will stay open during retry, but will not function.
- **(Note 3)** OVT retry may not function correctly if the DC voltage drop is slow.
- **(Note 4)** If the run command turns OFF during retry, the retry will be cancelled, and the FA-FC relay contact will turn ON.
- **(Note 5)** The pickup operation is not carried out during vector control with sensor (C30-0  $= 4.5$ ).

### **CAUTION**

When a fault occurs on an extremely rare case, this function automatically resets the fault and restarts the operation.

If the fault occurs frequently, the inverter could be damaged, so first remove the cause of the fault.

# **C21-2 Pick-up wait time**

The wait time t<sub>PW</sub> is a safety delay to ensure that the pick-up operation is enabled a time after the output is cut off, once the motor residual voltage is disappeared. The residual voltage is a voltage generated by the motor after the inverter output turns OFF, and will be abated in approx. 1 to 3 seconds, but will take longer if the motor capacity is large.

# **C21-3 Pick-up current limit value**

This is the current limit value exclusively used during pick-up. Normally, set 100%. Adjust within the following range only when the output torque at restart must be limited.

> C21-3 Setting value  $\geq$  Applicable motor excitation current (%) +10% (Normally 30 to 40%)

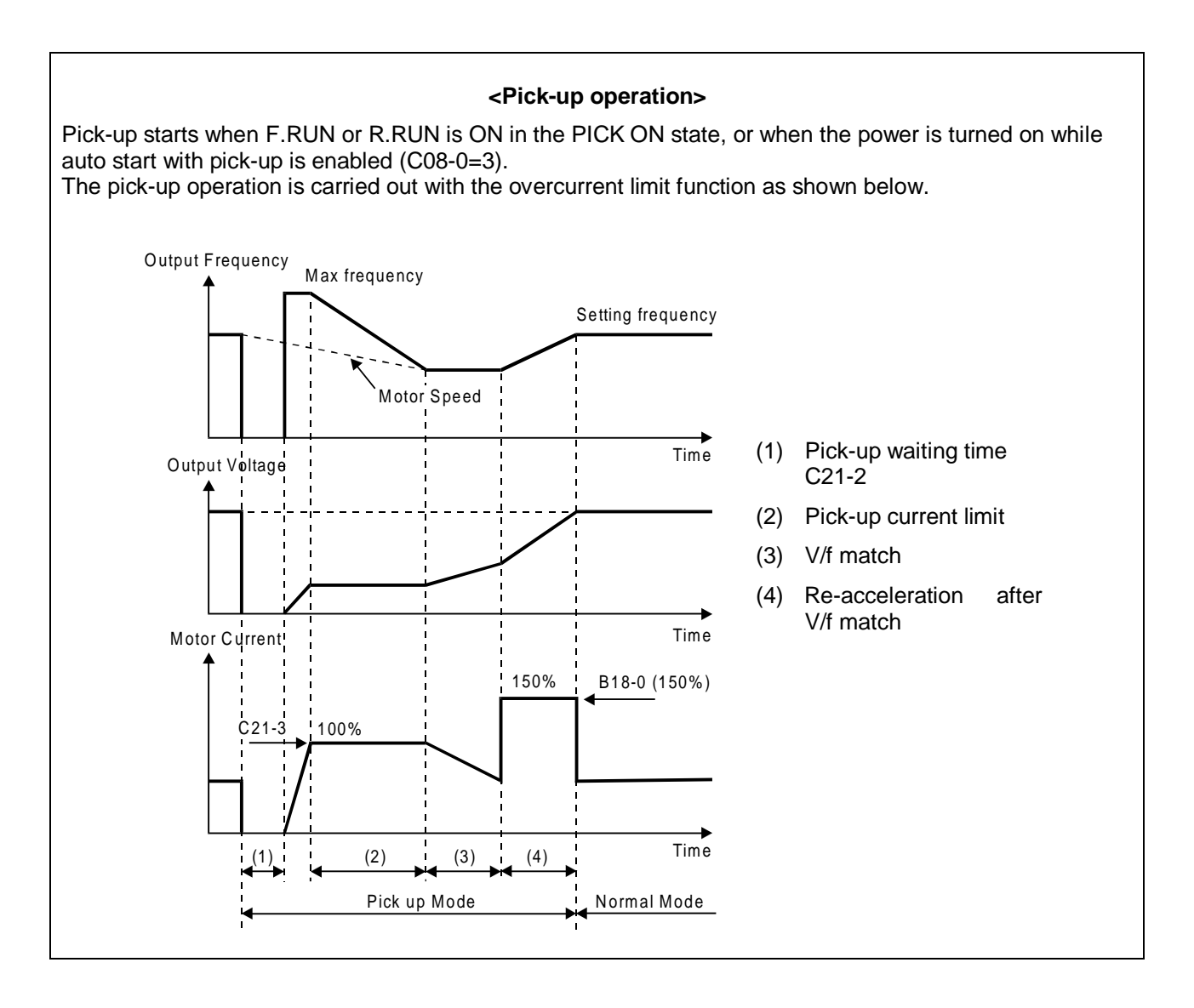
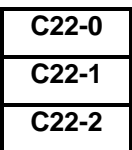

# **C22-0 Overload setting (L0) C22-1 0Hz overload (L2)**

### **C22-2 0.7 Fbase freq. overload (L1)**

These are setting parameters for the overload (OLT) function.

The reverse time interval characteristics will change with the C22-0 setting as shown on the right.

The setting uses the motor rated current (B00-6, B01-6) as 100%.

**(Note 1)** Do not set a value that exceeds the inverter rated current.

When running a self-cooling type motor at a low speed, set C22-1 and C22-2 according to the motor characteristics. The characteristics will be as shown on the right.

- **(Note 2)** At 1.0Hz or less, the inverter will trip at 75% of the inverter's rated current in one minute.
- **(Note 3)** If the inverter output current exceeds 155%, the inverter will trip at 170% of the rated current in 2.5 seconds.
- **(Note 4)** The above overload characteristics apply to V/f control (constant torque load) (C30-0 = 1), sensor-less vector control  $(C30-0 = 3)$ , and vector control with sensor  $(C30-0 = 4)$ . Refer to section 6-7 for the overload characteristics when V/f control (variable torque load) is selected  $(C30-0 = 2)$ .

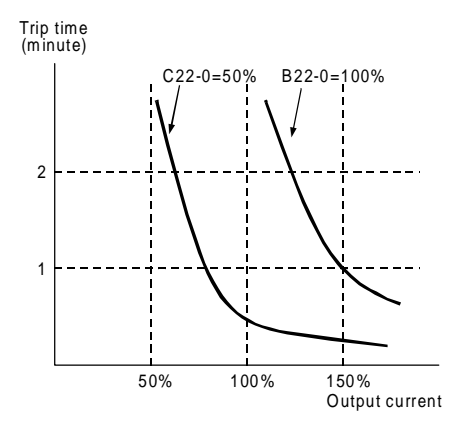

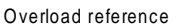

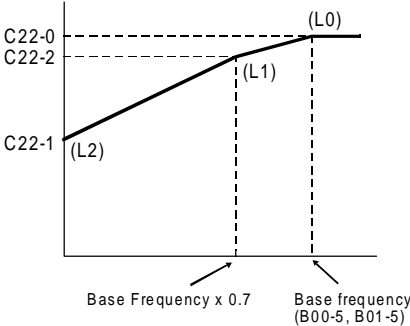

### **C22-4 Motor loss braking setting**

This parameter sets output voltage increase at the base frequency, in percentage respect to the rated output voltage (B00-3). Normally, this is set to 50% of the specified value. When the DC voltage attempts to rise due to deceleration operation or a regenerative load, the motor loss braking function raises the inverter output voltage and decreases the motor efficiency to prevent tripping by an overvoltage. This function is valid only when the motor loss braking is selected with the DBR option selection  $(C31-0 = 3, 4)$  in the V/f control mode  $(C30-0 = 1, 2)$ .

- **(Note 1)** Take care to motor heating.
- **(Note 2)** If the normal V/f setting is inappropriate, the motor efficiency will increase when the voltage is increased and thus tripping by overvoltage could occur easily.

#### **C24-0 Overspeed protection level**

This parameter set the overspeed protection level, as a percentage in respect to the maximum frequency (B00-4) or maximum speed (B01-4). The output frequency or motor speed is the target for comparison.

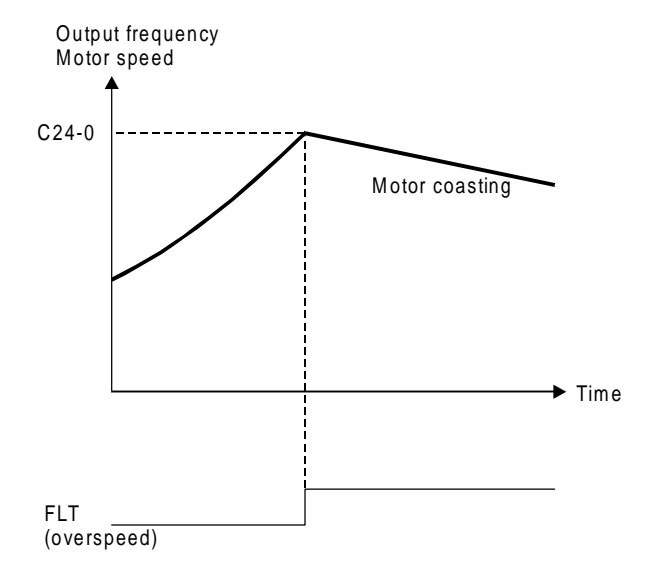

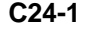

#### **C24-1 Control mode changeover during speed detection error**

This is valid when vector control with sensor  $(C30-0 = 4)$  is selected.

- = 1: The speed detection error is disabled.
- $= 2$ : The speed detection function is enabled. Then if an error occurs, a fault (FLT) is output and the motor coasts to a stop.
- = 3: The speed detection error is enabled, and if an error occurs, a minor fault (ALM) is output. The control changes from the vector control with sensor to the sensor-less vector control, and the operation is continued. When the speed detection returns to the normal state, the control changes again from the sensor-less vector control to the vector control with sensor, and the minor fault output is cleared. The presence of a minor fault due to a speed detection error can be confirmed through the minor fault monitor (D05-0).

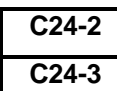

#### **C24-2 Speed detection error level**

#### **C24-3 Speed detection error recovery level**

This is valid when  $C24-1 = 3$ .

Set as a percentage in respect to the maximum speed (B01-4).

If the deflection of the speed detection value per 2ms increases above the value set with C24-2, it is judged as a speed detection error, and the control changes from the vector control with sensor to the sensor-less vector control. After changing, when the deflection of the speed estimated value for sensor-less vector control and the speed detection value drops to below the value set with C24-3, it will be judged that the speed detection has returned to the normal state. The control changes again from the sensor-less vector control to the vector control with sensor.

#### **C25-0 High-efficiency operation Voltage reduction time [sec]**

This setting value is the time to reduce the output voltage from the V/f setting value to 0V after the output frequency reaches the set frequency.

Normally, set the specified value (1.0). When using for loads with sudden torque fluctuations, and the output frequency drops remarkably with the overcurrent limit function, set a lower value. If the rotation becomes unstable during the voltage

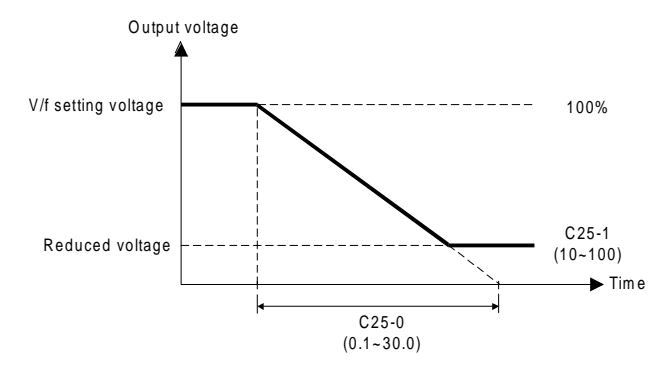

reduction or recovery operations, even causing a trip, set an higher value.

# **C25-1 High-efficiency operation Voltage lower limit setting value [%]**

Set a value between 10 and 99 while the inverter is stopped to select the high-efficiency operation function.

When not using the high-efficiency operation function, set 100 while the inverter is stopped.

This setting value is the lower limit of the output voltage reduced when the high-efficiency operation function is selected, and uses the V/f setting voltage (output voltage when not using high-efficiency operation) as the reference.

Output voltage

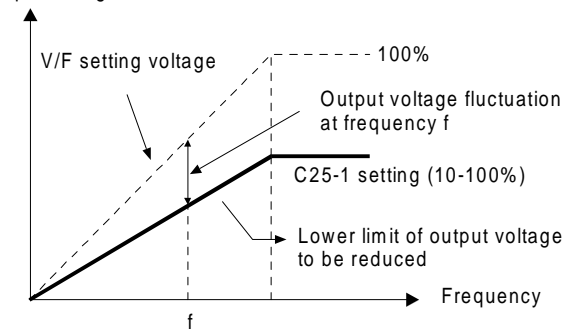

Normally, the minimum value (10) is set. When using for loads with sudden torque fluctuations, and the output frequency drops remarkably with the overcurrent limit function, set an appropriately high value.

#### **high-efficiency operation principle**

Normally for the V/f constant operation, the no-load loss is large with a light load, and the motor efficiency drops remarkably. Thus, according to the load, the output voltage is reduced using the C25-1 setting value as the lower limit in respect to the voltage set with V/f, and the motor efficiency is improved.

**(Note)** Slipping will increase during high-efficiency operation, so it is recommended to execute automatic tuning before operation and set the automatic torque boost selection to valid (A02-1 = 2).

### **C31-0 DBR option selection**

Select the usage of the motor loss braking and DBR resistor (built-in or external).

Refer to the explanation on the motor loss braking setting (C22-4) for details on the motor loss braking function.

The motor loss braking function is valid only when the V/f control mode (C30-0 = 1, 2) is selected.

## **C50-1 Encoder output pulse No. selection**

The No. of encoder pulses (2-phase or 1-phase) is set.

The function to convert a 1-phase pulse signal from a proximity sensor, etc., into a 2-phase pulse is validated or invalidated.

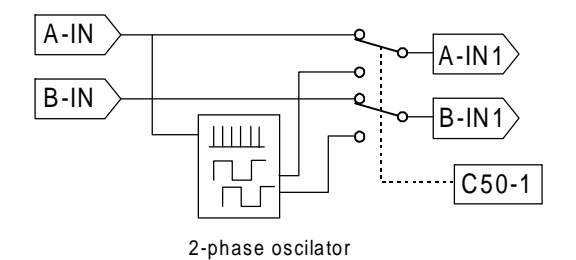

 $=1$ : This is set when using an encoder that outputs a 2-phase pulse having a 90 $^{\circ}$  phase difference. The rotation direction can be acknowledge, and the speed can be stable controlled even at low speeds.

Set the No. of pulses for one phase in the No. of encoder pulses (B01-8).

 $=2$ : This is the set when using an encoder that outputs a 1-phase pulse. Connect the input pulse to only the A phase, and always leave one phase disconnected. With the 1-phase pulse mode, the rotation direction is recognised as the operating command direction. The forward run and reverse run directions are not known. A speed detection error could occur due to the effect of chattering in low speed areas, so use the a 2-phase encoder when working at low-speed run or forward/reverse run.

(Note) The 1-phase pulse mode cannot be used with the PM control mode.

## **C50-2 Encoder ABZ pulse type selection**

When using the 2-phase pulse, the rotation direction is judged by the advance and delay of the 2-phase pulse. With the VAT2000, the encoder pulse is defined as shown below during forward run. (The Z-phase pulse is the zero point position detection and is used only for PM motor control). When using an encoder with different signal specifications, use this setting to reverse the signal or convert the signal using the interchange function.

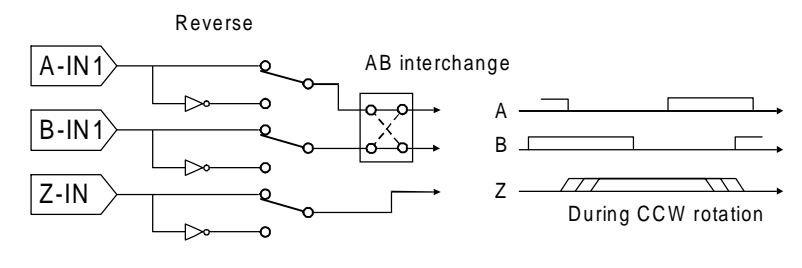

**Pulse conversion circuit Definition of VAT2000 encoder**

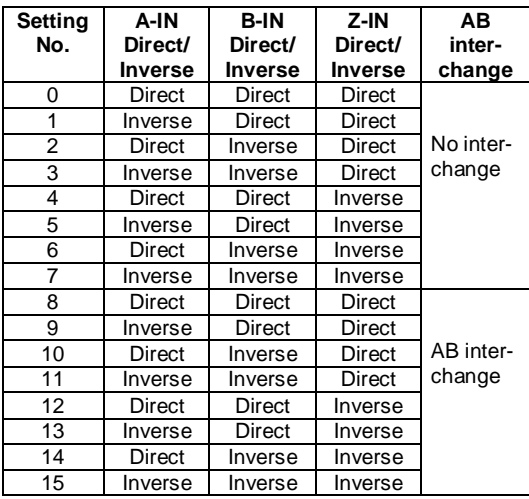

The signal conversion circuit is according the following combination.

# **C51-0 Encoder UVW pulse type selection for Permanent Magnet motor (PM)**

A position encoder which outputs a 3ph 180º square wave is used for permanent magnet motors. Check PCST3301 manual of optional U2KV23DN3 PM encoder card.

# **6-7 Application to square low variable torque load**

### **6-7-1 Specifications for square low variable torque load**

A load having characteristics in which the load torque varies with the speed, as a fan or pump, is called a square law variable torque load. The torque curves of the constant torque load and square torque load are shown below.

#### **CAUTION**

The variable torque specifications must be applied to square variable loads such as fans and pumps. The constant torque specifications must be applied for all other types of loads.

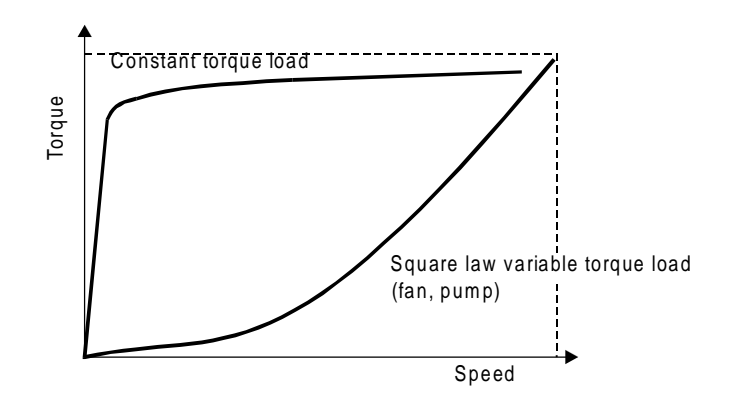

#### **Torque curve**

The specifications for both constant torque load and square law variable torque load are shown in Appendix 1. Hereafter, the square law variable torque load characteristics will be called the variable torque.

#### **6-7-2 Selection of load characteristics**

Select the load characteristics by setting the following parameters.

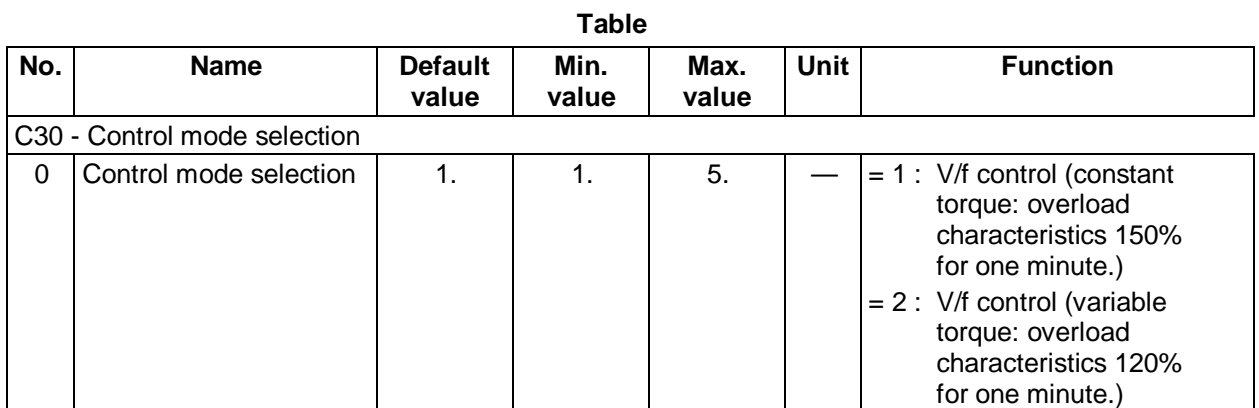

(1) The default setting is for constant torque load characteristics, so change the setting according to the application. When this parameter is set, some others like limits or current ratings shift to specific default values given for CT or VT control mode, so this parameter must be set prior than any other parameter.

- (2) This parameter is not affected by C09-7: default value load.
- (3) The parameters with setting values and setting ranges that shift when this parameter is selected are shown below.

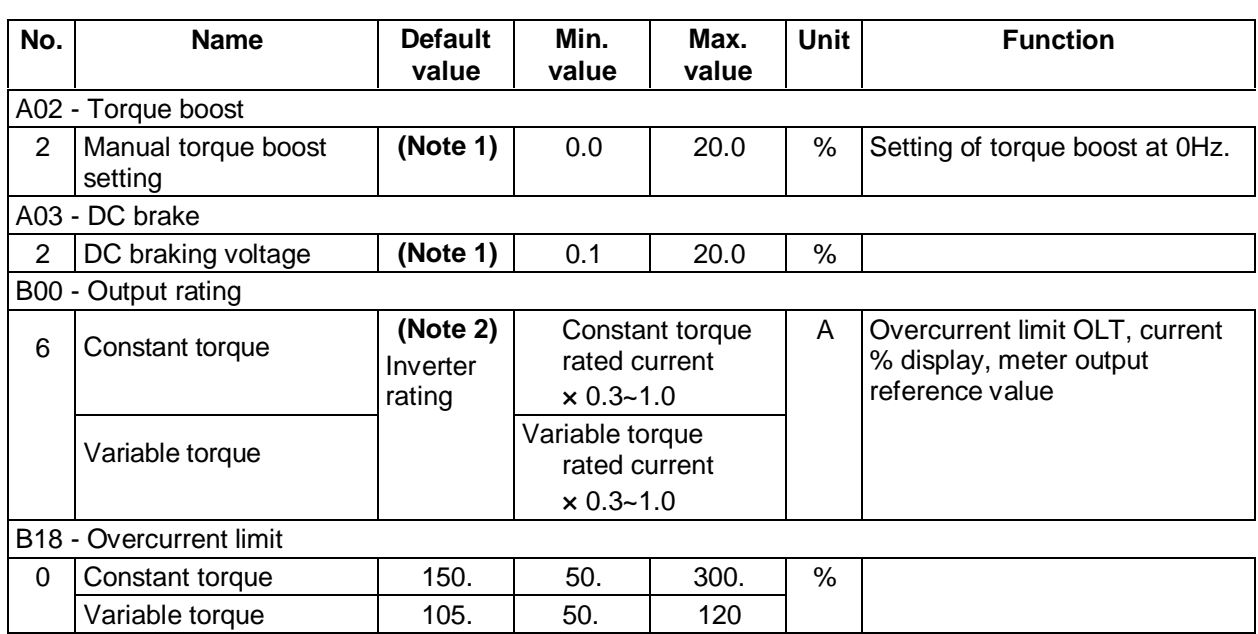

**Table** 

**(Note 1)** The default value differs according to the inverter capacity and load characteristics selection.

**(Note 2)** For the inverter rating value, the constant torque rated current value and variable torque rated current values given in Appendix 1 will apply.

| No.            | <b>Name</b>             | <b>Default</b><br>value | Min.<br>value | Max.<br>value | <b>Unit</b> | <b>Function</b>                 |  |
|----------------|-------------------------|-------------------------|---------------|---------------|-------------|---------------------------------|--|
| C22 - Overload |                         |                         |               |               |             |                                 |  |
| 0              | Overload setting        |                         |               |               | $\%$        | The C22-1, 2 data will be       |  |
|                | Constant torque         | 100.                    | 50.           | 105.          |             | limited by this value when this |  |
|                | Variable torque         | 100.                    | 50.           | 100.          |             | value is changed.               |  |
| 1              | 0Hz overload            |                         |               |               | $\%$        | The max. value is the value of  |  |
|                | Constant torque         | 100.                    | 20.           | 105.          |             | $C22-2$ .                       |  |
|                | Variable torque         | 100.                    | 20.           | 100.          |             |                                 |  |
| 2              | 0.7 Base freq. overload |                         |               |               | %           | The max, value is the value of  |  |
|                | Constant torque         | 100.                    | 50.           | 105.          |             | $C22-1.$                        |  |
|                | Variable torque         | 100.                    | 50.           | 100.          |             |                                 |  |

**Table** 

**(Note 3)** When the load characteristics are changed, the above parameters will be forcibly set to the default values, so reset them when necessary.

**(Note 4)** For parameters other than above, the default value and setting range will not change when the load characteristics are selected.

#### **6-7-3 Overload Characteristics**

The overload detection curve changes according to the load characteristics selection. The overload characteristics for when the overload setting (C22-0) is 100% are shown below. The motor rated current (B00-6) is the reference for the current value (%).

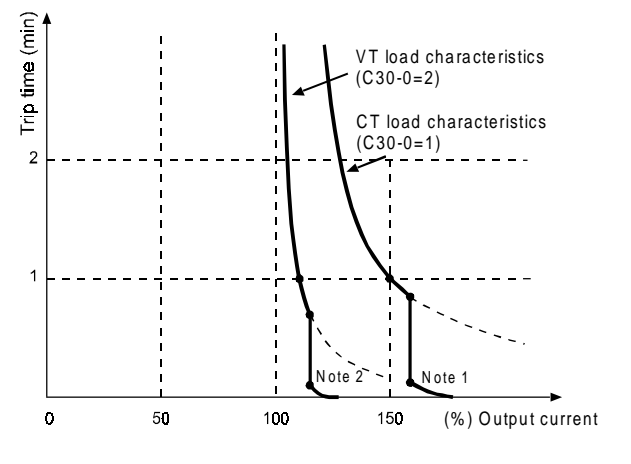

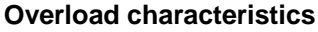

- **(Note 1)** When the constant torque lead characteristics are selected, the trip will occur at the following: (1) When 1.0Hz or less, at the reverse time interval characteristics of 75%, 60s of the constant torque rated current.
	- (2) When 155% of the constant torque rated current is exceeded, at the reverse time interval characteristics of 160%, 10S and 170%, 2.5S.
- **(Note 2)** When the variable torque load characteristics are selected, the trip will occur at the following:
	- (1) When 1.0Hz or less, at the reverse time interval characteristics of 75%, 24s of the variable torque rated current.
	- (2) When 120% of the variable torque rated current is exceeded, at the reverse time interval characteristics of 125%, 7.5S and 135%, 0.94S.

#### **6-8 Adjusting the vector control speed control related parameters**

With the VAT2000, ASR operation is possible by executing automatic tuning and setting simple speed control parameters. However, when carrying out high-response or high-accuracy control, the parameters must be adjusted in detail. In this section, the configuration and adjustment parameters of the speed control system is explained.

#### **6-8-1 Speed control system for Induction Motors**

The speed control system of VAT2000 is configured of blocks as shown below. Automatic tuning is used for adjusting the exciting current control, current regulator, flux observer and speed estimation mechanism, so these parameters often do not need to be adjusted. However, the parameters related to the speed regulator, torque limit, load torque observer, various low path filters, etc., must be adjusted according to the user's system. Thus, these cannot be simply adjusted with automatic tuning. The final user of the system must adjust these parameters to match the system. Adjustments are carried out while referring to the block diagram below.

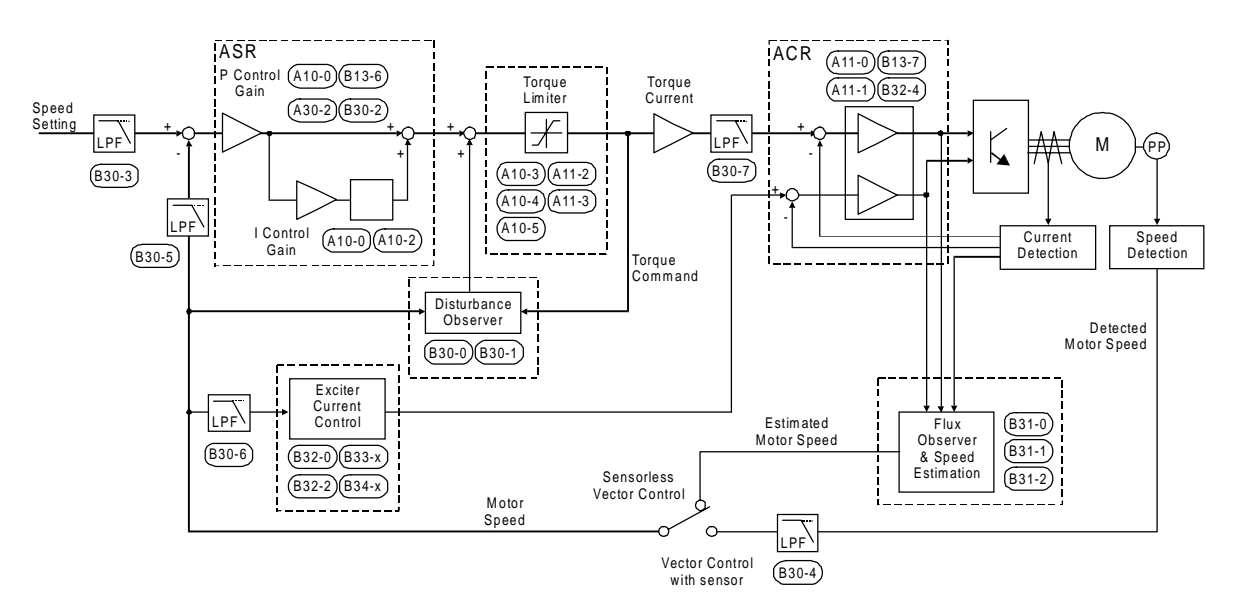

**VAT2000 speed control system block diagram**

**(Note)** The related parameter Nos. are indicated in the above function blocks.

### **6-8-2 Speed regulator (IM)**

The speed regulator (ASR) is configured of PI control, and has the following parameters.

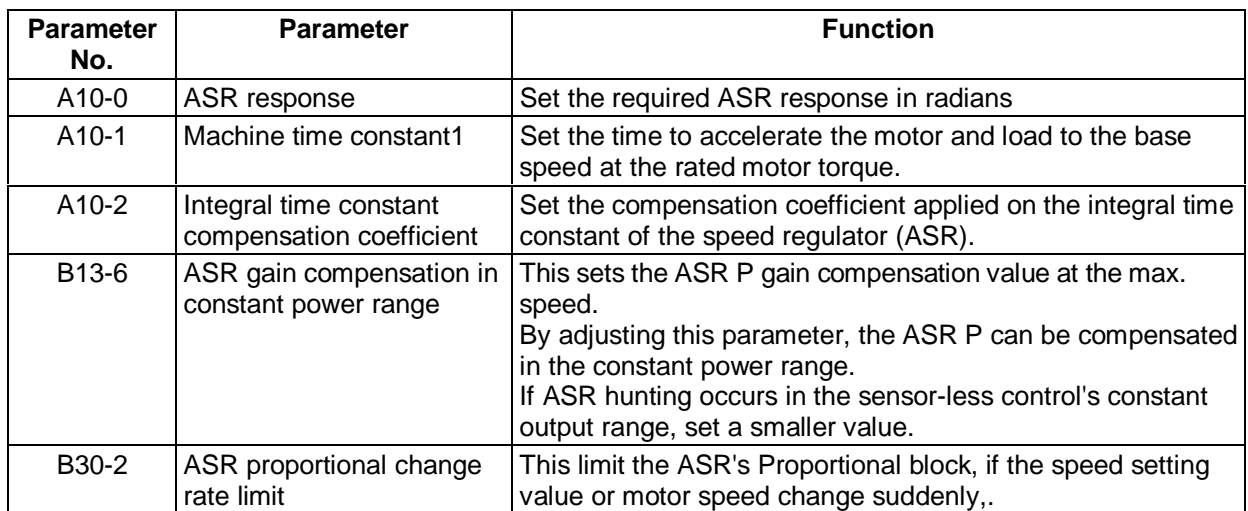

#### **6-8-3 Motor Torque limit (IM)**

The output torque is limited. Set an appropriate value for protecting the load side.

- Drive torque limit) Set this to a large value to increase the torque during driving. Note that the output torque is limited by the output current limit (B18-0), so when set excessively, the set torque may not be attained.
- Regenerative torque limit) Set this to a large value to increase the torque during regeneration. Note that the output torque is limited by the output current limit (B18-0), so when set excessively, the set torque may not be attained. If the DBR or PWM converter, etc., are not provided and an excessively large setting is made, an overvoltage trip could occur during regeneration. In this case, lower the regeneration torque limit setting.

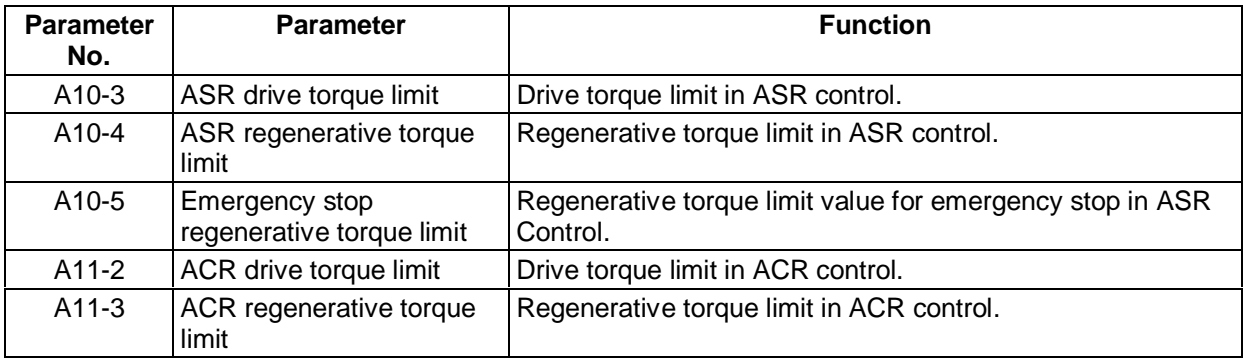

#### **6-8-4 Exciting current control**

The exciting current is controlled to establish the secondary flux. A current reduction process in the constant output range or during voltage saturation, and high-speed magnetising control to raise the secondary flux at a high speed are also carried out.

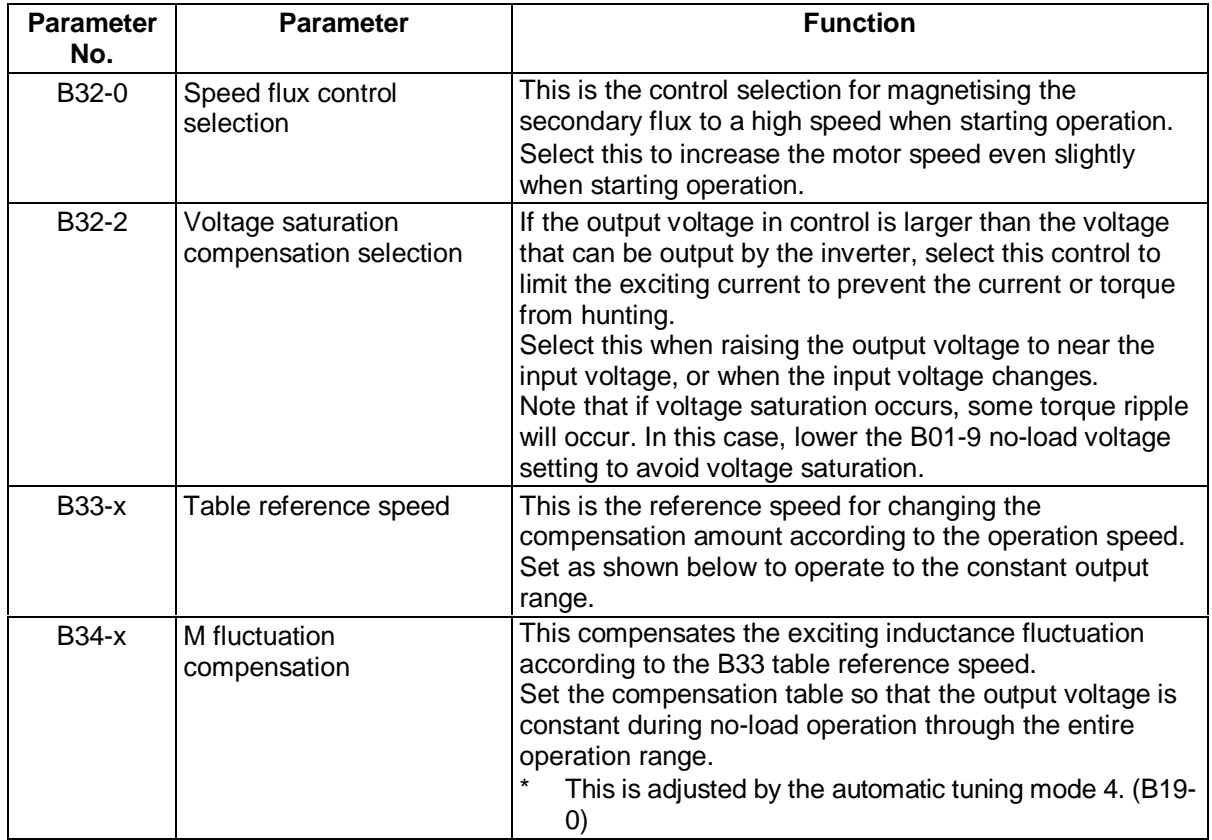

### **<Setting the table reference speed>**

M' fluctuations greatly immediately after entering the constant output range, so set using the following diagram as a reference. (The base speed is 1.)

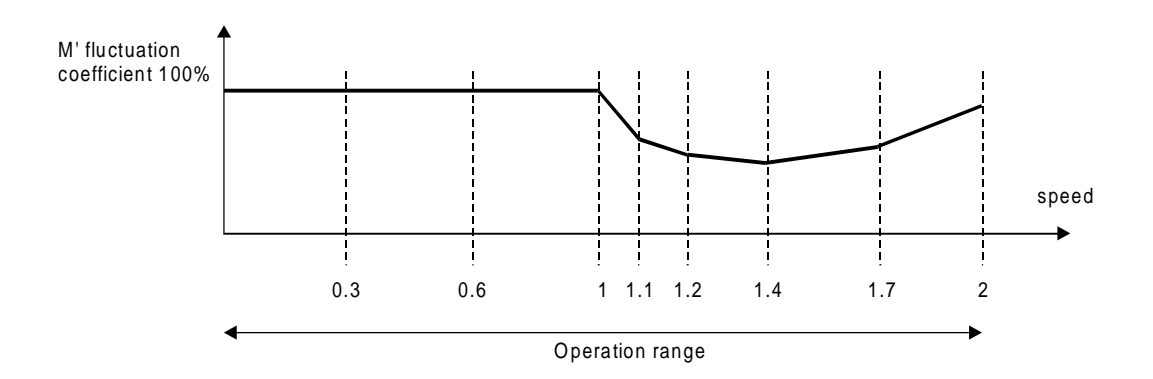

**Setting the reference speed table**

# **6-8-5 Current regulator (IM)**

The current regulator (ACR) is a PI type control, including the following parameters.

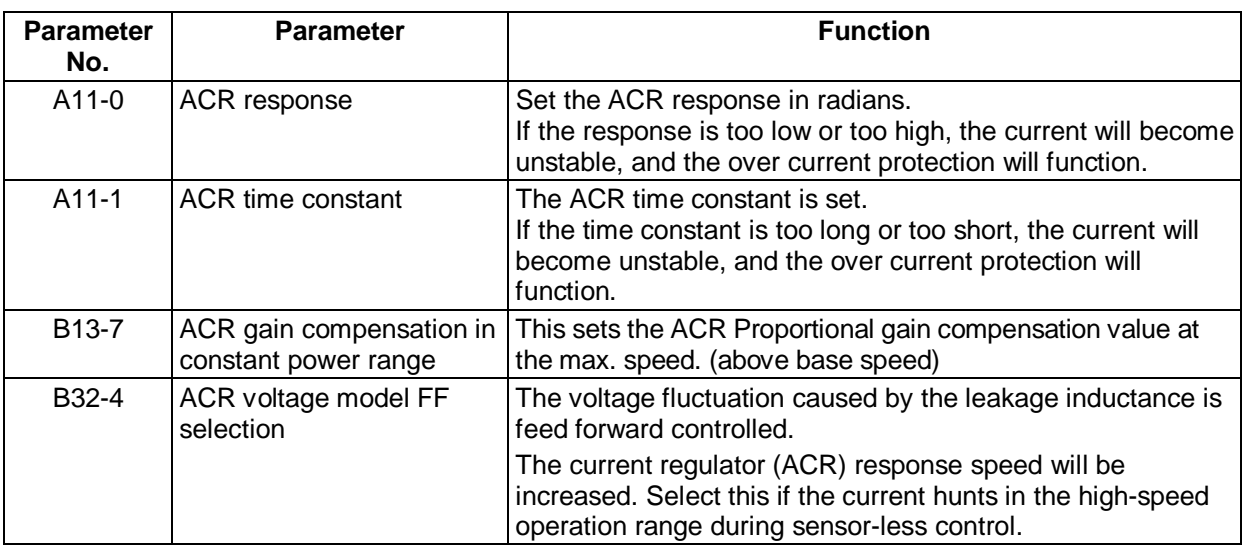

# **6-8-6 Flux observer and speed estimation mechanism (IM)**

These are parameters used with speed sensor-less vector control.

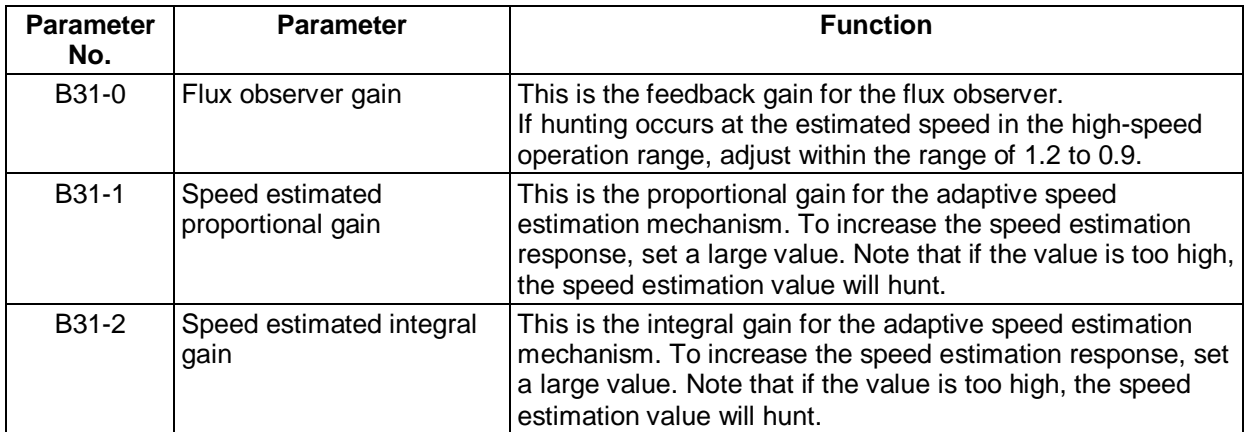

#### **6-8-7 Load torque observer (IM)**

The disturbance load applied on the motor is calculated and the torque command is compensated.

To increase the response toward disturbance, use the load torque observer.

By setting the speed regulator (ASR) to P and using the load torque observer, overshooting can be suppressed.

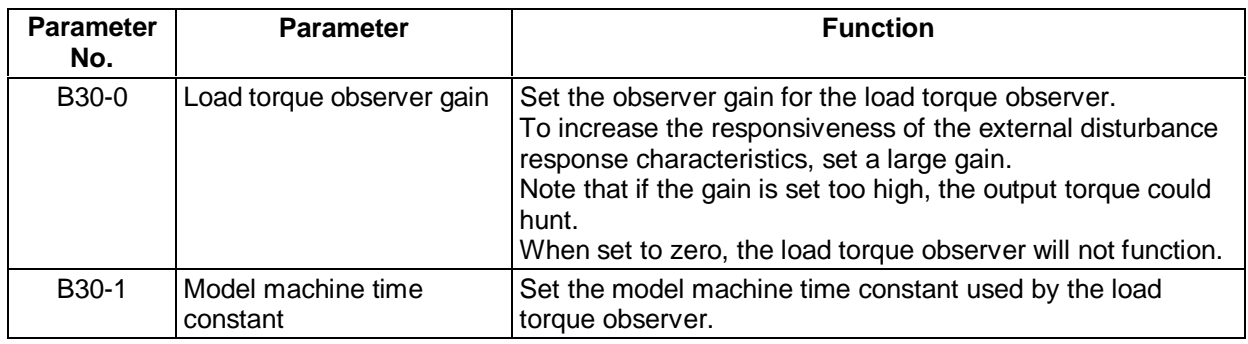

#### **6-8-8 Various low path filters (IM)**

The time constants of the low path filters used for speed detection, speed commands or torque current commands, etc., are set.

By adjusting these time constants, vibration caused by noise and overshooting can be suppressed. Note that if an excessively high value is set, the control performance could drop.

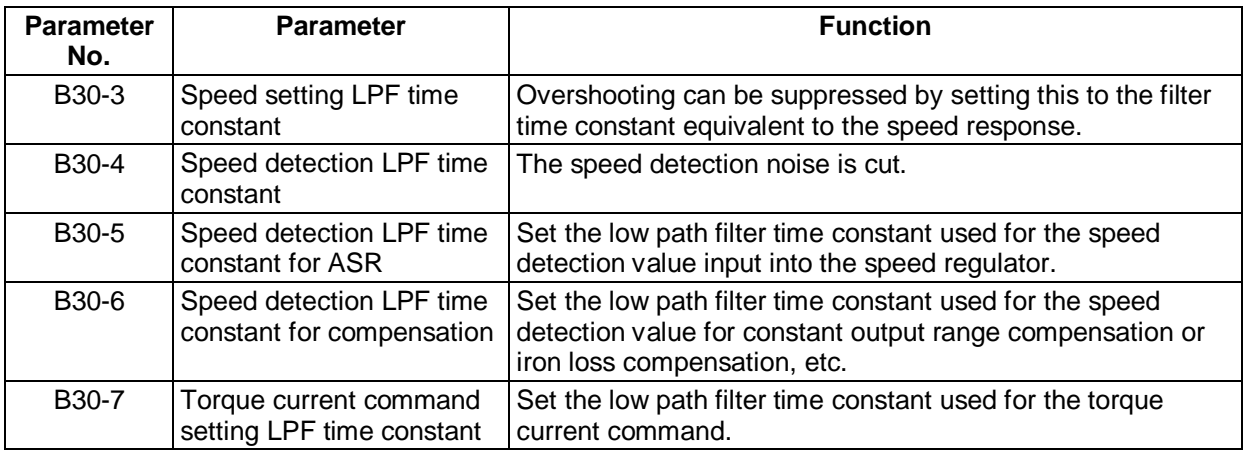

# **Chapter 7 Options**

# **7-1 Outline of options**

The VAT2000 Series include the options shown below. This chapter will focus on the stand-alone options and main circuit wiring devices.

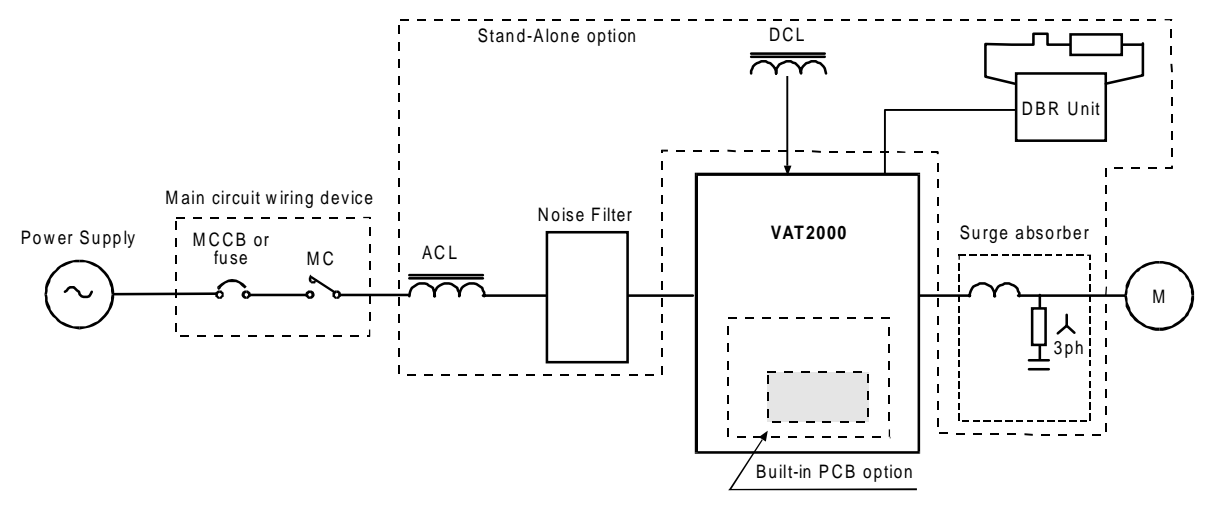

**Fig. 7-1 Option configurations**

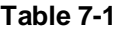

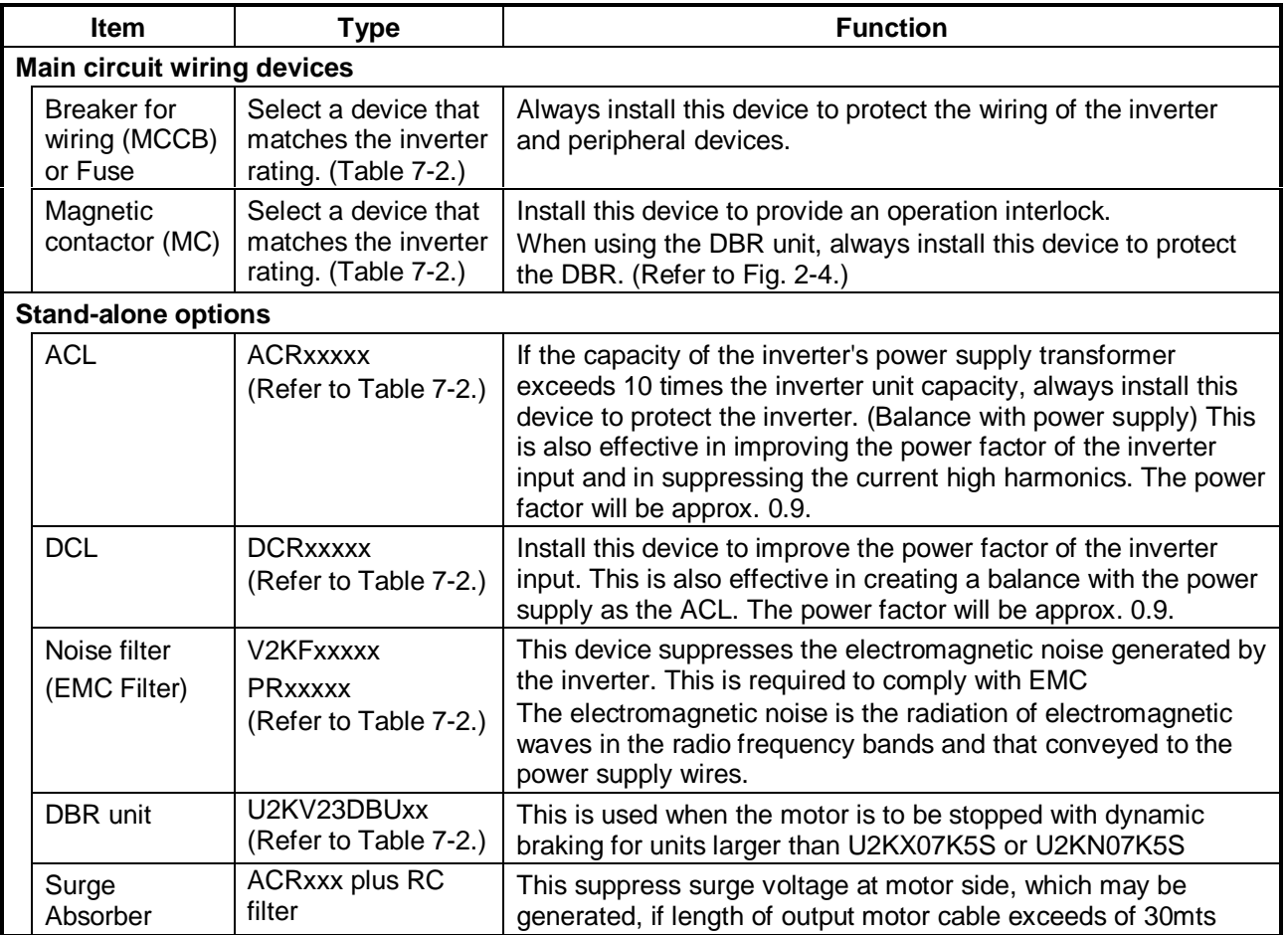

**Table 7-1 (continued)**

| <b>Plug-in PCB options</b>                         |                                   |                                                                                                    |                        |  |  |  |  |
|----------------------------------------------------|-----------------------------------|----------------------------------------------------------------------------------------------------|------------------------|--|--|--|--|
| Item                                               | <b>Type</b><br>&<br><b>Manual</b> | <b>Function</b>                                                                                                    | <b>Option</b><br>class |  |  |  |  |
| Speed detection<br>1 (complimentary<br>compatible) | <b>U2KV23DN1</b><br>(PCST-3299)   | This is a speed detection PCB for the IM vector control<br>with speed sensor, and is compatible with the<br>complimentary output type encoder.<br>Response frequency: Change between 60±10kHz and<br>$20$ k $Hz$                       |                        |  |  |  |  |
| Speed detection<br>2 (line driver<br>compatible)   | <b>U2KV23DN2</b><br>(PCST-3300)   | This is a speed detection PCB for the IM vector control<br>with speed sensor, and is compatible with the line<br>driver output type encoder.<br>Response frequency: 250kHz (signal: A, B, Z phase)                                     |                        |  |  |  |  |
| Speed detection<br>3 (PM<br>compatible)            | U2KV23DN3<br>(PCST-3301)          | This is a speed detection PCB for the PM drive<br>control, and is compatible with the line driver output<br>type encoder.<br>Response frequency: 250kHz (signal: A, B, Z, U, V, W<br>phase)                                            | ı                      |  |  |  |  |
| Relay interface                                    | U2KV23RY0<br>(PCST-3302)          | This is used to expand the contact input/output points.<br>: 4 points ( $PSI6$ to 9)<br>Relay input<br>1c contact output<br>: 2 points (PSO4, 5)                                                                                       | Ш                      |  |  |  |  |
| PC interface                                       | <b>U2KV23PI0</b><br>(PCST-3303)   | This is used to receive parallel settings from the PLC.<br>Parallel data input<br>$: 16 \text{ bits}$<br>Data length<br>: 16, 12, 8 bits selective<br>Format<br>: Binary or BCD selective<br>Open collector output: 2 points (PSO4, 5) | III                    |  |  |  |  |
| Serial interface                                   | <b>U2KV23SL0</b><br>(PCST-3304)   | This is used to make a connection with serial<br>transmission to the personal computer, etc.<br>Transmission<br>: RS-232C, RS-422/485Multi-<br>drop is possible for up to 32<br>units.<br>Baud rate<br>: 1200~9600 bps                 | $\mathbf{III}$         |  |  |  |  |
| Profibus interface                                 | <b>U2KV23SL6</b><br>(PCST-3307)   | This is used to make a connection with the network on<br>the Profibus DP communication protocol.<br>Baud rate<br>: 12Mbps<br>No. of stations: 126 stations                                                                             | $\mathbf{III}$         |  |  |  |  |
|                                                    |                                   |                                                                                                    |                        |  |  |  |  |

The above Optional PCBs must be installed by the user. Please ask your supplier for dedicated instruction manuals.

#### **Table 7-2 Main circuit wiring device ratings and stand-alone option types (1) (4)**

#### **CONSTANT TORQUE RATINGS**

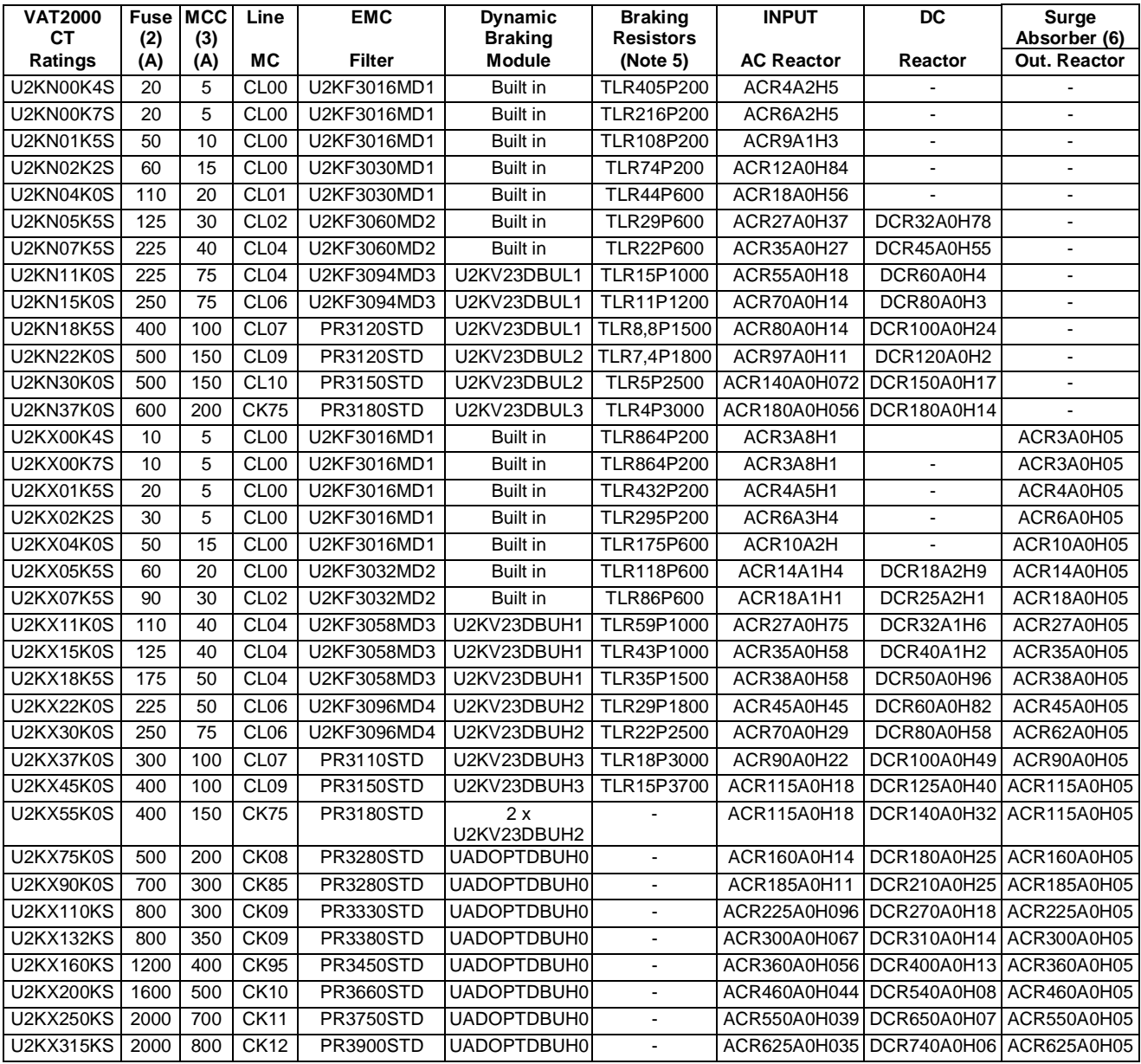

**(Note 1)** Device selection conditions

- The input current is calculated as follows:  $I = (kW)/(\eta M \times \eta INV \times COS\alpha \times Voltage \times \sqrt{3})$
- The ηM (motor efficiency) is 0.8 for 11kW or less, 0.85 for 15kW or more.
- The ηINV (inverter efficiency) is 0.95.
- COSø (input power factor) is 0.9.
- The power supply voltage is 220V/440V.
- **(Note 2)** To comply with UL using the 400V Series, use a Class J fuse.
- **(Note 3)** Use MCCB with magnetic trip only
- **(Note 4)** EMC Filters are shown in section 7-5 (Electromagnetic Compliance, EMC)
- **(Note 5)** These are external braking resistors for optimal performance. Drives with built in DB include built in resistance as well. Check chapter 7-4-1.

Braking resistors for drives larger than 45kW are not standard items. Ask your dealer

**(Note 6)** The Surge absorber -useful when length of motor cable is more than 30mts- is configured using the output reactor shown in above table plus RC filter, either N11P34018=7 (use up to 4kHz carrier frequency) or N11P34018=6 (use up to 8kHz carrier frequency)

#### **Table 7-2 Main circuit wiring device ratings and stand-alone option types (1) (4)**

#### **VARIABLE TORQUE RATINGS**

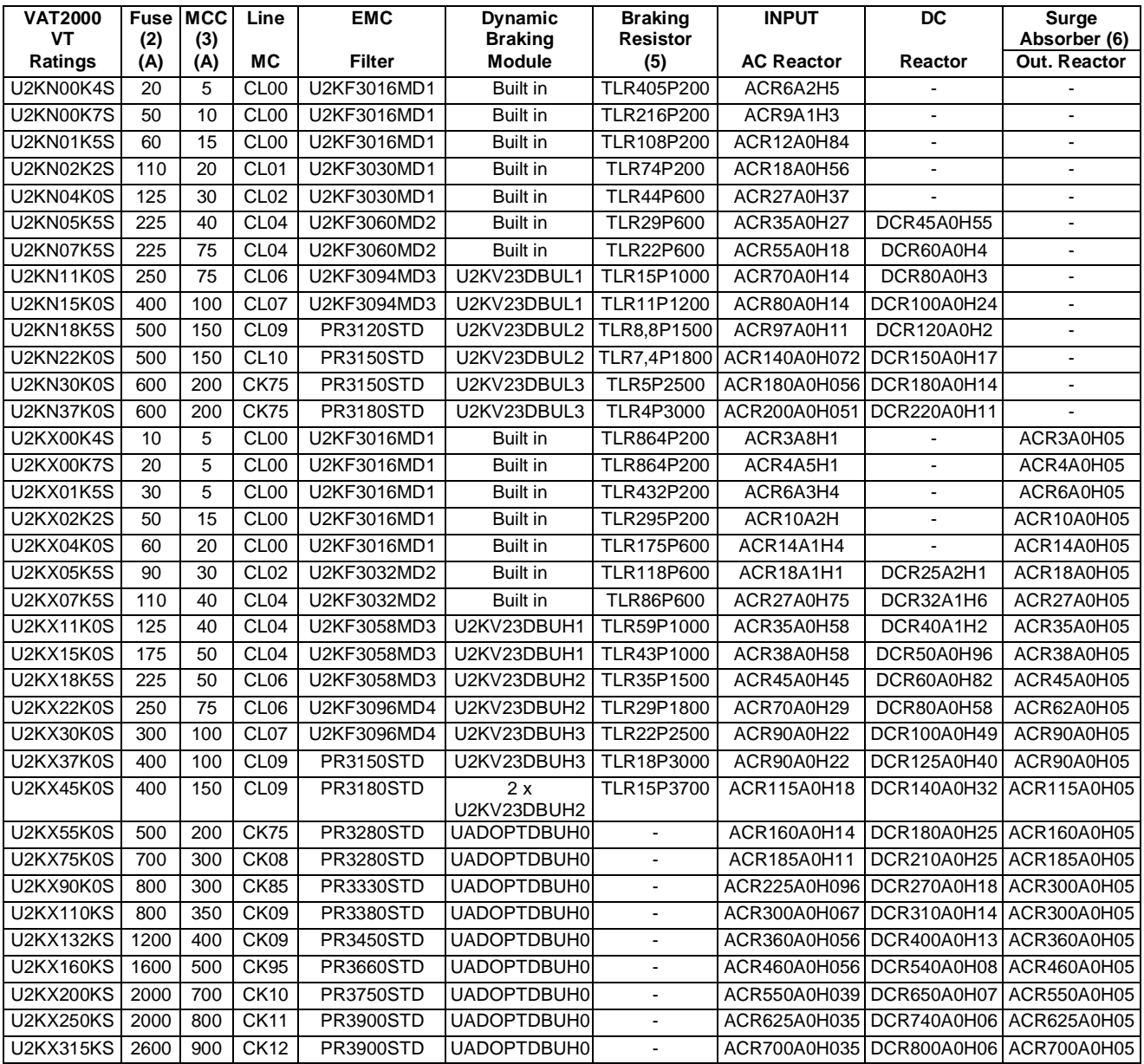

**(Note 1)** Device selection conditions

- The input current is calculated as follows:  $I = (kW)/((nM \times n)NV \times COS\alpha \times Voltage \times \sqrt{3})$
- The ηM (motor efficiency) is 0.8 for 11kW or less, 0.85 for 15kW or more.
- The ηINV (inverter efficiency) is 0.95.
- COSø (input power factor) is 0.9.
- The power supply voltage is 220V/440V.
- **(Note 2)** To comply with UL using the 400V Series, use a Class J fuse.
- **(Note 3)** Use MCCB with magnetic trip only
- **(Note 4)** EMC Filters are shown in section 7-5 (Electromagnetic Compliance, EMC)
- **(Note 5)** These are external braking resistors for optimal performance. Drives with built in DB, include built in resistance as well. Check chapter 7-4-1.

Braking resistors for drives larger than 45kW are not standard items. Check chapter 7-4-3.

**(Note 6)** The Surge absorber -useful when length of motor cable is more than 30mts- is configured using the output reactor shown in above table plus RC filter, either N11P34018=7 (use up to 4kHz carrier frequency) or N11P34018=6 (use up to 8kHz carrier frequency)

### **7-2 VAT2000's main option**

VAT2000 catalog numbers U2KxxxKx**D,** are for DC supply, allowing configurations in common bus.

(1) U2KX00K4D – U2KX37K0D, U2KN00K4D – U2KN07K5D

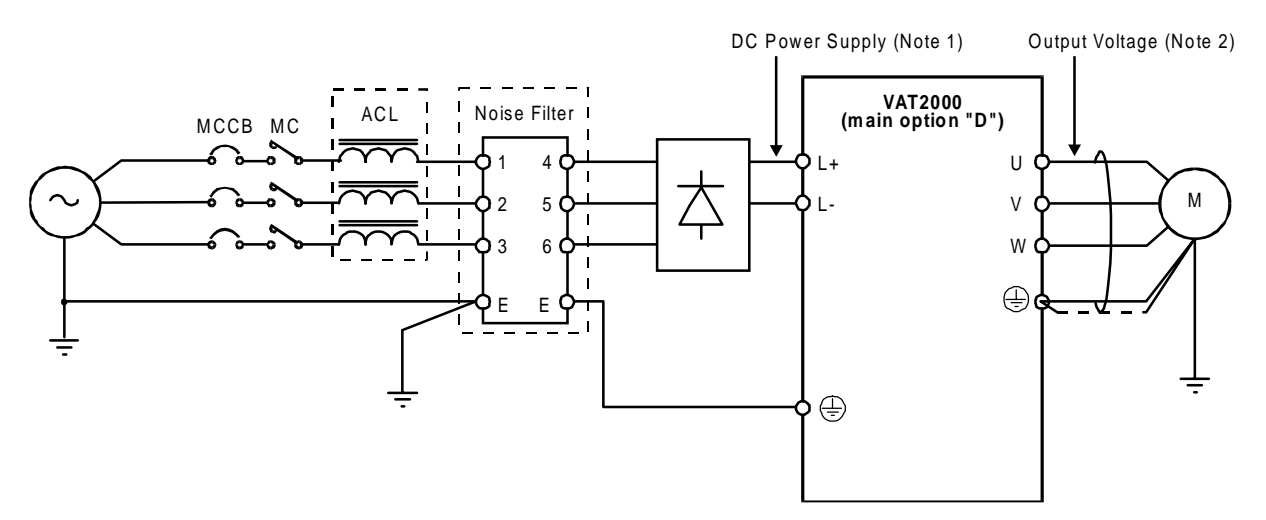

(2) U2KX45K0D, U2KN11K0D – U2KN37K0D

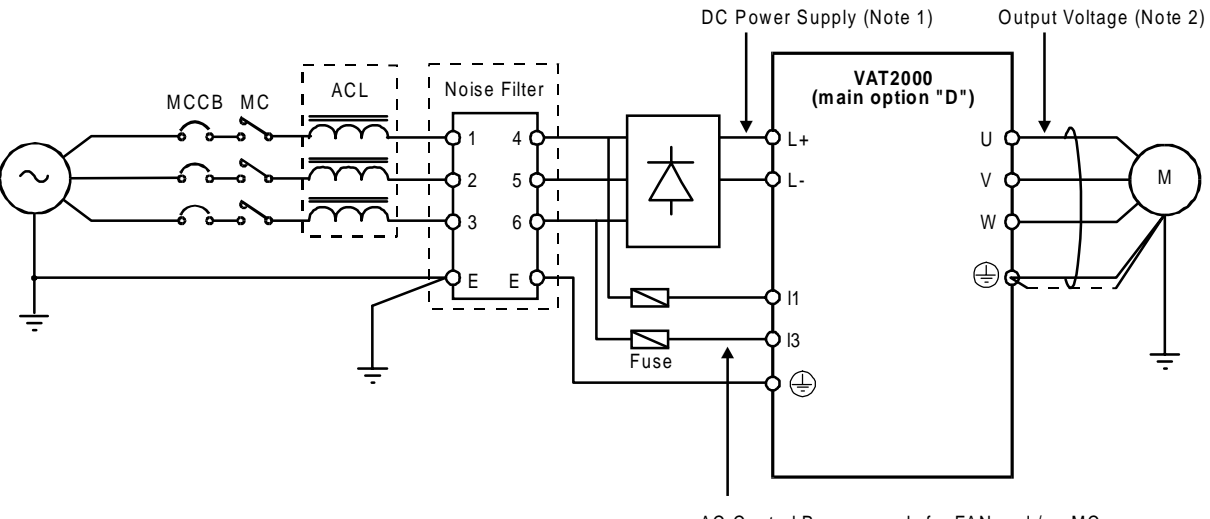

AC Control Power supply for FAN and / or MC of VAT2000 (Note 3)

- **(Note 1)** DC Power Supply Voltage "**X**" type 520V-720V DC "**N**" type 270V-360V DC
- **(Note 2)** Output Voltage "**X**" type Max. 480V AC "**N**" type Max. 230V AC An output voltage exceeding the DC supply voltage / 1.35, can not be attained.
- **(Note 3)** AC Control power supply for FAN and/or MC of VAT2000 "**X**" type 380V-460V ± 10% 50/60Hz ± 5%, 480V + 5% 50/60Hz ± 5%, "**N**" type 200V-230V ± 10% 50/60Hz ± 5%

# **7-3 Built in PCB option**

This is a built-in type option mounted on the VAT2000 control PCB.

As shown in table 7-1, there are three type of option PCBs, option I, option II and option III. The VAT2000 allows mounting up to three cards, but only one of each type.

These PCB options can be easily mounted after purchasing the VAT2000 by the end user.

\* The PCB option cover is required when the PCB option is mounted.

Refer to each instruction manual for details on the PCB options.

#### **7-3-1 Option classes**

#### **(1) Option I**

This is a PCB option for speed detection during IM vector control with speed sensor and PM drive control. The mounting position is fixed.

\* The PM drive control is applicable for the standard PM motor.

#### **(2) Option II**

This is the PCB option for an analog interface, etc. The mounting position is fixed.

#### **(3) Option III**

This is the PCB option for the relay interface, etc.

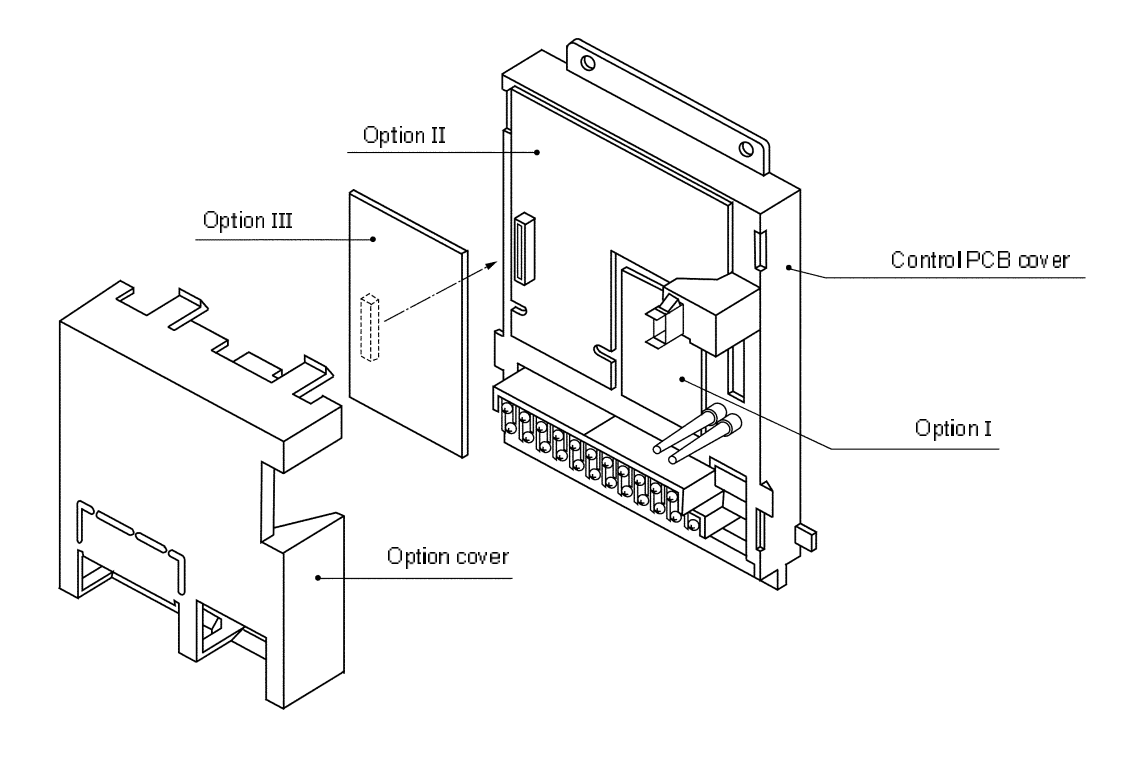

**Built-in PCB option mounting drawing**

## **7-4 Dynamic braking (DBR).**

The VAT2000 includes a dynamic braking feature in drives up to U2KN07K5S and U2KX07K5S. When this function is used, set C22-3 accordingly.

For larger drives the dynamic braking is achieved by using external modules. In this case set C22-3=0.0

#### **7-4-1 Units U2KN07K5S and smaller, and U2KX07K5S and smaller**

These drives include a dynamic braking feature and a DB resistor as standard. The DBR device, allows operation cycle of 10% ED as shown in Fig. 7-2.

When using the dynamic braking option, set parameter B18-1, and C31-0, accordingly.

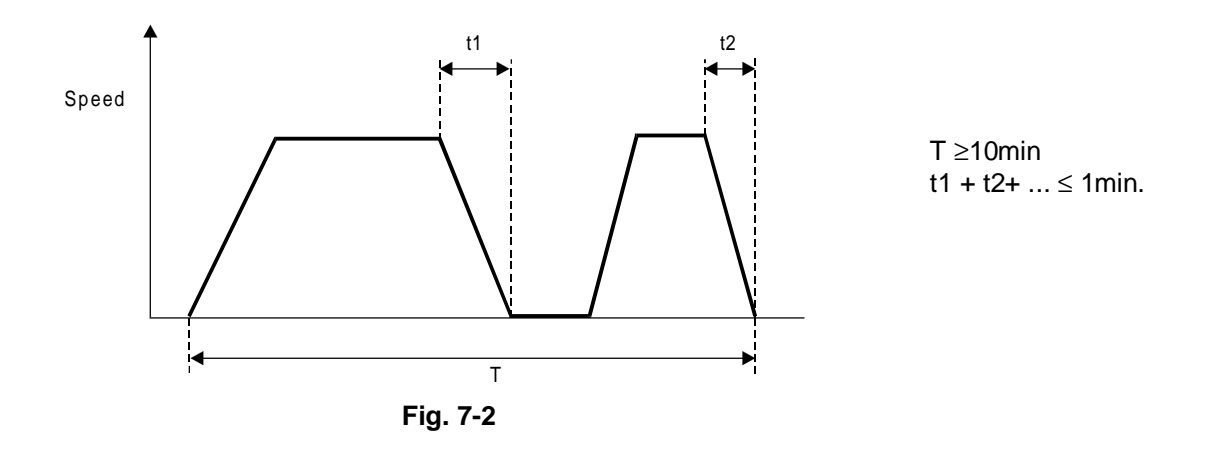

#### **(1) Unit built-in DBR**

The wiring of resistor built into the unit is shown in Fig. 7-3, and ratings are shown in table 7-3 Because of space restrictions, these resistors do not allow 100% of braking torque in some cases.

| <b>Device</b><br>type<br>U2KN | <b>Resistance</b><br>capacity<br>(W) | <b>Resistance</b><br>value<br>(Ω) | <b>Braking</b><br>torque<br>(%) (1) | Max.<br>t1<br>(SEC) | <b>Device</b><br>type<br>U2KX | <b>Resistance</b><br>capacity<br>(W) | <b>Resistance</b><br>value<br>(Ω) | <b>Braking</b><br>torque<br>(%) | Max.<br>t1<br>(SEC) |
|-------------------------------|--------------------------------------|-----------------------------------|-------------------------------------|---------------------|-------------------------------|--------------------------------------|-----------------------------------|---------------------------------|---------------------|
| 00K4S                         | 120                                  | 220                               | 180                                 | 30                  | 00K4S                         | 120                                  | 430                               | 300                             | 10                  |
| 00K7S                         | 120                                  | 220                               | 100                                 | 30                  | 00K7S                         | 120                                  | 430                               | 200                             | 10                  |
| 01K5S                         | 120                                  | 220                               | 50                                  | 30                  | 01K5S                         | 120                                  | 430                               | 100                             | 10                  |
| 02K2S                         | 120                                  | 180                               | 40                                  | 20                  | 02K2S                         | 120                                  | 430                               | 65                              | 10                  |
| 04K0S                         | 120                                  | 110                               | 40                                  | 10                  | 04K0S                         | 120                                  | 430                               | 40                              | 10                  |
| 05K5S                         | 120                                  | 91                                | 30                                  | 10                  | 05K5S                         | 120                                  | 430                               | 25                              | 10                  |
| 07K5S                         | 120                                  | 91                                | 25                                  | 10                  | 07K5S                         | 120                                  | 430                               | 20                              | 10                  |

**Table 7-3**

**(Note 1)** The braking torque is given for constant torque ratings. When using variable torque ratings, the braking torque is the value given for one frame smaller drive.

#### **(2) External DBR**

.

If the braking torque or ED are insufficient with the above built-in resistor, provide an external resistor wired as shown in Fig. 7-3. When using an external DBR, remove the built-in DBR. The resistance value to obtain a 100% braking torque is shown in Table 7-4.

When using the external DBR resistor, is recommended the use of a thermal relay (76D), to prevent burning as shown in Fig. 7-3

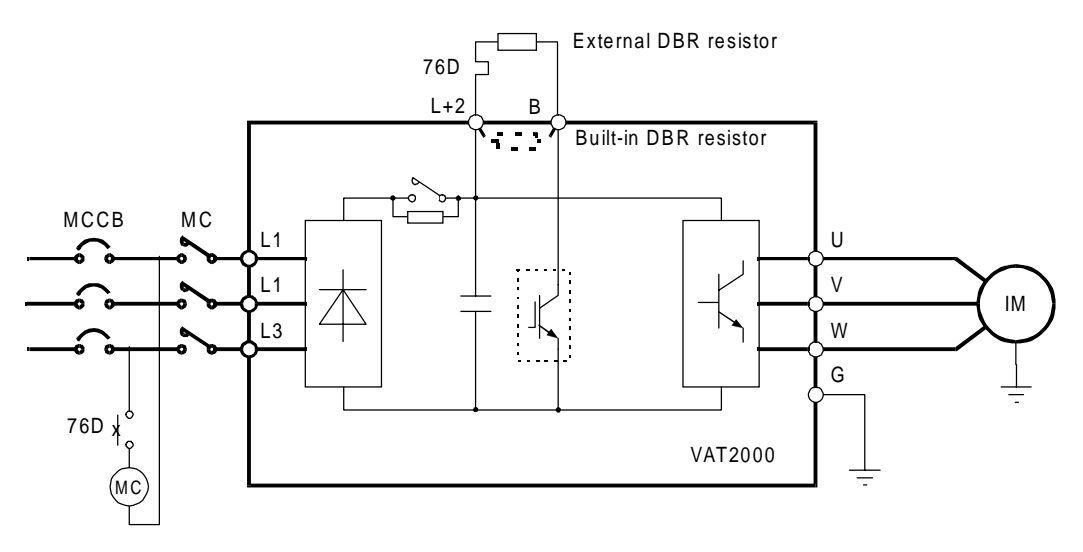

**Fig. 7-3 DBR circuit**

#### **7-4-2 Units from U2KN11K0S to U2KN37K0S, and from U2KX11K0S to U2KX45K0S.**

When carrying out dynamic braking with the unit from U2KN11K0S to U2KN37K0S, or from U2KX11K0S to U2KX45K0S, an external dynamic braking unit U2KV23DBUxx must be used. Choose the unit according table 7-2

Connect the DBR unit as shown in Fig. 7-4. In some cases more than one unit can be wired in parallel, check table 7-2 and manual PCST3299E for U2KV23DBU device. Set in VAT2000 the parameters , C31-0=2 or 4, C22-3=0, B18-1=100%, B25-1=100%.

Set in module U2KV23DBU the parameters A0.x and A1.x at least. Check manual of U2KV23DBU.

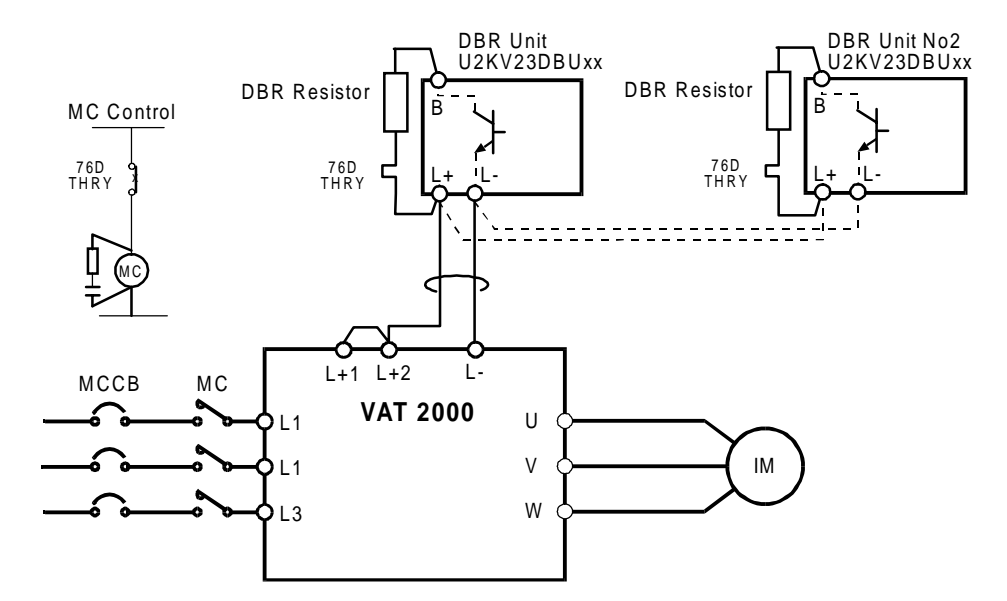

**Fig. 7-4 DBR connection**

**Table 7-4**

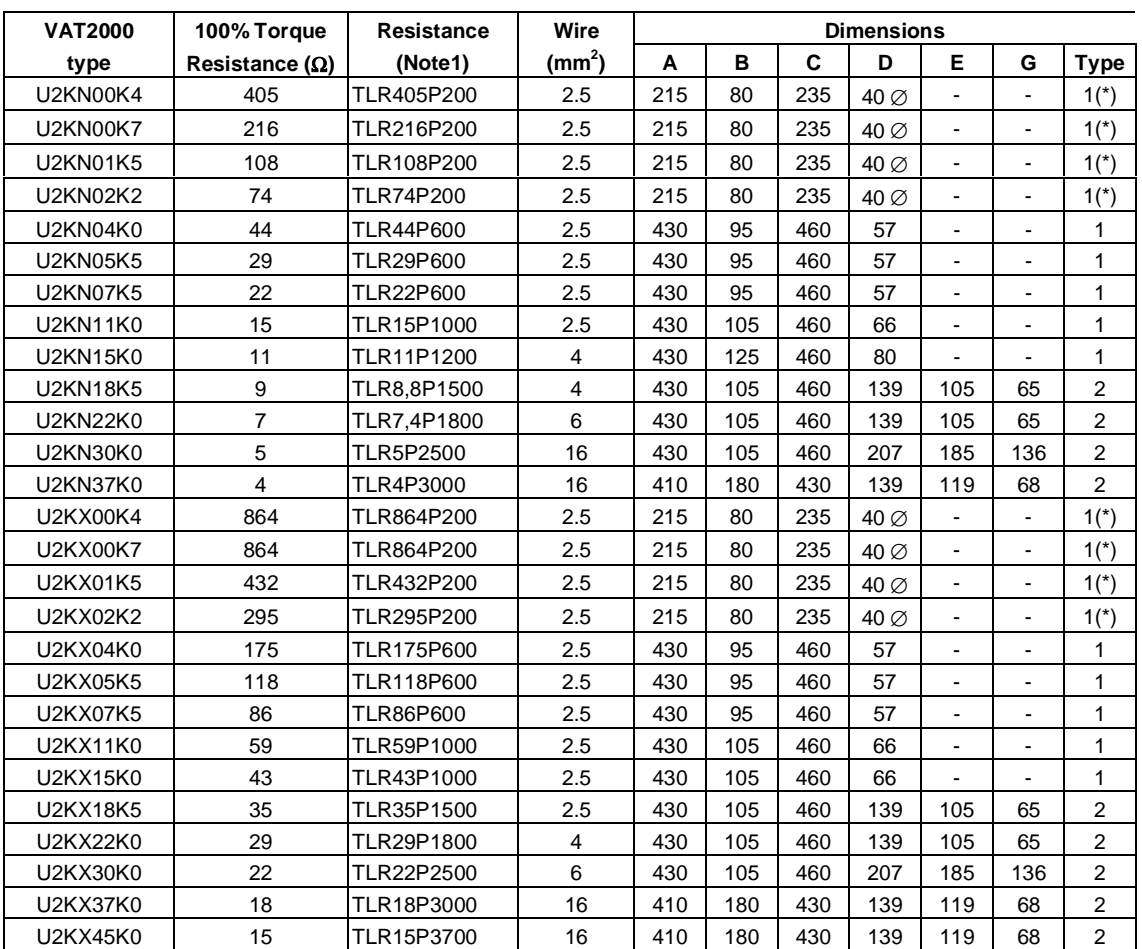

The resistance value to obtain a 100% braking torque is shown in Table 7-4.

**Note 1** Recommended resistor is rated for a ED of 10%, with maximum braking time of 20 sec. For braking large inertia loads, ask your supplier for an appropriate resistor. Note that VAT2000 up to U2KN07K5S and U2KX07K5S, include DB resistor as shown in table 7-3. This should be disconnected when using external resistors

**Type 1(\*)** As type 1, but provided with 210mm output cable (No terminals)

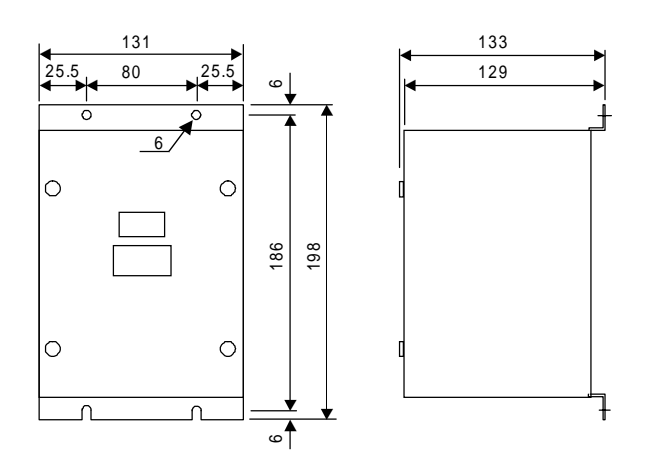

**Dynamic Braking module U2KV23DBU (mm) External Braking resistors**

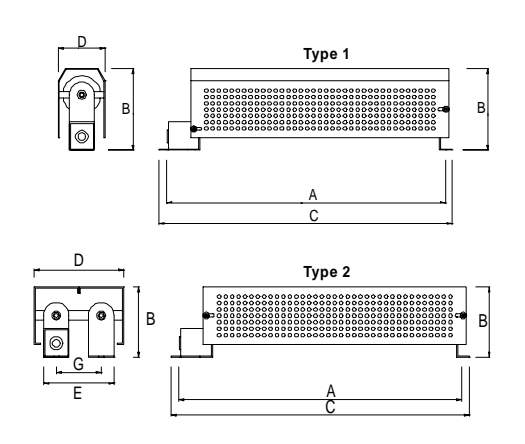

#### **7-4-3 Large units from U2KX55K0S to U2KX315K0.**

- 1. When carrying out dynamic braking with the a VAT2000 larger than U2KX55K0S, connect the Braking module UADOPTDBUHO as shown in Fig 7-5. This module should be used at 10% ED or less as shown in Fig 7-2. One or two units in parallel can be used.
- 2. Connect the inverter control terminals RA-RC to Braking unit terminals 1-2. The DB will function when the VAT2000 runs then.

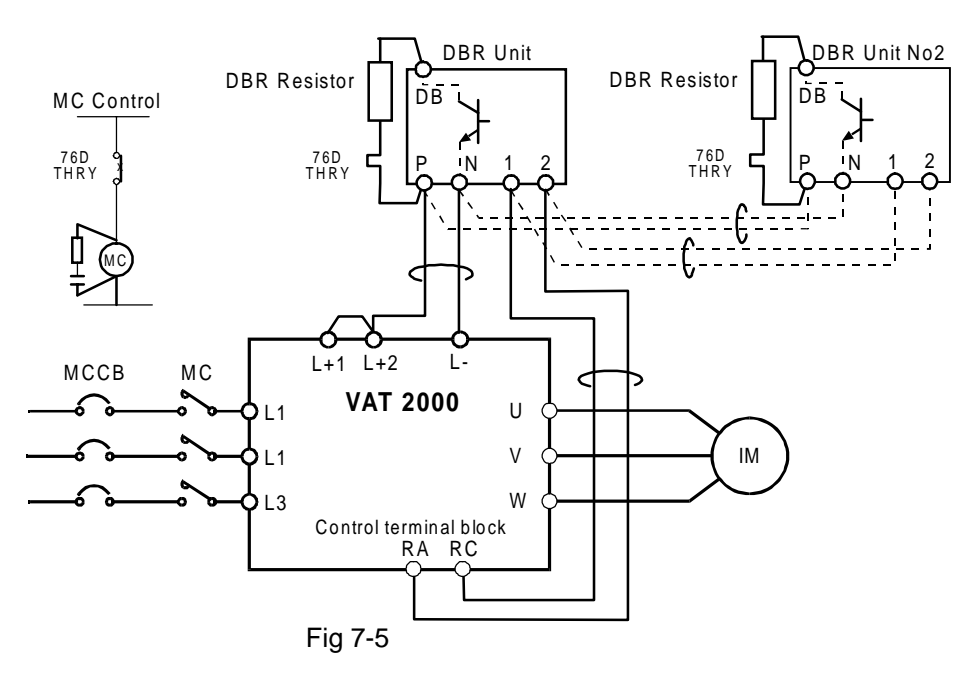

3. Set the following parameters on VAT2000 when using the Dynamic Braking module UADOPTDBUHO. C31-0=2 or 4

C13-2=0; RA-RC output is assigned to RUN function.

B18-1=100%; Regenerative current limit

B25-1=100%; Regenerative current limit for auxiliary drive (if used only)

4. Obtain the power generation capacity and DBR resistance value with the following expressions.

Power generation capacity 
$$
[KW] = \frac{\text{Re} \, \text{genericTorque}}{\text{MotorRatedTorque}} \times 0.8 \times \text{MotorCapacity} [KW]
$$
  
DBR resistance value =  $\frac{K}{\text{Power} \, \text{generation} \, \text{capacity} \, [KW]}$ 

For VAT2000, 400V series, **K=593**

5. The minimum resistance value of the resistor that can be connected to the DBR unit is 3,3 Ohms. If lower values are required use two DB units in parallel

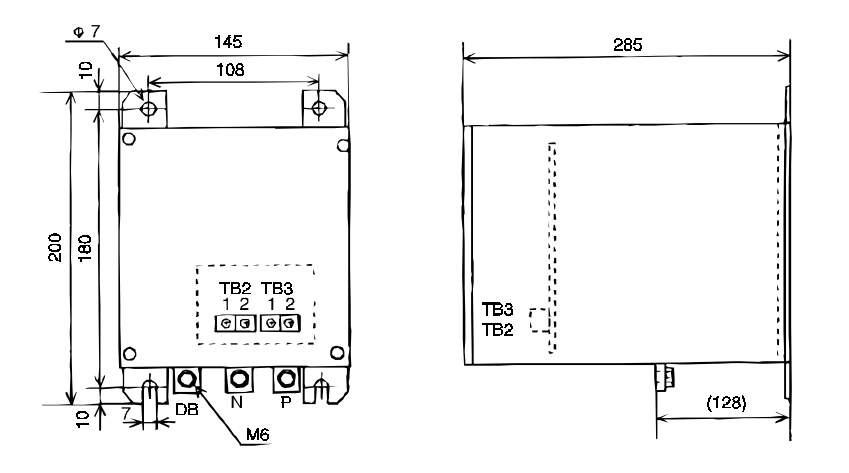

Fig 7-2 UADOPTDBUHO dimensions

# **7-5 Electro Magnetic Compliance, EMC**

Electromagnetic Compliance with the EN50081 & EN50082 is achieved by using appropriate EMC filters. EMC foot print filters can be mounted on the drive's foot saving space in cabinets, or alternatively along side the drive when the total depth is a problem.

Details of Foot print and Stand alone filters are given below.

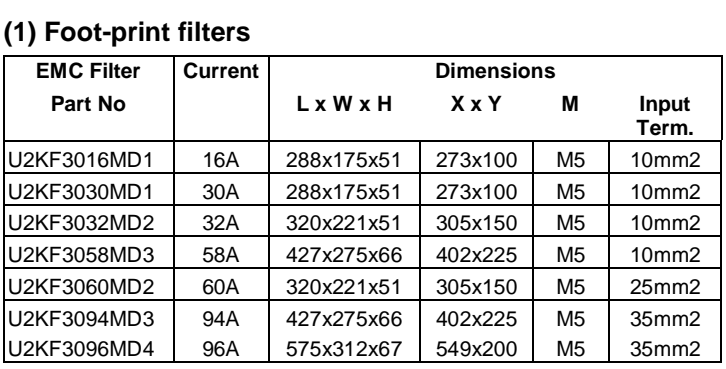

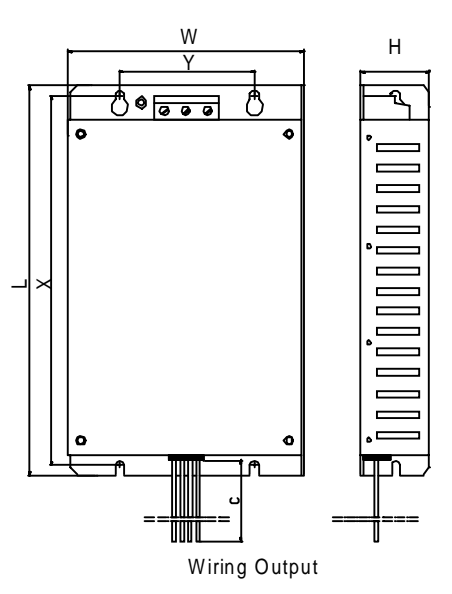

#### **(2) Stand Alone EMC filters**

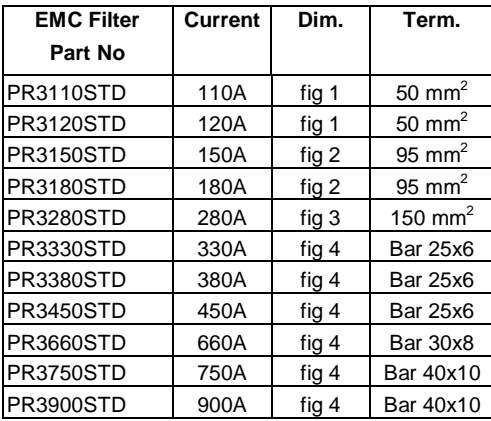

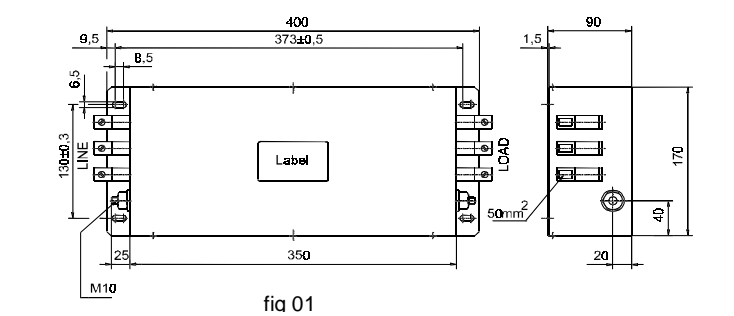

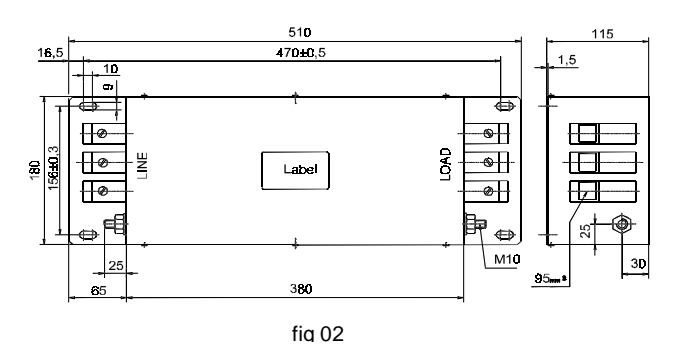

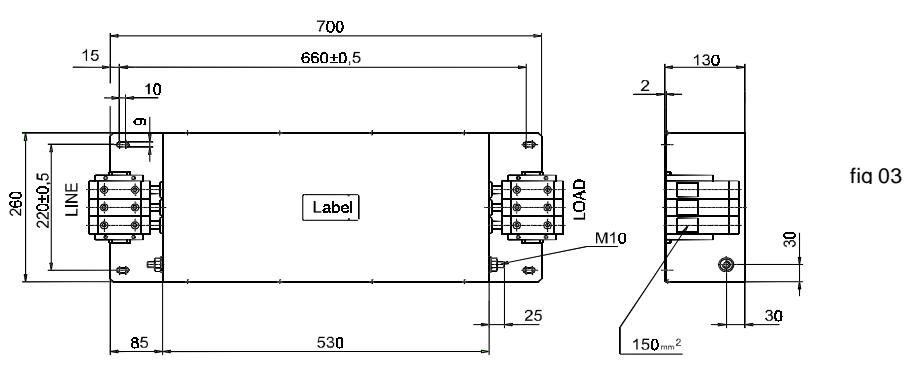

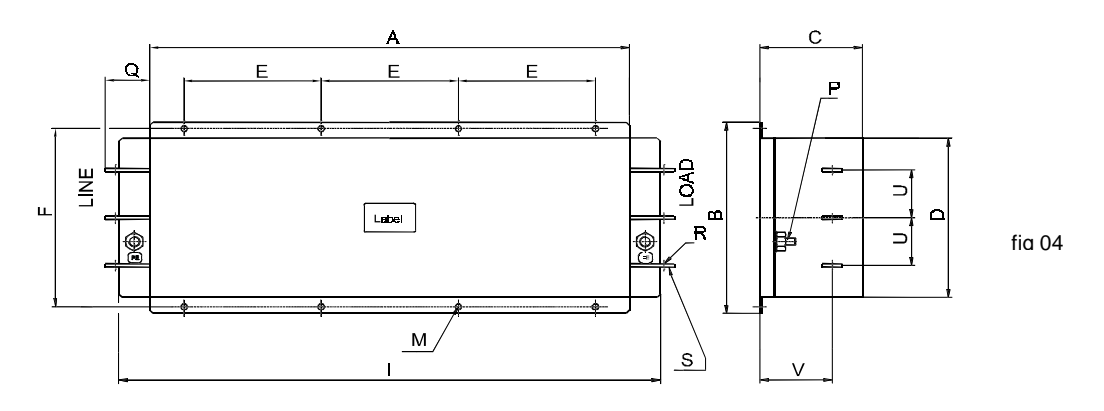

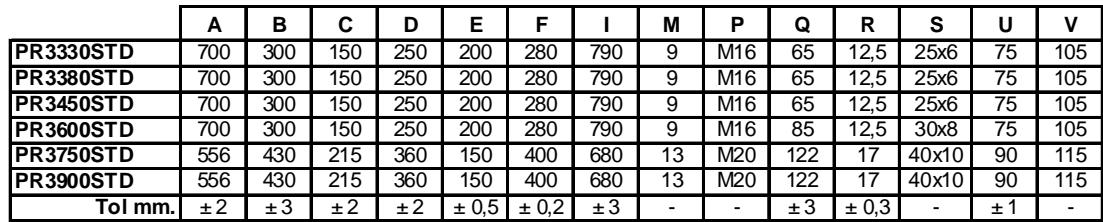

#### **(3) Recommended Installation instructions for Electro Magnetic Compliance**

An inverter has not intrinsic on its own, but is considered as a component to be installed with other control components. It should be possible to achieve EMC for the machinery

controlled by the inverter by following the guidelines below.

- 1. Check the filter and inverter rating labels to ensure that the part numbers are correct.
- 2. Ensure the best possible earthing of the filter.
- 3. Both filter and inverter have to be securely mounted.
- 4. Connect the incoming mains supply to the filter terminals marked "lines", connect any earth cables to the earth stud provided. Connect the filter terminals marked "LOAD" to the mains supply of the inverter using short lenghts of appropriate gauge cable.
- 5. Connect the motor by means of armoured or screened cable. The earth conductor should be securely earthed at both inverter and motor ends and the screen should be connected to the enclosure body.

It is important that the lead length from filter to inverter and unscreened length of motor output cable be kept as short as possible and that incoming mains and outgoing cables are kept well separated.

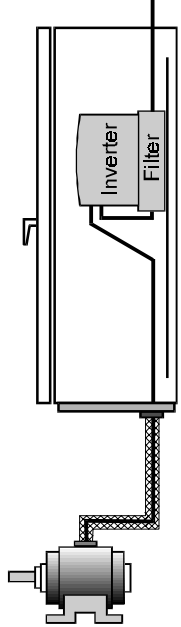

# **7-6 Reactors**

# **(1) Input Reactors**

Input reactor usage is shown on Table 7-1 and 7-2, for both CT and VT ratings. Other details are given below.

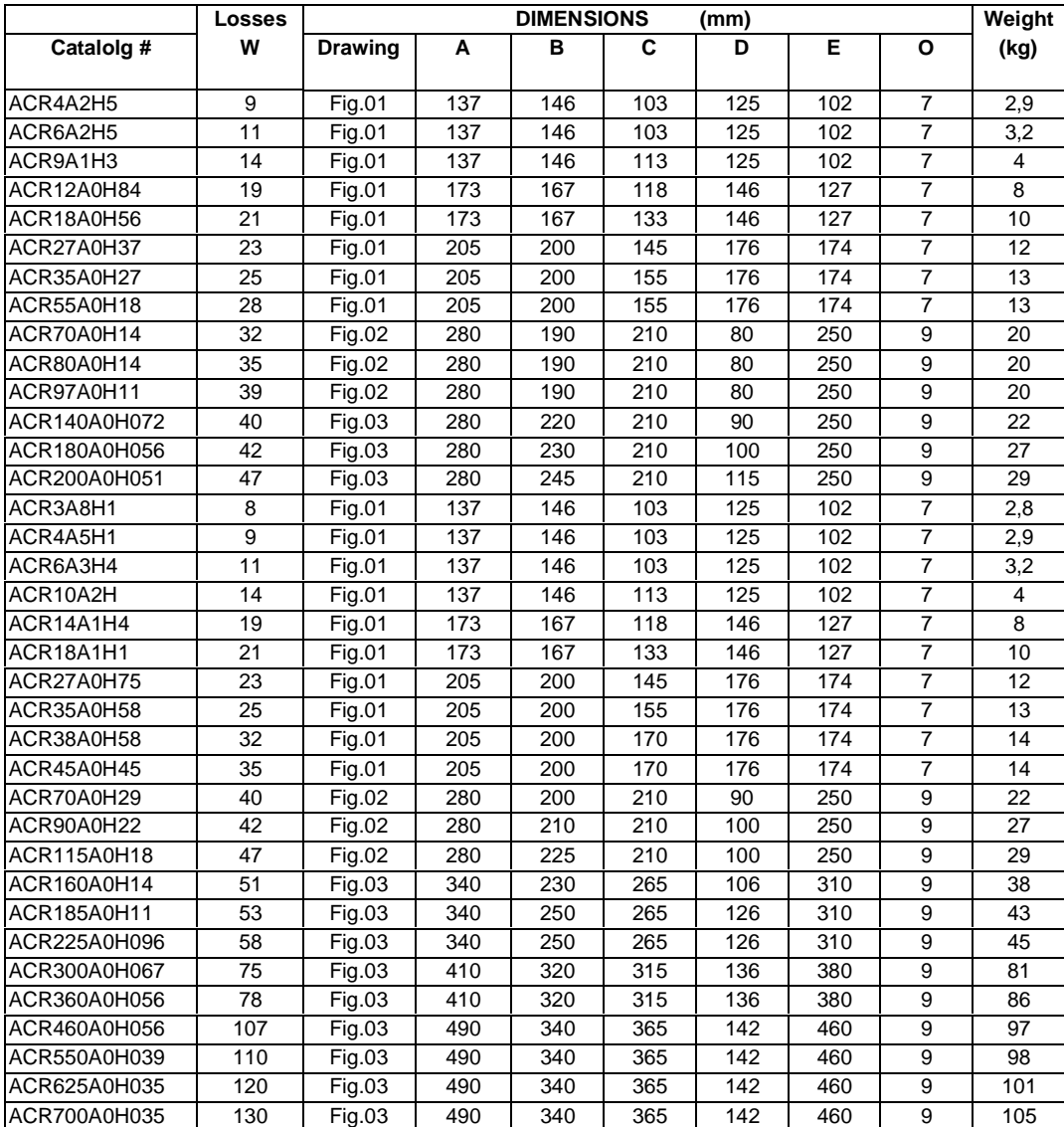

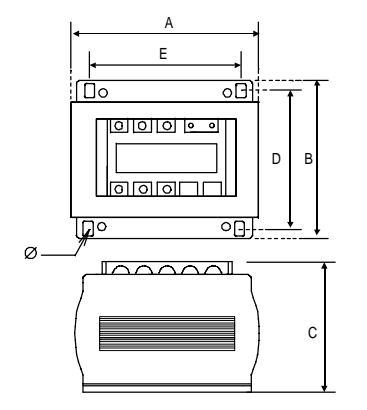

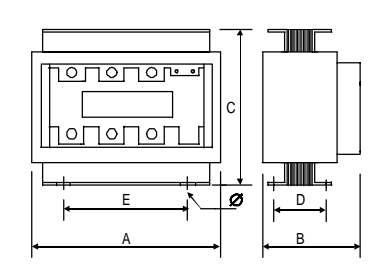

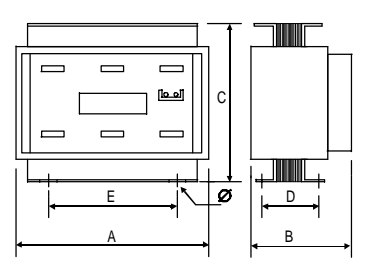

Fig .01 Fig .02 Fig .03

#### **(2) DCR Reactors**

DC Bus reactor usage is shown on Table 7-1 and 7-2, for both CT and VT ratings. Other details are given below.

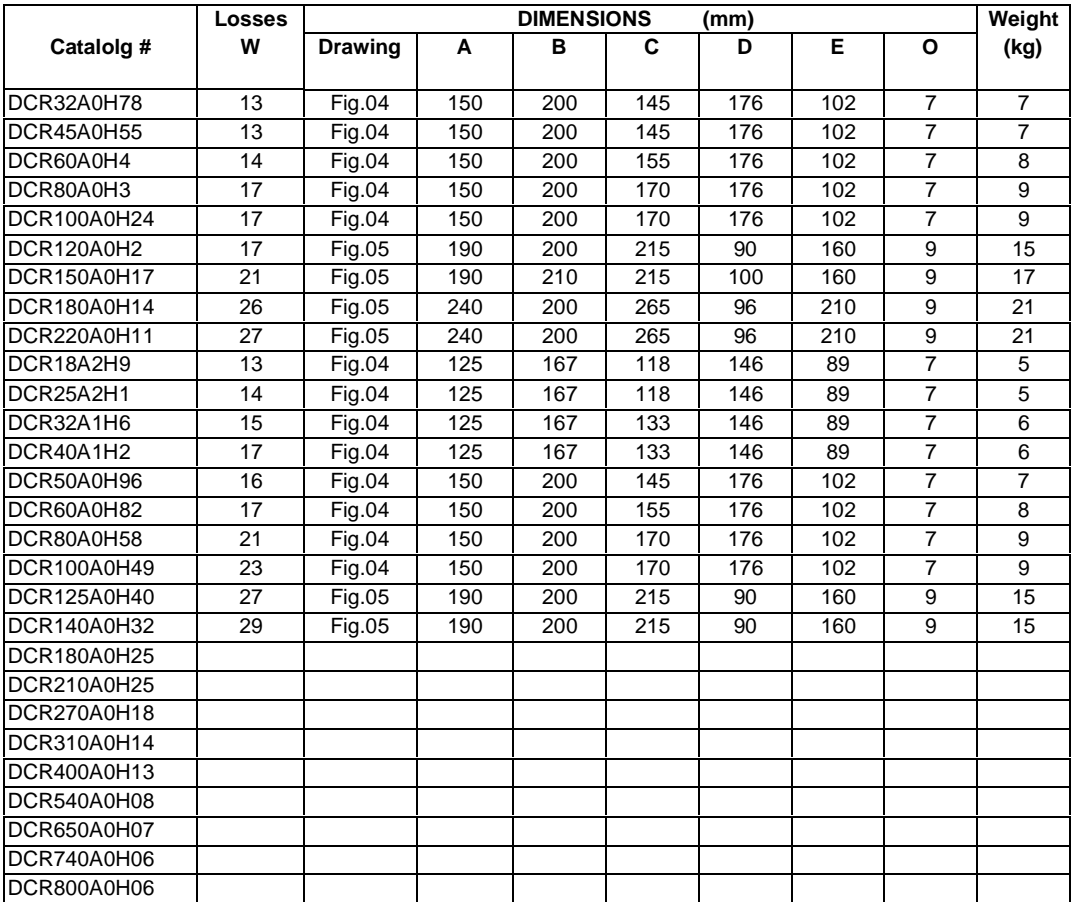

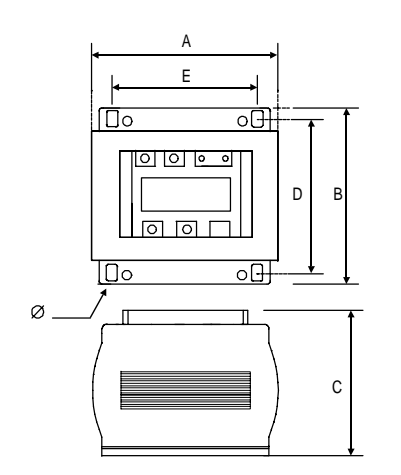

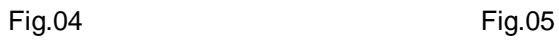

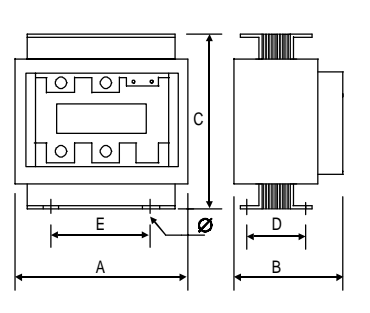

## **(3) Surge absorbers**

Surge absorber usage is shown on Table 7-1 and 7-2, for both CT and VT ratings. Other details are given below. Surge absorber is composed by two items, ACR output reactor and RC filters

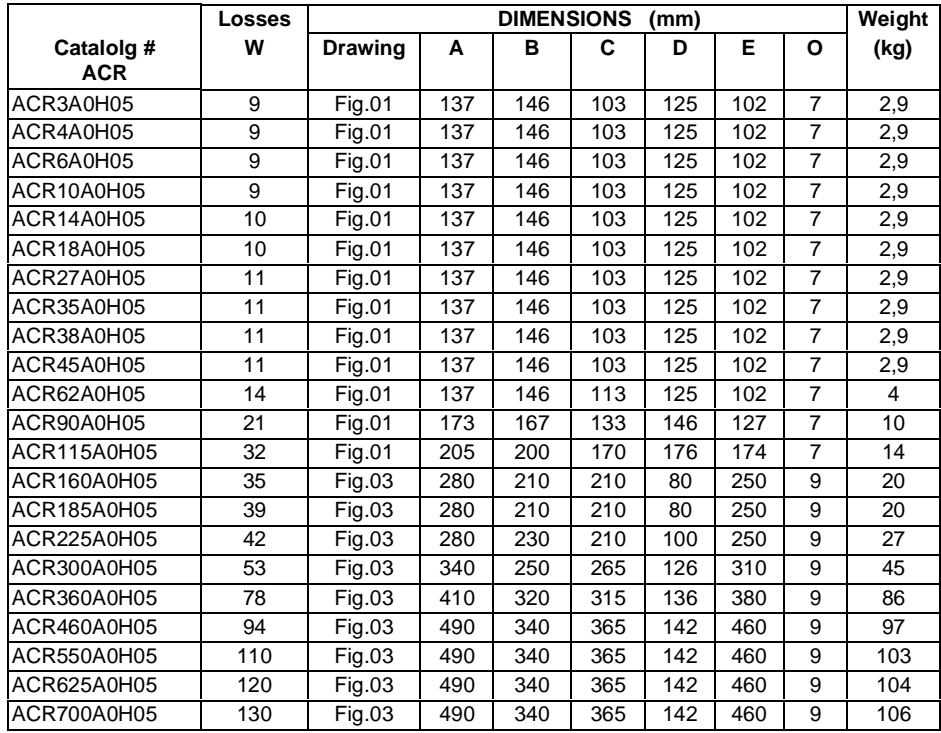

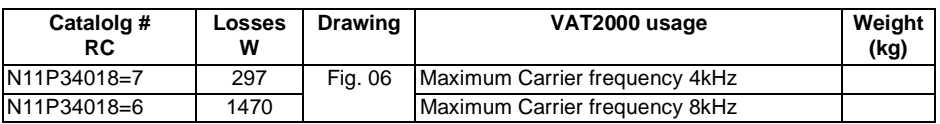

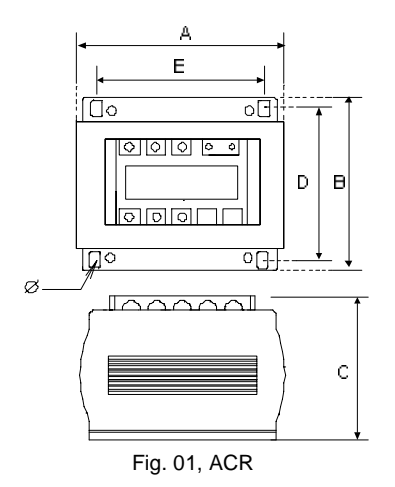

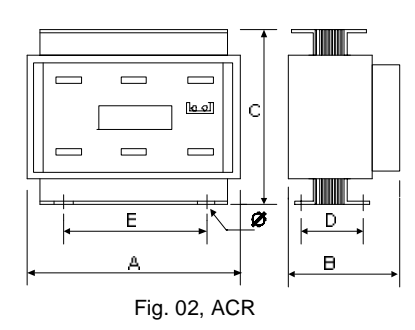

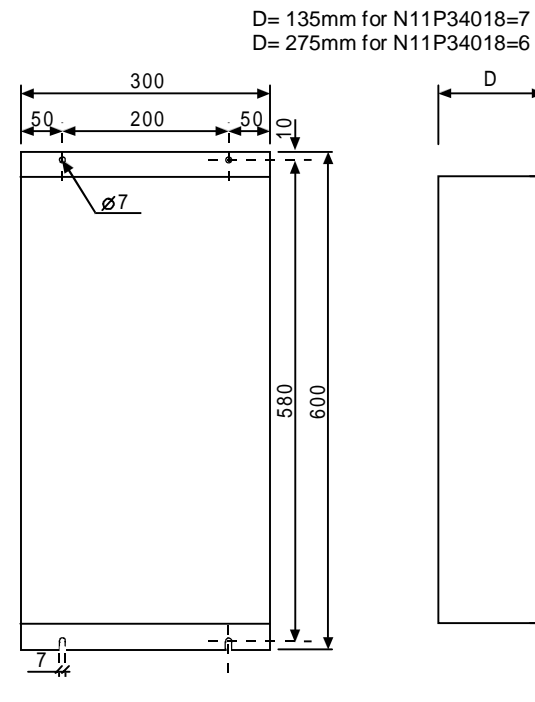

Fig. 06, RC Filter ACR

# **Chapter 8 Maintenance and Inspection**

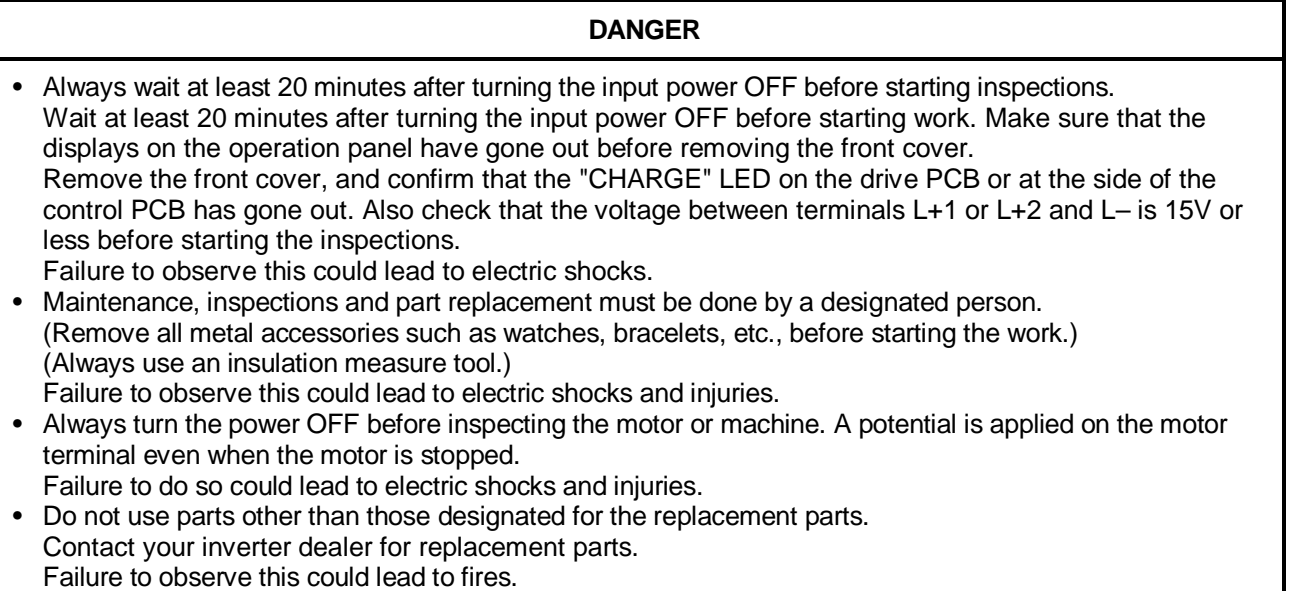

## **CAUTION**

• Clean the inverter with a vacuum cleaner. Do not use water or organic solvents. Failure to observe this could lead to fires or damage.

## **8-1 Inspection items**

The inspections must be carried out periodically according to the working environment and frequency of use. If there are any abnormalities, the cause must be inspected immediately and countermeasures taken.

### **(1) Daily inspections**

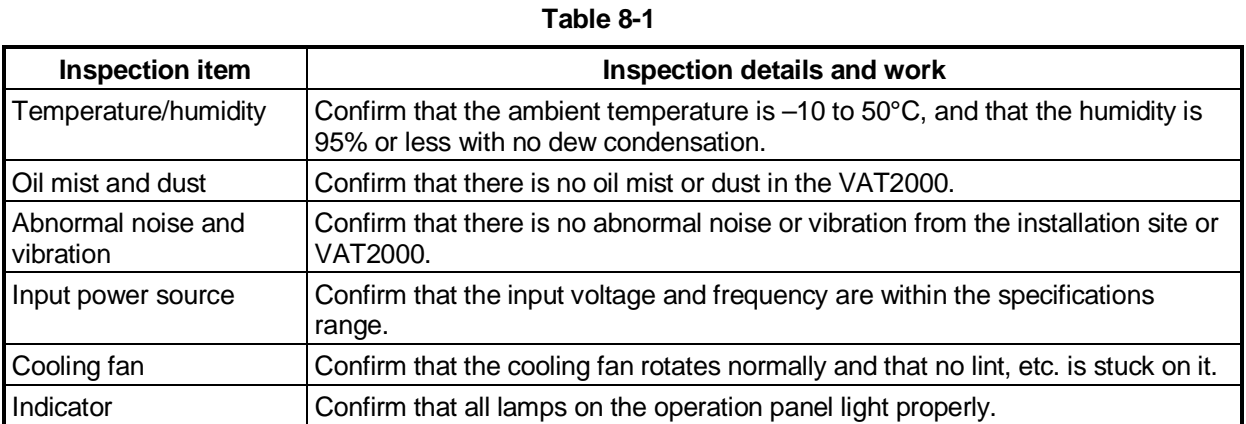

#### **(2) Periodic inspections**

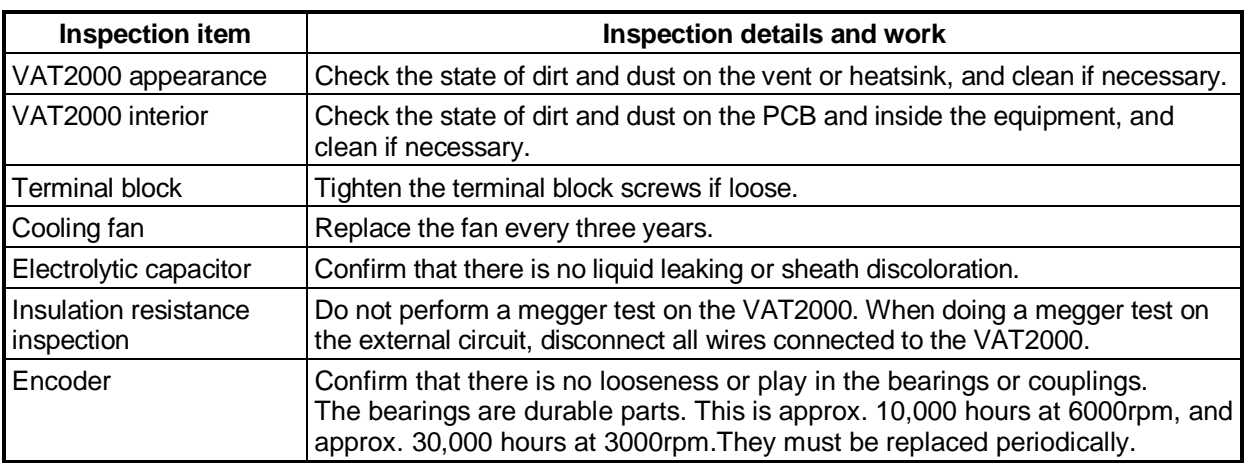

#### **Table 8-2**

#### **(3) Inspection of spare VAT2000**

The inspection shown in Table 8-2 must also be performed for spare VAT2000 that are left connected but are not used in normal operation. The operation of the VAT2000 must be checked every six months by turning the power on.

# **8-2 Measuring devices**

As the voltage and current on the input and output sides include high harmonics, the measured value will differ according to the measuring device. When measuring with a device for commercial frequencies, measure with the following circuits and noted measuring devices.

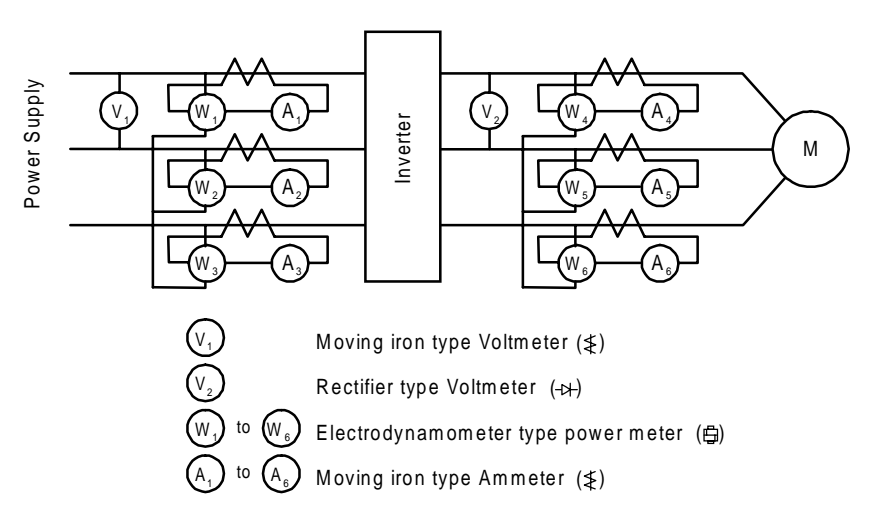

**Fig. 8-1 Measurement circuit example**

# **8-3 Protective functions**

The VAT2000 has the protective functions shown in Table 8-3.

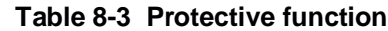

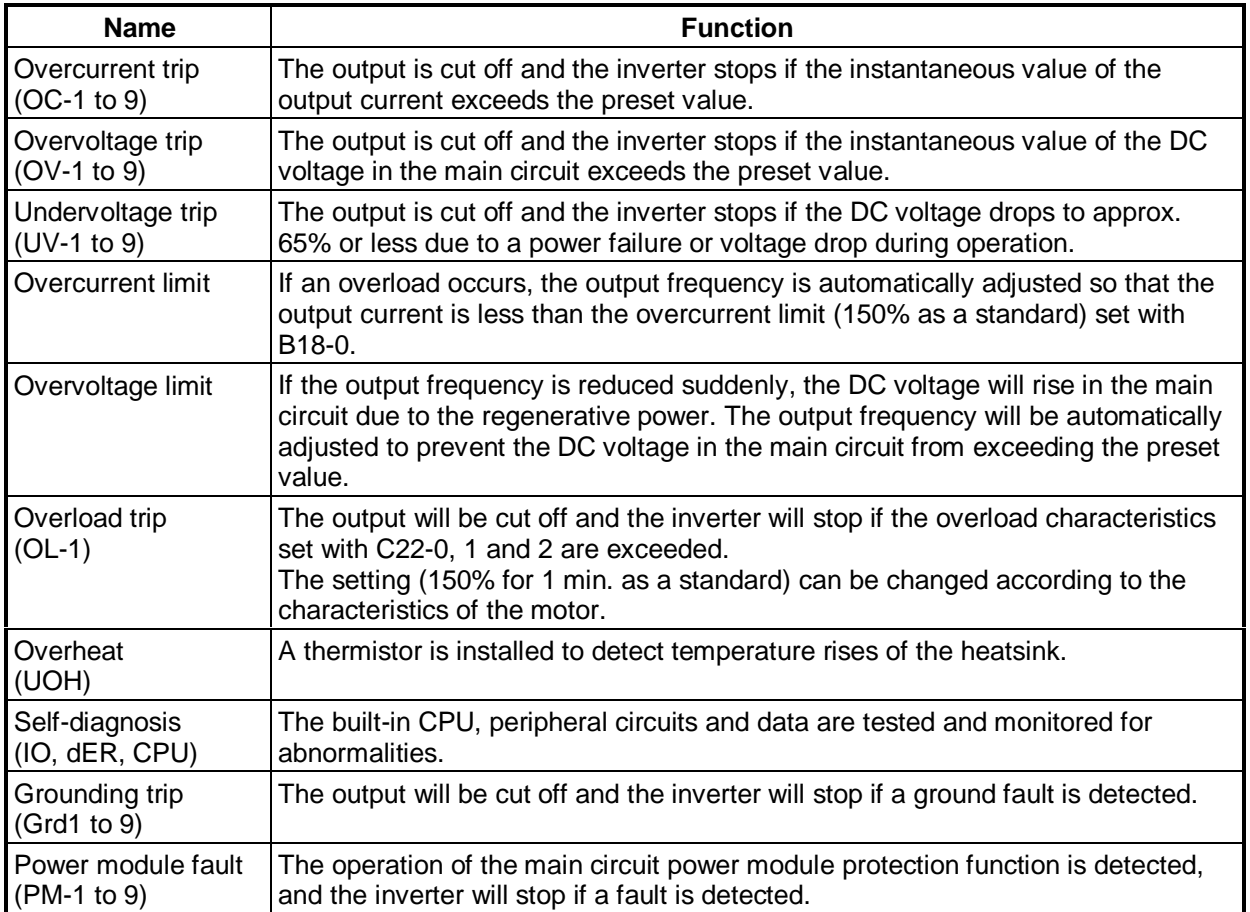

# **8-4 Troubleshooting with fault display**

The countermeasures for when the inverter stops with a fault code display are shown in Table 8-4.

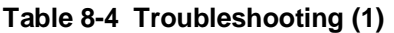

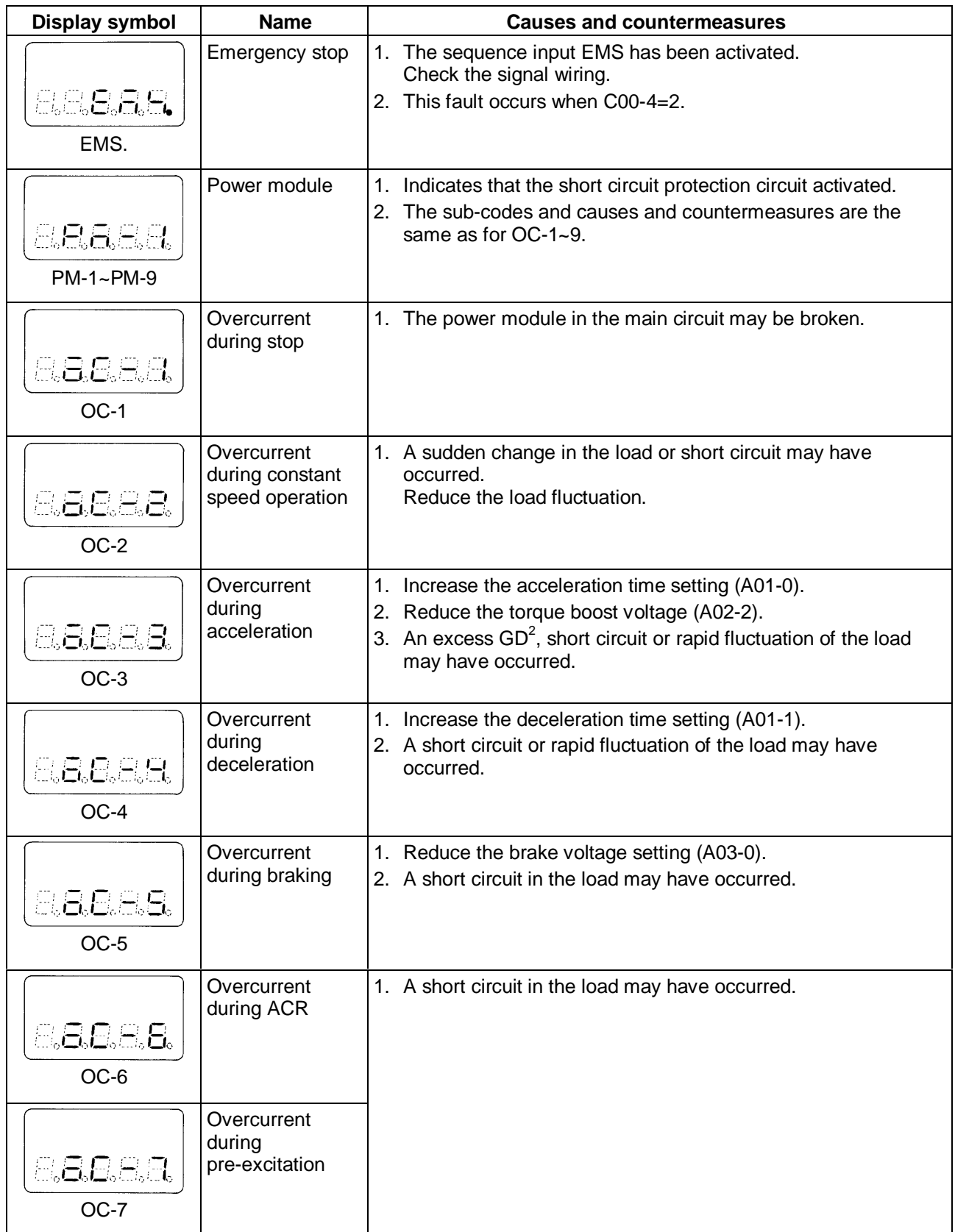

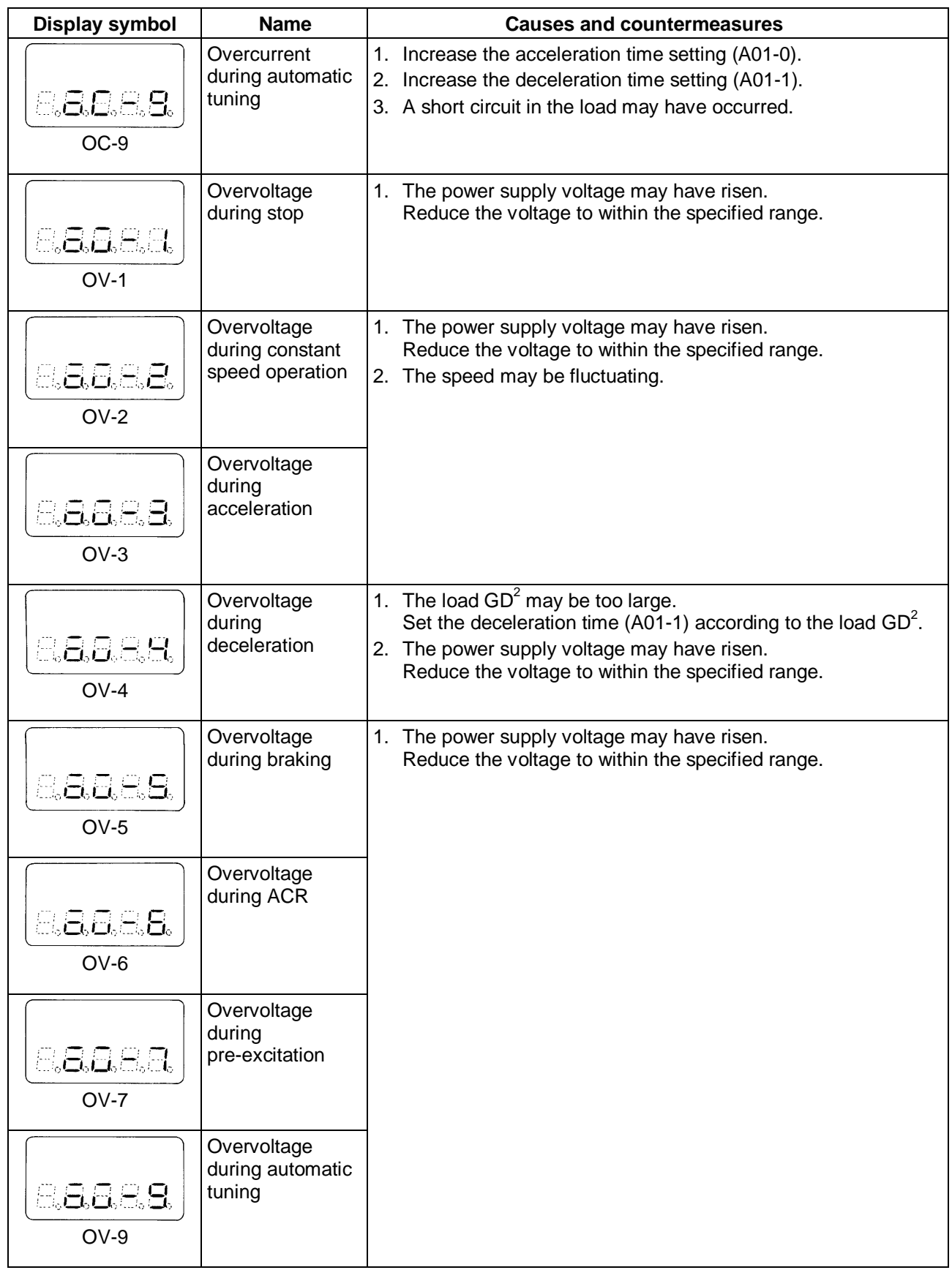

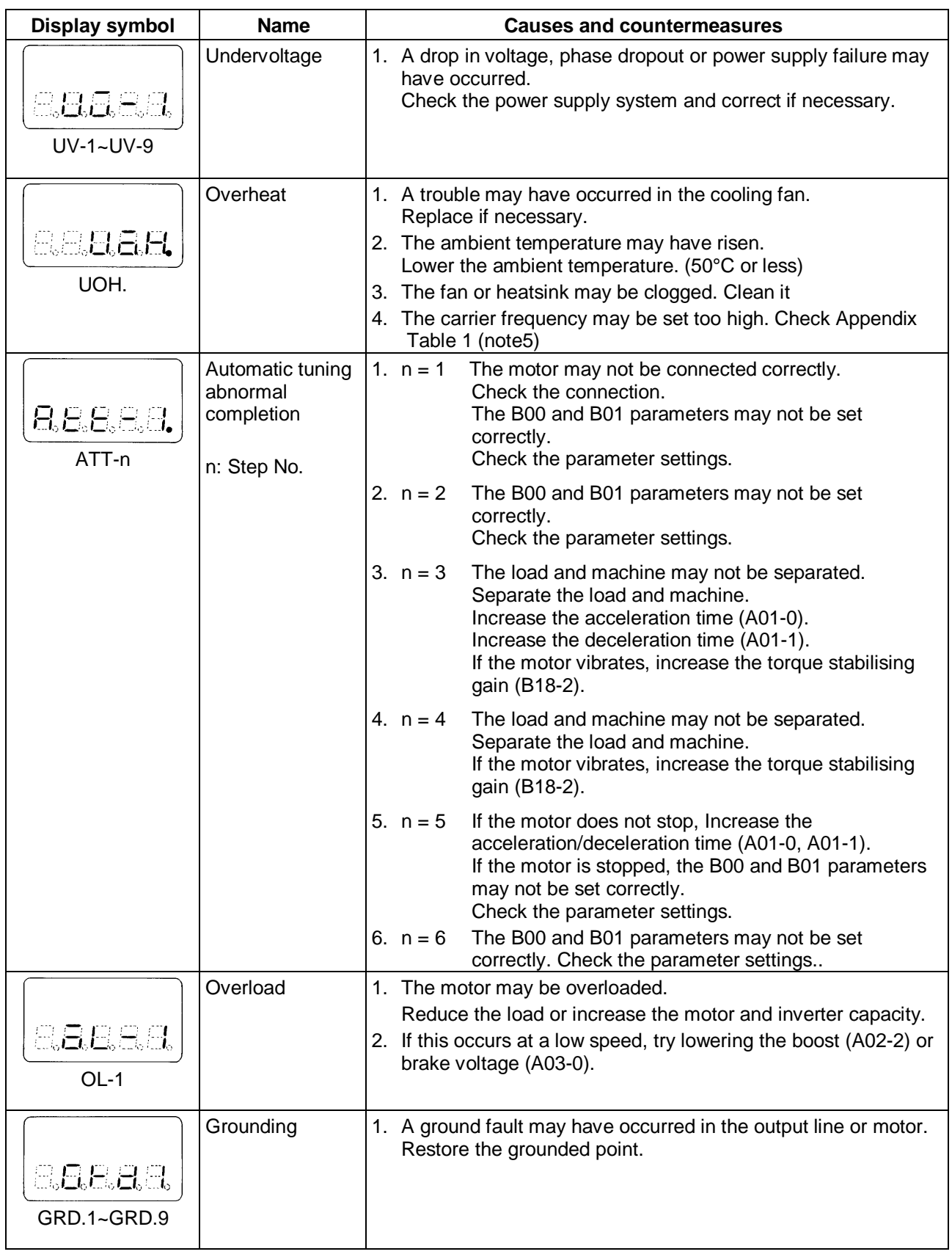

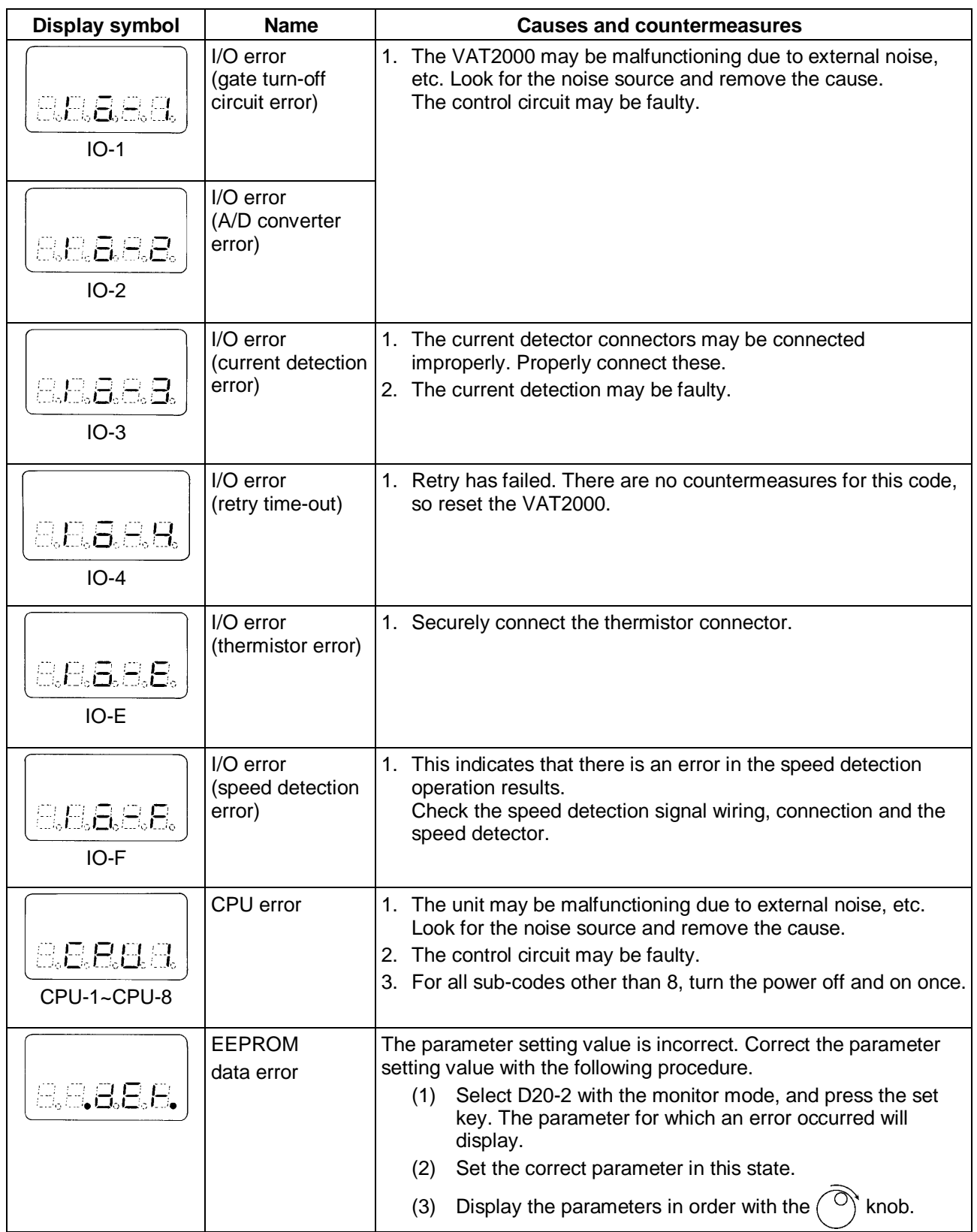

# **8-5 Troubleshooting with no fault display**

The causes and countermeasures for errors with no fault display are shown in Table 8-5.

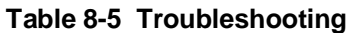

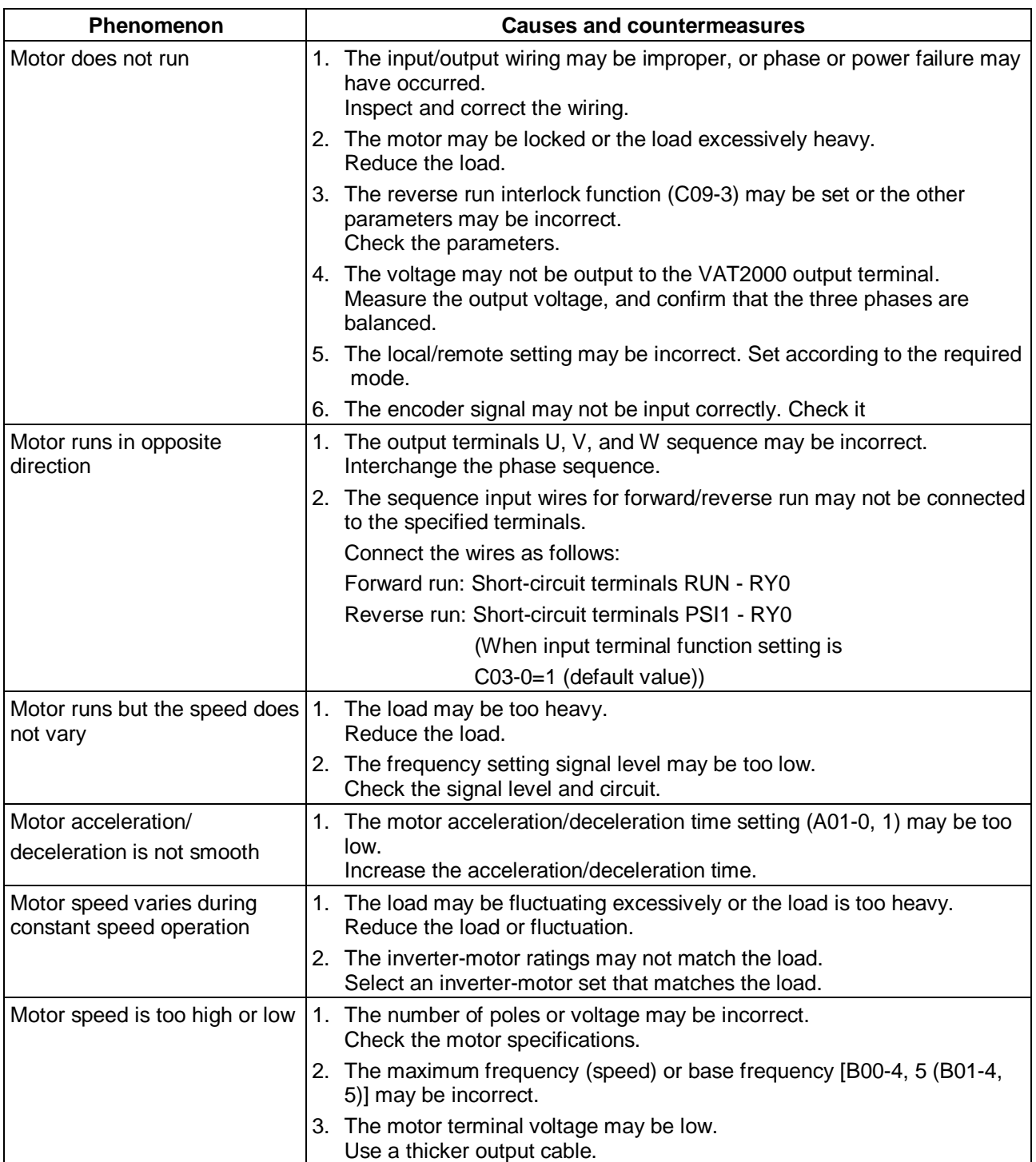
# **Appendix 1 Type Description System**

## **Standard specifications**

## ■ 200V Series up to U2KN037K0

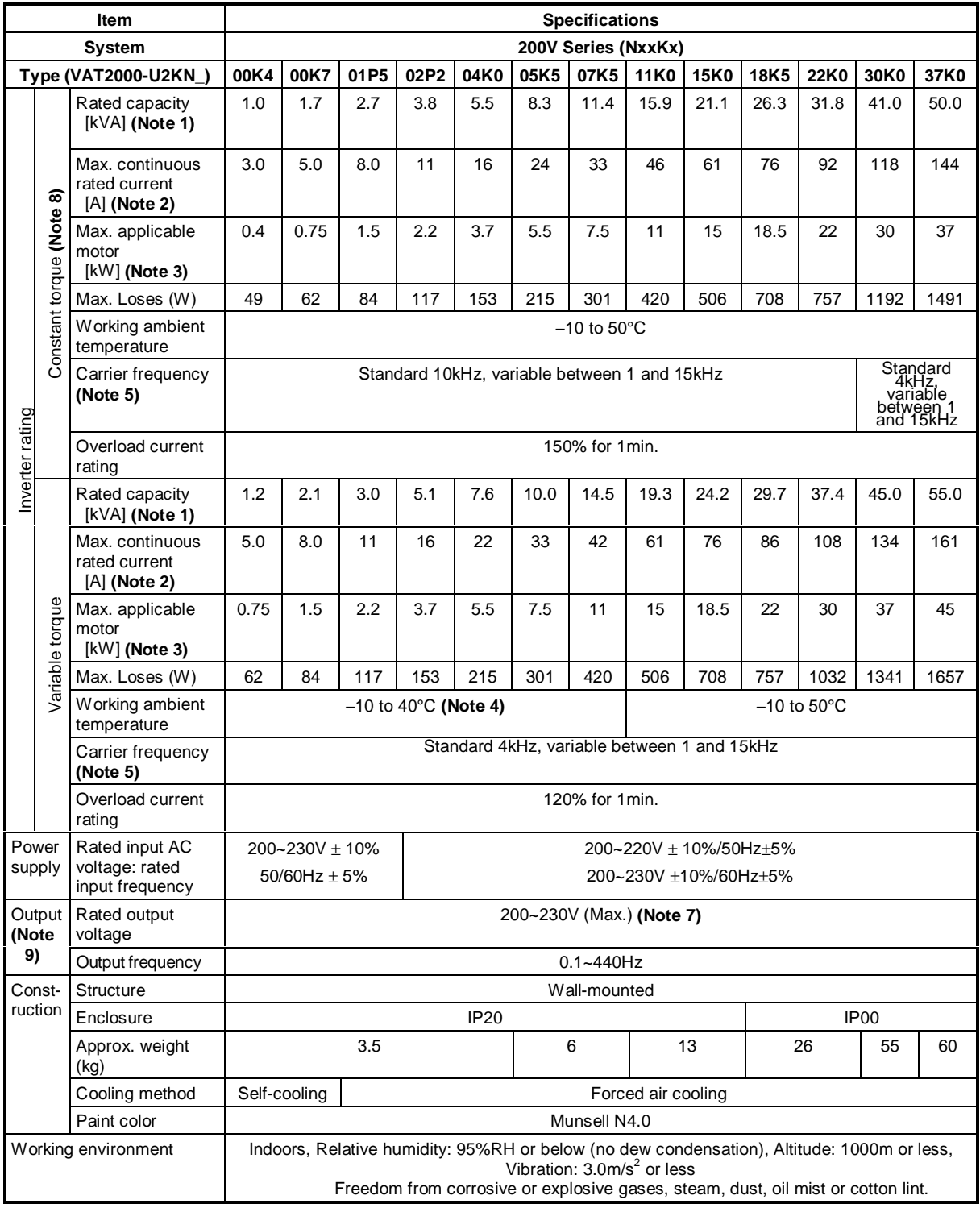

### **400V Series VAT2000 up to U2KX45K0**

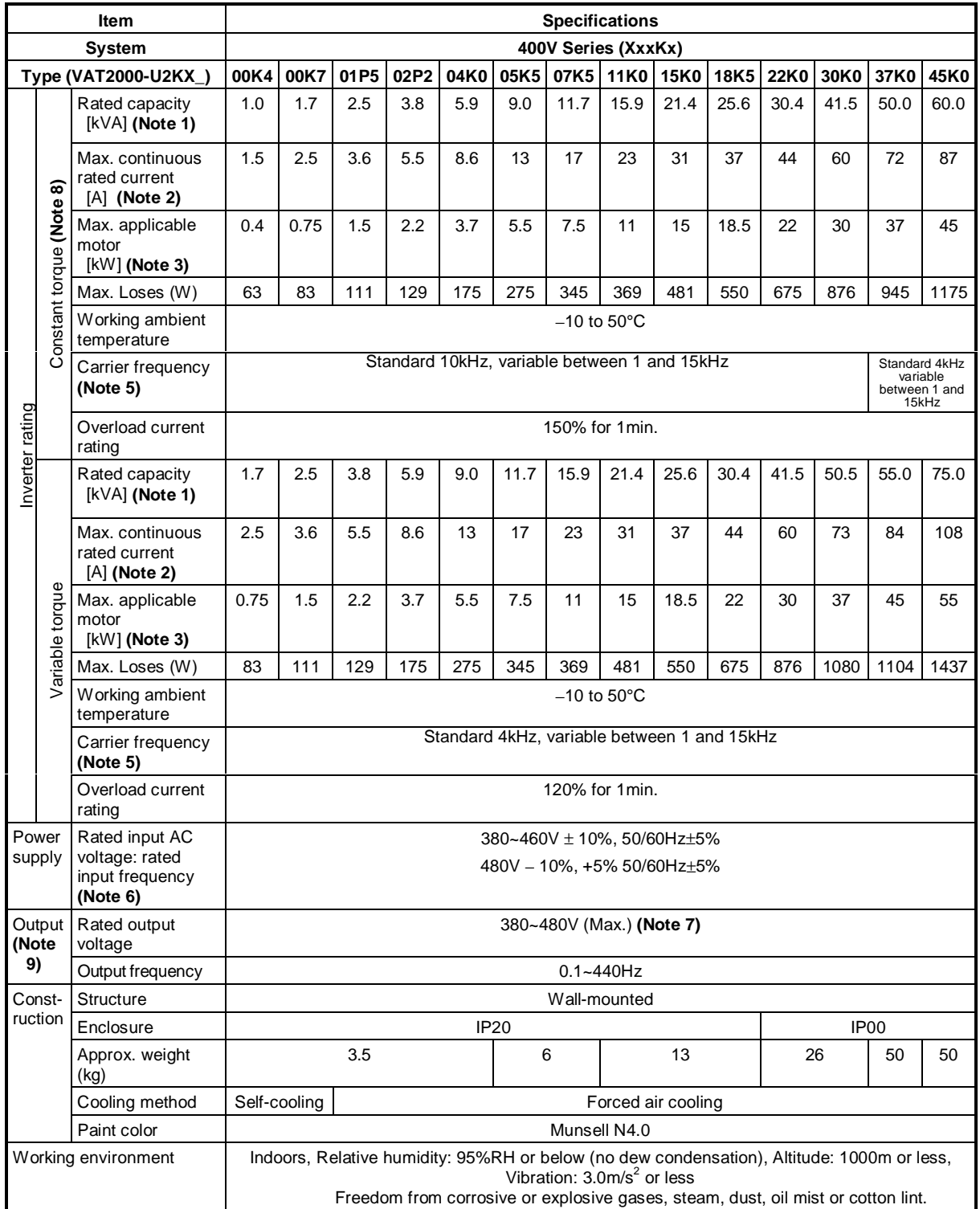

### **400V Series VAT2000 from U2KX55K0S to U2KX315KS**

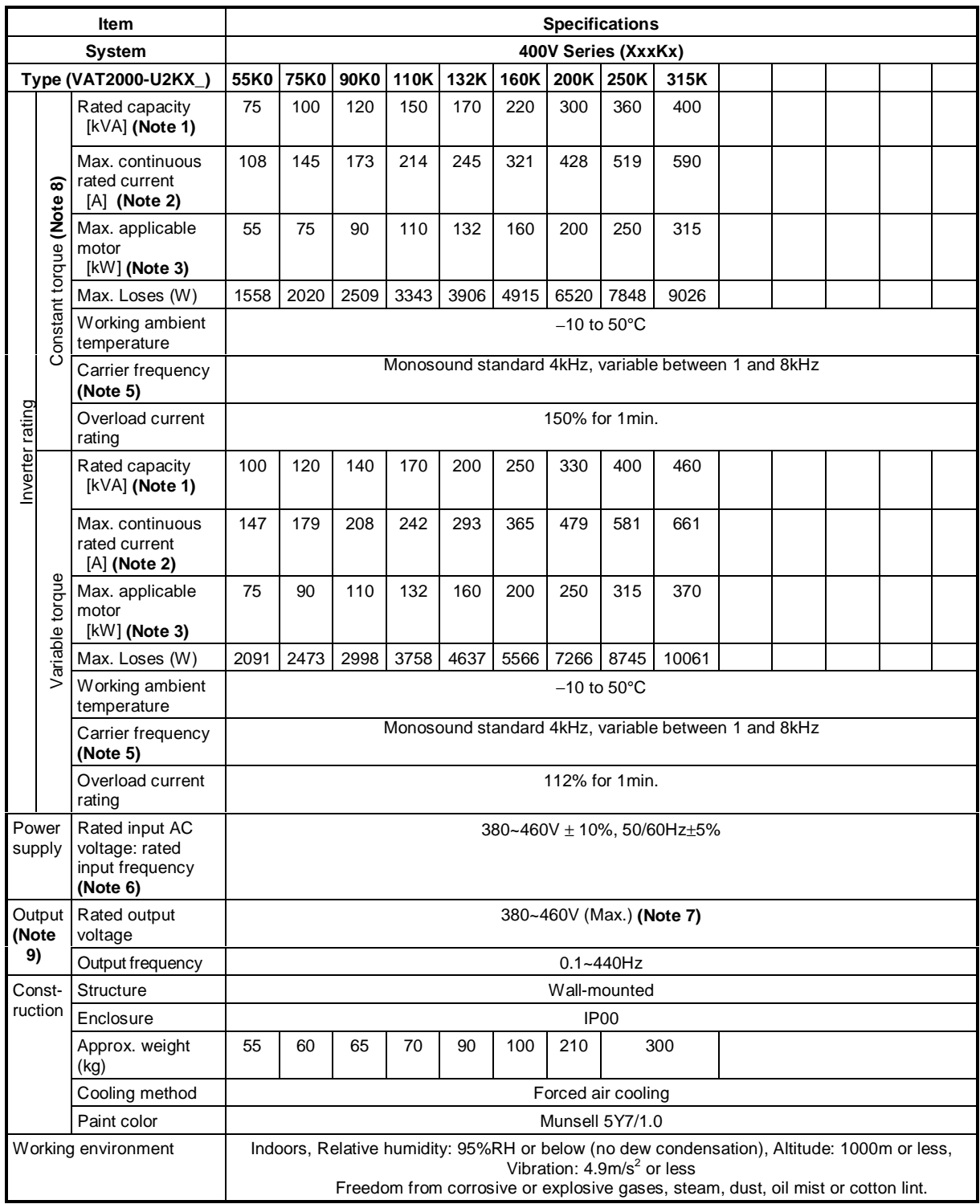

- **Note 1)** The output voltage indicates the output capacity [kVA] at 200V for the 200V series, and 400V for the 400V series.
- **Note 2)** Indicates the total effective value including the higher harmonics.
- **Note 3)** Indicates the case for the standard 4-pole squirrel cage motor.
- **Note 4)** When 40°C is exceeded, derate the output current by 2% for each 1°C. (Refer to Fig. 1-1.)

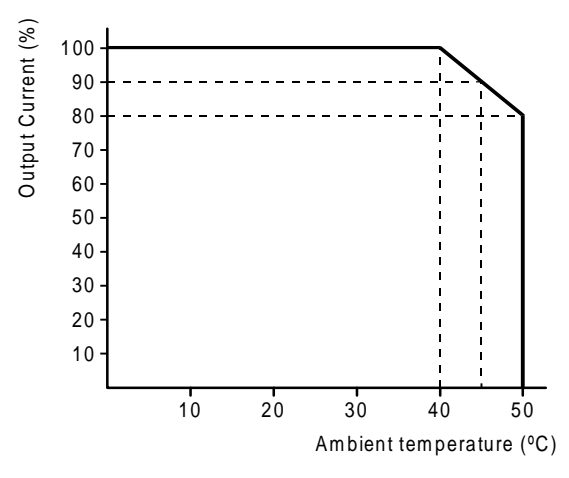

**Fig. 1-1 Derating according to ambient temperature**

**Note 5)** Drives up to U2KN22K0S, and U2KX30K0S

In Constant Torque, drives allow carrier frequency up to 10kHz. Derate 7% current per kHz above that frequency.

In Variable Torque, normal carrier frequency is 4kHz. Above 4kHz, derate current in ratio by (Variable torque rating-Constant Torque rating)/6 per 1kHz, above 4KHz. Check fig. 1-2.

Drives from U2KN22K0S to U2KN37K0S or from U2KX30K0S to U2KX45K0S

Normal carrier frequency is 4kHz in both CT or VT rating. VAT2000 should be derated in a 7% current per kHz above 4kHz as shown in fig 1-3

#### Drives U2KX55K0S or larger

.

Normal carrier frequency is 4kHz in both CT or VT rating. VAT2000 should be derated in a 5% current per kHz above 4kHz as shown in fig 1-4

If the heatsink temperature 70°C is exceeded and the output current exceeds 90%, the carrier frequency will automatically change to 4kHz.

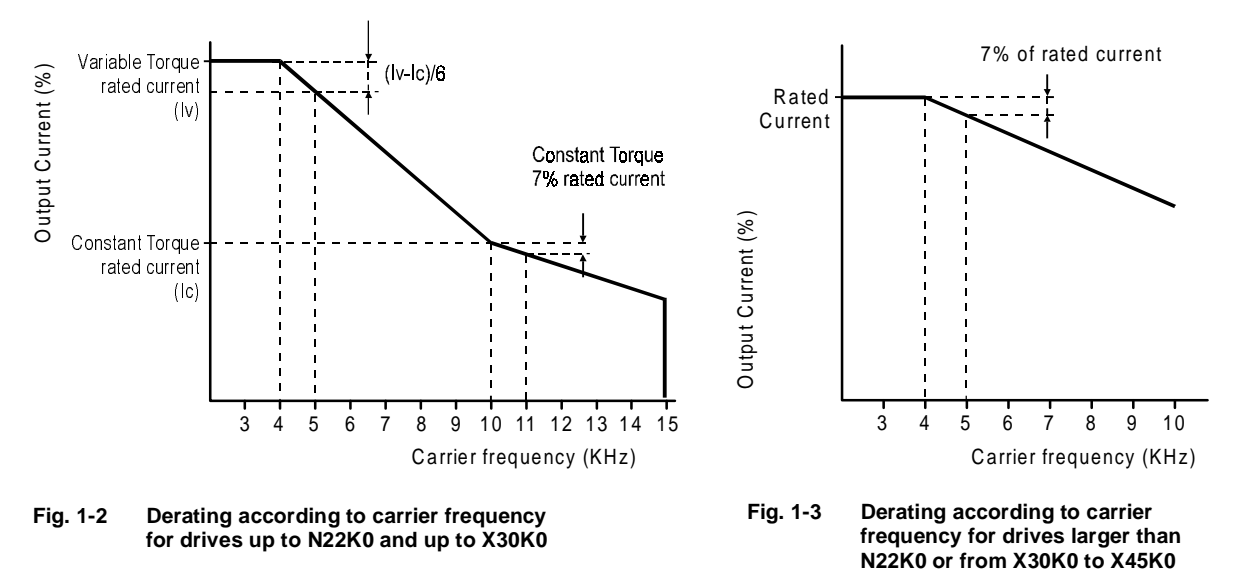

**Note)** When changing the carrier frequency, take care to the motor's temperature rise

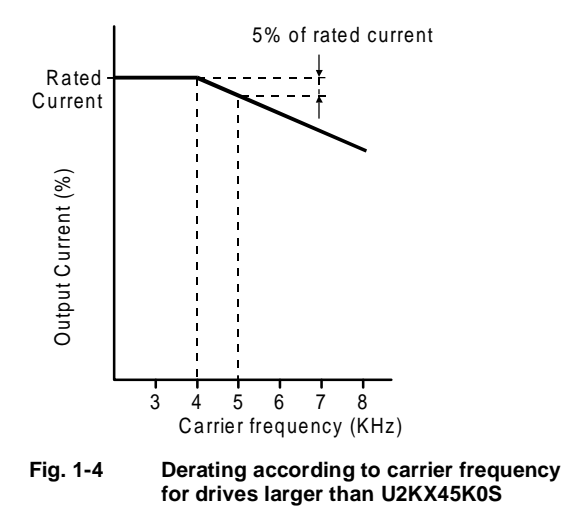

**Note)** When changing the carrier frequency, take care to the motor's temperature rise

- **Note 6)** This inverter is subject to the EC Low Voltage Directives. The rated input voltage will be 380 to 415V to comply to the EC Low Voltage Directives.
- **Note 7)** An output voltage exceeding the input voltage cannot be attained.
- **Note 8)** When using the speed sensor-less vector control, the vector control with speed sensor, or the PM motor control, select the applicable motor from the max. continuous rated current [A] of the constant torque.

# **Control specifications table**

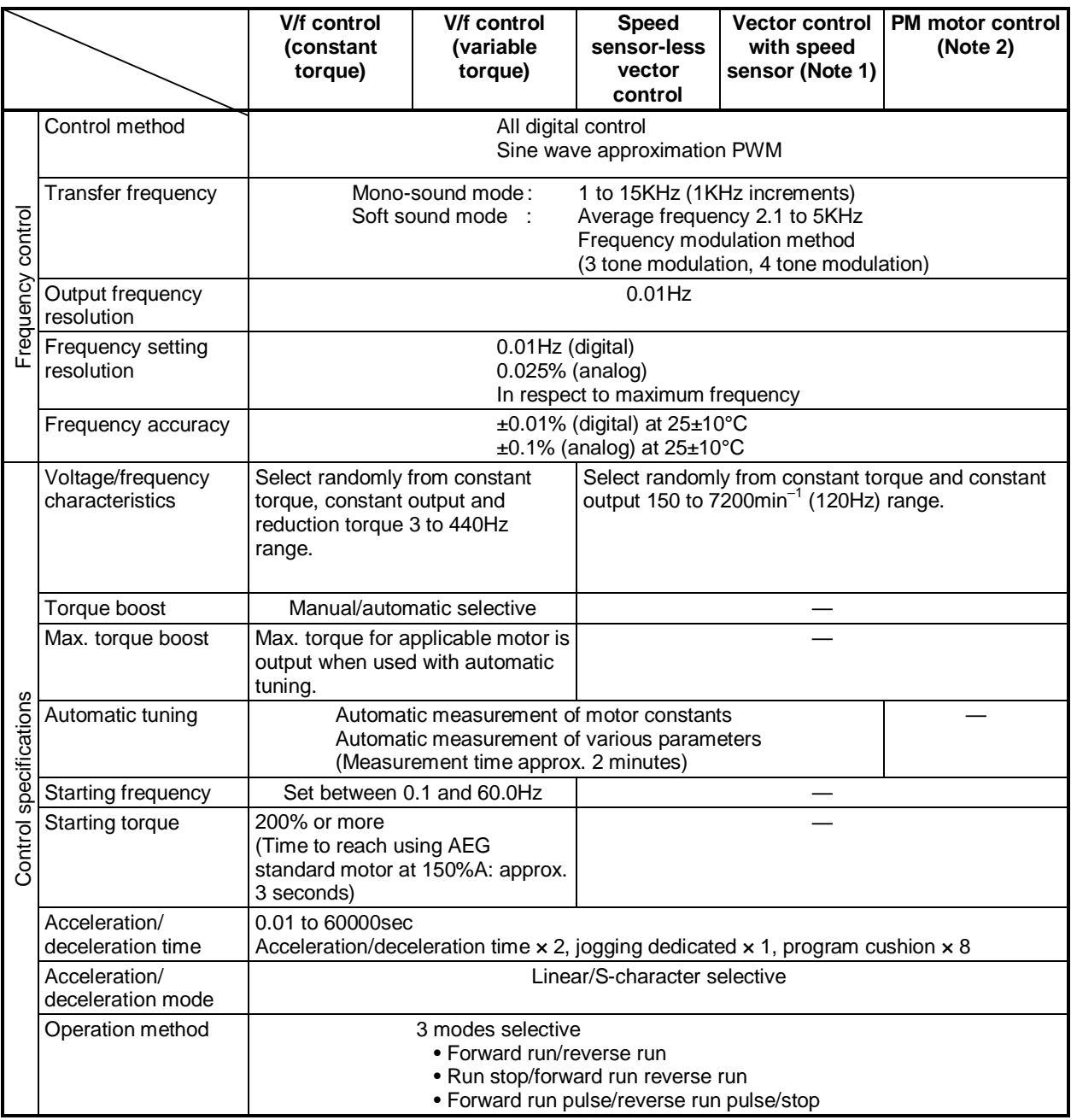

**(Note 1)** The IM speed detection option PCB is required.

**(Note 2)** This is for the standard PM motor. The PM speed detection option PCB is required.

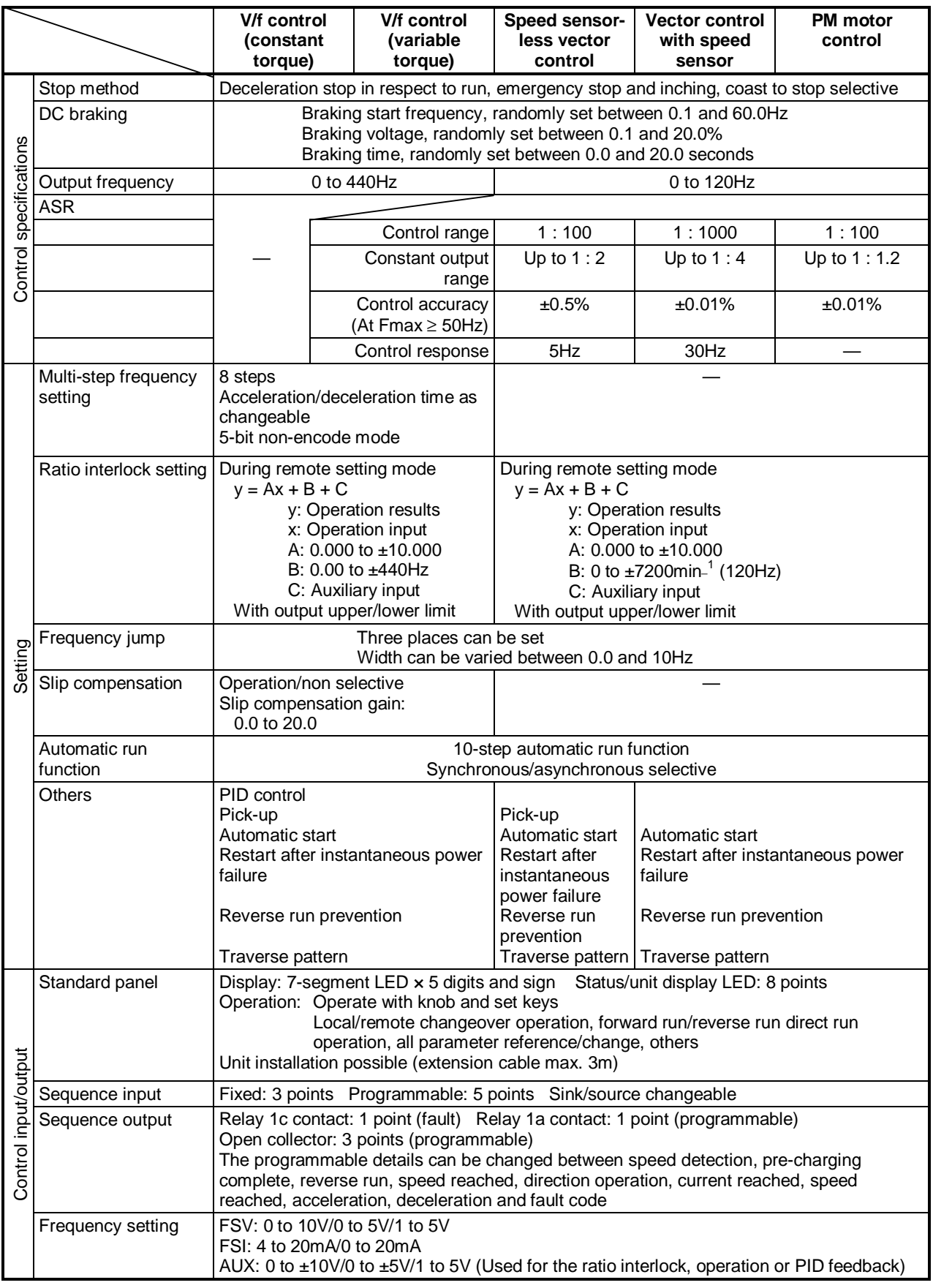

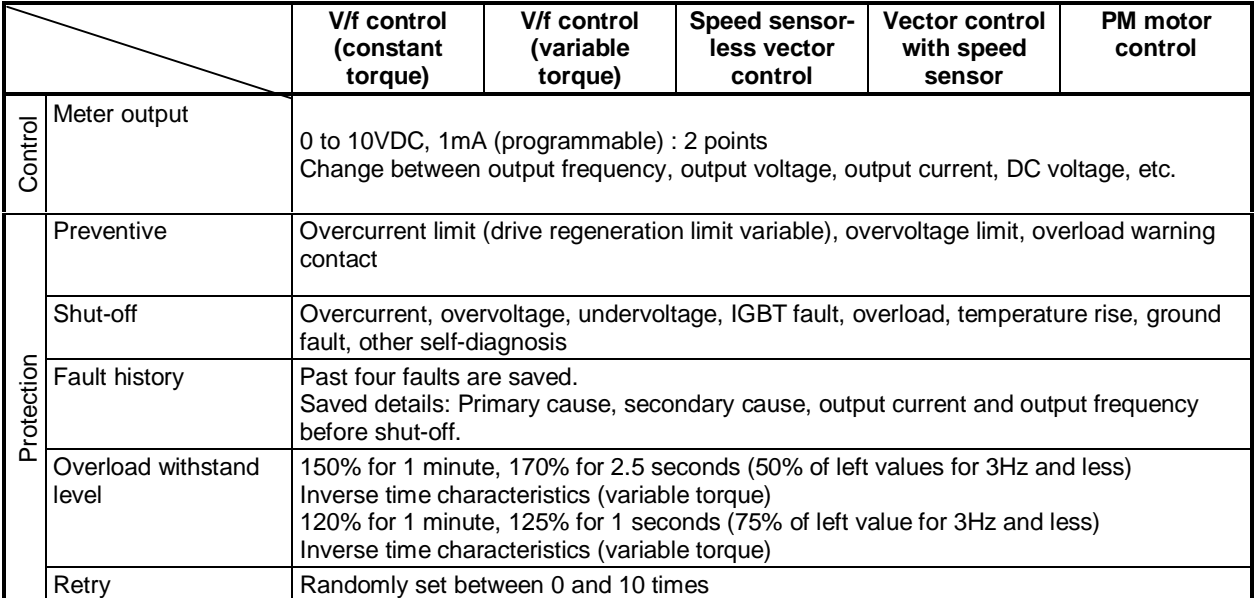

<u>"Lim</u>

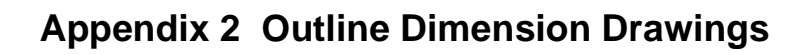

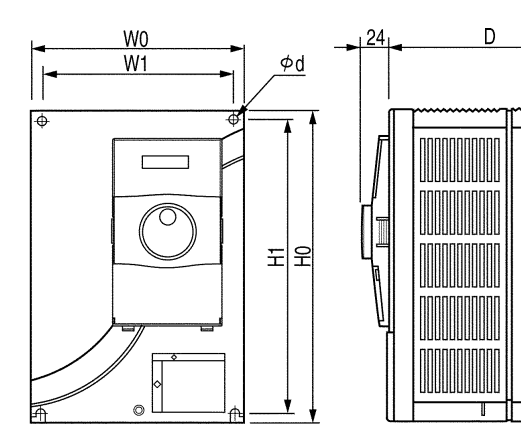

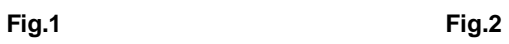

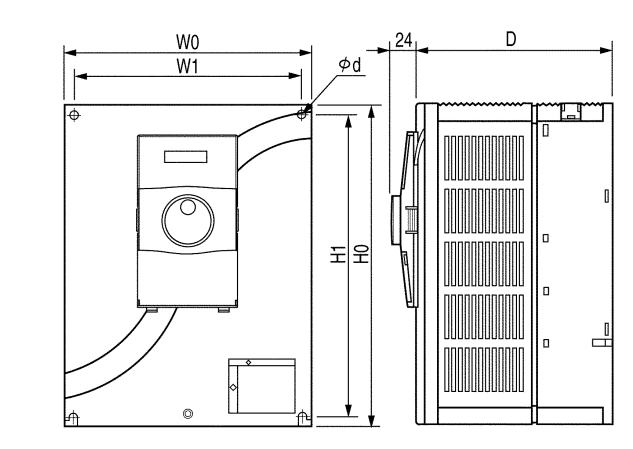

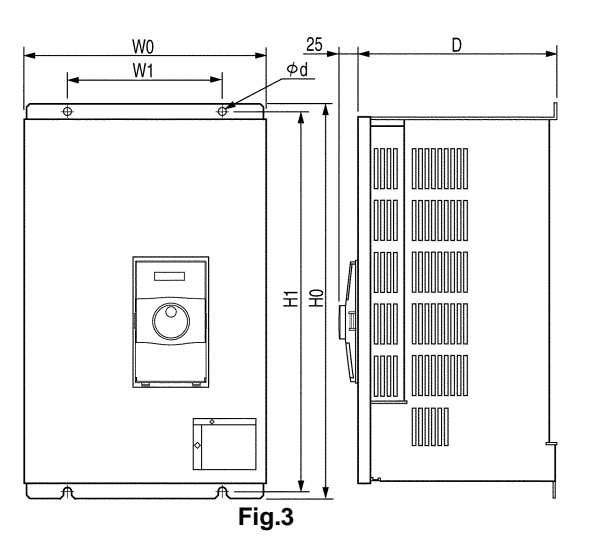

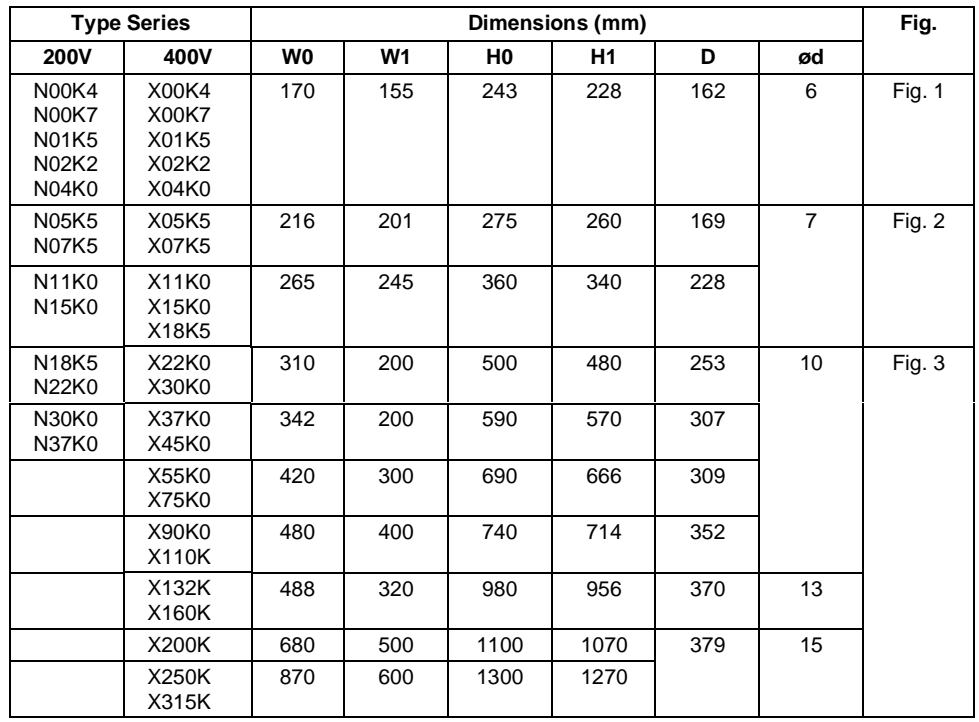

# **Appendix 3 Fault Codes**

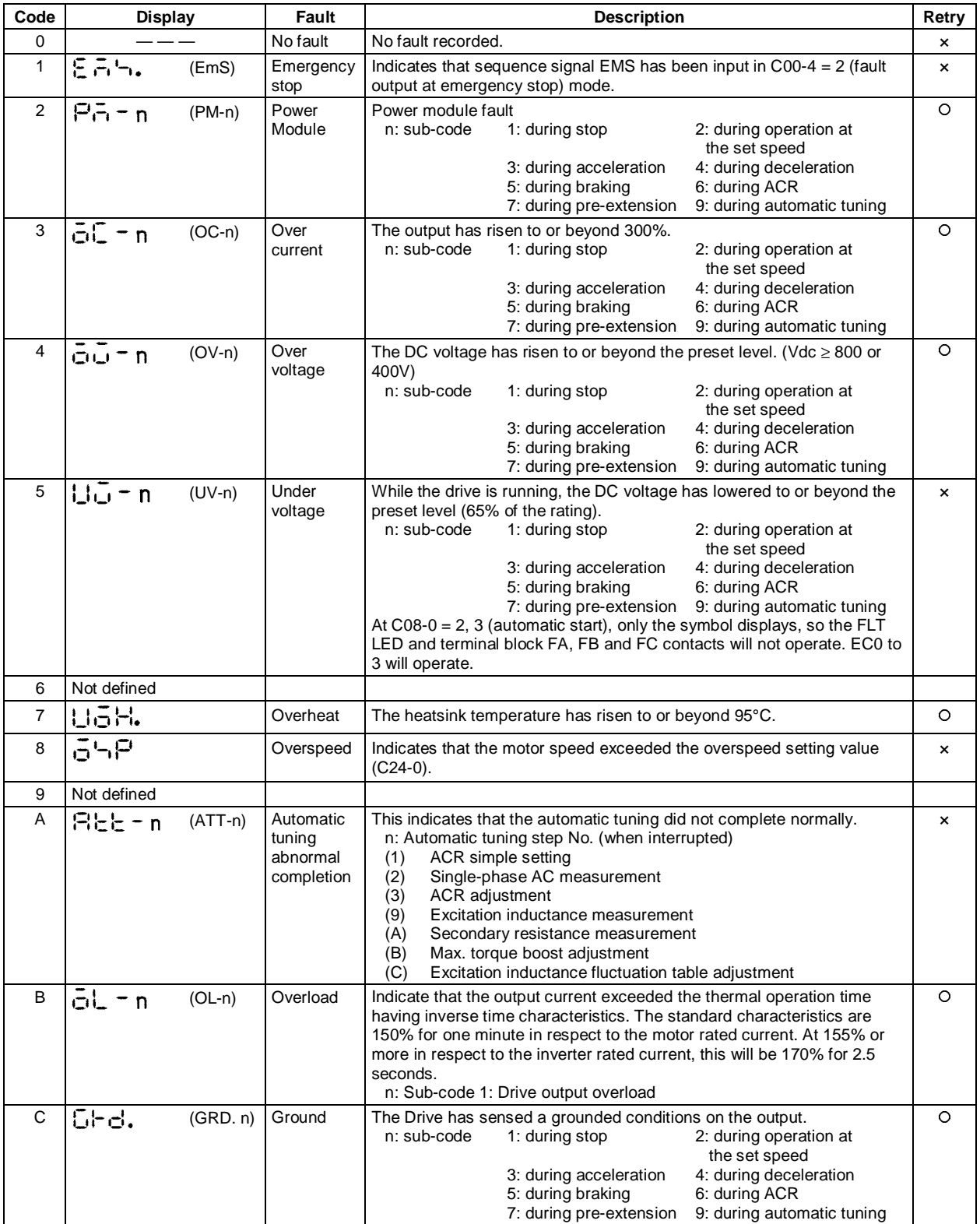

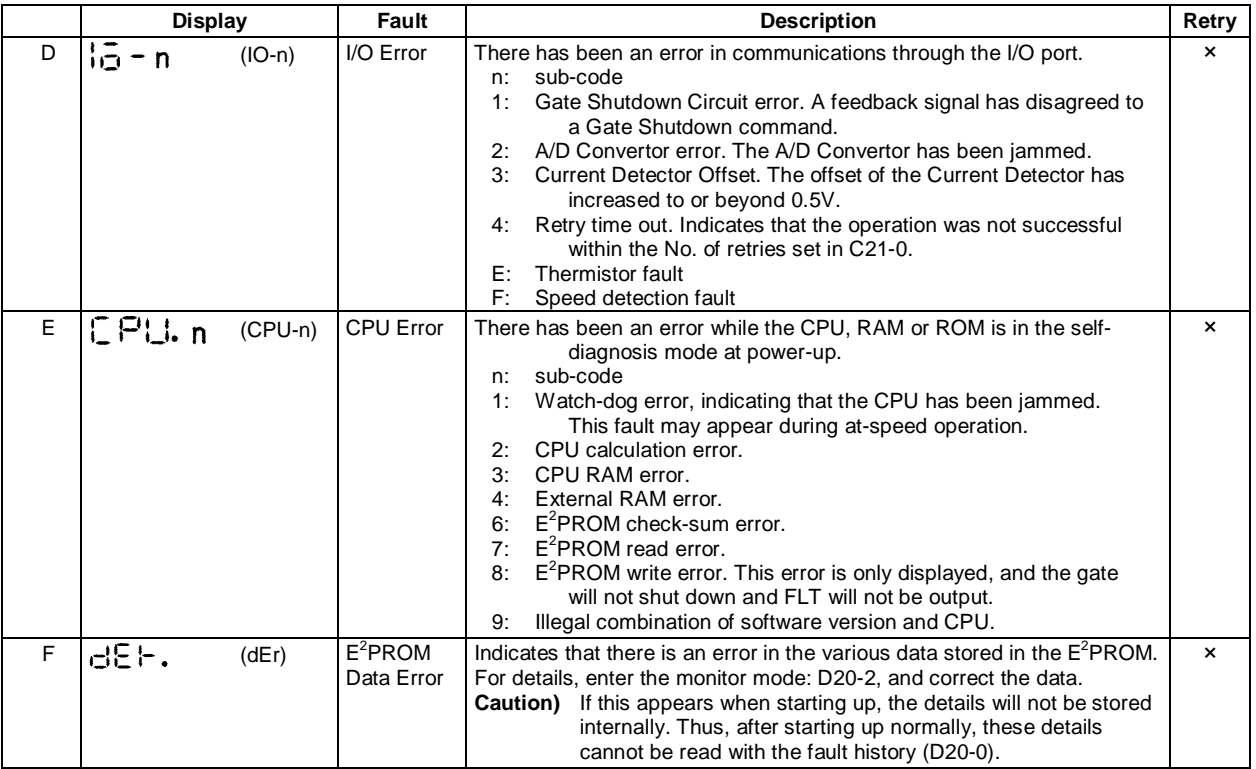

# **Appendix 4 7-segment LED Display**

**(1) Numeric**

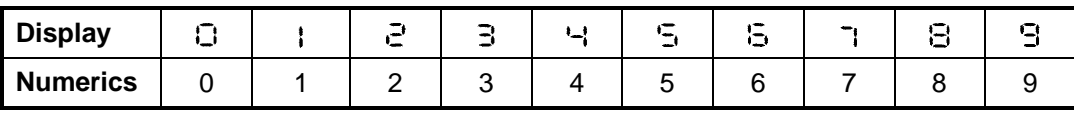

# **(2) Alphabet**

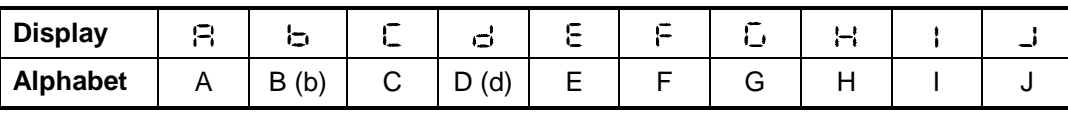

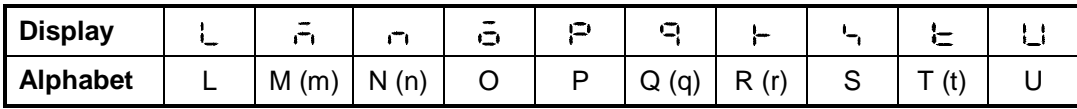

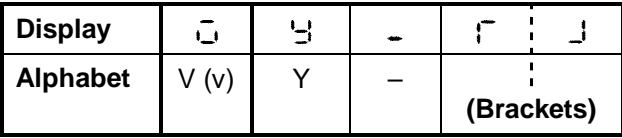

## **(3) Message**

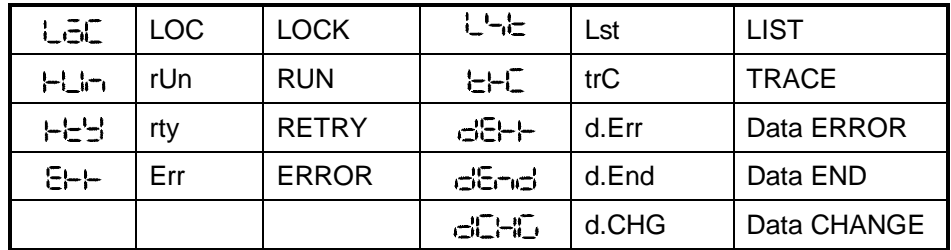

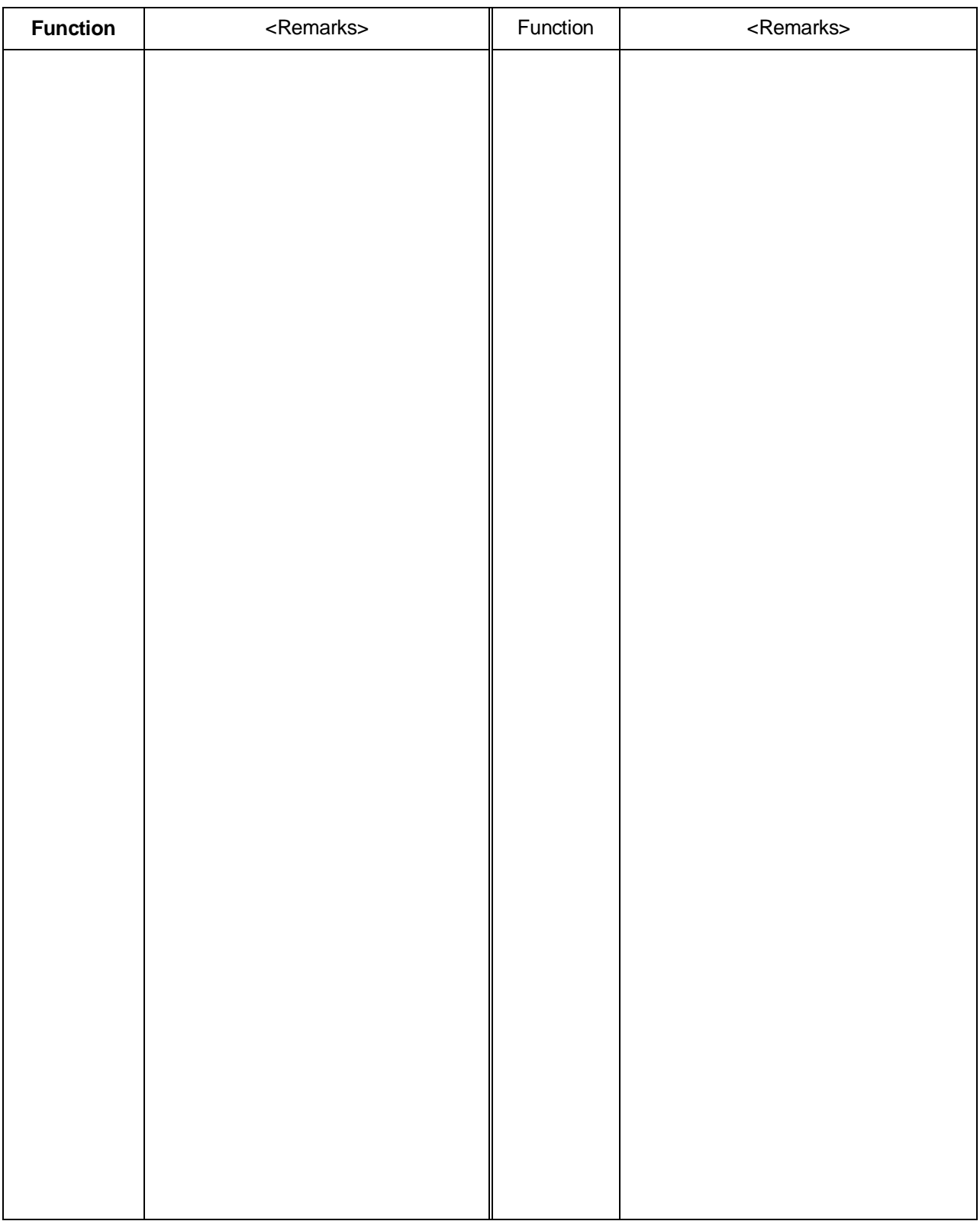